# **ÖWAV-KAN-Projekt**

## **ZuSoBAR - Zustandserfassung von Sonderbauwerken unter Zuhilfenahme von BIM (Building Information Modelling) und AR (Augmented Reality)**

## **Endbericht**

Wien, Jänner 2023

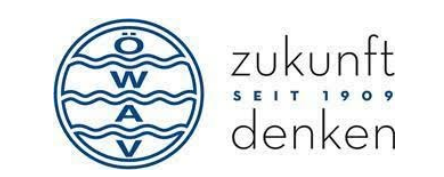

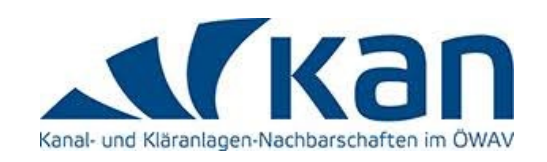

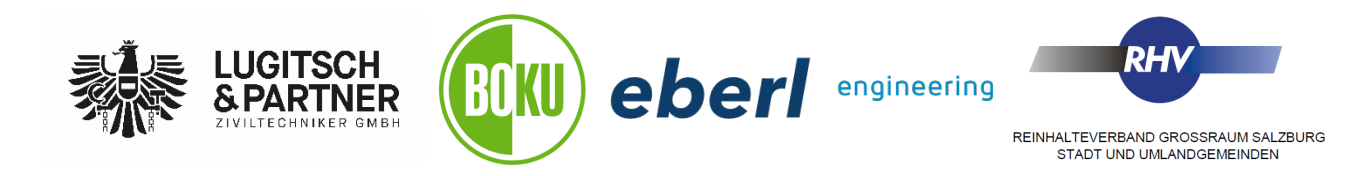

#### **Impressum**

#### **Herausgeber:**

ÖWAV Österreichischer Wasser- und Abfallwirtschaftsverband Marc-Aurel-Straße 5 1010 Wien Tel: +43 1 535 57 20 Fax: +43 1 535 57 20 E-Mail: buero@oewav.at

#### **Projektteam:**

Univ. Prof. Dr. Thomas Walter Ertl[1](#page-1-0) DI Thomas Höller<sup>[2](#page-1-1)</sup> Dr. Hanns Plihal<sup>2</sup> Daniel Klotz, MSc.<sup>[3](#page-1-2)</sup> Dipl.-Wirt.-Ing. (FH) Philipp Münch, MSc.[4](#page-1-3)

#### **Wissenschaftliche Leitung:**

Univ. Prof. Dr. Thomas Walter Ertl, Universität für Bodenkultur Wien, Institut für Siedlungswasserbau, Industriewasserwirtschaft und Gewässerschutz

#### **Technische Leitung:**

DI Thomas Höller, Lugitsch und Partner Ziviltechniker GmbH (November 2021 bis Februar 2023)

Dr. Hanns Plihal, Lugitsch und Partner Ziviltechniker GmbH (Juni 2020 bis November 2021)

#### **Studentische Arbeiten:**

Folgende studentische Arbeiten wurden im Rahmen dieses Forschungsprojekts erstellt und bilden die Basis für den vorliegenden Endbericht:

- Sperk Bernhard (2022): Ein Beitrag zur Zustandserfassung von Sonderbauwerken in Kanalisationen unter Verwendung von 3D-Modellen, BIM und AR, Diplomarbeit an der Universität für Bodenkultur Wien, Institut für Siedlungswasserbau, Industriewasserwirtschaft und Gewässerschutz (SIG), Department für Wasser-Atmosphäre-Umwelt (WAU)
- Atanasoff-Kardjalieff Michael (2021): Einbindung von Augmented Reality bei der Zustandserfassung von Sonderbauwerken in der Siedlungswasserwirtschaft, Bachelorarbeit an der FH Oberösterreich, Bachelorstudiengang Bio- und Umwelttechnik
- Hahn Daniel und Huber Franz (2021): Bestandsaufnahme eines Sonderbauwerkes in der Kanalisation mittels BIM-Software; Technischer Bericht zum Konstruktiven Projekt (LVA 810300) an der Universität für Bodenkultur Wien, Institut für Siedlungswasserbau, Industriewasserwirtschaft und Gewässerschutz (SIG), Department für Wasser-Atmosphäre-Umwelt (WAU)

<span id="page-1-0"></span><sup>1</sup> Universität für Bodenkultur Wien, Institut für Siedlungswasserbau, Industriewasserwirtschaft und Gewässerschutz, Muthgasse 18, 1190 Wien

<span id="page-1-1"></span><sup>2</sup> Lugitsch & Partner Ziviltechniker GmbH, Landstraßer Hauptstraße 75-77/2/11, 1030 Wien

<span id="page-1-2"></span><sup>3</sup> Ingenieurbüro Eberl Ziviltechniker GmbH, Messerschmittweg 32a, 6175 Kematen in Tirol

<span id="page-1-3"></span><sup>4</sup> Reinhalteverband Großraum Salzburg, Aupoint 15, 5101 Bergheim

#### **Danksagung**

Das Projekt ZuSoBAR wurde von der Firma Lugitsch und Partner ZT GmbH gemeinsam mit der Universität für Bodenkultur Wien und dem Ingenieurbüro Eberl ZT GmbH durchgeführt.

Die Förderung dieses Projekts erfolgte durch den Österreichischen Wasser- und Abfallwirtschaftsverband (ÖWAV) sowie durch folgende Bundesländer (in alphabetischer Reihenfolge): Land Niederösterreich (Amt der NÖ Landesregierung, Abteilung Siedlungswasserwirtschaft (WA4)), Land Oberösterreich (Amt der Oberösterreichischen Landesregierung; Direktion Umwelt und Wasserwirtschaft, Abteilung Oberflächengewässerwirtschaft / Abwasserwirtschaft), Land Salzburg (Amt der Salzburger Landesregierung; Abteilung 7: Wasser, Referat Allgemeine Wasserwirtschaft) und Land Steiermark (Amt der Steiermärkischen Landesregierung; A 14 - Wasserwirtschaft, Ressourcen und Nachhaltigkeit Referat Siedlungswasserwirtschaft).

Zusätzlich wurde das Projekt auch von folgenden Kanalisationsunternehmen gefördert: AWV Achental - Inntal – Zillertal, AWV Großache-Nord, eww AG, Holding Graz - Kommunale Dienstleistungen GmbH, IKB – Innsbrucker Kommunalbetriebe, RHV Großraum Salzburg, RHV Hallstättersee, Wasserverband Mürzverband und Wien Kanal.

Finanzielle Unterstützung erfolgte weiters auch durch die Firma Barthauer Software GmbH.

Das Projektteam bedankt sich sehr herzlich bei allen o.a. Fördergebern und Unterstützern!

Weiterer Dank gilt den teilnehmenden Kanalisationsbetreibern AWV Raum Korneuburg, AWV Schwechat, RHV Braunau und Umgebung, RHV Trumerseen und WV Ausseerland für die großzügige Bereitstellung ihrer Betriebsdaten und ihrer Arbeitszeit im Rahmen des Projekts.

Wir danken auch den mitwirkenden Firmen CD Lab AG, KEPSO GmbH, König und Landl GmbH und QUABUS GmbH für die Bereitstellung von Software bzw. Equipment.

Weiters bedankt sich das Projektteam beim Dachverband Salzburger Abwasser und der Interessensgemeinschaft Tiroler Kläranlagen für die Unterstützung des Projekts.

## **Inhaltsverzeichnis**

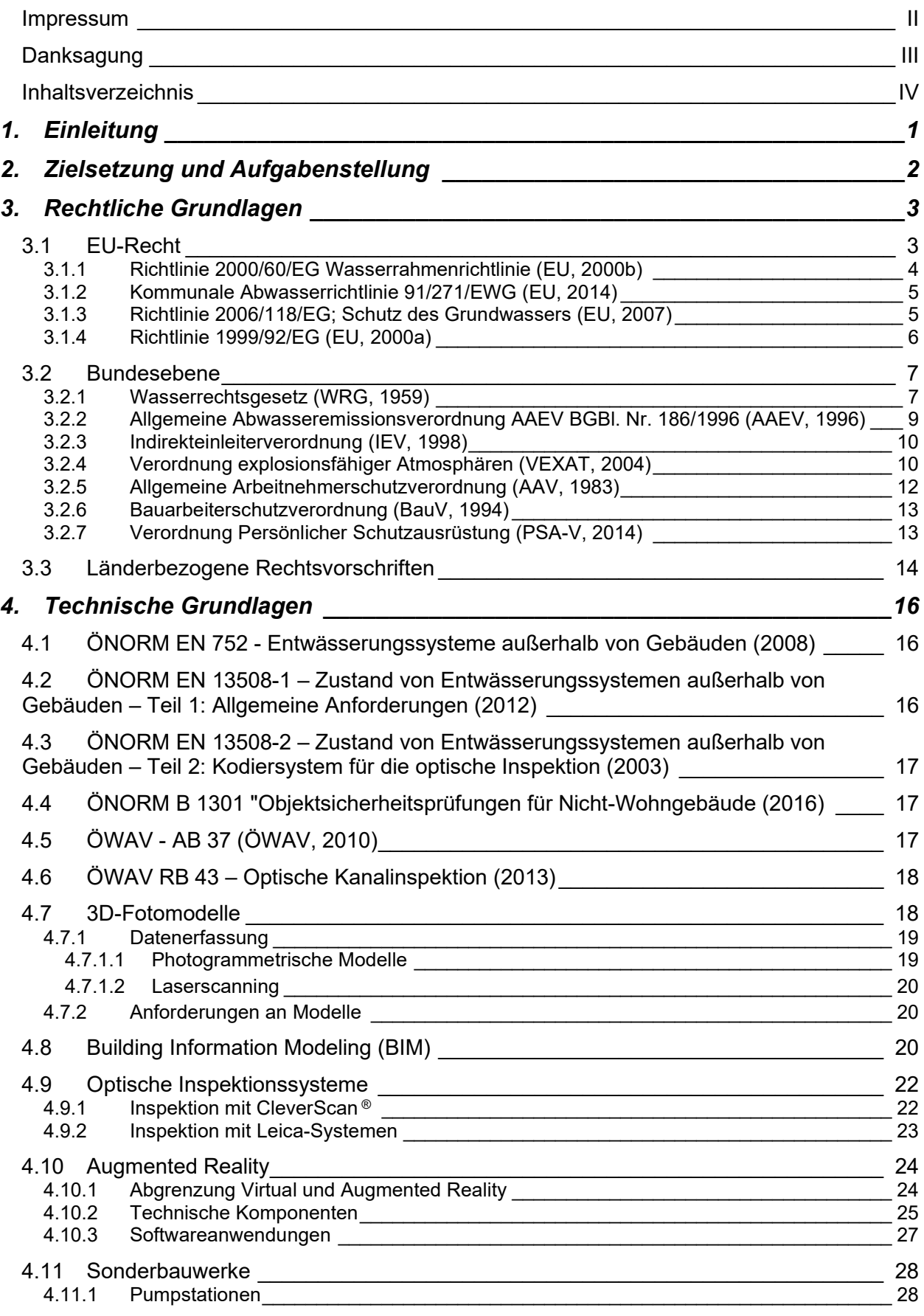

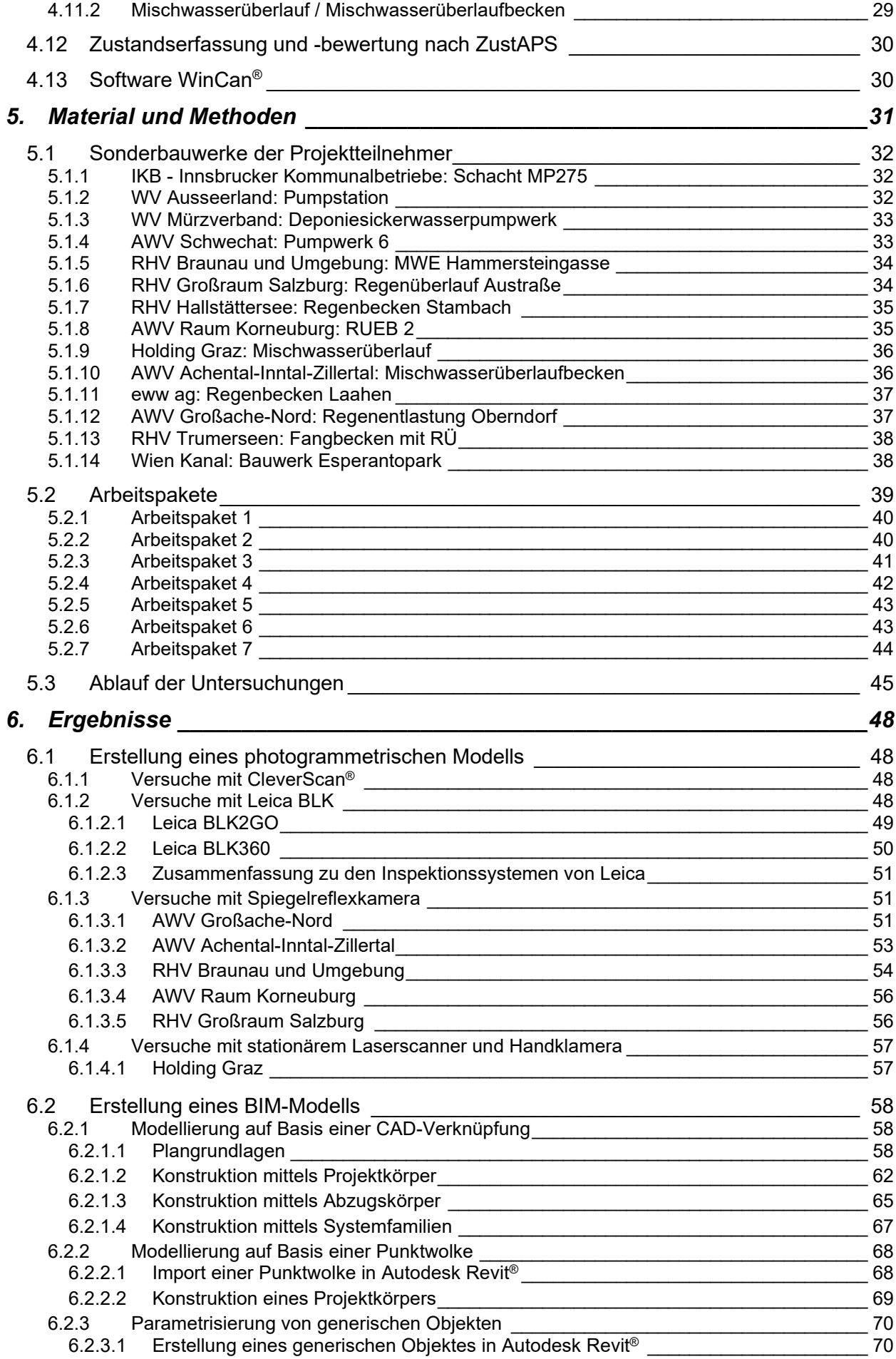

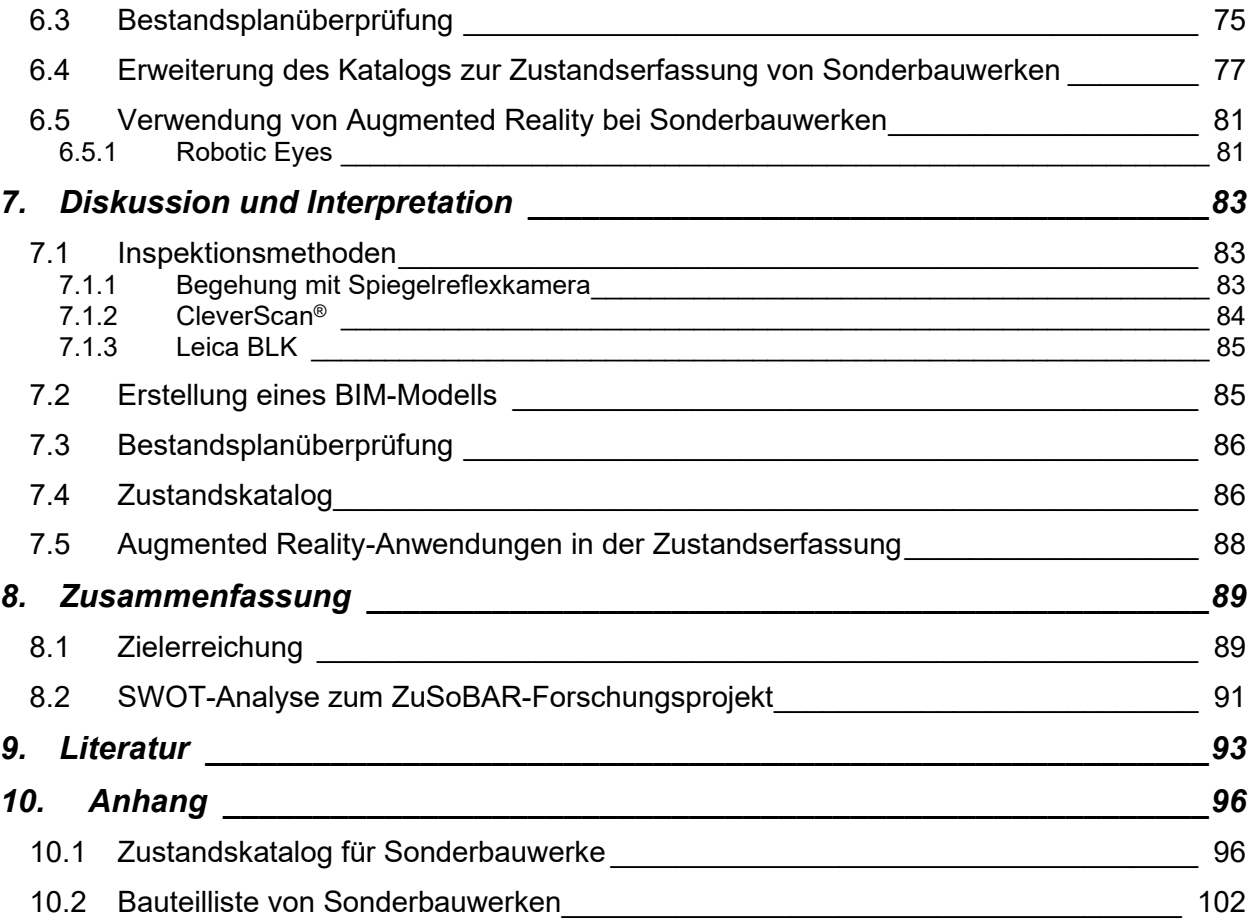

## **1. Einleitung**

Die Erschließung des ländlichen Raumes mit Kanalisationen und zentralen Kläranlagen erfordert in flachen und hügeligen Gebieten eine große Anzahl an Sonderbauwerken (SBW), deren Zustandserfassung einen erheblichen Aufwand mit sich bringt.

In der ÖWAV-KAN Studie "ZustAPS – Zustandserfassung von Abwasserpumpstationen und Sonderbauwerken sowie Ableitung des erforderlichen Handlungsbedarfs" (ÖWAV, 2018) wurde die bauliche, maschinelle, sicherheitstechnische und elektrotechnische Zustandserfassung von Abwasserpumpstationen und Sonderbauwerken behandelt. Der im Rahmen dieses Projekts erstellte Zustandskatalog fand im europäischen Normungskomitee großen Zuspruch und soll in den Entwurf für die neue Norm EN 13508-4 aufgenommen werden.

Im Zuge der ÖWAV-KAN Studie ZustAPS wurde jedoch auch festgestellt, dass bei einem SBW die Zuordnung von Zuständen und Schäden zu deren Ursachen nicht immer einfach ist. So kann z.B. oftmals nicht festgestellt werden, ob Risse an der Decke im Zuge von Baustellen von fremden Leitungsträgern, aufgrund von baulichen Umgestaltungen und Zubauten an der Oberfläche (z.B. Häuser, Parkplätze, etc.) oder durch Einflüsse der Natur entstanden sind. Weiters wurde im Rahmen des Projekts auch festgestellt, dass die Zustandsbeschreibung insbesondere bei SBW durch 3D-Koordinaten erweitert werden müsste (z.B. bei großflächigen baulichen Schäden). Die konventionelle Zustandsbeschreibung nach EN 13508-2 ist nur für punktuelle Zustände bzw. Streckenschäden (2D) ausgelegt. Einen Lösungsansatz für die 3D-Zustandsbeschreibung von SBW gibt es derzeit nicht, obwohl dies im Sinne eines planbaren und effizienten Betriebes erforderlich wäre.

Die Betreiber von Kanalisationsanlagen (inklusive der dazugehörigen SBW) sind laut WRG (1959) und AAEV (1996) gesetzlich zur Instandhaltung (Wartung, Überprüfung und Sanierung) ihrer Infrastruktur in regelmäßigen Zeitabständen verpflichtet. Eine einheitliche Zustandserfassung dient der Sicherstellung der dauerhaften Anlagenverfügbarkeit, damit verbunden sind aber auch oftmals erhebliche Aufwendungen in Form von Personaleinsatz und Kosten. Der aus dem ÖWAV-KAN Projekt ZustAPS resultierende Zustandskatalog bietet zwar eine erste Hilfestellung zur Beurteilung von SBW, jedoch können aufgrund der spezifischen Besonderheiten nicht alle erforderlichen Aspekte optimal erfasst werden.

Diese Problematik wurde - gemeinsam mit anderen Schwerpunkten - im Rahmen des vorliegenden Projekts wissenschaftlich aufbereitet. Um die Praxisrelevanz sicher zu stellen, wurden auch Betreiber repräsentativer Kanalisationsanlagen in die Untersuchungen eingebunden.

## **2. Zielsetzung und Aufgabenstellung**

In der ersten Phase des Forschungsprojekts wurden ausgewählte SBW mittels Photogrammetrie aufgenommen. Ergänzend zu diesen Aufnahmen wurden auch 3D- und BIM-Modelle der SBW erstellt. Im letzten Schritt wurden die Komponenten noch durch Augmented Reality (AR) erweitert. Folgende Ziele waren im Rahmen dieses Projekts vorgesehen:

- Vermessung der SBW im Rahmen der photogrammetrischen Aufnahmen in ausreichender Genauigkeit, um die Ergebnisse für nachfolgende hydraulische Berechnungen, z.B. nach ÖWAV RB 19 (2007), weiterverwenden zu können
- 3D-Darstellung von SBW mit Hilfe photogrammetrischer Aufnahmen, um bauliche und sicherheitstechnische Schäden eindeutig und leicht verständlich am PC sichtbar zu machen
- einfachere Ursachenermittlung auf Basis des photogrammetrischen Modells (kombiniertes Modell Oberfläche inkl. Untergrund) hinsichtlich Schäden am SBW (z.B. fremde Leitungsträger, fremde Baustellen, Einfluss der Natur etc.).
- Erweiterung des im Rahmen des ÖWAV-KAN Projekts ZustAPS erstellten Zustandskatalogs um eine 3D-Zustandsbeschreibung
- Verschneidung des Photogrammetrie-Modells mit dem 3D-Modell, um bestehende Bauwerkspläne auf Richtigkeit und Vollständigkeit zu prüfen, Bauwerksschäden genau abzugrenzen und die Ermittlung von Massen für die nachfolgende Sanierung zu erleichtern
- Kombination von photogrammetrischen Aufnahmen mit AR, um Zustandsveränderungen am SBW im Rahmen der regelmäßigen Überprüfung durch das Betriebspersonal erfassen zu können

## **3. Rechtliche Grundlagen**

Dieses Kapitel gibt einen Überblick über die rechtlichen Rahmenbedingungen, die für eine Zustandserfassung von Sonderbauwerken im Abwasserbereich relevant sind.

Die gesetzliche Regelung der Abwasserentsorgung in Österreich verteilt sich auf mehrere Rechtsmaterien und Gesetzesebenen, wie [Abbildung 1](#page-8-0) veranschaulicht:

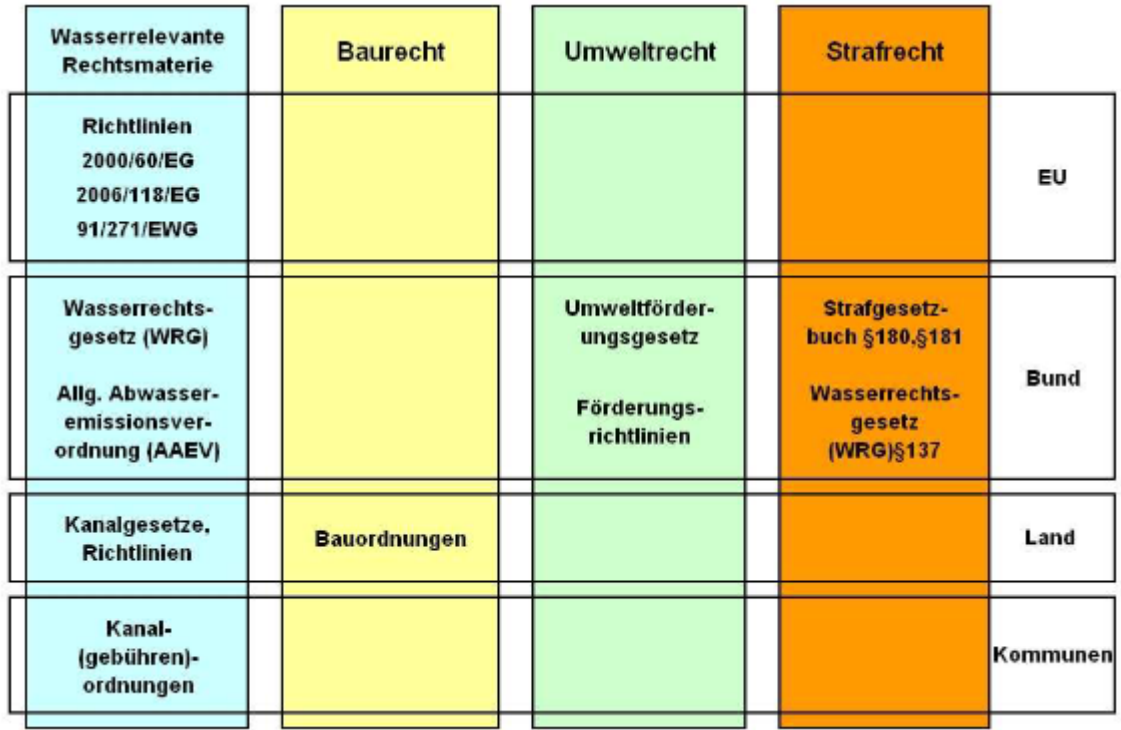

<span id="page-8-0"></span>Abbildung 1: Übersicht der Rechtsmaterie für Abwasserentsorgung in Österreich (Pollinger, 2009)

### **3.1 EU-Recht**

Auf EU-Ebene beschlossene Richtlinien enthalten keine konkreten Maßnahmen, sondern nur die zu erreichenden Ziele, deren Umsetzung jedem Land selbst obliegt. Für die Abwasserentsorgung sind besonders folgende Richtlinien wichtig:

- Richtlinie 2000/60/EG (EU, 2000b) zur Schaffung eines Ordnungsrahmens für Maßnahmen der Gemeinschaft im Bereich der Wasserpolitik (allgemein bekannt als "Wasserrahmenrichtlinie" WRRL)
- Richtlinie 91/271/EWG (EU, 2014) über die Behandlung von kommunalem Abwasser
- Richtlinie 2006/118/EG (EU, 2007) zum Schutz des Grundwassers vor Verschlechterung und Verschmutzung
- Richtlinie 1999/92/EG (EU, 2000a) über Mindestvorschriften zur Verbesserung des Gesundheitsschutzes und der Sicherheit der Arbeitnehmer, die durch explosionsfähige Atmosphären gefährdet werden können

#### **3.1.1 Richtlinie 2000/60/EG Wasserrahmenrichtlinie (EU, 2000b)**

Die Wasserrahmenrichtlinie beinhaltet Regeln, welche eine Erhaltung der Qualität der Gewässer innerhalb der Europäischen Union gewährleisten sollen. Zusätzlich schreibt sie das schrittweise Erreichen eines guten Zustandes in allen Gewässern sowie im Grundwasser bis 2015, 2021 bzw. 2027 vor und betont die besondere Bedeutung der Ressource Wasser für den Menschen als schützenswert.

*"(1) Wasser ist keine übliche Handelsware, sondern ein ererbtes Gut, das geschützt, verteidigt und entsprechend behandelt werden muss. (…)*

*(9) Es ist erforderlich, eine integrierte Wasserpolitik der Gemeinschaft zu entwickeln. (…)*

*(18) Eine gemeinschaftliche Wasserpolitik erfordert einen transparenten, effizienten und kohärenten rechtlichen Rahmen. Die Gemeinschaft sollte in diesem Zusammenhang allgemeine Grundsätze und einen Handlungsrahmen vorgeben. Mit dieser Richtlinie soll ein solcher Rahmen geschaffen, und es sollen die grundlegenden Prinzipien und Strukturen für den Schutz und den nachhaltigen Gebrauch von Wasser in der Gemeinschaft in Übereinstimmung mit dem Subsidiaritätsprinzip koordiniert, integriert und langfristig weiterentwickelt werden. (…)*

*(22) Diese Richtlinie soll dazu beitragen, dass die Einleitung gefährlicher Stoffe in Wasser schrittweise verringert wird. (…)*

*(27) Das Endziel dieser Richtlinie besteht darin, die Eliminierung prioritärer gefährlicher Stoffe zu erreichen und dazu beizutragen, dass in der Meeresumwelt für natürlich vorkommende Stoffe Konzentrationen in der Nähe der Hintergrundwerte erreicht werden. (…)* 

*(40) Zur Vermeidung und Verminderung der Verschmutzung sollte die gemeinschaftliche Wasserpolitik auf einem kombinierten Konzept beruhen, d. h. sowohl Begrenzung der Verschmutzung an der Quelle durch die Vorgabe von Emissionsgrenzwerten als auch Festlegung von Umweltqualitätsnormen. (…)*

*(45) Die Mitgliedstaaten sollten Maßnahmen ergreifen, um die Verschmutzung von Oberflächenwasser durch prioritäre Stoffe zu beseitigen und die Verschmutzung durch andere Stoffe, die sonst das Erreichen der für die Oberflächenwasserkörper festgelegten Ziele durch die Mitgliedstaaten verhindern würden, schrittweise zu verringern. (…)*

*(49) Diese Richtlinie sollte technische Spezifikationen enthalten, die ein kohärentes Vorgehen innerhalb der Gemeinschaft gewährleisten. Kriterien für die Beurteilung des Gewässerzustands stellen einen wichtigen Schritt nach vorn dar. Die Anpassung bestimmter technischer Aspekte an den technischen Fortschritt und die Normung der Überwachung sowie der Probenahme- und Analysemethoden sollten im Ausschussverfahren erfolgen. Um das Verständnis und eine kohärente Anwendung der Kriterien für die Beschreibung der Flussgebietseinheiten und für die Beurteilung des Gewässerzustands zu fördern, kann die Kommission Leitlinien für die Anwendung dieser Kriterien festlegen."*

#### **3.1.2 Kommunale Abwasserrichtlinie 91/271/EWG (EU, 2014)**

Das Ziel dieser Richtlinie ist der Schutz der Umwelt vor negativen Auswirkungen durch kommunale Abwässer. Sie enthält Regelungen für das Sammeln, Behandeln und Ableiten von Abwasser.

*"Neben der Darlegung von Methoden für die Überwachung und Auswertung der Ergebnisse umfasst Anhang I außerdem die allgemeinen Anforderungen für:*

- *Kanalisationen,*
- *Ableitung aus kommunalen Abwasserbehandlungsanlagen, einschließlich Emissionsgrenzwerten dafür,*
- *Einleiten von industriellem Abwasser in kommunale Kanalisationssysteme."* (Europäische Union, 2017)

Im Anhang werden Anforderungen an die kommunalen Abwässer und damit auch an die Behandlung aufgeführt. Relevant ist hier insbesondere die Anforderung "A. an die Kanalisation":

*"Kanalisationen sollen den Anforderungen an die Abwasserbehandlung Rechnung tragen.*

*Bei Entwurf, Bau und Unterhaltung der Kanalisation sind die optimalen technischen Kenntnisse zugrunde zu legen, die keine unverhältnismäßig hohen Kosten verursachen; dies betrifft insbesondere:*

- *Menge und Zusammensetzung der kommunalen Abwässer,*
- *Verhinderung von Leckagen,*
- *Begrenzung einer Verschmutzung der aufnehmenden Gewässer durch Regenüberläufe."*

#### **3.1.3 Richtlinie 2006/118/EG; Schutz des Grundwassers (EU, 2007)**

Diese Richtlinie legt Ziele und Vorgehen zur Sicherstellung der Qualität der Grundwässer innerhalb der Europäischen Union fest. Dabei zu beachten sind die Maßnahmen zur Verhinderung oder Begrenzung des Eintrags von Schadstoffen in das Grundwasser:

*"Zur Erreichung des in Artikel 4 Absatz 1 Buchstabe b Ziffer i der Richtlinie 2000/60/EG genannten Ziels, den Eintrag von Schadstoffen in das Grundwasser zu verhindern oder zu begrenzen, stellen die Mitgliedstaaten sicher, dass das gemäß Artikel 11 der genannten Richtlinie festgelegte Maßnahmenprogramm Folgendes umfasst:*

*Artikel 6:*

*a)*

*unbeschadet der Absätze 2 und 3, alle zur Verhinderung von Einträgen gefährlicher Stoffe in das Grundwasser erforderlichen Maßnahmen. Bei der Ermittlung dieser Stoffe berücksichtigen die Mitgliedstaaten insbesondere die gefährlichen Stoffe, die zu den in Anhang VIII Nummern 1 bis 6 der Richtlinie 2000/60/EG genannten Familien oder Gruppen von Schadstoffen gehören, sowie die Stoffe, die zu den in Anhang VIII Nummern 7 bis 9 der Richtlinie 2000/60/EG genannten Familien oder Gruppen von Schadstoffen gehören, wenn diese als gefährlich erachtet werden, und*

*b)*

*für in Anhang VIII der Richtlinie 2000/60/EG aufgeführte Schadstoffe, die nicht als gefährlich erachtet werden, und für alle anderen nicht gefährlichen nicht in Anhang VIII der Richtlinie 2000/60/EG aufgeführten Schadstoffe, von denen nach Auffassung der Mitgliedstaaten eine reale oder potenzielle Verschmutzungsgefahr ausgeht: alle erforderlichen Maßnahmen zur*  *Begrenzung von Einträgen in das Grundwasser, um sicherzustellen, dass diese Einträge nicht zu einer Verschlechterung führen, oder signifikante und anhaltende steigende Trends bei den Konzentrationen von Schadstoffen im Grundwasser bewirken. Diese Maßnahmen tragen zumindest bewährten Praktiken Rechnung, darunter der besten Umweltpraxis und der besten verfügbaren Techniken nach Maßgabe der einschlägigen Gemeinschaftsvorschriften."*

#### **3.1.4 Richtlinie 1999/92/EG (EU, 2000a)**

Diese Richtlinie legt Anforderungen für die Sicherheit der Arbeitnehmer fest, welche sich in Bereichen mit explosionsgefährdeter Atmosphäre aufhalten. Sie beinhaltet Maßnahmen, um die Bildung einer explosionsfähigen Atmosphäre zu verhindern, Gefahren zu vermeiden und Auswirkungen auf Arbeitnehmer zu verringern, z.B. durch die Erstellung eines Explosionsschutzdokuments:

*"Im Rahmen seiner Pflichten nach Artikel 4 stellt der Arbeitgeber sicher, daß ein Dokument (nachstehend "Explosionsschutzdokument" genannt) erstellt und auf dem letzten Stand gehalten wird.*

*Aus dem Explosionsschutzdokument geht insbesondere hervor,*

- *daß die Explosionsrisiken ermittelt und einer Bewertung unterzogen worden sind;*
- *daß angemessene Maßnahmen getroffen werden, um die Ziele dieser Richtlinie zu erreichen;*
- *welche Bereiche entsprechend Anhang I in Zonen eingeteilt wurden;*
- *für welche Bereiche die Mindestvorschriften gemäß Anhang II gelten;*
- *daß die Arbeitsstätte und die Arbeitsmittel einschließlich der Warneinrichtungen sicher gestaltet sind und sicher betrieben und gewartet werden;*
- *daß gemäß der Richtlinie 89/655/EWG des Rates Vorkehrungen für die sichere Benutzung von Arbeitsmitteln getroffen worden sind.*

*Das Explosionsschutzdokument wird vor Aufnahme der Arbeit erstellt; es wird überarbeitet, wenn wesentliche Änderungen, Erweiterungen oder Umgestaltungen der Arbeitsstätte, der Arbeitsmittel oder des Arbeitsablaufes vorgenommen werden.*

*Der Arbeitgeber kann bereits vorhandene Explosionsrisikoabschätzungen, Dokumente oder andere gleichwertige Berichte, die im Rahmen anderer gemeinschaftlicher Akte erstellt wurden, miteinander kombinieren."*

#### **3.2 Bundesebene**

#### **3.2.1 Wasserrechtsgesetz (WRG, 1959)**

Gegenstand des Wasserrechtsgesetzes ist der Schutz von öffentlichen und privaten Gewässern (stehende Gewässer, Fließgewässer, Grund- und Quellwasser), aber auch der Grundstücke, die bei der Errichtung von Kanälen betroffen sind. Bei der Errichtung von Kanälen darf es nicht zu übermäßigen Drainagierungen und Versumpfungen kommen. Es müssen fremde Rechte gewahrt werden. Eine einwandfreie technische Errichtung der Kanalisationsanlagen gewährleistet den Schutz fremder Rechte. Für den vorliegenden Endbericht sind folgende Bestimmungen des WRG relevant:

*"§ 12a. (3) Der Stand der Technik ist bei allen Wasserbenutzungen sowie diesem Bundesgesetz unterliegenden Anlagen und Maßnahmen, nach Maßgabe der nachfolgenden Bestimmungen sowie den auf diesem Bundesgesetz basierenden Verordnungen einzuhalten. Sofern der Antragsteller nachweist, dass im Einzelfall auf Grund besonderer Umstände mit wirtschaftlich zumutbarem Aufwand der Stand der Technik nicht eingehalten werden kann bzw. technisch nicht herstellbar ist, darf eine Bewilligung mit weniger strengen Regelungen dann erteilt werden, wenn dies im Hinblick auf die gegebenen wasserwirtschaftlichen Verhältnisse vorübergehend hingenommen werden kann. Eine solche Ausnahme ist kurz zu befristen und mit den gebotenen Vorkehrungen, Auflagen oder Nebenbestimmungen zu versehen. Dem Antrag sind die zu seiner Prüfung erforderlichen Unterlagen, insbesondere jene nach § 103 anzuschließen. Es besteht die Möglichkeit zur Erhebung einer Amtsbeschwerde (§ 116).*

*…* 

*§ 30. (1) Alle Gewässer einschließlich des Grundwassers sind im Rahmen des öffentlichen Interesses und nach Maßgabe der folgenden Bestimmungen so reinzuhalten und zu schützen,*

- *1. dass die Gesundheit von Mensch und Tier nicht gefährdet werden kann,*
- *2. dass Beeinträchtigungen des Landschaftsbildes und sonstige fühlbare Schädigungen vermieden werden können,*
- *3. dass eine Verschlechterung vermieden sowie der Zustand der aquatischen Ökosysteme und der direkt von ihnen abhängenden Landökosysteme und Feuchtgebiete im Hinblick auf ihren Wasserhaushalt geschützt und verbessert werden,*
- *4. dass eine nachhaltige Wassernutzung auf der Grundlage eines langfristigen Schutzes der vorhandenen Ressourcen gefördert wird,*
- *5. dass eine Verbesserung der aquatischen Umwelt, ua. durch spezifische Maßnahmen zur schrittweisen Reduzierung von Einleitungen, Emissionen und Verlusten von gefährlichen Schadstoffen gewährleistet wird.*

*Insbesondere ist Grundwasser sowie Quellwasser so reinzuhalten, dass es als Trinkwasser verwendet werden kann. Grundwasser ist weiters so zu schützen, dass eine schrittweise Reduzierung der Verschmutzung des Grundwassers und Verhinderung der weiteren Verschmutzung sichergestellt wird. Oberflächengewässer sind so reinzuhalten, dass Tagwässer*  zum Gemeingebrauch sowie zu gewerblichen Zwecken benutzt und Fischwässer erhalten *werden können*

*…* 

*§ 31. (1) Jedermann, dessen Anlagen, Maßnahmen oder Unterlassungen eine Einwirkung auf Gewässer herbeiführen können, hat mit der im Sinne des § 1297, zutreffendenfalls mit der im Sinne des § 1299 des allgemeinen bürgerlichen Gesetzbuches gebotenen Sorgfalt seine Anlagen so herzustellen, instandzuhalten und zu betreiben oder sich so zu verhalten, daß eine* 

*Gewässerverunreinigung vermieden wird, die den Bestimmungen des § 30 zuwiderläuft und nicht durch eine wasserrechtliche Bewilligung gedeckt ist.*

*…* 

*§ 50. (1) Sofern keine rechtsgültigen Verpflichtungen anderer bestehen, haben die Wasserberechtigten ihre Wasserbenutzungsanlagen einschließlich der dazugehörigen Kanäle, künstlichen Gerinne, Wasseransammlungen sowie sonstigen Vorrichtungen in dem der Bewilligung entsprechenden Zustand und, wenn dieser nicht erweislich ist, derart zu erhalten und zu bedienen, daß keine Verletzung öffentlicher Interessen oder fremder Rechte stattfindet. Ebenso obliegt den Wasserberechtigten die Instandhaltung der Gewässerstrecken im unmittelbaren Anlagenbereich.* 

*…*

…

*(7) Eine Verletzung öffentlicher Interessen im Sinne des Abs. 1 ist auch die offensichtliche Vernachlässigung von Anlagen, deren Errichtung oder Erhaltung aus öffentlichen Mitteln unterstützt wurde.*

#### *§ 91. Reinhaltungsverbänden obliegt es insbesondere,*

*a) einen Sanierungsplan (§ 92) zur Verbesserung der bestehenden Gewässerbeschaffenheit aufzustellen und die erforderlichen baulichen, betrieblichen und sonstigen Maßnahmen selbst oder durch Auftrag an die in Betracht kommenden Verbandsmitglieder zu bewirken, (…)* 

*c) den Zustand und Betrieb der Abwasseranlagen sowie die Gewässerbeschaffenheit im Verbandsbereich in entsprechenden Zeitabständen zu überprüfen*

*…* 

*§ 92. (1) Der Plan zur Verbesserung der Gewässerbeschaffenheit im Verbandsbereich (Sanierungsplan) hat in den wesentlichen Grundzügen Schwerpunkt, Reihenfolge und Art der zu treffenden Sanierungsmaßnahmen sowie einen Zeitplan für deren Ausführung derart festzulegen, daß unter Bedachtnahme auf die Leistungsfähigkeit des Verbandes eine Verringerung und wirksame Reinigung der Abwässer und dadurch in angemessener Frist die Reinhaltung der Gewässer im Verbandsbereich erzielt wird*

*…* 

*(5) Solange ein Verbandsmitglied den Pflichten gerecht wird, die ihm aus dem genehmigten Sanierungsplan erwachsen, gilt dies als Erfüllung der ihm aus seiner Wasserberechtigung entspringenden Verpflichtungen, sofern es auch sonst im Hinblick auf die Reinhaltung die erforderliche Sorgfalt (§ 31) beobachtet und in zumutbarem Umfang innerbetriebliche oder sonst notwendige Maßnahmen trifft.*

*…* 

*§ 134. (2) Ebenso haben die im Sinne des § 32 Wasserberechtigten das Maß ihrer Einwirkung auf ein Gewässer sowie den Betriebszustand und die Wirksamkeit der bewilligten Abwasserreinigungsanlagen auf ihre Kosten überprüfen zu lassen.*

*(3) Überprüfungen nach Abs. 1 und 2 haben in Zeitabständen von höchstens fünf Jahren zu erfolgen, sofern die Wasserrechtsbehörde nicht unter Bedachtnahme auf besondere Umstände kürzere Zeitabstände vorschreibt.*

*(4) Der Betreiber einer Anlage zur Lagerung oder zur Leitung wassergefährdender Stoffe (§ 31a) hat die Wirksamkeit der zum Schutz der Gewässer getroffenen Vorkehrungen, insbesondere die Dichtheit von Behältern und Leitungen, in Zeitabständen von höchstens fünf Jahren auf seine Kosten überprüfen zu lassen, sofern die Behörde nicht unter Bedachtnahme auf besondere Umstände kürzere Zeitabstände vorschreibt. Untersuchungen gemäß § 82b der Gewerbeordnung gelten als Überprüfung im Sinne dieses Bundesgesetzes, wenn sie in gleichen oder kürzeren Zeitabständen erfolgen.*

*…* 

*(6) Der Bundesminister für Land- und Forstwirtschaft, Umwelt und Wasserwirtschaft kann für Abwassereinleitungen, die gefährliche Abwasserinhaltsstoffe beinhalten, die Intervalle und die Form der Überprüfung durch die Behörde entsprechend den wasserwirtschaftlichen Erfordernissen mittels Verordnung festlegen."* (WRG, 1959)

#### **3.2.2 Allgemeine Abwasseremissionsverordnung AAEV BGBl. Nr. 186/1996 (AAEV, 1996)**

Die Allgemeine Abwasseremissionsverordnung regelt die Einleitung von Wasser sowohl in Fließgewässer als auch in öffentliche Kanalisationen. Darin wird auch auf die Errichtung, sowie korrekte Instandhaltung der Kanalanlagen eingegangen.

*"§ 3. (1) In einem zusammenhängenden Siedlungsgebiet sollen die Abwässer grundsätzlich in Kanalisationsanlagen gesammelt und in zentralen Reinigungsanlagen gereinigt werden. Auf zukünftige Entwicklungen soll dabei Bedacht genommen werden. Bei der Behandlung der Abwässer soll die biologische Reinigung mit Entfernung der Kohlenstoffverbindungen und Nitrifikation sowie in Abhängigkeit von der Größenordnung der Reinigungsanlage mit Stickstoffund Phosphorentfernung angewandt werden.*

*…* 

*(3) In einer Mischkanalisation bei Niederschlagsereignissen, Spül- oder sonstigen Vorgängen anfallende Schmutzstoffe sollen – nötigenfalls unter Zwischenschaltung von Regenüberlaufbecken zur Speicherung und mechanischen Reinigung – weitestgehend in der zentralen Abwasserreinigungsanlage behandelt werden. Hydraulische Entlastungsbauwerke in einer Mischkanalisation sollen nach dem Konzept der kritischen Regenspende sowie unter Berücksichtigung der Forderung der Erhaltung der ökologischen Funktionsfähigkeit des betroffenen Fließgewässers bemessen und betrieben werden. Nicht oder nur gering verunreinigtes Niederschlagswasser aus einem Siedlungsgebiet mit Mischkanalisation soll – soweit örtlich möglich – noch vor dem Eintritt in die Kanalisation dem natürlichen ober- und unterirdischen Abflußgeschehen überlassen werden.*

*…* 

*(5) Kanalisationen sollen in regelmäßigen Zeitabständen kontrolliert, gewartet sowie auf Bestand und Funktionsfähigkeit überprüft werden (§§ 50 und 134 WRG 1959); die Ergebnisse der Überprüfungen sollen dokumentiert werden. In regelmäßigen Zeitabständen sollen Fehlanschlüsse und Fremdwasserzutritte aufgeklärt und beseitigt werden.*

*…* 

*(13) Kanalisations- und Abwasserreinigungsanlagen sollen unter Einsatz von Verfahren, die dem Stand der Technik und der Qualitätssicherung entsprechen, errichtet werden. Sie sollen durch*  *geschulte Personen unter Beachtung von Betriebs- und Wartungsanleitungen, die laufend auf dem Stand der Technik gehalten werden, derart betrieben und gewartet werden, daß*

- *(1) eine Beherrschung aller vorhersehbaren auch außergewöhnlichen Betriebszustände sichergestellt ist und*
- *(2) Maßnahmen zur Wartung aller Anlagenteile und Geräte so rechtzeitig erfolgen, daß ein Ausfall nicht zu befürchten ist und*
- *(3) für gefährdete Anlagenteile und Geräte, die einem besonderen Verschleiß unterworfen sind, ausreichend Ersatzteile vorrätig gehalten und organisatorische Maßnahmen zur raschen Reparatur getroffen werden und*
- *(4) durch Überwachung des Zulaufes und einzelner wesentlicher Verfahrensschritte der Abwasserreinigung sichergestellt ist, daß vorhersehbare außergewöhnliche Betriebszustände erkannt werden können und*
- *(5) eine Einhaltung behördlicher Auflagen für alle vorhersehbaren Betriebszustände sichergestellt ist."* (AAEV, 1996)

#### **3.2.3 Indirekteinleiterverordnung (IEV, 1998)**

Die Indirekteinleiterverordnung regelt das Einleiten von Abwasser in eine Kanalisation eines Anderen.

*"§ 1. (1) Diese Verordnung gilt für die Einleitung von Abwasser, dessen Beschaffenheit mehr als geringfügig von der des häuslichen Abwassers abweicht, in die wasserrechtlich bewilligte Kanalisation eines anderen (Indirekteinleitung). Abwasser, dessen Beschaffenheit mehr als geringfügig von der des häuslichen Abwassers abweicht (…)*

*(3) Soweit nicht anders bestimmt, gelten die Begriffsbestimmungen des § 1 Abs. 3 AAEV. Im besonderen ist im Sinne dieser Verordnung:*

*1.Indirekteinleiter: Wer eine Abwassereinleitung in eine Kanalisations- oder Abwasserreinigungsanlage vornimmt, deren wasserrechtliche Bewilligung nach § 32 WRG 1959 er nicht innehat. Nicht als Indirekteinleitung gilt jedenfalls die Einleitung von Abwasser in die Kanalisations- oder Abwasserreinigungsanlage einer Genossenschaft oder eines Verbandes im Rahmen des Genossenschafts- oder Verbandsverhältnisses. (…)* 

*7.Kanalisation(sanlage): Gemäß § 32 WRG 1959 bewilligte Anlage zur Sammlung, Ableitung und erforderlichenfalls Reinigung von Abwasser, Mischwasser oder Niederschlagswasser einschließlich der Sonderbauwerke (zB Pumpwerke, Regenüberläufe, Regenrückhaltebecken, Düker). Hausanschlüsse oder ähnliches zählen nicht zur Kanalisation."* (IEV, 1998)

#### **3.2.4 Verordnung explosionsfähiger Atmosphären (VEXAT, 2004)**

Aufgrund der Möglichkeit der Bildung explosionsgefährdeter Gase innerhalb von Sonderbauwerken der Kanalisation gilt die Verordnung explosionsfähiger Atmosphären.

*"§ 3. (1) Explosionsfähige Atmosphäre ist ein Gemisch aus Luft oder anderer oxidativer Atmosphäre und brennbaren Gasen, Dämpfen, Nebeln oder Stäuben, in dem sich der Verbrennungsvorgang nach erfolgter Entzündung auf das gesamte unverbrannte Gemisch überträgt.*

*…* 

*(3) Explosionsgefährdete Bereiche sind alle Bereiche, in denen explosionsfähige Atmosphären in gefahrdrohenden Mengen auftreten können, sodass besondere Schutzmaßnahmen für die Aufrechterhaltung des Schutzes von Sicherheit und Gesundheit der betroffenen Arbeitnehmer/innen erforderlich werden. Ein Bereich, in dem explosionsfähige Atmosphären nicht in solchen Mengen zu erwarten sind, dass besondere Schutzmaßnahmen erforderlich werden, gilt als nicht explosionsgefährdeter Bereich.*

*…* 

*§ 4. (1) Arbeitgeber/innen müssen die Wahrscheinlichkeit und die Dauer des Auftretens von explosionsfähigen Atmosphären und explosionsgefährdeten Bereichen sowie die charakteristischen Eigenschaften und Kenndaten der Arbeitsstoffe, die explosionsfähige Atmosphären bilden können, ermitteln und beurteilen.*

*(2) Arbeitgeber/innen müssen die spezifischen Gefahren, die von explosionsfähigen Atmosphären ausgehen können, und die spezifischen Gefahren von explosionsgefährdeten Bereichen in ihrer Gesamtheit ermitteln und beurteilen und dabei insbesondere berücksichtigen:*

*1. die Wahrscheinlichkeit des Vorhandenseins, der Aktivierung und des Wirksamwerdens von Zündquellen, einschließlich elektrostatischer Entladungen;*

*2.das Ausmaß der zu erwartenden Auswirkungen und ob Arbeitnehmer/innen betroffen sein können;*

*3. die Arbeitsmittel sowie deren Sicherheits-, Kontroll- und Regelvorrichtungen, die elektrischen Anlagen (Installationen), die baulichen und örtlichen Gegebenheiten, die angewendeten Arbeitsvorgänge und ihre möglichen Wechselwirkungen, die Arbeitskleidung und persönliche Schutzausrüstung;*

*…* 

*§ 7. (2) Elektrische Anlagen und elektrische Betriebsmittel dürfen in explosionsgefährdeten Bereichen nur verwendet werden, wenn sie in Zeitabständen von längstens drei Jahren wiederkehrenden Prüfungen auf ihren ordnungsgemäßen Zustand hinsichtlich der Explosionssicherheit unterzogen werden.*

*(2a) Abweichend von Abs. 2 betragen die Zeitabstände*

- *1. längstens sechs Monate bei Untertagebauarbeiten und im Untertagebergbau,*
- *2. längstens ein Jahr auf Baustellen und im Tagbau,*
- *3. längstens ein Jahr im Fall einer außergewöhnlichen Beanspruchung z. B. durch*
	- *a. Feuchtigkeit oder Nässe oder wenn Kondenswasser oder Spritzwasser nicht ausgeschlossen werden kann,*
	- *b. Umgebungstemperaturen von weniger als -20°C oder mehr als 40°C,*
	- *c. Einwirkung von Säuren, Laugen, Lösemitteln oder deren Dämpfen, die Korrosion bewirken können,*
	- *d. direkte Einwirkungen von Witterungseinflüssen, soweit sie nicht schon durch lit. a oder b erfasst sind,*
	- *e. Einwirkung von Staub, der durch die Arbeitsvorgänge entsteht.*
- *4. Mechanische Lüftungs- und Absauganlagen zur Abführung von explosionsfähigen Atmosphären sind mindestens einmal im Kalenderjahr, jedoch längstens im Abstand von 15 Monaten, auf ihren ordnungsgemäßen Zustand zu prüfen.*
- *5. Werden Änderungen, Erweiterungen oder Umgestaltungen vorgenommen, die sich auf die Explosionssicherheit auswirken, sind die Prüfungen zu ergänzen.*
- *6. Die Prüfungen müssen von geeigneten, fachkundigen Personen durchgeführt werden. Das sind Personen, die neben jenen Qualifikationen, die für die betreffende Prüfung*

*jeweils erforderlich sind, auch die fachlichen Kenntnisse und Berufserfahrungen auf dem Gebiet des Explosionsschutzes besitzen und auch die Gewähr für eine gewissenhafte Durchführung der ihnen übertragenen Arbeiten bieten. Als fachkundige Personen können auch Betriebsangehörige eingesetzt werden."* (VEXAT, 2004)

#### **3.2.5 Allgemeine Arbeitnehmerschutzverordnung (AAV, 1983)**

In der AAV wird die Grundlage der zu treffenden Sicherheitsmaßnahmen vor dem Betreten, in diesem Zusammenhang "Befahren", eines Kanalisationsbauwerks geregelt.

*"§ 59. (1) Wenn Betriebseinrichtungen, wie Behälter, Silos, Schächte, Gruben, Kanäle oder Rohrleitungen, befahren werden, ist eine geeignete, fachkundige Person zu bestellen, welche die notwendigen Schutzmaßnahmen für das Befahren schriftlich anordnet; das Befahren solcher Einrichtungen ist nur mit Zustimmung dieser Person gestattet. Die Einhaltung der Schutzmaßnahmen muß durch eine ständig anwesende Aufsichtsperson sichergestellt sein.*

*…* 

*(4) Betriebseinrichtungen, bei denen Maßnahmen nach Abs. 1 erforderlich sind, dürfen erst befahren werden, wenn die Aufsichtsperson eine schriftliche Befahrerlaubnis erteilt hat. Diese darf erst erteilt werden, wenn sich die Aufsichtsperson davon überzeugt hat, daß die angeordneten Schutzmaßnahmen durchgeführt sind.*

*…* 

*(9) An der Einstiegstelle in Einrichtungen, bei denen Maßnahmen nach Abs. 1 erforderlich sind, muß außerhalb der Einrichtung während der Dauer des Befahrens eine mit den Arbeiten vertraute und über die in Betracht kommenden Schutz- und Rettungsmaßnahmen unterrichtete Person ständig anwesend sein; diese Person muß in der Lage sein, den Eingefahrenen, wenn er angeseilt ist, allein zu bergen. Wenn der Einfahrende nicht angeseilt werden kann, wie bei Behinderungen durch Einbauten in der Betriebseinrichtung, muß die im ersten Satz genannte Person Hilfe herbeiholen können, ohne sich entfernen zu müssen; in diesem Fall muß, sofern eine Sichtverbindung mit dem Eingefahrenen nicht besteht und eine Verständigung durch Zuruf nicht möglich ist, durch technische Maßnahmen, wie Funk- oder Fernsprechverbindung, eine verläßliche Überwachung des Eingefahrenen möglich sein. Die Aufgaben der im ersten Satz genannten Person können auch von der Aufsichtsperson nach Abs. 1 wahrgenommen werden.*

*(10) Der Einfahrende ist, soweit nicht Befahreinrichtungen eingesetzt werden, unter Verwendung eines Sicherheitsgeschirres so anzuseilen, daß eine allenfalls erforderliche Bergung rasch erfolgen kann. Das Seilende ist außerhalb der Betriebseinrichtung derart zu befestigen, daß es nicht in diese hineinfallen kann; Schlaffseilbildung ist nach Möglichkeit zu vermeiden. Muß die Bergung nach oben erfolgen, so müssen hiezu erforderlichenfalls geeignete Bergeeinrichtungen, wie Seilwinden oder Hubzüge, beigestellt sein. Sofern die Betriebseinrichtung brandgefährliche Arbeitsstoffe enthält, enthalten hat oder sich solche Arbeitsstoffe in der Betriebseinrichtung ansammeln können, dürfen nur kunststoffumhüllte Stahlseile oder Seile mit zumindest gleichwertiger Hitzebeständigkeit verwendet werden. Befahr- und Bergeeinrichtungen müssen entsprechend § 44 Abs. 4 geprüft sein.* 

*…* 

*(14) Bei den Einstiegen zu Schächten, Gruben, Kanälen oder ähnlichen engen Betriebseinrichtungen nach Abs. 13 müssen Warntafeln angebracht sein, die auf die Möglichkeit einer Gefährdung hinweisen und den unnötigen Aufenthalt verbieten. In Anlagen mit größeren* 

*Ausdehnungen müssen Wege zu den nächstgelegenen Ausstiegen entsprechend gekennzeichnet sein."* (AAV, 1983)

#### **3.2.6 Bauarbeiterschutzverordnung (BauV, 1994)**

Die Bauarbeiterschutzverordnung gibt etwas genauere Anweisungen, wie das korrekte, sichere, Vorgehen beim Befahren von Behältern gewährleistet werden kann.

*"§ 120. (1) Für Arbeiten in oder an Behältern, Silos, Schächten, Gruben, Gräben, Künetten, Kanälen und Rohrleitungen gelten Abs. 2 bis 5, wenn nicht sichergestellt ist, daß in diesen Einrichtungen oder bei Arbeiten an diesen Einrichtungen weder Sauerstoffmangel auftreten kann, noch gesundheitsgefährdende oder brandgefährliche Stoffe vorhanden sind oder sich ansammeln können.*

*(2) Vor Betreten der Einrichtungen und vor Beginn der Arbeiten an diesen Einrichtungen hat die Aufsichtsperson die notwendigen Schutzmaßnahmen für die Durchführung der Arbeiten schriftlich anzuordnen. Die Einhaltung dieser Schutzmaßnahmen muß durch die Aufsichtsperson oder bei deren Abwesenheit durch einen ständig anwesenden gemäß § 4 Abs. 4 bestellten Arbeitnehmer sichergestellt werden.*

*(3) Die Einrichtungen dürfen erst betreten werden, nachdem die in Abs. 2 genannte Person die Erlaubnis erteilt hat. Diese darf die Erlaubnis erst erteilen, wenn sie sich davon überzeugt hat, daß die angeordneten Schutzmaßnahmen durchgeführt sind."* (BauV, 1994)

#### **3.2.7 Verordnung Persönlicher Schutzausrüstung (PSA-V, 2014)**

In der PSA-V wird geregelt, welche persönliche Schutzausrüstung dem Arbeitnehmer in welchem Umfeld zur Verfügung gestellt werden muss, wie diese zu bewerten ist und ab wann diese von technischen Schutzmaßnahmen ersetzt werden kann oder muss.

*"§ 2. (1) Persönliche Schutzausrüstung im Sinn dieser Verordnung sind Ausrüstungen und Zusatzausrüstungen einschließlich Hautschutz im Sinn des § 69 Abs. 1 ASchG, für die Inverkehrbringervorschriften einschließlich harmonisierter Normen der EU gelten.*

*…* 

*§ 6. (1) Die persönliche Schutzausrüstung muss auf der Grundlage der Ergebnisse des § 4 Abs. 1 und § 5 so ausgewählt werden, dass eine Beeinträchtigung oder Belastung des Trägers/der Trägerin oder eine Behinderung bei der Arbeit so gering wie möglich gehalten wird.*

*(2) Arbeitgeber/innen dürfen nur solche persönliche Schutzausrüstung zur Verfügung stellen, die auf Grund der Ergebnisse der Ermittlung und Beurteilung der Gefahren und der Bewertung als insgesamt geeignet festgelegt wurde. Die Auswahl persönlicher Schutzausrüstung hat entsprechend den Ergebnissen der Evaluierung in Abstimmung mit den jeweiligen Arbeitsbedingungen und Arbeitsvorgängen sowie allenfalls zusätzlich erforderlicher anderer persönlicher Schutzausrüstung oder Arbeitskleidung zu erfolgen."* (PSA-V, 2014)

### **3.3 Länderbezogene Rechtsvorschriften**

#### **Wien**

Das Kanalräumungs- und Kanalgebührengesetz KKG 1978 (LGBl. 02/1978 zuletzt geändert durch LGBl. 39/2016) regelt unter anderem die Zuständigkeit für die Kanalräumung. Demnach obliegt die Räumung der öffentlichen Straßenkanäle dem Magistrat (MA 30). Die Räumung aller dem Straßenkanal vorgelagerten Hauskanalanlagen obliegt den Anlageneigentümern.

#### **Niederösterreich**

Das NÖ Kanalgesetz (LGBl. 8230-9 zuletzt geändert durch LGBl. Nr. 100/2015) regelt unter anderem die Zuständigkeiten der Gemeinde und der Grundeigentümer sowie die Kanalgebühren. Die Baubehörde (der Bürgermeister) hat dafür Sorge zu tragen, dass sowohl Hauskanal, als auch Anschlussleitungen in einem ordnungsgemäßen Zustand gemäß der Bauordnung betrieben werden.

Die Überprüfung von Kanälen wird im wasserrechtlichen Bewilligungsverfahren vorgeschrieben. Die Kanalisation ist maximal 5 Jahre nach Inbetriebnahme mittels Kanalfernsehen (ausgenommen beschliefbare Kanäle und Druck- und Unterdruckleitungen) auf Bestand, Funktionsfähigkeit und Fehlanschlüsse durch eine Fachfirma überprüfen zu lassen. Festgestellte Schäden und Mängel sind zu beheben. In weiterer Folge ist abhängig von Bauzustand und Alter der Kanalisation die Überprüfung zu wiederholen, wobei das Untersuchungsintervall 10 Jahre nicht überschreiten darf. Allenfalls festgestellte Mängel sind zu beheben. Sowohl Erstprüfung als auch Folgeprüfung müssen dokumentiert werden. Die Dokumentationen sind vom Betreiber aufzubewahren.

#### **Oberösterreich**

Mit dem OÖ Abwasserentsorgungsgesetz 2001 (LGBl. 27/2001) wird die Beseitigung von Abwasser geregelt.

Durch das Kanalwartungskonzept des Landes Oberösterreich (TRAUNER, 2009) wird die Eigen und Fremdüberwachung bei Kanalanlagen in Oberösterreich geregelt. Es werden für Kanalbauwerke Inspektionsintervalle von maximal 10 Jahren vorgeschrieben. Dabei ist eine Schadensklassifizierung nach Richtlinie des Amtes der OÖ Landesregierung durchzuführen. Im Rahmen der Eigenüberwachung ist das Kanalsystem durch Kontrolle der Schachtbauwerke mindestens einmal jährlich einer einfachen Sichtprüfung zu unterziehen. Auch wird in diesem Zusammenhang die bedarfsgerechte Kanalreinigung empfohlen.

#### **Salzburg**

Der Leitfaden zur Überprüfung von Kanalanlagen (2016) soll als Hilfestellung dafür dienen, wie bzw. unter welchen Voraussetzungen die Überprüfung der Kanalanlagen zu erfolgen hat. Hier wird empfohlen, eine detaillierte TV-Inspektion alle 10 Jahre (höchstens alle 15 Jahre) durchzuführen. Diese Überprüfung hat nach ÖWAV RB 43 zu erfolgen. Eine Sichtprüfung der Abwasserschächte und Haltungen ist im Abstand von höchstens 5 Jahre durchzuführen, wobei bei Auffälligkeiten die Prüfung wie folgt zu intensivieren ist.

#### **Tirol**

Das Gesetz über öffentliche Kanalisationen (Tiroler Kanalisationsgesetz, TiKG 2000, LGBl.Nr. 124/2013 zuletzt geändert durch LGBl.Nr. 102/2016) regelt die Pflicht der Gemeinden, für Errichtung, Betrieb und Erhaltung der öffentlichen Kanalisation zu sorgen.

#### **Steiermark**

Die EU-Richtlinie über die Behandlung von kommunalem Abwasser (91/271/EWG) wurde in der Steiermark mit dem Erlass des Gesetzes über die Ableitung von Wässern in bebautem Gebiet für das Land Steiermark (Kanalgesetz 1988, LGBl. 79/1988 zuletzt novelliert durch LGBl. 87/2013) umgesetzt.

#### **Kärnten, Burgenland**

In Kärnten und Burgenland sind laut Ertl und Fessl (2001) keine speziellen Richtlinien betreffend Kanalbetrieb vorhanden bzw. bekannt.

## **4. Technische Grundlagen**

### **4.1 ÖNORM EN 752 - Entwässerungssysteme außerhalb von Gebäuden (2008)**

Die Norm ON EN 752 stellt einen Rahmen für Planung, Bau, Sanierung, Unterhalt und Betrieb von Entwässerungssystemen außerhalb von Gebäuden dar und wird unterstützt durch detailliertere Normen zu Untersuchung, Planung, Bau, Organisation sowie Überwachung von Entwässerungssystemen (siehe Abbildung 6). Produktnormen sollten ebenfalls die geforderten Funktionalanforderungen in ON EN 752 berücksichtigen, durch Beachtung von EN 476, EN 773, EN 1293, EN 13380 und EN 14457 (ON EN 752, 2008).

### **4.2 ÖNORM EN 13508-1 – Zustand von Entwässerungssystemen außerhalb von Gebäuden – Teil 1: Allgemeine Anforderungen (2012)**

Diese Norm liefert die allgemeinen Anforderungen für Untersuchung und Beurteilung von Entwässerungssystemen außerhalb von Gebäuden. Der Anwendungsbereich beschränkt sich hauptsächlich auf Freispiegelsysteme, von dem Punkt, an dem das Abwasser das Gebäude oder die Dachentwässerung verlässt oder in einen Straßeneinlauf fließt, bis zu dem Punkt, an dem das Abwasser in eine Behandlungsanlage oder einen Vorfluter eingeleitet wird. Abwasserleitungen und -kanäle unterhalb von Gebäuden sind dabei eingeschlossen, solange sie nicht Bestandteil der Gebäudeentwässerung sind.

"Der Zustand des Systems muss möglichst genau und umfassend beobachtet und dokumentiert werden. Um die Vergleichbarkeit der Ergebnisse sicherzustellen, ist ein einheitliches Kodiersystem entsprechend den Anforderungen nach EN 13508-2 anzuwenden.

ANMERKUNG: EN 13508-2 enthält Anforderungen an das Verfahren zur Aufzeichnung von Feststellungen der Inspektionen. Sie enthält keine Anforderungen, welche Feststellungen erfasst werden sollten.

Um ein Begehen des Systems durch Personal zu vermeiden (siehe EN 752:2008, Abschnitt 7), sollte die Feststellung des baulichen Zustands von Entwässerungssystemen möglichst durch ein indirektes System (z. B. Videoüberwachungs-(CCTV-)Verfahren) erfolgen. Können durch indirekte Inspektionen keine ausreichenden Daten gewonnen werden, darf eine direkte Inspektion (z. B. Begehung der Rohrleitung) durchgeführt werden.

Anforderungen hinsichtlich der Umstände, die eine direkte Inspektion zulassen, sind nationalen Regelungen zu entnehmen oder von der zuständigen Stelle zu beziehen. Das Entwässerungssystem ist bei Bedarf zu reinigen, um die Aufzeichnung und Beurteilung des tatsächlichen Zustands zu ermöglichen. Beschaffenheit und Menge des anfallenden Räumgutes können für die bauliche Untersuchung von Bedeutung sein. Im Bedarfsfall muss das System während der Untersuchung frei von Abwasser sein." (ON EN 13508-1, 2012)

### **4.3 ÖNORM EN 13508-2 – Zustand von Entwässerungssystemen außerhalb von Gebäuden – Teil 2: Kodiersystem für die optische Inspektion (2003)**

"*Dieser Teil der Norm legt ein Kodiersystem für die Beschreibung der Beobachtungen fest, die im Inneren von Abwasserleitungen und -kanälen, Schächten und Inspektionsöffnungen bei der optischen Inspektion gemacht wurden. Gegebenenfalls kann dieser Teil in Übereinstimmung mit den Anforderungen des Auftraggebers auch auf Druck- und Unterdrucksysteme angewendet werden.*" (ON EN 13508-2, 2003)

### **4.4 ÖNORM B 1301 "Objektsicherheitsprüfungen für Nicht-Wohngebäude (2016)**

Die ÖNORM B 1301 betrifft die Verpflichtungen zur Überprüfung von Nicht-Wohngebäuden. Sicherheitsüberprüfungen dienen der Gefahrvermeidung und dem Entgegenwirken bekannter Gefahren und sollte in mehrjährigen Intervallen von fachkundigem Personal durchgeführt werden. Diese Überprüfungen sollten anhand normierter Checklisten durchgeführt werden. Die in der Norm angehängte Checkliste ist als Grundlage zu betrachten, die für den speziellen Zweck des zu untersuchenden Bauwerkes angepasst und erweitert werden muss.

*"Um der Objektsicherheit Rechnung zu tragen, sind in regelmäßigen Abständen wiederkehrende Sichtprüfungen und/oder Funktionsprüfungen durchzuführen. Die Sichtkontrollen umfassen die regelmäßige Besichtigung der baulichen Anlage sowie aller sicherheitsrelevanter Elemente durch fachlich qualifizierte Personen, um Schäden festzustellen und/oder gegebenenfalls auf einen Sanierungsbedarf aufmerksam zu machen."* (ÖNORM B 1301, 2016)

### **4.5 ÖWAV - AB 37 (ÖWAV, 2010)**

Der ÖWAV Arbeitsbehelf 37 (2010) Überprüfung des Betriebszustandes von Abwasserreinigungsanlagen (<50EW) enthält eine Arbeitsanleitung zur Durchführung von Fremd- oder Eigenuntersuchungen. Dadurch soll die Instandhaltungspflicht von Abwasseranlagen nach dem WRG sowie Überprüfungspflichten anderen Rechtsmaterien erfüllt werden.

Vor einer Überprüfung hat der Inspekteur die Grunddaten, vorliegenden Berichte und Bestandpläne durchzusehen und zusammenzustellen. Danach soll anhand der vorhandenen Daten und einem vorgefertigten Musterbericht eine Checkliste der Überprüfung erstellt werden. In dieser wird festgelegt welche Anlagenteile auf welche Arten zu inspizieren sind.

Für die Funktions- und Zustandsüberprüfung der Anlage empfiehlt der ÖWAV folgende Vorgehensweise:

- *"Grobe Sichtung der vorhandenen Unterlagen, insbesondere betreffend Wartung, Instandhaltung und interne Eigenüberprüfung*
- *Die Überprüfung erfolgt primär anhand einer Anlagenbegehung (Beurteilung optisch, akustisch etc.) und aufgrund der Aufzeichnungen, Berichte und Auskünfte des Betriebspersonals. Im Zuge der Begehung ist die Checkliste der Überprüfung auszufüllen. Dabei sind erforderliche einfache Überprüfungen und Beurteilungen vorzunehmen.*
- *Ergänzung der Checkliste der Überprüfung aufgrund der vorliegenden Unterlagen und Erläuterungen des Betriebspersonals.*
- *Überprüfen des Vorhandenseins der Unterlagen zu den gesetzlich vorgeschriebenen wiederkehrenden Überprüfungen*
- *Abschließende Besprechung mit dem Betriebspersonal (allenfalls zu speziellen Themenbereichen)"* (ÖWAV, 2010)

Das Ergebnis einer solchen Überprüfung sollte ein Bericht sein, welcher folgende Punkte enthält:

- 1. Alle notwenigen Informationen zu dem Auftrag, wie zum Beispiel Auftraggeber, Inspekteur, Datum, etc.;
- 2. Eine Beschreibung der Anlage mitsamt Plan;
- 3. Ein Vergleich des Ist-Zustandes mit den Bewilligungsunterlagen;
- 4. Die ausgefüllte Checkliste mit den Feststellungen der Untersuchung;
- 5. Eine zusammenfassende Beurteilung der gesamten Anlage;

Als Grundlage für die Erstellung der Checkliste wird mit dem Arbeitsbehelf 37 eine vorläufige Checkliste zur Überprüfung zur Verfügung gestellt. Diese ist für jedes einzelne Objekt in folgende Bereiche gegliedert:

- *"Bau und betriebliche Einrichtungen,*
- *Maschinelle Ausrüstung (MA) und*
- *Elektrotechnische und messtechnische Ausrüstung (EMSR)."* (ÖWAV, 2010)

### **4.6 ÖWAV RB 43 – Optische Kanalinspektion (2013)**

Das Regelblatt legt die Mindestanforderungen für die Durchführung einer optischen Inspektion, die eingesetzte Ausrüstung und die Erfassung der Zustände für die jeweilige Aufgabenstellung fest.

Die textliche Protokollierung der Inspektionsergebnisse ist bei jeder Methode und somit auch für den betrieblichen Überblick notwendig. "Eine digitale Aufzeichnung ist grundsätzlich zu empfehlen, damit ein Datenaustausch nach standardisierten Schnittstellen gewährleistet ist (Kanalinformationssystem)." (ÖWAV, 2013)

#### **4.7 3D-Fotomodelle**

*"Ein 3D-Photomodell ist ein durch Vermessung entstandenes dreidimensionales Oberflächenmodell eines realen Objektes mit photographischer Textur."* (Dorffner, 2002)

Mit Hilfe von 3D-Fotomodellen lassen sich komplexe geometrische Objekte einfach, übersichtlich und detailliert darstellen. Diese Modelle bestehen grundsätzlich aus zwei Komponenten: Bildinformationen und Geometrieinformationen. Während Bildinformationen Textur und Farbe der sichtbaren Objektoberflächen umfassen, beschreiben Geometrieinformationen die geometrischen Eigenschaften des Objektes. Die Geometrie setzt sich zusammen aus Punkten mit bekannten Koordinaten und der Topologie, womit die Verbindungen und Beziehungen zwischen Punkten, Kanten und Flächen festgelegt werden. Diese beiden geometrischen Beschreibungen ermöglichen es, die Oberfläche eines betrachteten Objektes in Teilflächen aufzuteilen. Auf diese Teilflächen kann anschließend aus den Bildinformationen die dazugehörige Textur projiziert werden. (Dorffner, 2002)

#### **4.7.1 Datenerfassung**

Die Geometriedaten für Fotomodelle können auf drei Arten erfasst werden:

- Tachymetrisch, indem ausgewählte geometrisch relevante Punkte mit klassischen geodätischen Methoden eingemessen werden.
- Photogrammetrisch, indem aus einer großen Menge an fotografischen Aufnahmen Bildkoordinaten errechnet werden. Die Aufnahmen können zusätzlich auch für die Gewinnung der Bildinformationen genutzt werden.
- Laser-Scanning: Hier werden dichte Punktwolken mit dreidimensionalen Koordinaten erstellt. Viele Systeme liefern dabei auch Informationen über die Farbgebung der registrierten Oberflächen mit. Diese Zusatzinformationen können als Bildinformation genutzt werden, liefern aber meist deutlich weniger genaue Resultate als die Photogrammetrie.

#### 4.7.1.1 Photogrammetrische Modelle

Um Daten für photogrammetrische Modelle zu gewinnen, stehen zwei Methoden zur Verfügung: die stereoskopische Auswertung und die Bündelblockanordnung, die für unterschiedliche Anwendungen geeignet sind.

Die stereoskopische Auswertung eignet sich für Aufnahmen aus großen Entfernungen (z.B. Überflug), bei denen regelmäßige Aufnahmen mit einer fixierten Kameraaufstellung gewährleistet werden können. Sie funktioniert ähnlich wie das räumliche Sehen beim Menschen. Für die Aufnahme wird entweder mit zwei Kameras gearbeitet, die in einem fixierten, bekannten Abstand zueinander montiert sind oder mit zwei Aufnahmen einer Kamera in fixen Abständen. Die Kameras werden so aufgestellt, dass sie parallele Aufnahmerichtungen haben und normal auf die Basis, also den Abstand zwischen ihnen, stehen. Mit dieser Aufnahmemethode und einem passenden Auswertungsgerät können 3D-Koordinaten bestimmt werden. Allerdings eignet sich diese Methode besser für Fernaufnahmen von annährend ebenen Objekten, da es bei parallelen Aufnahmerichtungen leicht zu Verschattungen kommt. [Abbildung 2](#page-24-0) zeigt den Normalfall einer stereoskopischen Aufnahme, wobei B die Basis bezeichnet und P den betrachteten Punkt.

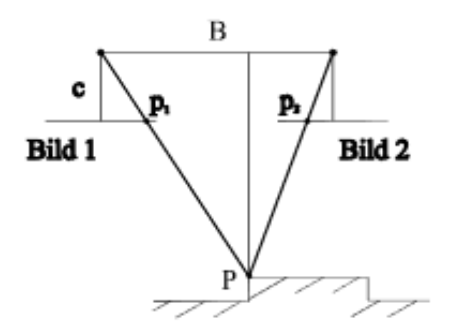

<span id="page-24-0"></span>Abbildung 2: Normalfall von stereoskopischen Aufnahmen (Dorffner, 2002)

Im Gegensatz dazu eignet sich für Aufnahmen im Nahbereich die Bündelblockanordnung, bei der die Fotos aus beliebigen Positionen aufgenommen werden können. Dafür ist jedoch erforderlich, dass jeder Punkt des Objektes auf mindestens zwei Bildern zu sehen ist. Zusätzlich ist es auch notwendig, einen oder idealerweise mehrere Punkte am Objekt koordinativ zu kennen (z.B. aufgrund einer vorhergehenden Vermessung). Die aufgenommenen Punkte definieren einen Lichtstrahl, der die Kamera und den Punkt verbindet. Aus den Schnittpunkten der Strahlen wird die Kameraposition und Lage berechnet. Die Position der Punkte und Flächen wird über Triangulation in Bezug zu den Kamerapositionen berechnet. Sind mehr als zwei Aufnahmen von

einem Punkt vorhanden, können mithilfe der Methode der kleinsten Quadrate die Fehler minimiert werden. (Dorffner, 2002)

Als Nahbereichsphotogrammetrie wird die Aufnahme von Objekten aus geringer Entfernung bis zu 300 Metern bezeichnet. Dafür wird im Normalfall eine digitale Spiegelreflexkamera verwendet, wodurch die Anschaffungskosten für die Ausrüstung gering sind. (Heipke, 2017)

#### 4.7.1.2 Laserscanning

Laserscanning wird hauptsächlich zur Gewinnung von rein geometrischen Informationen genutzt. Dabei wird ein Sensor verwendet, der Strahlung von einem Punkt aus an die sichtbare Umgebung sendet. Die reflektierte Strahlung wird wiederum am Sensor detektiert und aus der benötigten Laufzeit kann die Entfernung berechnet werden. Der Scan stellt das Ergebnis der "sequentiellen Abtastung des gesamten Sichtfelds" dar*.* (Heipke, 2017)

#### **4.7.2 Anforderungen an Modelle**

Bei der Arbeit mit 3D-Fotomodellen stellt die Zugänglichkeit der Daten einen wichtigen Aspekt dar. Das Modell sollte interaktiv gestaltet sein, sodass der Anwender die Möglichkeit hat, Details zu vergrößern und die Ansicht zu drehen. Aus einem 3D-Modell mit fixierten Perspektiven lassen sich nicht mehr Informationen ablesen als aus einem 2D-Plan mit mehreren Ansichten. 3D-Fotomodelle werden hauptsächlich genutzt, um Objekte anschaulicher darstellen bzw. präsentieren zu können. Die tatsächlichen Abmessungen sind dabei weniger wichtig als die Verständlichkeit und die Verhältnisse. Die Software, mit der das Modell gezeigt wird, sollte daher eher einfach gehalten sein und auch auf schwächeren Rechnern laufen. Das Modell sollte frei drehbar und stufenlos zoombar sein. Bei Gebäuden oder anderen Objekten, bei denen nicht nur die Oberfläche interessant ist, kann zusätzlich noch ein Filter vorgesehen werden, um Schichten ein- oder auszublenden. (Dorffner, 2002)

### **4.8 Building Information Modeling (BIM)**

Bei der Errichtung und Erhaltung von Bauwerken erstellen nach Spengler und Peter (2020) unterschiedliche Fachbereiche oder Anbieter eigene Planungsunterlagen für den Besitzer, die nicht untereinander abgestimmt werden, wodurch Konflikte und Widersprüche entstehen können. Zusätzlich resultiert aus den oft unterschiedlichen Dateiformaten ein Mehraufwand, da z.B. kein automatisches Auslesen möglich ist. Diese Hindernisse führen zu höheren Kosten und Zeitverzögerungen.

Eine Lösung für dieses Problem ist die Verwendung von Building Information Modeling (BIM). Dabei handelt es sich um eine Methode (und keine Software wie oft fälschlicherweise angenommen), bei welcher alle Daten für ein Bauwerk gesammelt abgespeichert und gemeinschaftlich genutzt werden. Dies erfordert eine gemeinsame Datenumgebung, welche auf Datenformaten basiert, die normiert und untereinander austauschbar sind. Oft wird BIM mit einem gemeinsam erstellten 3D-Modell gleichgesetzt, in dem alle Bauteile eingezeichnet und verlinkt sind. Dieses Modell kann, muss aber nicht, Teil einer BIM-Methode sein. Stattdessen ist BIM als zentrale, eindeutige Datenquelle zu verstehen von der z.B. Darstellungen, Pläne und Listen abgeleitet werden können.

BIM-Modelle können in unterschiedlichen Detaillierungsgraden der zur Verfügung stehenden Information ausgeführt werden, z.B.:

- Level of Development: Gibt den Fertigstellungsgrad eines BIM-Modells an. Es besteht aus dem Level of Geometry und dem Level of Information.
- Level of Geometry (LOG): Gibt den Detaillierungsgrad geometrischer Informationen in einem Modell an.
- Level of Information (LOI): Dieser beschreibt den Detaillierungsgrad aller nicht geometrischen Informationen des Modells, wie Kosten, Bauteileigenschaften und Fertigstellungstermine.
- Level of Detail (LOD): Legt den Detaillierungsgrad fest, den ein erstelltes Modellelement bezogen sowohl auf LOG als auch LOI, einhalten muss, um dem gewünschten Level of Development zu entsprechen.

Eine weitere Unterscheidung der Ausführung von BIM-Modellen ist die Einteilung in 2-,3-,4- oder 5D-Modelle. 2D und 3D beziehen sich dabei auf die geometrischen Dimensionen. Die vierte Dimension ist der Zeitplan (Bauablaufpläne). Bei 5D-Modellen werden zusätzlich die Kosten betrachtet. [Abbildung 3](#page-26-0) zeigt als Weiterentwicklung die BIM-Dimensionen nach Höflich und Maier Consulting (2020), die auch 6D (Verknüpfung mit Life Cycle Costs) und 7D (Verknüpfung mit Betriebsdaten) beinhalten.

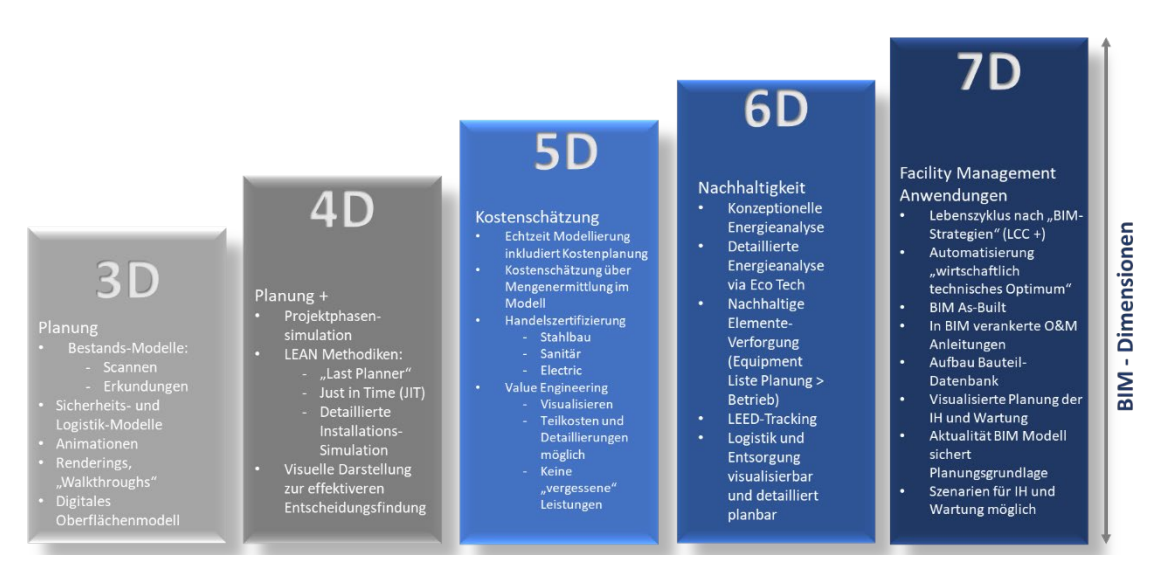

<span id="page-26-0"></span>Abbildung 3: Dimensionen von BIM nach Höflich und Maier Consulting (2020)

#### **4.9 Optische Inspektionssysteme**

#### **4.9.1 Inspektion mit CleverScan ®**

Das CleverScan-System wurde primär für die Aufnahme von annähernd kreisrunden Schächten entwickelt. Es besteht aus einem Rahmen, der auf einem Normschacht von 1 m Durchmesser aufgesetzt werden kann, einer Steuereinheit und einem Sensor-Kopf, welcher in den Schacht abgesenkt wird. Bei einem Bein des Dreibeingestells kann die Höhe angepasst werden, um eine rechtwinkelige Aufstellung über dem Schacht zu gewährleisten. Der untere Rahmen ist nicht größenverstellbar, weshalb bei Schachtöffnungen von mehr als 1 Meter Durchmesser Bretter untergelegt werden müssen, um das System nutzen zu können. Zum Schutz vor Sonneneinstrahlung gibt es eine Abdeckung für den Bereich unterhalb des Bedienkopfes bis zum Rahmen. Dadurch wird eine Abschirmung des Schachtes und eine Aufnahme ohne Überbelichtung ermöglicht. [Abbildung 4](#page-27-0) zeigt den Aufbau und die wichtigsten Komponenten des CleverScan-Systems.

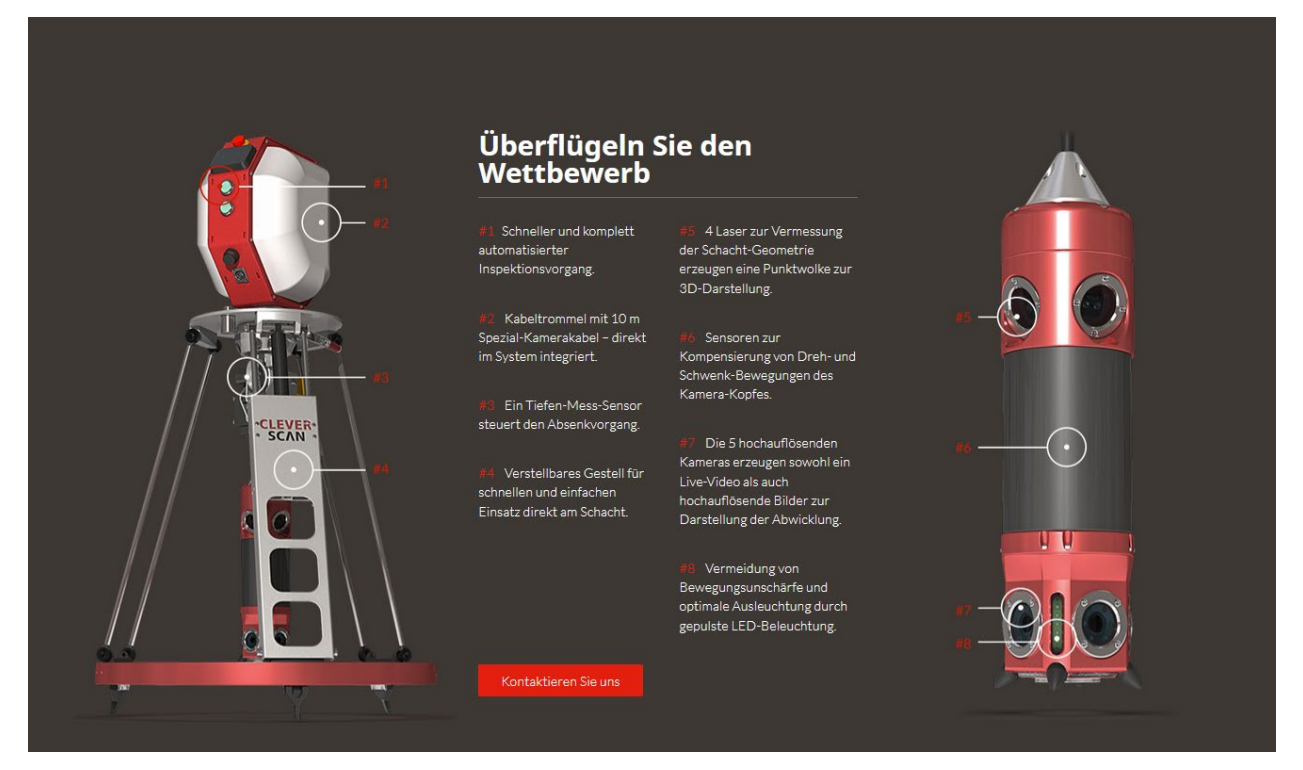

<span id="page-27-0"></span>Abbildung 4: Aufbau des CleverScan-Systems (CD Lab AG)

Die Aufnahme erfolgt mithilfe von 5 hochauflösenden Kameras, die Bilder von der Schachtoberfläche erfassen, sowie 4 Lasern, welche die Schachtgeometrie registrieren. Zusätzlich sind am Kamera-Kopf Bewegungssensoren verbaut, welche die Schwankungen durch die biegeweiche Aufhängung in den Aufnahmen kompensieren sollen. Am Kamera-Kopf sind LED-Lampen angebracht, um eine konstante Beleuchtung während der Befahrung zu gewährleisten.

Die Inspektion mit dem CleverScan-System ergibt eine Punktwolke aus den Distanzmessungen inklusive Schachttiefe sowie eine aus den Einzelbildern zusammengesetzte Gesamtaufnahme des Schachtes als Panoramabild. Zusätzlich wird auch ein Video erstellt.

#### **4.9.2 Inspektion mit Leica-Systemen**

#### **Leica BLK2Go:**

Das Leica BLK2GO-System wurde entwickelt, um Bauwerke live mit einem handlichen Gerät vermessen zu können.

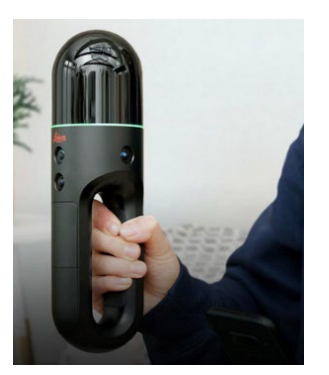

Abbildung 5: Leica BLK2GO (Leica Geosystems)

Die Vermessung basiert auf der "GrandSLAM"-Technologie, einer Kombination aus LiDAR SLAM, visuellem SLAM und IMU.

SLAM (Simultaneous Localisation and Mapping) ermöglicht es einem Gerät, die eigene Position in einem Raum zu bestimmen und eine Karte des Raumes zu erstellen.

Mithilfe der Messmethode LiDAR (Light imaging, detection and ranging) können laufend Distanzen aufgezeichnet werden, indem das Scangerät ein oder mehrere Laserstrahlen auf die Umgebung wirft. Ein Sensor registriert die benötigte Zeit, bis das Licht vom bestrahlten Objekt reflektiert wird, wodurch sich die Distanz berechnen lässt.

Der Einsatz der LiDAR SLAM-Technologie kann bei sehr hellen oder nebligen Verhältnissen zu ungenauen Ergebnissen führen.

Visueller SLAM nutzt die vom Gerät aufgenommenen Bilder, um über Ähnlichkeiten in der Geometrie und Farbgebung von aufeinanderfolgenden Bildern die eigene Position im Raum zu berechnen. Da die Ergebnisgenauigkeit von der Qualität der aufgenommenen Bilder abhängt, kann dieses System bei schlechter Beleuchtung rasch an seine Grenzen stoßen.

Die Positionsveränderung des Geräts von einem Startpunkt weg wird mittels IMU ("inertiale Messeinheit") erfasst. Am Ende einer Aufnahme sollte das Gerät wieder auf die Anfangsposition bewegt werden, um eine Augleichsmöglichkeit zu schaffen.

Für eine Inspektion mit dem Leica BLK2GO-System ist ausreichende Beleuchtung erforderlich. Bei der Aufnahme bewegt sich der Inspekteur mit langsamer Gehgeschwindgkeit durch das Bauwerk und hält das Gerät dabei vor den Körper. Da die Bild-Aufnahme in einem Winkel von 135° vom Körper weg erfolgt, kommt es zu keinen Störungen.

Während der Begehung lassen sich die Ergebnisse live auf einem verbunden Smartphone betrachten. Bei Fehlern können die Aufnahmen dadurch gleich wiederholt werden. Die Reichweite der Aufnahme beträgt bis zu 25 m, sofern die Sicht nicht durch Hindernisse blockiert wird. Eine Akkuladung hält bis zu 50 Minuten Dauerbetrieb und der interne Speicher reicht für rund 6 Stunden Aufnahmedaten ohne Komprimierung.

#### **Leica BLK360:**

Das Leica BLK360-System arbeitet ähnlich wie BLK2GO mit einem LiDAR-Scanner. Da dieses System von einem fixen Punkt aus im 360°-Radius aufnimmt, muss es sich nicht kontinuierlich selbst referenzieren. Die Reichweite beträgt bis zu 60 Meter. Der Inspekteur hält sich außerhalb des Aufnahmebreichs auf, um nicht erfasst zu werden. Die Aufnahme lässt sich per Fernsteuerung mit einem verbundenen Tablet oder Smartphone starten.

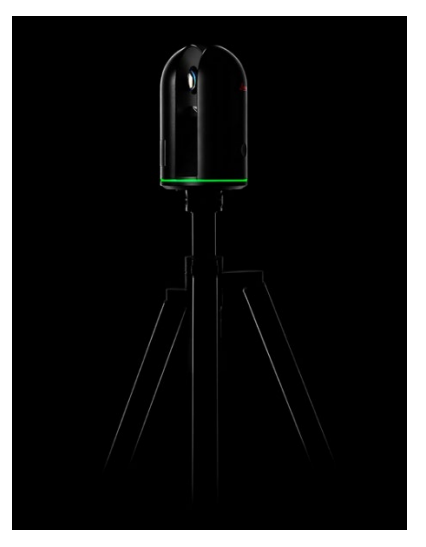

Abbildung 6: Leica BLK360 (Leica Geosystems)

Beide Leica-Systeme liefern als Ergebnis eine 3D-Punktwolke sowie Panoramabilder, die über die Punktwolke gelegt werden können, um ein verwendbares Modell zu erhalten. Während das BLK2GO-Gerät eine einfachere und schnellere Verwendung ermöglicht, verfügt das BLK360- System über eine höhere Bildauflösung.

#### **4.10 Augmented Reality**

"Augmented Reality" (AR) bzw. "Erweiterte Realität" leitet sich vom lateinischen Wort "augeo" ab. Dies bedeutet so viel wie "vermehren" oder "vergrößern". Mit Hilfe von computergenerierten Inhalten, z.B. Töne oder Grafiken, wird durch AR das reale Umfeld in Echtzeit erweitert. Virtuelle Informationen werden durch verschiedene Erkennungstechnologien an die physikalische dreidimensionale Umgebung angepasst, damit eine Interaktion der beiden Welten stattfinden kann.

#### **4.10.1 Abgrenzung Virtual und Augmented Reality**

AR-Systeme ermöglichen es, die reale Welt mit virtuellen Daten zu erweitern. Dadurch unterscheidet sich AR von dem fälschlicherweise oft synonym benutzten Virtual Reality (VR). Hier wird eine gänzlich virtuelle Realität generiert, in welcher der Anwender sich bewegen und mit der er interagieren kann. Nach Azuma (1997) kann AR durch drei verschiedene Charakteristika beschrieben werden:

- Kombination von virtueller Realität und realer Umwelt mit teilweiser Überlagerung,
- Interaktion in Echtzeit und
- dreidimensionaler Bezug virtueller und realer Objekte

In der Literatur gibt es keine einheitliche Definition von AR. Die meisten Definitionen beziehen sich auf ein Realitäts-Virtualitäts-Kontinuum (siehe [Abbildung 7\)](#page-30-0). Eine AR-Anwendung kann auf

dieser Skala von Augmented Virtuality (AV) bis Augmented Reality (AR) eingeordnet werden, wobei AV zum größten Teil aus virtuellen Teilen besteht, in welche einige wenige reale Objekte integriert werden, während AR hauptsächlich aus der physischen Realität besteht und vereinzelte virtuelle Objekte einblendet.

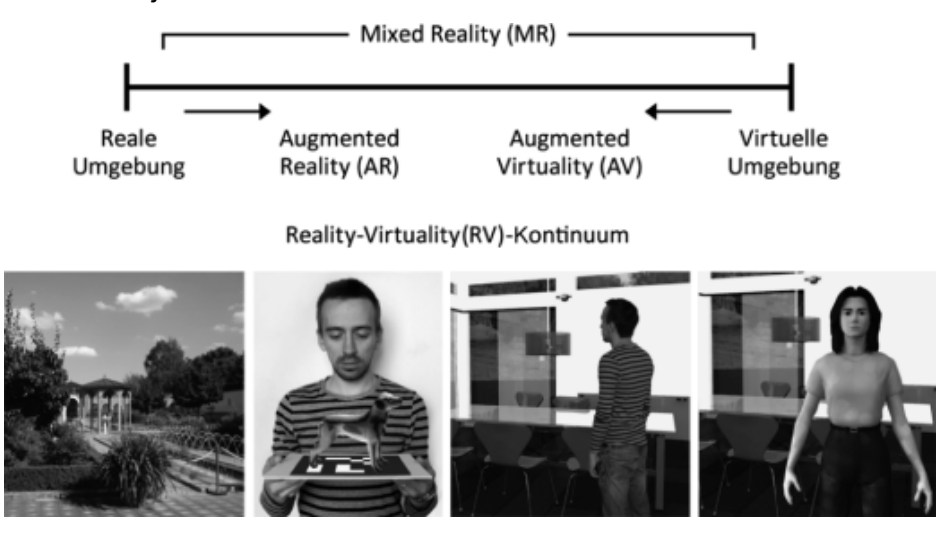

<span id="page-30-0"></span>Abbildung 7: Realitäts‐Virtualitäts‐Kontinuum nach Milgram (1994)

#### **4.10.2 Technische Komponenten**

Obwohl die technischen Anforderungen in diesem Bereich rapide ansteigen, werden grundsätzlich immer dieselben von Sutherland (1968) beschriebenen Schlüsselkomponenten benötigt, um ein AR-System aufzubauen, wie [Abbildung 8](#page-30-1) veranschaulicht:

Der Anwender benötigt eine Hardware (Anzeigesystem). Mittels Szenengenerator werden GIS-Daten von einer Datenbank mit Hilfe eines Softwareframeworks visualisiert. Außerdem ist ein Tracking-/Registrierungs-System notwendig, um die genaue Position des Geräts und der zu erfassenden Objekte zu bestimmen. (Schlechtweg-Tag, 2017)

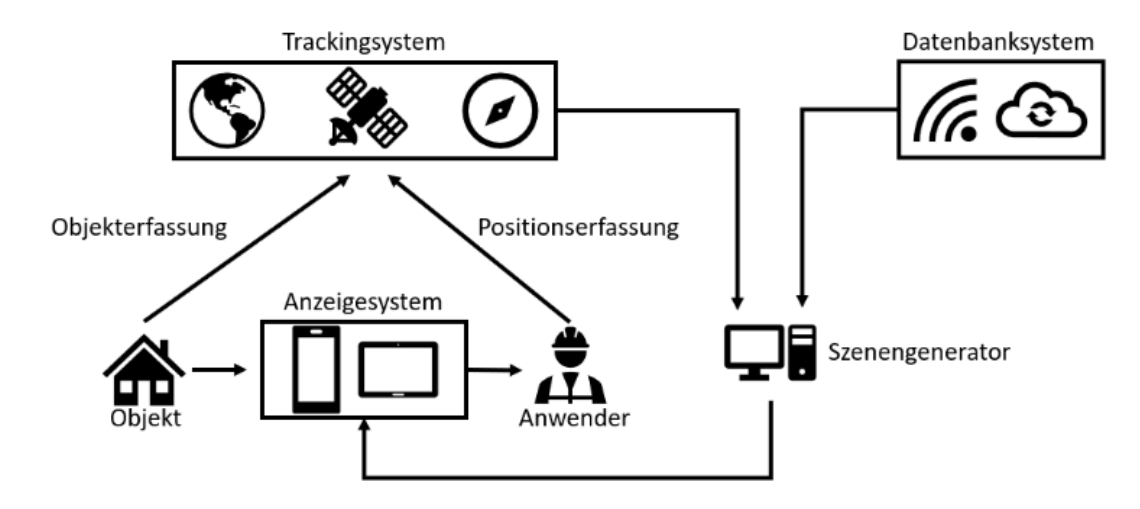

<span id="page-30-1"></span>Abbildung 8: Schematischer Aufbau der AR-Technologie (Schlechtweg-Tag, 2017)

#### **Tracking und Registrierung**

Bevor es mittels AR möglich ist, eine reale Umgebung zu erfassen und darzustellen, muss das System in der Lage sein, die Bewegung des Nutzers sowie die sechs Freiheitsgrade ("six degrees of freedom: x,y,z for position and yaw, pitch, roll for orientation") zu verfolgen (van Krevellen, 2010).

Der Registrierungsprozess besteht grundsätzlich aus den folgenden vier Schritten:

- "*Positionierung des Ansichtsvolumens (definiert das dreidimensionale Raumvolumen, das nach einer Projektion in das Ansichtsfenster passt) der Augen des Benutzers im globalen Koordinatensystem*
- *Positionierung der virtuellen Objekte im globalen Koordinatensystem*
- *Bestimmung der Form des Ansichtsvolumens*
- *Konvertierung des Koordinatensystems der virtuellen Objekte vom globalen Koordinatensystem in das Koordinatensystem des Benutzerauges*" (Behzadan, 2015)

Bei der Registrierung können visuelle, sensorbasierte und hybride Verfahren, d.h. eine Kombination mehrerer Trackingmethoden, unterschieden werden. Am häufigsten wird das visuelle Tracking verwendet, so auch im vorliegenden Projekt.

#### **Visuelles Tracking**

Bei dieser Technologie werden die Positionen sowie das Objekt anhand von Daten bestimmt, die mittels optischer Sensoren erfasst werden. In der Regel erfordern visuelle Trackingmethoden allerdings eine höhere Rechenleistung und sind von verschiedenen Umweltfaktoren wie Wetterphänomenen und Lichtverhältnissen abhängig. Dazu kommt, dass diese Art der Registrierung eine größere Vorbereitung benötigt als das kombinierte sensorbasierte Verfahren.

Grundsätzlich können bei den visuellen Trackingmethoden markerbasierte und markerlose Verfahren unterschieden werden. Die markerbasierte Methode verwendet verschiedene Bezugspunkte, die sich in Form, Geometrie, Größe und Farbmuster unterscheiden. Dadurch sind diese leicht zu identifizieren, wie die Beispiele in [Abbildung 9](#page-31-0) zeigen.

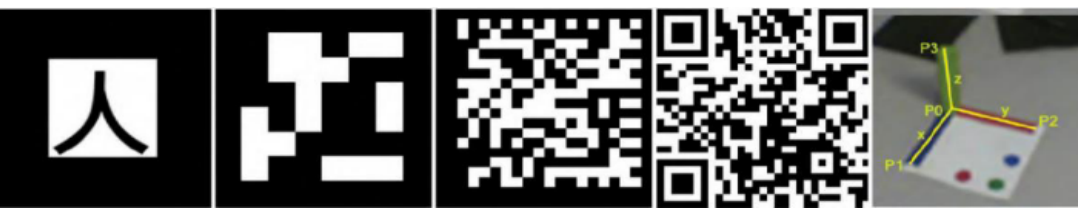

Abbildung 9: Auswahl verschiedener Marker für AR-Technologie (Chatzopoulos, 2017)

<span id="page-31-0"></span>Marker sind im Wesentlichen sehr robust gegenüber Belichtungssituationen. Ein weiterer Vorteil ist die geringe Hardwareanforderung, wodurch die Anwendung auf nahezu jedem mobilen Gerät einsetzbar ist.

Ein wesentlicher Nachteil der Marker ist jedoch, dass diese dauerhaft am Zielobjekt angebracht werden müssen - was nicht immer möglich bzw. erwünscht ist. Weiters müssen die Marker für die AR-Anwendung sichtbar sein, dürfen also im Rahmen der Interaktion nicht unabsichtlich verdeckt werden.

#### **4.10.3 Softwareanwendungen**

#### 4.10.3.1.1 Robotic Eyes

Die Robotic Eyes GmbH ist ein Tochterunternehmen der beamionic GmbH in Graz, das sich auf die Verwendung von AR im Berufsalltag spezialisiert hat, z.B. Soll-Ist-Vergleiche an Baustellen: "*Mit einem kurzen Blick auf das Smartphone erkennt die Bauaufsicht Abweichungen frühzeitig und kann entsprechende Gegenmaßnahmen einleiten. Auch bei der Behebung der Mängel und der nachfolgenden Abnahme werden die Arbeitsschritte automatisch in 3D erfasst und damit sichergestellt, dass zum geplanten Zeitpunkt, am korrekten Ort, die korrekten Maßnahmen getroffen und auftragsgemäß abgeschlossen wurden.*"

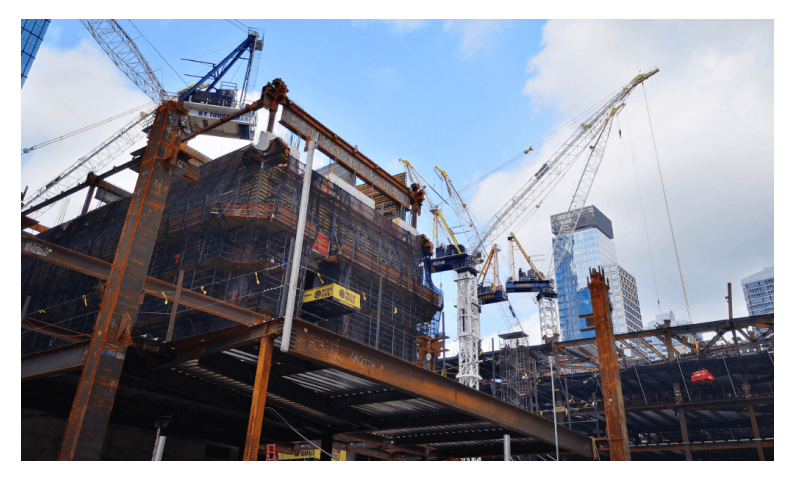

Abbildung 10: Soll-Ist-Vergleich auf einer Baustelle mittels AR (Robotic Eyes, 2023)

Der Einsatz der AR-Software von Robotic Eyes bietet folgende Möglichkeiten:

- Nachvollziehbarkeit und Belegbarkeit dank AR-verorteter Dokumentation
- Verortung von Zuständen in Bauwerken sowie in BIM- und 3D-Modellen
- Zustandsbeschreibung und Beschlagwortung
- Export der generierten Daten und Einbindung in andere Systeme

Zur Unterstützung der Navigation vor Ort kann auch Remote AR verwendet werden. Dies umfasst z.B. das verortete Anzeigen von Plänen oder 3D-Modellen sowie das Navigieren zum jeweiligen Ziel im Bauwerk (siehe Beispiel in [Abbildung 11\)](#page-32-0).

<span id="page-32-0"></span>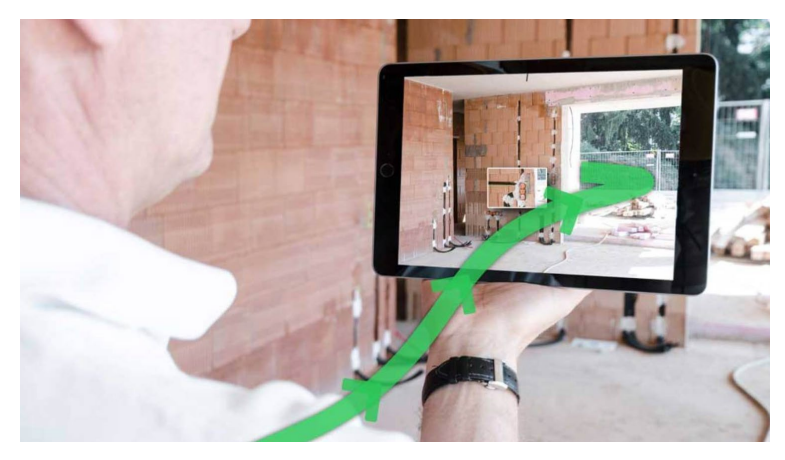

Abbildung 11: Remote AR (Robotic Eyes, 2023)

#### **4.11 Sonderbauwerke**

Laut ÖWAV-Regelblatt 22 (ÖWAV, 2015) werden als Sonderbauwerke in der Kanalisation alle Bauwerke bezeichnet, die sich im Bau oder Betrieb von normalen Leitungen oder Inspektionsschächten unterscheiden.

#### **4.11.1 Pumpstationen**

*"Pumpstationen können in Freispiegelentwässerungssystemen erforderlich sein, um übermäßige Tiefen der Kanalisation zu vermeiden oder um tief liegende Gebiete zu entwässern. Sie können auch bei Mischwasserüberläufen oder Ausläufen erforderlich sein, um Abflüsse zu Kläranlagen oder in aufnehmende Gewässer zu fördern. Druck- oder Unterdruckentwässerungssysteme können als Alternative zu oder als Teile von Systemen dienen, die überwiegend im Freigefälle entwässern." (*ÖNORM, 2018a)

Pumpstationen können laut ÖNORM EN 16932-2 (2018b) folgenden Kategorien zugeordnet werden:

- Pumpstation mit Tauchpumpen (nassaufgestellte Pumpstation)
- Pumpstation mit trocken aufgestellten Pumpen (trockenaufgestellte Pumpstation)
- Pumpstation mit Schneckenpumpen
- (vorgefertigte) Pumpeinheiten (Kompaktanlagen);
- pneumatische Pumpstation

Die meisten Pumpstationen werden nass aufgestellt. Dabei werden Kreiselpumpen so im Pumpensumpf installiert, dass sie ohne einzusteigen von der Oberfläche ausgetauscht werden können. [Abbildung 12](#page-33-0) zeigt eine nass aufgestellte Pumpstation mit den typischen Einbauten, ohne externen Armaturenschacht.

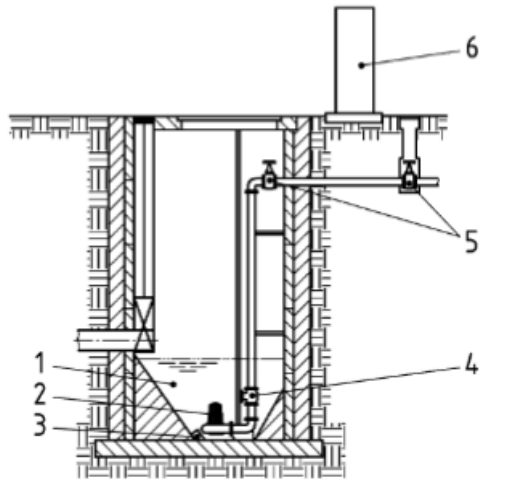

#### **Legende:**

- 1. Pumpensumpf
- 2. Pumpenaggregat
- 3. Füllstandgeber (gezeigt wird hier ein Druckfühler, andere Geräte sind ebenso möglich)
- 4. Rückschlagarmatur
- 5. Absperrarmatur (alternative Lage angegeben)
- 6. Mess- und steuerungstechnische Einrichtungen und Schaltschrank

<span id="page-33-0"></span>Abbildung 12: Schemazeichnung einer nass aufgestellten Pumpstation (ÖNORM, 2018b)

Bei trocken aufgestellten Pumpstationen ist neben dem Pumpensumpf ein Pumpenraum verbaut. In diesem befinden sich die Kreiselpumpen sowie die dazugehörigen Armaturen. Dadurch sind die Einbauten leichter zugänglich und in sauberer, sicherer Umgebung. [Abbildung 13](#page-34-0) zeigt ein Beispiel einer solchen Pumpstation.

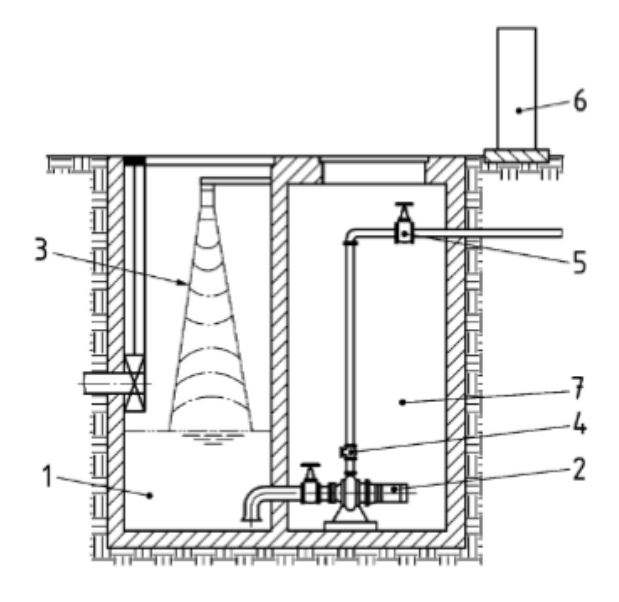

#### **Legende:**

- 1. Pumpensumpf
- 2. Pumpenaggregat
- 3. Füllstandgeber (gezeigt wird hier ein Ultraschallhöhenstandfühler, andere Geräte sind ebenso möglich)
- 4. Rückschlagarmatur
- 5. Absperrarmatur (alternative Lage angegeben)
- 6. Mess- und steuerungstechnische Einrichtungen und Schaltschrank
- 7. Pumpenraum

<span id="page-34-0"></span>Abbildung 13: Schemazeichnung einer trocken aufgestellten Pumpstation (ÖNORM, 2018b)

Schneckenpumpen und Exzenterschneckenpumpen werden für den Transport von großen Wassermengen über geringe Höhen verwendet. Sie haben zumeist eine offene Bauweise und erfordern mehr Platz als Kreiselpumpen.

Pneumatische Pumpstationen werden verwendet, um geringe Wassermengen über große Förderhöhen zu transportieren. Dafür wird das Wasser in einen geschlossenen Druckbehälter geleitet. Die Entleerung erfolgt, indem der Zulauf und die Entlüftung verschlossen und Druckluft in den Behälter eingebracht werden, wodurch das Wasser in die Steigleitung gedrückt wird. Diese Anlagen können zusätzlich zur Druckspülung von Druckleitungen verwendet werden.

#### **4.11.2 Mischwasserüberlauf / Mischwasserüberlaufbecken**

"*Mischwasserüberläufe (früher als Regenüberläufe bezeichnet), Mischwasser-Überlaufbecken (früher als Regenwasser-Rückhaltebecken bezeichnet) und Mischwasser-Rückhaltebecken dienen zur hydraulischen Entlastung der Mischwasser-Kanalisation bei Niederschlagsereignissen.*" (ÖNORM, 2017)

Mischwasserüberläufe ermöglichen es in der Kanalisation, Abflussspitzen bei Starkniederschlägen abzudämpfen. Dafür kann eine Überlaufschwelle verbaut werden, an der ab einem vordimensionierten Abfluss Wasser überschwappt und in den Vorfluter abgegeben wird. Alternativ dazu kann ein gesteuertes Regelorgan verbaut werden.

Ein Mischwasserüberlaufbecken dient dazu, Abflussspitzen in einem Entwässerungssystem abzufangen und zu retinieren. Dafür wird ein Überlauf um einen Regenrückhalteraum erweitert. Diese Sonderbauwerke können als Fangbecken oder als Durchlaufbecken gebaut sein. Fangbecken dienen dazu, den ersten Spülstoß eines Regenereignisses aufzufangen, welcher durch die Mitnahme von Ablagerungen im Kanal oder durch Verkehrsflächen meist stark verschmutzt ist. Der weitere Wasserandrang wird an den Vorfluter abgegeben. Durchlaufbecken speichern das Wasser, das nicht der Abwasserreinigungsanlage (ARA) zugeleitet werden kann. Durch Sedimentation wird das Wasser mechanisch gereinigt, bevor es entweder an den Vorfluter oder die ARA abgegeben wird. (Valentin und Urban, 2020)

#### **4.12 Zustandserfassung und -bewertung nach ZustAPS**

Das Forschungsprojekt ZuSoBAR baut auf den Inhalten des Projekts "ZustAPS -Zustandserfassung von Abwasserpumpstationen und Sonderbauwerken sowie Ableitung des erforderlichen Handlungsbedarfs" (ÖWAV, 2018) auf.

Der Zustandskatalog aus dem Projekt ZustAPS basiert auf einer Einteilung in die folgenden 6 Kategorien:

- Allgemein
- Bestand
- Bautechnisch
- Sicherheitstechnisch
- **Hochbauten**
- Betrieblich

Jede dieser Kategorien beinhaltet Zustandsbeschreibungen aus der ON EN 13508-1 (2012) und dem ÖWAV-AB 37 (2010) sowie Vorschläge von Kanalisationsunternehmen und teilnehmenden Firmen. Weitere Zustände wurden bei Bedarf im Rahmen der Zustandserfassung vor Ort in den Katalog aufgenommen.

Die aus dem Zustandskatalog abgeleiteten Handlungsempfehlungen basieren auf 5 verschiedenen Kategorien mit Farbkodierung, welche auch die Dringlichkeit anzeigen:

- verkürztes Inspektionsintervall (blau)
- zusätzlicher Inspektionsbedarf Sanierungsplanungsbedarf (gelb)
- Service erforderlich (orange)
- Sanierungsbedarf (rot)
- Reinigungsbedarf (braun)

#### **4.13 Software WinCan®**

Bei der Software WinCan der CD Lab AG handelt es sich um ein Programm, mit dem Kanalinspektionsdaten normkonform gespeichert, gesammelt und protokolliert werden können. Es ist modular aufgebaut, wodurch sich die Software für den jeweiligen Benutzer individuell anpassen lässt. Im Rahmen des gegenständlichen Projekts wurde das Softwarepaket "Schächte" verwendet, das dazu dient, Daten und Zustände von Schächten zu erfassen und daraus Berichte zu erstellen (siehe Beispiel in [Abbildung 14\)](#page-35-0).

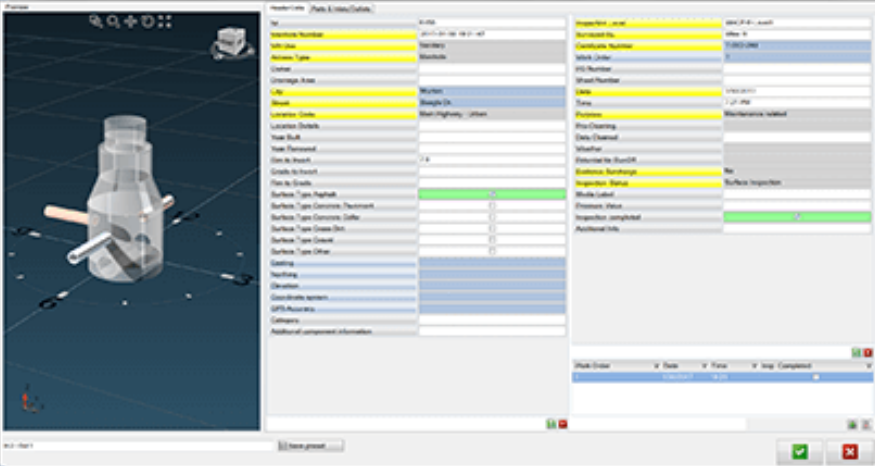

<span id="page-35-0"></span>Abbildung 14: Softwarepaket "Schächte" von WinCan
# **5. Material und Methoden**

Die Untersuchungen zur erweiterten Zustandserfassung wurden von Juli 2019 bis September 2020 in SBW der nachfolgenden Kanalisationsunternehmen (KU) durchgeführt:

- AWV Raum Korneuburg (NÖ)
- AWV Schwechat (NÖ)
- eww ag (OÖ)
- RHV Braunau und Umgebung (OÖ)
- RHV Hallstättersee (OÖ)
- RHV Großraum Salzburg (S)
- RHV Trumerseen (S)
- Holding Graz (Stmk)
- WV Ausseerland (Stmk)
- WV Mürzverband (Stmk)
- AWV Achental Inntal Zillertal (T)
- AWV Großache-Nord (T)
- Innsbrucker Kommunalbetriebe AG (T)
- Wien Kanal (W)

Im Rahmen des Projekts wurden folgende optische Inspektionstechnologien bzw. -methoden angewandt:

- **CleverScan**
- Tragbarer Laserscanner Leica BLK2GO
- Stationäre Laserscanner (Leica BLK360)
- Begehung ohne Modellerstellung
- Begehung mit Spiegelreflexkamera

Im Projektverlauf wurde jede der o.a. Technologien bzw. Methoden anhand von geeigneten Bauwerken getestet.

# **5.1 Sonderbauwerke der Projektteilnehmer**

Im Rahmen des Projekts konnte jedes KU eines der eigenen SBW vorschlagen, wobei darauf geachtet wurde, Bauwerke verschiedener Funktion, Größe und Komplexität zu berücksichtigen. Dieses Kapitel zeigt einen kurzen Überblick der ausgewählten SBW.

## **5.1.1 IKB - Innsbrucker Kommunalbetriebe: Regenüberlaufbecken**

Das SBW der Innsbrucker Kommunalbetriebe ist ein Regenwasserüberlauf und weist durch die Zusammenführung mehrerer Stränge einen komplexen Grundriss auf (siehe [Abbildung 15\)](#page-37-0). Zusätzlich herausfordernd war, dass es aufgrund von Einbauten zu Verschattungen bei der Aufnahme kam.

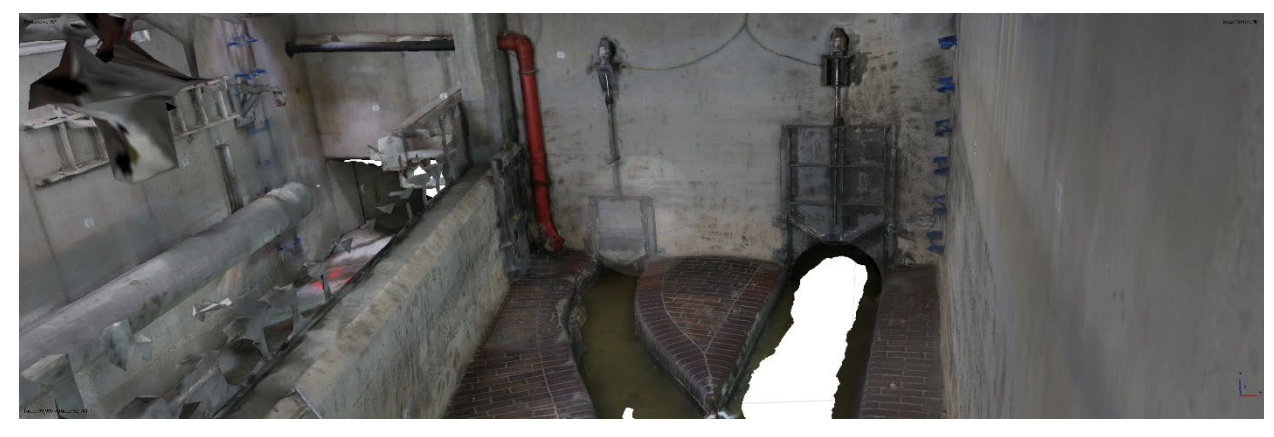

Abbildung 15: Regenüberlaufbecken IKB Innsbruck

## <span id="page-37-0"></span>**5.1.2 WV Ausseerland: Pumpstation**

[Abbildung 16](#page-37-1) zeigt das SBW des WV Ausseerland, bei dem es sich um ein knapp 4 m tiefes, nass aufgestelltes Pumpwerk handelt. Der Grundriss ist kreisrund mit einem Durchmesser von ca. 2 m. Das Abwasser wird über einen Zufluss eingeleitet. Es sind drei Einstiege verbaut, wodurch bei einer Aufnahme von der Oberfläche die Verschattungen durch die Einbauten vernachlässigt werden können.

<span id="page-37-1"></span>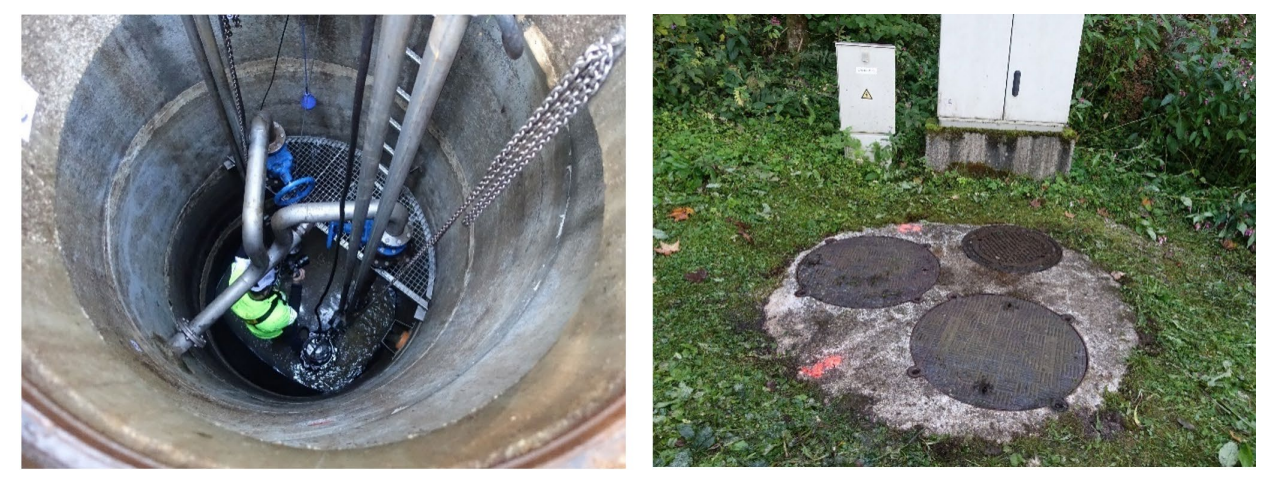

Abbildung 16: Pumpstation WV Ausseerland

#### **5.1.3 WV Mürzverband: Deponiesickerwasserpumpwerk**

Das SBW des WV Mürzverband ist ein nass aufgestelltes Pumpwerk mit quadratischem Grundriss und einem exzentrischen Zugang neben dem Pumpensumpf (siehe [Abbildung 17](#page-38-0) links). Neben den verbauten Pumpen stellen zwei auf den Plänen nicht eingezeichnete Stützen die einzigen Hindernisse für die Sicht im Bauwerk dar (siehe [Abbildung 17](#page-38-0) rechts).

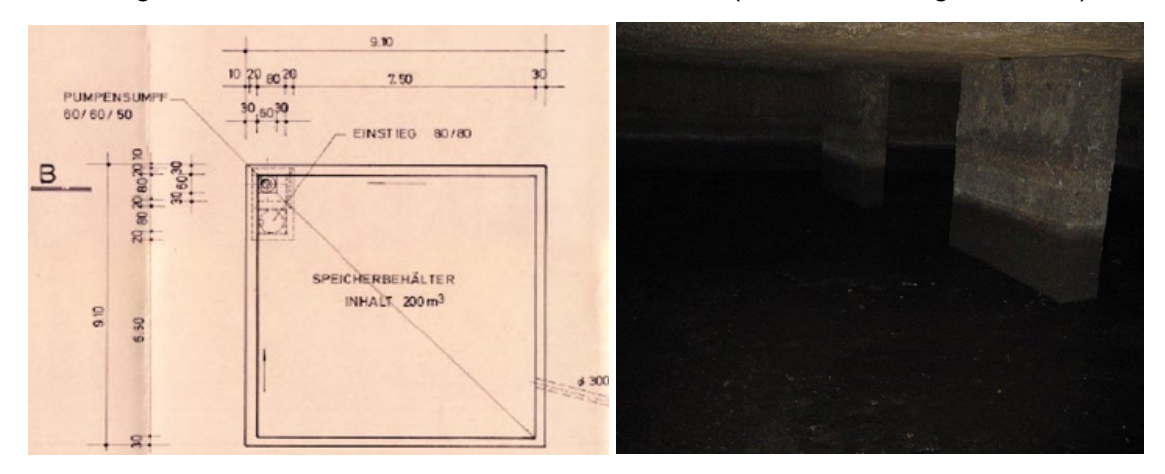

<span id="page-38-0"></span>Abbildung 17. links: Grundriss Pumpwerk MV Mürzverband; rechts: Aufnahme des Pumpwerks

## **5.1.4 AWV Schwechat: Pumpwerk 6**

Für den AWV Schwechat wurde das in [Abbildung 18](#page-38-1) gezeigte, nass aufgestellte Pumpwerk erfasst. Dieses weist zusätzlich zum Pumpensumpf eine zweite Kammer mit Pumpenarmaturen und einen Hochbau mit der Steuerung auf. Die wesentlichen Herausforderungen für eine optische Inspektion stellen die Tiefe von über 5 m und die Einbauten dar.

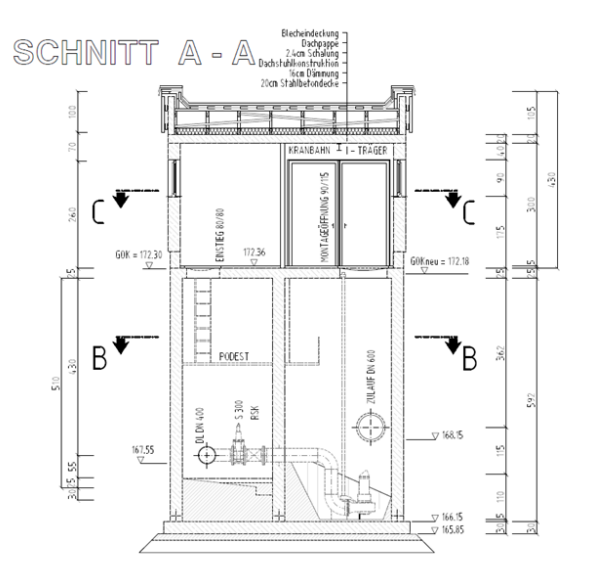

<span id="page-38-1"></span>Abbildung 18: Plan des Pumpwerks 6; AWV Schwechat

## **5.1.5 RHV Braunau und Umgebung: MWE Hammersteingasse**

Für den RHV Braunau und Umgebung wurden mehrere zusammenhängende Bauwerke untersucht, z.B. die in [Abbildung 19](#page-39-0) dargestellte MWE Hammersteingasse. Die Bauwerke zeichnen sich durch eine große Einstiegstiefe, enge Verhältnisse und eine unregelmäßige, langgezogene Geometrie aus. Von zusätzlichem Interesse war hier die Lage der Bauwerke zueinander, die in den vorhandenen 2D-Plänen nicht abgebildet wird. Die Bauwerke liegen auf verschiedenen Höhen, stehen verwinkelt zueinander und werden in den bestehenden Plänen separat dargestellt.

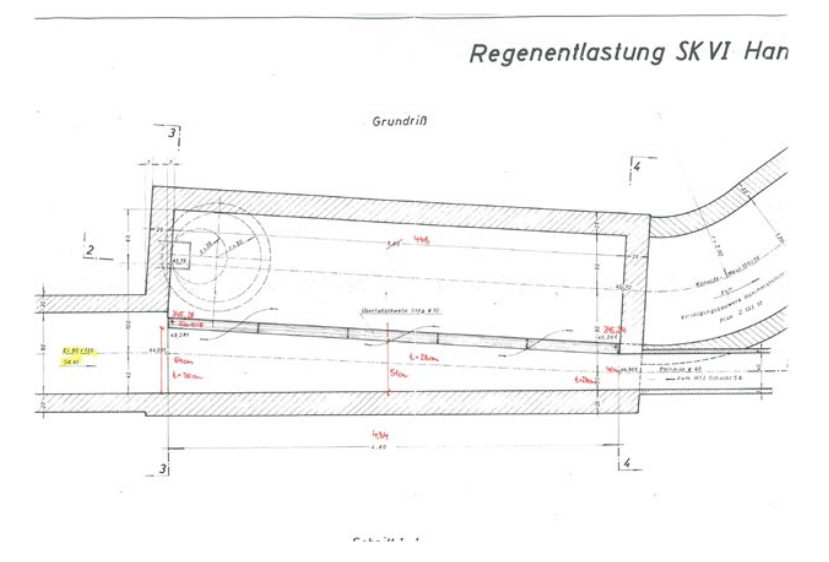

<span id="page-39-0"></span>Abbildung 19: Grundriss Mischwasserentlastung Hammersteingasse / RHV Braunau und Umgebung

## **5.1.6 RHV Großraum Salzburg: Regenüberlauf Austraße**

Das SBW des RHV Großraum Salzburg ist ein Regenüberlauf mit 3 Einstiegen auf unterschiedlichen Höhen. [Abbildung 20](#page-39-1) zeigt den Grundriss des Bauwerks, das eine langgezogene Geometrie mit mehreren Schwellen aufweist. Für die Inspektion stellten v.a. die Länge des Bauwerks, die gleichbleibende enge Geometrie und die geringe Höhe der Gänge eine Herausforderung dar.

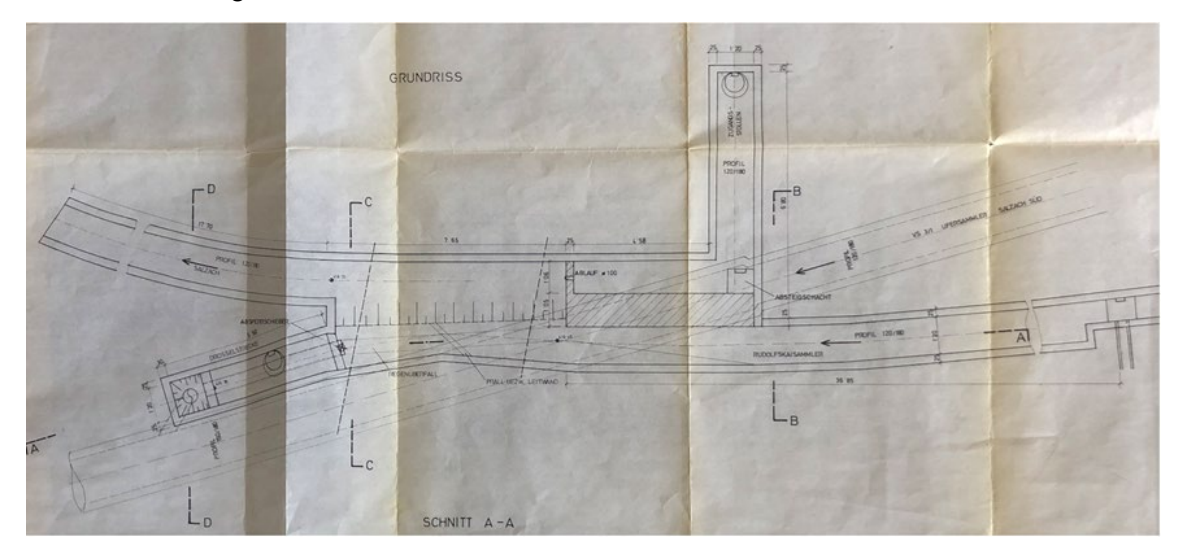

<span id="page-39-1"></span>Abbildung 20: Grundriss Regenüberlauf Austraße (RHV Großraum Salzburg)

## **5.1.7 RHV Hallstättersee: Regenbecken Stambach**

Das Regenbecken Stambach des RHV Hallstättersee weist einen rechteckigen Grundriss mit zwei Kammern auf. Zusätzliche Merkmale sind der erhöht gelegene Klärablauf und die Spülkippe. Für die Inspektion interessant waren v.a. die Tiefe des Einstiegs, die Größe des Bauwerks sowie auftretende Verschattungen durch Bauteile, wie die Tauchwand.

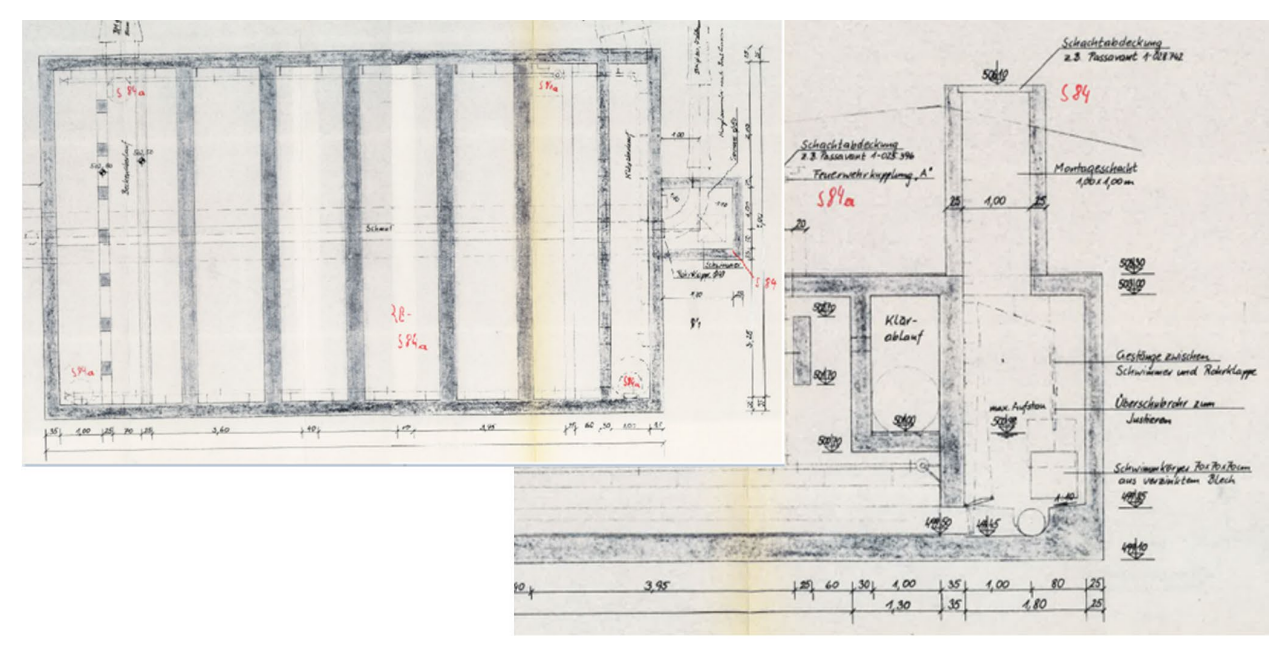

Abbildung 21: Analoge Pläne des Regenbeckens Stambach / RHV Hallstättersee

# **5.1.8 AWV Raum Korneuburg: RUEB 2**

Von Seiten des AWV Korneuburg wurde das Regenüberlaufbecken 2 mit einem rechteckigen Grundriss und einer hohen Kammer zur Verfügung gestellt. Bedeutende Merkmale sind die Spülkippe am Ende des Beckens sowie das Gerinne, welches teilweise von der Hauptkammer einsehbar ist.

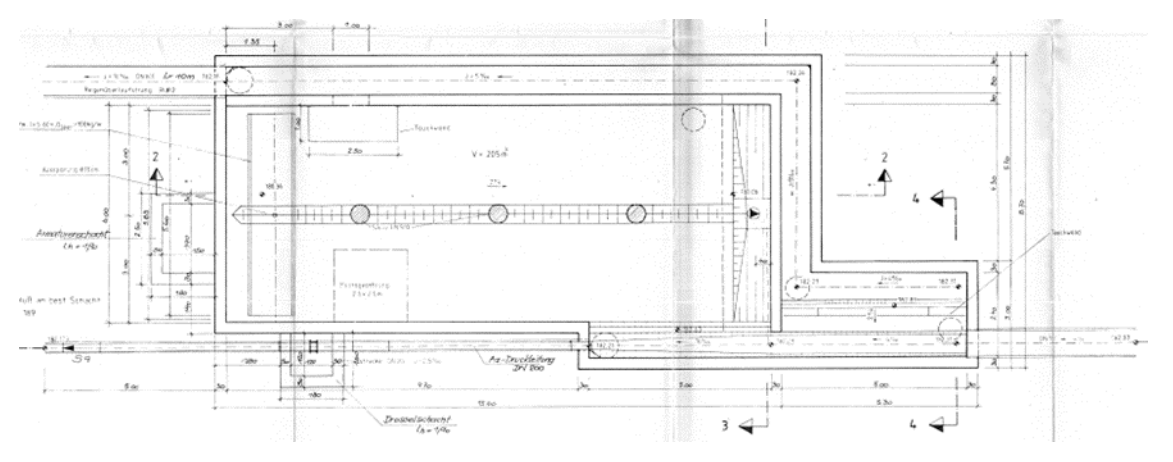

Abbildung 22: Grundriss des RUEB 2; AWV Raum Korneuburg

# **5.1.9 Holding Graz: Mischwasserüberlauf**

Das SBW der Holding Graz ist ein Mischwasserüberlauf mit mehr als 2 Gerinnen und weist durch die Zusammenführung mehrerer Stränge einen komplexen Grundriss auf. Zusätzlich herausfordernd war, dass es aufgrund von mehreren Kammern und Einbauten zu Verschattungen bei der Aufnahme kam.

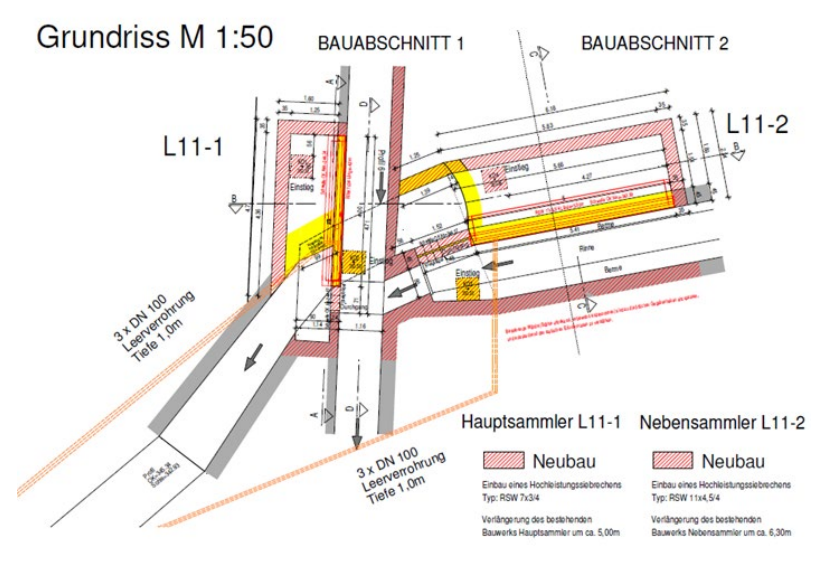

Abbildung 23: Grundriss des SBW der Holding Graz

## **5.1.10 AWV Achental-Inntal-Zillertal: Mischwasserüberlaufbecken**

Das SBW des AWV Achental-Inntal-Zillertal ist ein Mischwasserüberlaufbecken, das aus 2 durch einen Überlauf verbundenen Kammern und einem angeschlossenen Pumpensumpf besteht. Eine Herausforderung stellte hier die eingeschränkte Sicht zwischen den 2 Kammern sowie die Spülkippe dar.

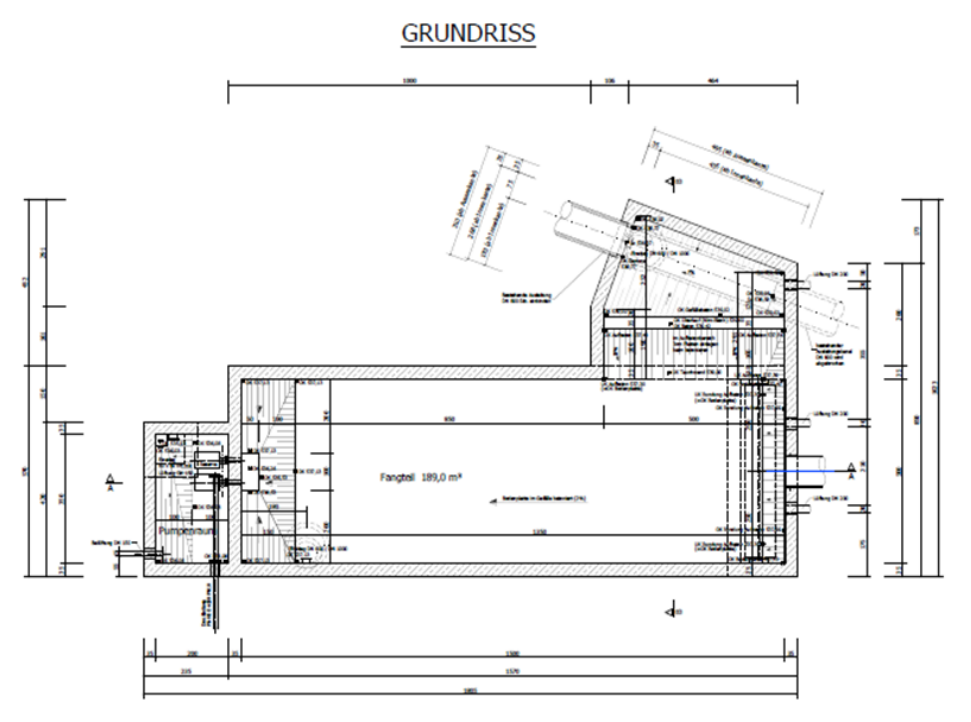

Abbildung 24: Grundriss MWÜB AWV Achental-Inntal-Zillertal

mitfinanziert aus Mitteln der ÖWAV-KAN

## **5.1.11 eww ag: Regenbecken Laahen**

Für die eww ag wurde im Rahmen des Forschungsprojekts das Regenbecken Laahen aufgenommen. Dabei handelt es sich um das in [Abbildung 25](#page-42-0) dargestellte Bauwerk mit mehreren Kammern und einem Überlauf. Eine Herausforderung waren hier die Höhe der Zustiege sowie der erschwerte Zugang von der Oberfläche, aufgrund der Lage an einer Straßenkreuzung. Eine weitere Besonderheit stellte die halbhohe Trennwand zwischen dem Gerinne und der restlichen Kammer dar.

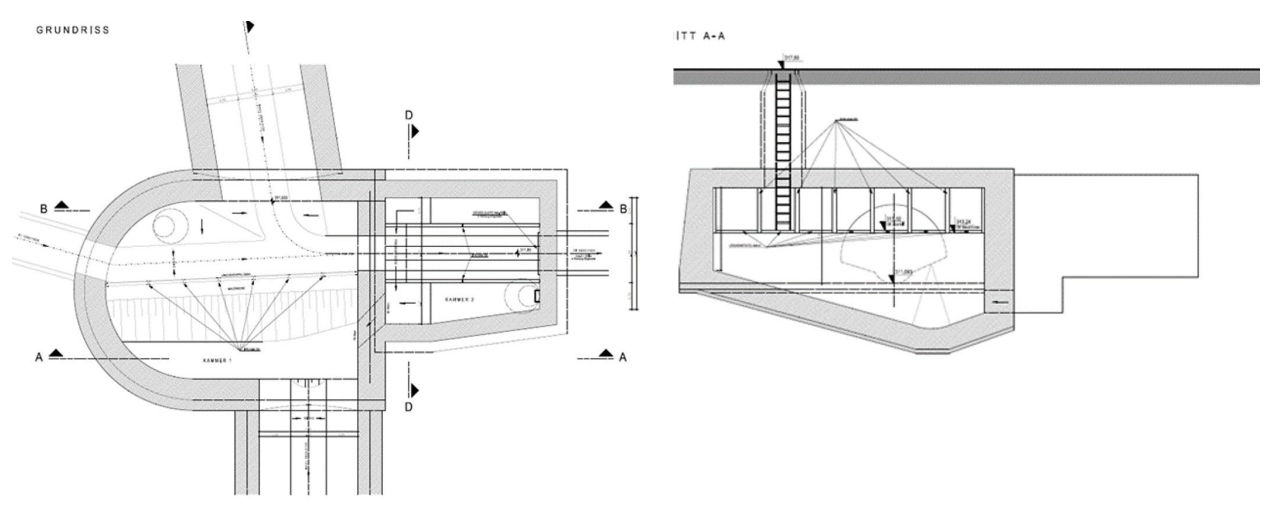

<span id="page-42-0"></span>Abbildung 25: 2D-Pläne des Regenbecken Laahen / eww ag

## **5.1.12 AWV Großache-Nord: Regenentlastung Oberndorf**

Beim SBW des AWV Großache-Nord handelt es sich um ein Regenentlastungsbecken mit rechteckigem Grundriss und einem angebauten Pumpwerk. Zusätzlich dazu befindet sich eine weitere Kammer oberhalb der Spülkippe. Eine Besonderheit dieses SBW sind die zahlreichen Einbauten, die zu Verschattungen führten und durch ihre reflektierende Oberfläche ein Problem bei der Verarbeitung der Fotos verursachten. [Abbildung 26](#page-42-1) zeigt eine Seitenansicht der Regenentlastung mit Oberflächenmodell.

<span id="page-42-1"></span>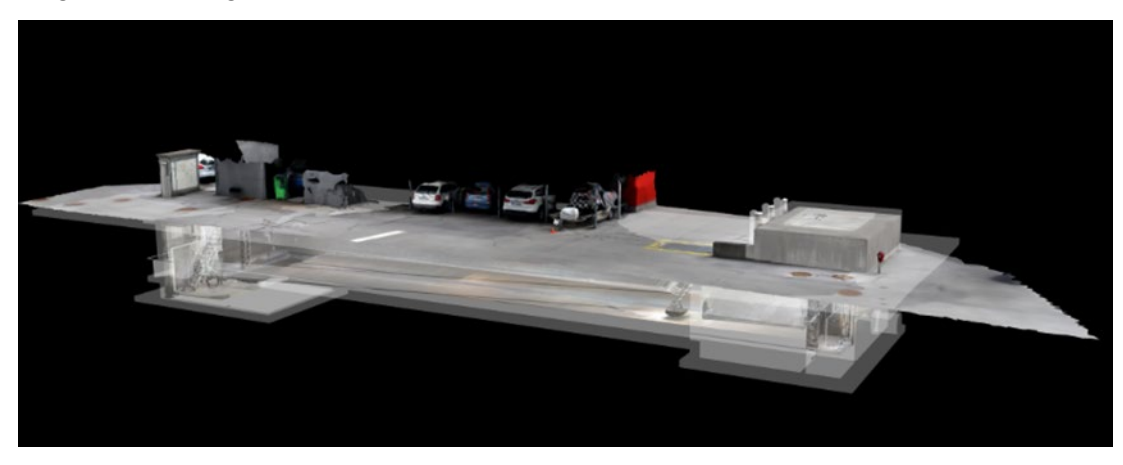

Abbildung 26: Ansicht Regenentlastung Oberndorf; AWV Großache-Nord

# **5.1.13 RHV Trumerseen: Fangbecken mit RÜ**

[Abbildung 27](#page-43-0) zeigt das SBW des RHV Trumerseen. Dieses zeichnet sich durch seinen langen, rechteckigen Grundriss sowie das angebaute Pumpwerk aus. Für die Aufnahme zusätzlich herausfordernd war die geringe Deckenhöhe.

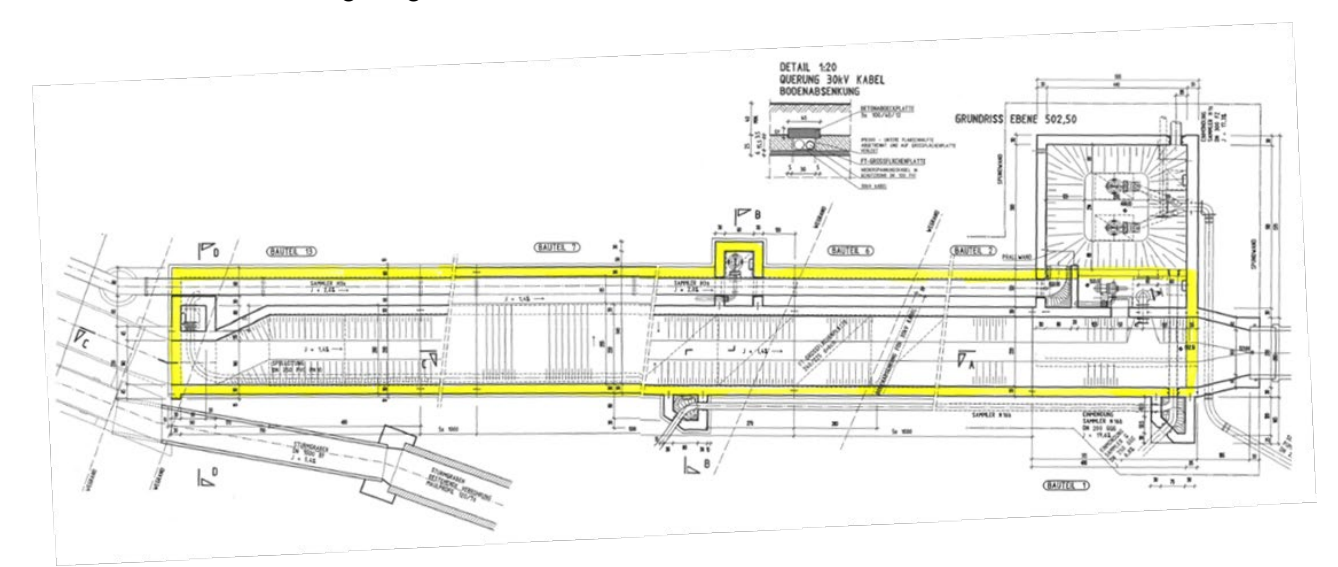

<span id="page-43-0"></span>Abbildung 27: Grundriss SBW RHV Trumerseen

# **5.1.14 Wien Kanal: Bauwerk Esperantopark**

Das SBW von Wien Kanal, das in [Abbildung 28](#page-43-1) zu sehen ist, weist die höchste Komplexität aller untersuchten Bauwerke auf. Es besteht aus einem Zugang über eine Wendeltreppe, einer Kammer mit Sandfang, einer zweistöckigen Überfallkammer mit mehreren Gerinnen und einer Vereinigungskammer sowie langgezogenen Verbindungsgängen zwischen Zugang, Sandfang und Überfallkammer. Durch seine Größe und Komplexität ist es ein anschauliches Beispiel für die Anwendungsmöglichkeiten des 3D-Modells, um eine Verortung von Schäden durchführen zu können.

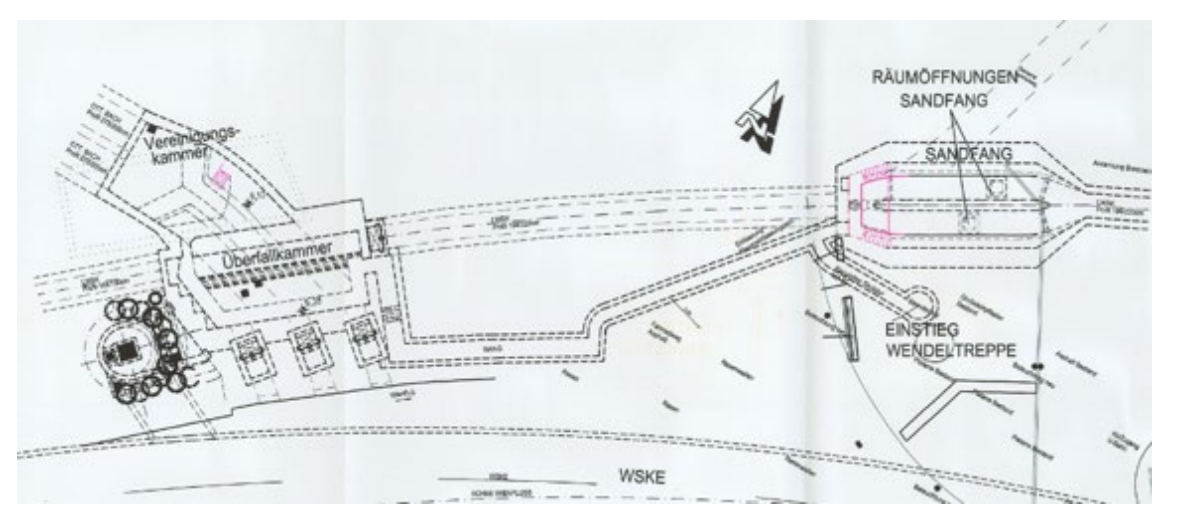

<span id="page-43-1"></span>Abbildung 28: Grundriss SBW Wien Kanal (Wien Kanal)

# **5.2 Arbeitspakete**

[Abbildung 29](#page-44-0) zeigt das ZuSoBAR-Ablaufdiagramm mit den jeweiligen Arbeitsschritten laut Forschungsantrag.

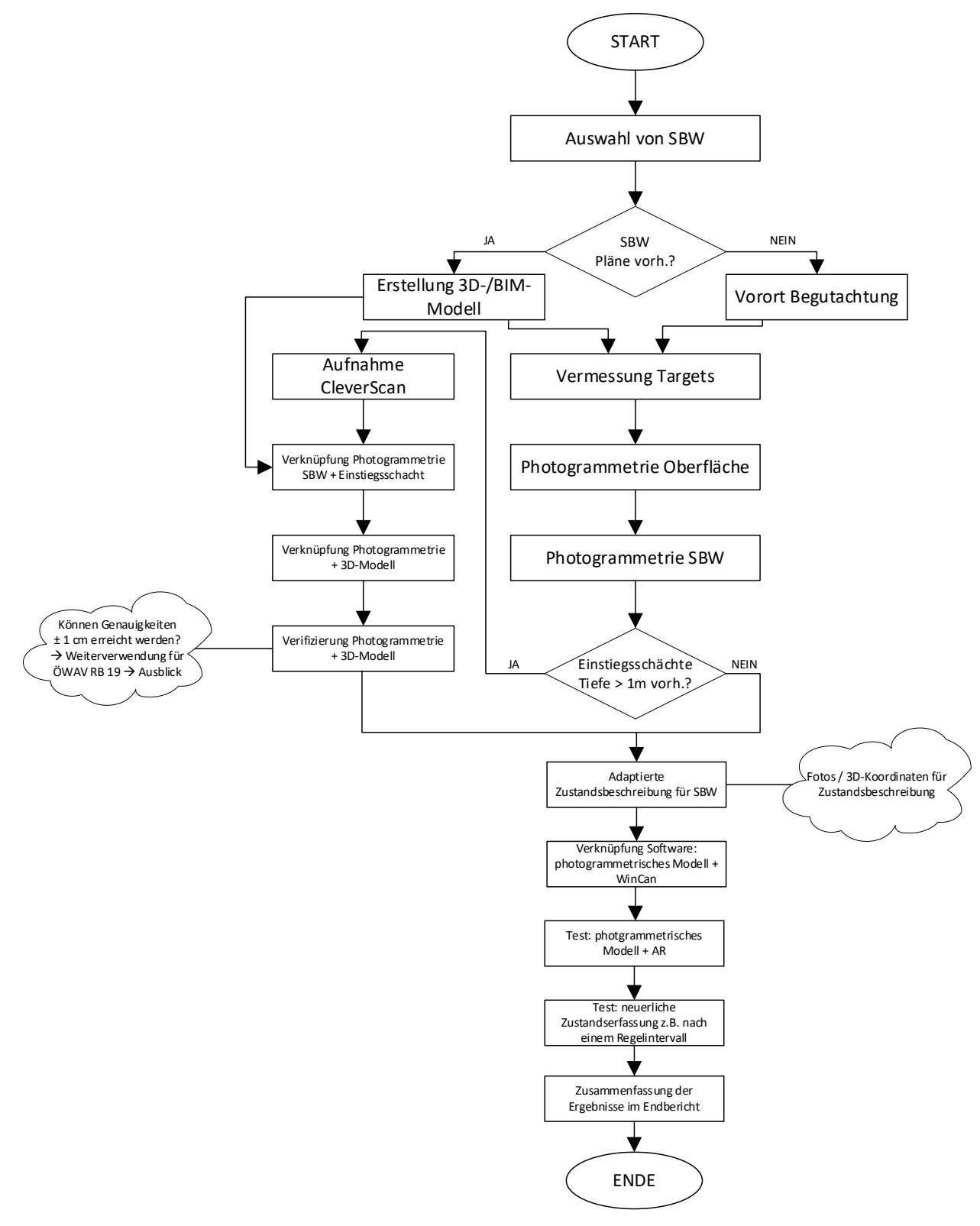

<span id="page-44-0"></span>Abbildung 29: ZuSoBAR-Methodik / Ablaufdiagramm

# **5.2.1 Arbeitspaket 1**

Im ersten Arbeitspaket (siehe [Abbildung 30\)](#page-45-0) erfolgte die Auswahl der zu untersuchenden SBW der beteiligten Projektpartner. Dabei wurden sowohl einfache als auch sehr komplexe Bauwerke berücksichtigt. Bei Vorhandensein eines Bauplans folgte die Erstellung eines 3D-Modells oder BIM-Modells. Ein SBW ohne Plan wurde zuerst vor Ort begutachtet, um die nachfolgende Vermessung optimal durchführen zu können.

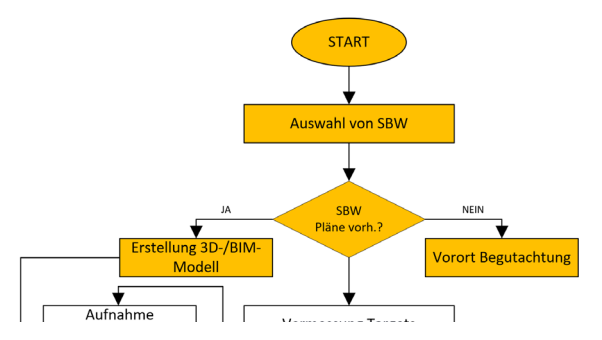

<span id="page-45-0"></span>Abbildung 30: Ablaufdiagramm – 1. Arbeitspaket

# **5.2.2 Arbeitspaket 2**

Im zweiten Arbeitspaket (siehe [Abbildung 31\)](#page-45-1) erfolgte die Vermessung definierter Punkte von SBW (= angebrachte Targets), an den Wänden und welchen an der Oberfläche. Wo das Anbringen von codierten Klebetargets nicht möglich war, wurde versucht mit Hilfe von Markierspray und einem Körner klar definierte Punkte zu schaffen. Danach wurde sowohl die Oberfläche als auch das SBW photogrammetrisch mittels Spiegelreflexkamera (= viele stark überlappende Einzelbilder) aufgenommen. Durch die Auswertesoftware wurden in weiterer Folge mehrere Teilmodelle (meist eines im Untergrund und eines an der Oberfläche) getrennt voneinander erstellt. Mit Hilfe der Targets wurden die Teilmodelle einerseits geometrisch korrigiert und andererseits in ein globales Koordinatensystem referenziert. Die Referenzierung ermöglichte ein korrektes Zusammensetzen zu einem Gesamtmodell (siehe [Abbildung 32\)](#page-46-0).

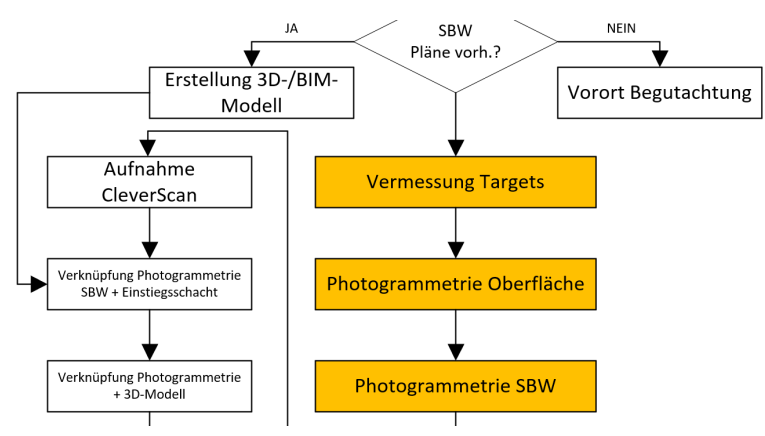

<span id="page-45-1"></span>Abbildung 31: Ablaufdiagramm – 2. Arbeitspaket

#### Material und Methoden

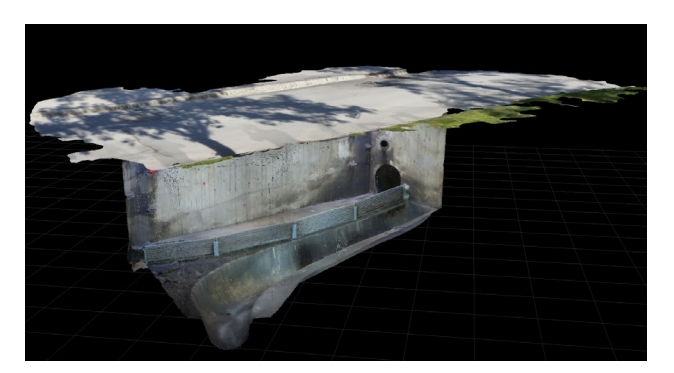

Abbildung 32: Photogrammetrisches Modell eines SBW inkl. Oberfläche

## <span id="page-46-0"></span>**5.2.3 Arbeitspaket 3**

[Abbildung 33](#page-46-1) zeigt die einzelnen Schritte des dritten Arbeitspakets. Bei SBW mit Einstiegsschächten von ≥ 1 m Tiefe wurden diese zusätzlich mittels CleverScan aufgenommen, um auch eine photogrammetrische Darstellung des Schachteinstiegs zu ermöglichen (siehe [Abbildung 34\)](#page-46-2).

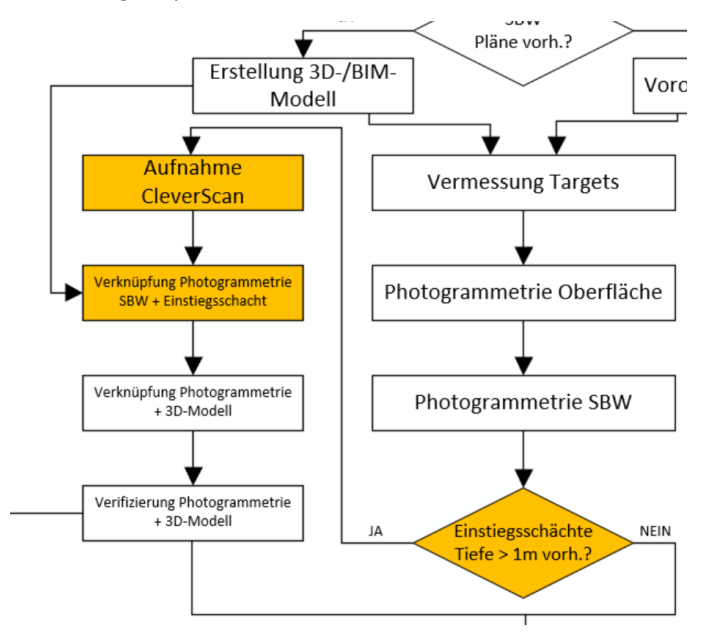

<span id="page-46-1"></span>Abbildung 33: Ablaufdiagramm– 3. Arbeitspaket

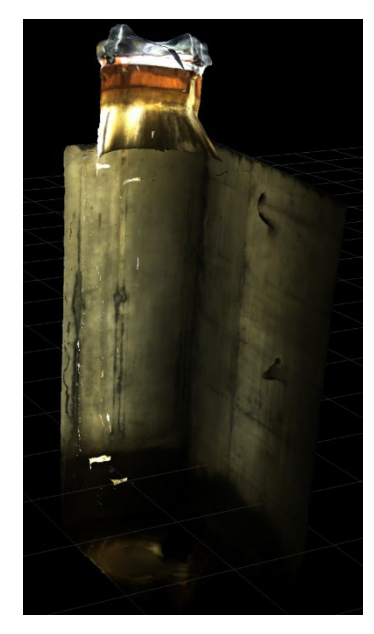

Abbildung 34: Photogrammetrisches Modell eines Einstiegsschachtes (IBE, 2020)

<span id="page-46-2"></span>Im Anschluss wurden die photogrammetrischen Aufnahmen des SBW und des Einstiegsschachtes miteinander zu einem Objekt verknüpft (siehe Beispiel in [Abbildung 35\)](#page-47-0).

#### Material und Methoden

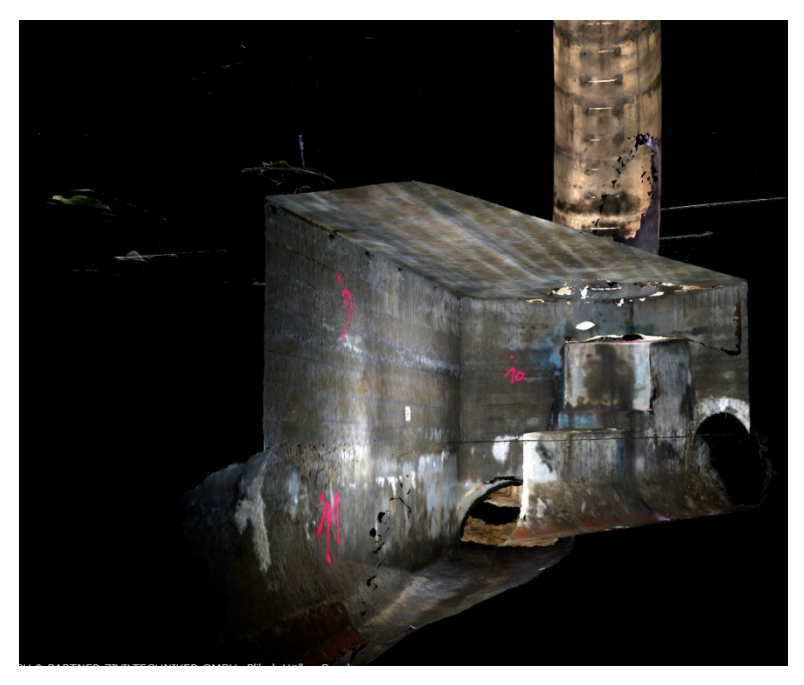

Abbildung 35: Verknüpfung der photogrammetrischen Modelle

## <span id="page-47-0"></span>**5.2.4 Arbeitspaket 4**

[Abbildung 36](#page-47-1) zeigt den Ablauf des vierten Arbeitspakets. Im ersten Schritt wurden die in Arbeitspaket 1 erstellten 3D-/BIM-Modelle mit den photogrammetrischen Aufnahmen aus Arbeitspaket 3 verknüpft. Dadurch konnten bauliche Abweichungen zwischen dem 3D-Modell und dem photogrammetrischen Modell festgestellt und in weiterer Folge die Baupläne entsprechend aktualisiert werden.

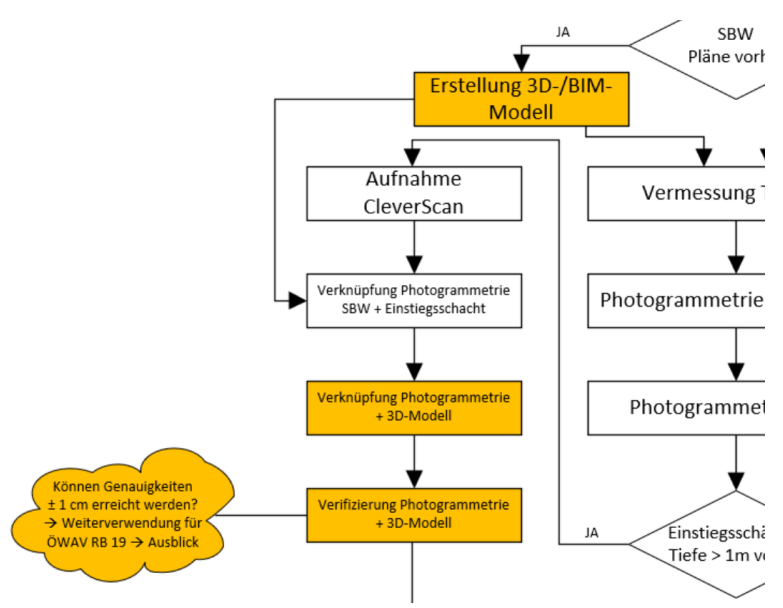

<span id="page-47-1"></span>Abbildung 36: Ablaufdiagramm– 4. Arbeitspaket

## **5.2.5 Arbeitspaket 5**

Im fünften Arbeitspaket (siehe [Abbildung 37\)](#page-48-0) wurde der im ÖWAV-KAN-Vorprojekt ZustAPS entwickelte Zustandskatalog durch die Ergänzung von Fotos und 3D-Koordinaten für die Zustandserfassung von SBW adaptiert.

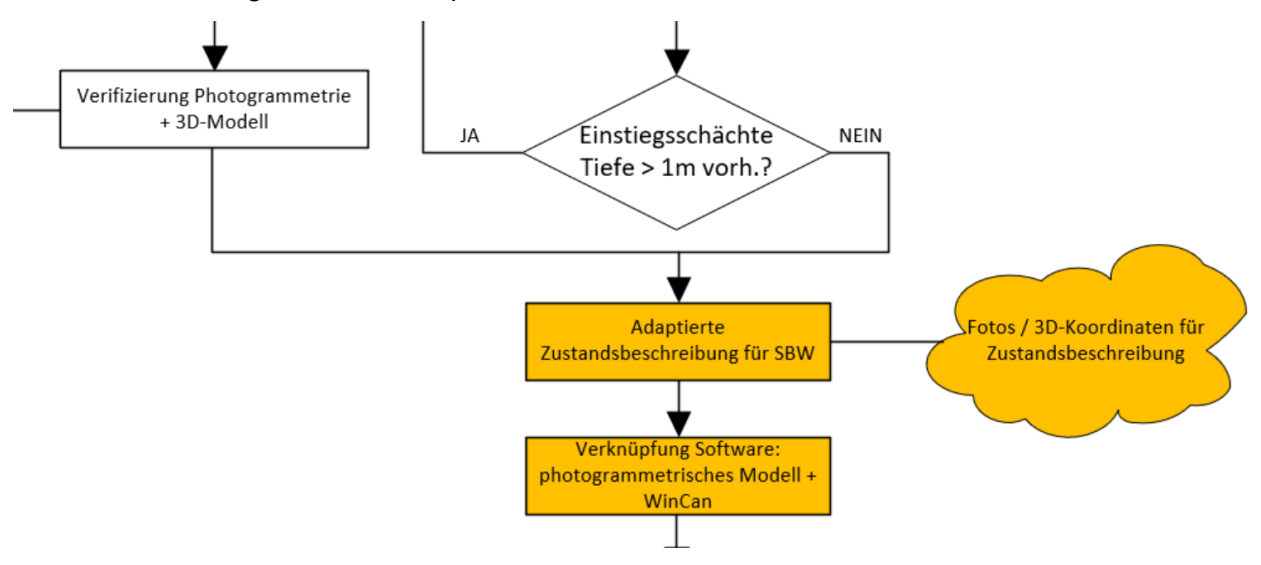

<span id="page-48-0"></span>Abbildung 37: Ablaufdiagramm – 5. Arbeitspaket

# **5.2.6 Arbeitspaket 6**

Im sechsten Arbeitspaket (siehe [Abbildung 38\)](#page-49-0) wurden die vorher erstellten photogrammetrischen Modelle ausgewählter SBW durch AR-Technik erweitert. Dafür waren sowohl Testuntersuchungen an der Oberfläche als auch im SBW erforderlich. Wesentliche Bedeutung kam hier der Evaluierung der am Markt verfügbaren AR-Softwarelösungen zu, von denen zwei auf deren Betriebstauglichkeit getestet wurden.

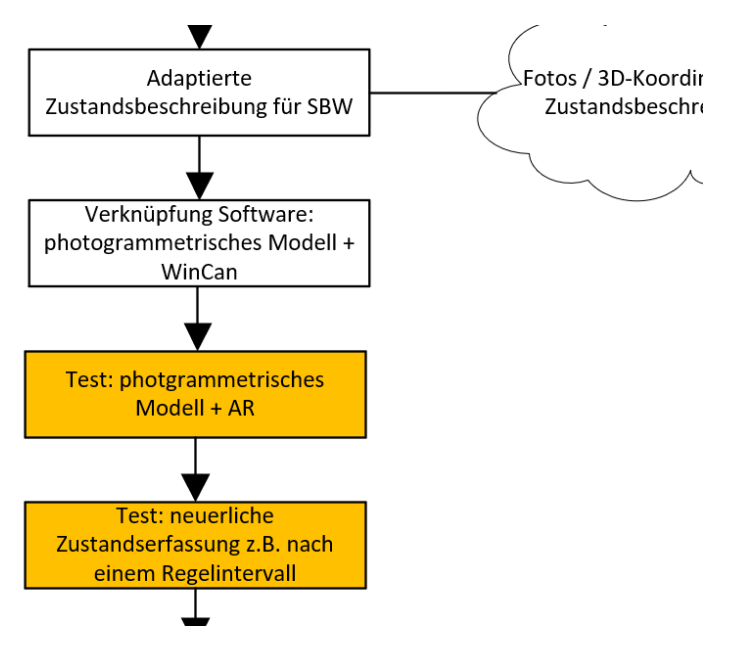

<span id="page-49-0"></span>Abbildung 38: Ablaufdiagramm – 6. Arbeitspaket

## **5.2.7 Arbeitspaket 7**

Im letzten Arbeitspaket (siehe [Abbildung 39\)](#page-49-1) wurden die Ergebnisse der erweiterten Zustandserfassung für SBW im Rahmen eines Workshops mit den Projektpartnern diskutiert. Abschließend erfolgte die Zusammenfassung der gewonnenen Erkenntnisse und der daraus resultierenden Empfehlungen im vorliegenden Endbericht.

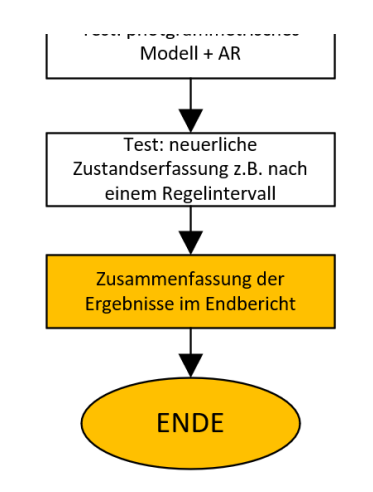

<span id="page-49-1"></span>Abbildung 39: Ablaufdiagramm – 7. Arbeitspaket

# **5.3 Ablauf der Untersuchungen**

Im Rahmen der Untersuchungen wurden die Bauwerke der Projektteilnehmer mit den folgenden unterschiedlichen Methoden bzw. Technologien einer optischen Inspektion unterzogen:

- CleverScan
- Begehung ohne Modellerstellung
- Tragbarer Laserscanner (Leica BLK2GO)
- Stationäre Laserscanner (Leica BLK360)
- Begehung mit Spiegelreflexkamera

Anschließend wurden die Weiterverwendbarkeit der Ergebnisse, die Eignung für verschiedene Bauwerksbedingungen sowie der Zeit- und Personalaufwand dieser Methoden miteinander verglichen. Der Fokus der Untersuchungen lag jedoch auf der Begehung mit Spiegelreflexkamera inkl. Erstellung eines photogrammetrischen Modells. Im Rahmen dieser Aufnahmen wurden die Arbeitsabläufe sowie das Material und die Personalstärke variiert. So sollte erhoben werden, wie diese Inspektionsmethode möglichst effizient umgesetzt werden kann, ohne an Qualität zu verlieren. Gleichzeitig konnten so auch die Grenzen der Methode untersucht werden.

Von den eingesetzten Inspektionsmethoden verursacht die Begehung mit Spiegelreflexkamera inklusive Erstellung eines photogrammetrischen Modells den größten Aufwand. Bei der Durchführung werden zumindest zwei Personen für die Untersuchung selbst benötigt sowie eine Person, um den Sicherheitsbestimmungen für das Befahren von Behältern (siehe Kapitel [3.2.6\)](#page-18-0) zu entsprechen.

Um ein ausreichend präzises photogrammetrisches Modell zu erstellen, ist folgende Ausrüstung erforderlich:

- Totalstation für die Vermessung mit dazugehörigem Material wie Prismen, Stativen, Prismenstäben usw.
- frei anbringbare, selbsthaftende Targets (siehe [Abbildung 40\)](#page-50-0)
- Spiegelreflexkamera mit ausreichend hoher Qualität (im Rahmen des Projekts wurde eine Sony α 7R2 verwendet)
- Pläne (Lageplan, Schnitte) des SBW
- Standscheinwerfer sowie zumindest ein tragbarer Scheinwerfer

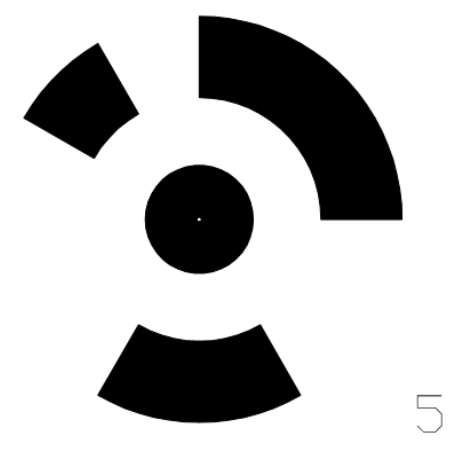

<span id="page-50-0"></span>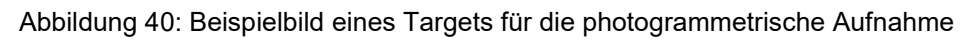

Die Durchführung beginnt mit einer Vorerkundung des Bauwerks und einem Vergleich der vorhandenen Pläne mit dem Ist-Zustand. Danach werden die "Targets", das sind eindeutig zuordenbare beschriftete Zielpunkte, im Bauwerk verteilt. Dabei ist darauf zu achten, dass diese in unterschiedlichen Höhen und nicht zu großen Abständen an Wänden und Böden angebracht werden. Sollten sich die Marker nicht befestigen lassen (z.B. aufgrund von Durchzug oder starker Verschmutzung), können Punkte mit Markierspray angebracht und beschriftet werden.

Sind alle Zielmarken aufgebracht, wird die Totalstation aufgestellt und die Position und Ausrichtung über bekannte Fixpunkte im globalen Koordinatensystem bestimmt. Sollte das im Bauwerk nicht möglich sein, z.B. aufgrund der hohen Einstiegstiefe, wird die Aufstellung einmal an der Oberfläche durchgeführt und von dort werden mindestens drei Punkte im Bauwerk eingemessen. Diese können dann für die Orientierung der zweiten Aufstellung im zu inspizierenden Objekt genutzt werden.

Mit der Totalstation werden dann die angebrachten Targets in das lokale Koordinatensystem eingemessen. Diese koordinativ bekannten Punkte können in der Auswertung genutzt werden, um die Aufnahmen für das photogrammetrische Modell miteinander zu verknüpfen und eventuelle Fehler des generierten räumlichen Modells auszugleichen.

Sollte sich nach dem Einmessen ein Target lösen, darf es auf keinen Fall wieder angebracht werden, ohne erneut eingemessen zu werden. Daher sollten zur Sicherheit mehr Targets als nötig angebracht und eingemessen werden, um später keinen unverhältnismäßig großen Zeitaufwand zu riskieren.

Vor Beginn der Aufnahme sollten die beiden Inspekteure absprechen, welche Route durch das Bauwerk genommen wird. Dadurch wird das Risiko, Abschnitte zu vergessen oder zu wiederholen, reduziert.

Für die Aufnahme des Bauwerks mit der Kamera sollten zwei Personen zusammenarbeiten. Eine Person, um die Aufnahmen anzufertigen und eine weitere, um mit dem tragbaren Scheinwerfer für ausreichende Beleuchtung zu sorgen.

Bei der Bildaufnahme ist darauf zu achten, dass eine möglichst regelmäßige Beleuchtung der fotografierten Fläche vorherrscht und keine Teile verschattet werden, z.B. durch Einbauten. Dafür sollten zusätzlich zu dem tragbaren Scheinwerfer noch weitere Lichtquellen am Boden aufgestellt werden. Jedes Bild sollte eine deutliche Überlappung von bis zu 80% mit dem zuletzt aufgenommenen aufweisen. Jede Bildserie sollte bei einem Target beginnen und nach Möglichkeit auch dort enden. Auf diese Weise kann gewährleistet werden, dass die Einzelaufnahmen bei der Verarbeitung durch die Software zuordenbar sind. Die Aufnahmen sollten weiters aus einem ausreichenden und konstanten Abstand erstellt werden.

Das Personal, das Arbeitsmaterial und Objekte, die nicht fix im Bauwerk enthalten sind, sollten im Rahmen der Aufnahmen nicht erfasst werden. Daher ist es erforderlich, v.a. die Scheinwerfer und die dazugehörigen Kabel im Untersuchungsverlauf mehrfach zu verschieben. Während der Aufnahmen sollte außerdem mehrmals kontrolliert werden, ob die Bilder der gewünschten Qualität entsprechen. Das Beispiel in [Abbildung 41](#page-52-0) zeigt die Aufnahme eines Gerinnes. Mit dem Standscheinwerfer werden der Boden, das Gerinne und die dahinter liegende Wand beleuchtet. Der Handscheinwerfer wird genutzt, um die Verschattung durch die der Kamera näher liegende Kante zu minimieren.

#### Material und Methoden

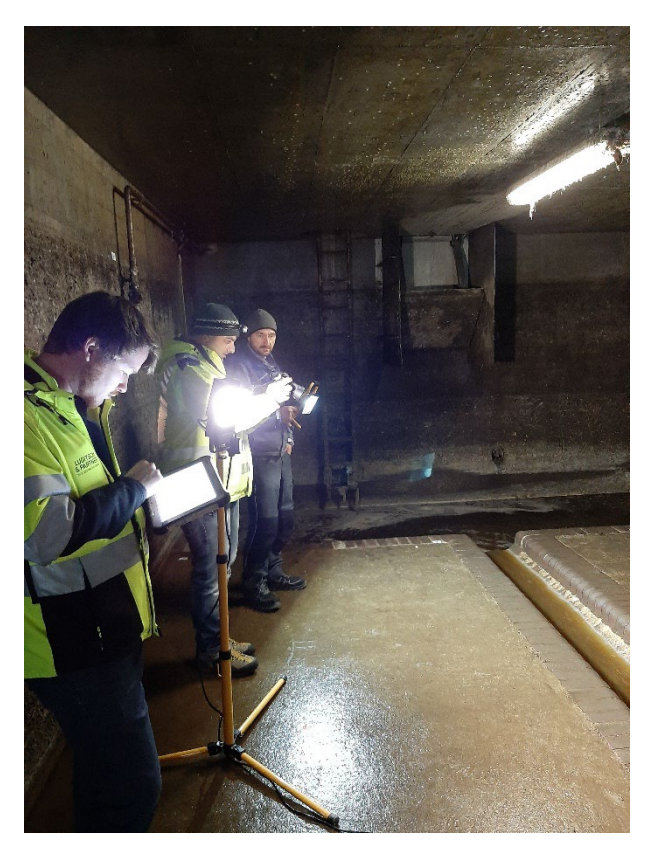

Abbildung 41: Inspektion mit Photogrammetrie, AWV Großache Nord

<span id="page-52-0"></span>Das Ergebnis der Inspektion mittels Spiegelreflexkamera liefert die Basis für ein photogrammetrisches Modell, welches sowohl die Geometrie als auch die Oberfläche des Bauwerks wiedergibt. Dieses Modell kann mittels im Internet frei verfügbarer Softwarelösungen (im gegenständlichen Projekt: Agisoft Metashape) erstellt werden. Anhand des photogrammetrischen Modells wird dann die Zustandserfassung durchgeführt. [Abbildung 42](#page-52-1) veranschaulicht den gesamten Ablauf für die Erstellung eines photogrammetrischen Modells.

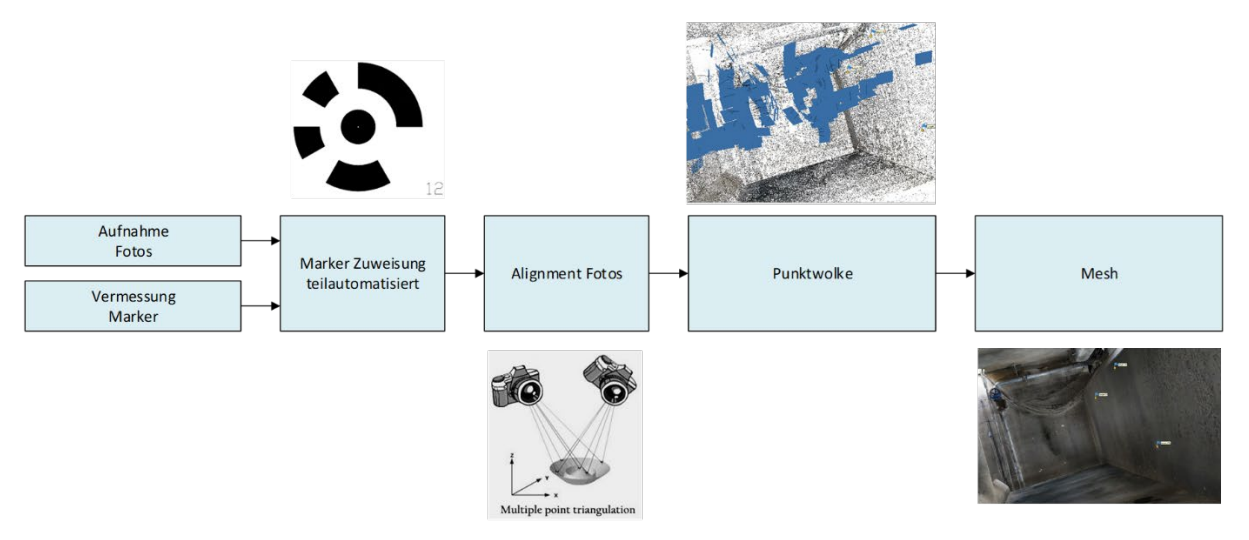

<span id="page-52-1"></span>Abbildung 42: Ablauf zur Erstellung eines photogrammetrischen Modells

# **6. Ergebnisse**

# **6.1 Erstellung eines photogrammetrischen Modells**

Für die optische Inspektion der zu untersuchenden Bauwerke und die anschließende Erstellung eines photogrammetrischen Modells wurden im Rahmen des Projekts folgende Methoden verglichen:

- CleverScan
- Begehung mit Leica BLK
- Begehung mit Spiegelreflexkamera
- Begehung mit stationärem Laserscanner und Handkamera

## **6.1.1 Versuche mit CleverScan®**

Das CleverScan-System wurde bei der Untersuchung der beiden SBW des WV Ausseerland und eingesetzt. Dieses Bauwerk eigneten sich dafür aufgrund der annähernd runden Form und der kleinen Abmessungen. Zusätzlich waren weder Trennwände noch größere Einbauten vorhanden, welche einen Einblick vom Zugang aus verhindert hätten. Weiters wurden bei einigen Verbänden die engen Zustiege mit der Cleverscan aufgenommen. [Abbildung 43](#page-53-0) zeigt ein Modell des Zustiegsschachts eines SBW, dass aus den Daten des CleverScan-Systems erstellt wurde.

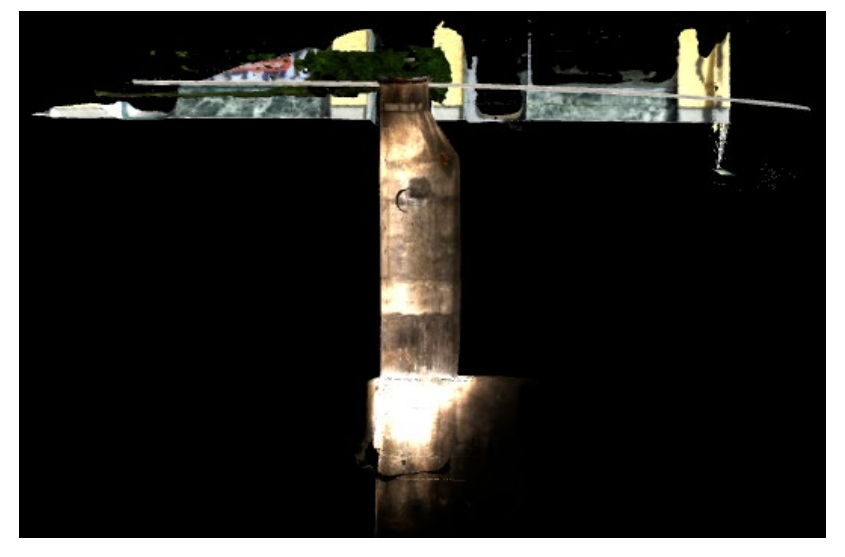

Abbildung 43: Modell einer Schachtaufnahme mit CleverScan, RHV Braunau und Umgebung

## <span id="page-53-0"></span>**6.1.2 Versuche mit Leica BLK**

Die beiden Systeme von Leica wurden bei den Untersuchungen folgender SBW getestet: AWV Schwechat, AWV Raum Korneuburg und Wien Kanal. Dabei wurden das Bauwerk von Wien Kanal und jenes des AWV Raum Korneuburg mit beiden Systemen, das Bauwerk des AWV Schwechat aufgrund der schwierigen Geometrie nur mit dem BLK2GO inspiziert.

Die Aufnahmen wurden von Geo4you ausgewertet und eine Punktwolke erstellt, das mit der frei verfügbaren Software von Leica "Cyclone 3DR Viewer 2021.2" betrachtet werden konnte.

## 6.1.2.1 Leica BLK2GO

## 6.1.2.1.1 Wien Kanal

Trotz mehrerer Versuche konnte auf Basis der Aufnahme des SBW von Wien Kanal kein brauchbares Modell durch die Software erstellt werden. Im Modell traten Lücken zwischen Abschnitten des Bauwerks auf. Zusätzlich wurde der lange Verbindungsgang zwischen zwei Kammern falsch interpretiert. Weiters war ein Teil dieses Gangs ein zweites Mal zu sehen, im flachen Winkel vom ersten abzweigend. Diese Fehler könnten auf das einheitliche Aussehen der Gänge und die schwache Beleuchtung zurückzuführen sein.

## 6.1.2.1.2 AWV Raum Korneuburg

Bei der Inspektion des SBW des AWV Raum Korneuburg stellte der tiefe Einstieg mit Steigeisen beim Übergang vom Oberflächenmodell zur Aufnahme des Inneren ein Problem dar. Da eine durchgehende Aufnahme während des Einstiegs nicht gewährleistet werden konnte, wurde versucht, nach der Aufnahme der Oberfläche einen Rundblick von der Einstiegsöffnung zu erstellen. Dafür wurde das Inspektionsgerät von oben in das Bauwerk hineingehalten und erst annähernd parallel, dann im 45° Winkel nach unten im Kreis gedreht. Danach wurde die Aufnahme pausiert. Nach dem Einstieg wurde eine vollständige Aufnahme der Hauptkammer des Mischwasserbeckens erstellt, anschließend eine weitere des einsehbaren Teiles des umlaufenden Gerinnes. Die Aufnahmen innerhalb des SBW wurden alle mit Überschneidungen angefertigt. Mithilfe dieser Überschneidungen wurde in der Nachbearbeitung eine gesamte Aufnahme des SBW erstellt. Jedoch konnte auch in diesem Fall kein ausreichend gutes Modell von der Software generiert werden. Das Bauwerk im Modell stand in einem falschen Winkel zur Vertikalen und war leicht verdreht.

## 6.1.2.1.3 AWV Schwechat

Die Untersuchung des SBW des AWV Schwechat konnte aufgrund der deutlich besseren Lichtverhältnisse (große Öffnungen an der Oberfläche und verbaute Leuchten im Inneren) von nur einer Person durchgeführt werden. Herausfordernd waren dabei der Pumpensumpf und die trocken aufgestellte Pumpenkammer unterhalb des Hochbaus. Da der Pumpensumpf nicht entleert war, wurde dieser vom Gitterpodest oberhalb des Wasserspiegels aus aufgenommen. Vor dem SBW befand sich zudem ein kreisrunder ca. 4 m tiefer Schacht, der ohne Einstieg direkt von der Oberfläche aus inspiziert wurde, um die Reichweite des Systems zu testen. Auf Basis dieser Aufnahmen wurde von der Software eine Punktwolke mit guter Genauigkeit erstellt (siehe [Abbildung 44\)](#page-54-0). Im Vergleich mit 2D-Fotos dieses SBW (siehe [Abbildung 45\)](#page-55-0) wirken das Modell sowie die Abstände und Ausrichtung der oberirdischen Teile durchaus plausibel.

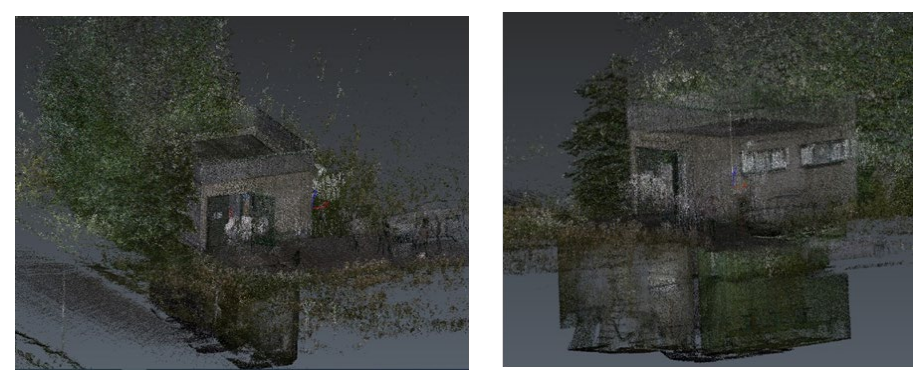

<span id="page-54-0"></span>Abbildung 44: Modell der Leica BLK2GO, SBW AWV Schwechat (Geo4You, 2021)

#### **Ergebnisse**

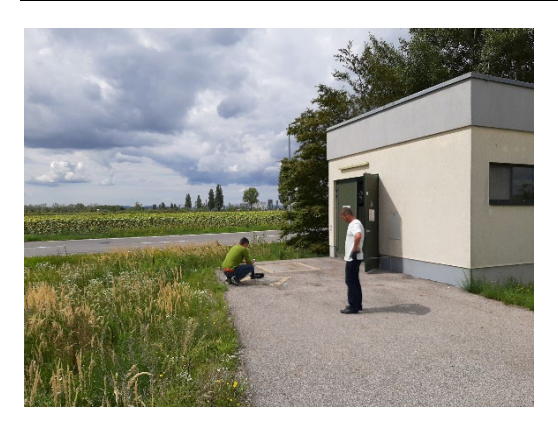

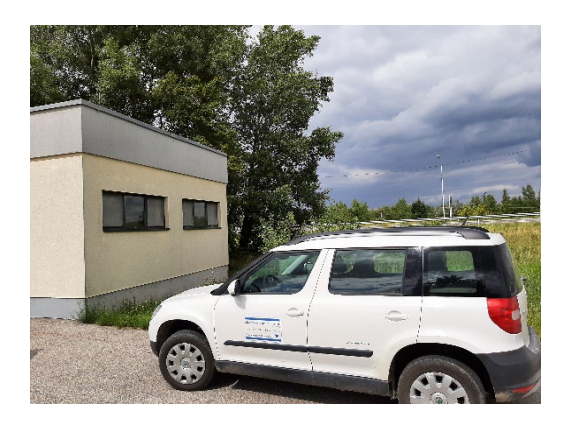

Abbildung 45: SBW AWV Schwechat

<span id="page-55-0"></span>Obwohl das Modell die Geometrie richtig erfasst und die Farbgebung des realen Bauwerks gut wiedergibt, eignet es sich allein nicht, um eine Zustandserfassung durchzuführen.

#### 6.1.2.2 Leica BLK360

#### 6.1.2.2.1 Wien Kanal

Diese Aufnahme des SBW von Wien Kanal war aufgrund der höheren Geometriegenauigkeit und der erfolgreichen Zusammensetzung der Punktwolken der einzelnen Scanstandpunkte (Cloudto-Cloud Registrierung) besser als jene der BLK2GO. Wie im Modell in [Abbildung 46](#page-55-1) zu sehen, erscheinen die Verläufe der Verbindungsgänge sowie die lagerichtige Zuordnung der einzelnen Kammern zueinander plausibel. Die Farbgebung der Punktwolke ist aufgrund der schlechten Lichtverhältnisse im SBW deutlich dunkler als in der Realität. Die Oberflächenstruktur ist besser zu erkennen als in den Aufnahmen der BLK2GO. Dennoch kann das Modell aufgrund der mangelnden Texturauflösung der Oberflächen und der schlechten Farbgebung nicht allein für die Zustandserfassung verwendet werden.

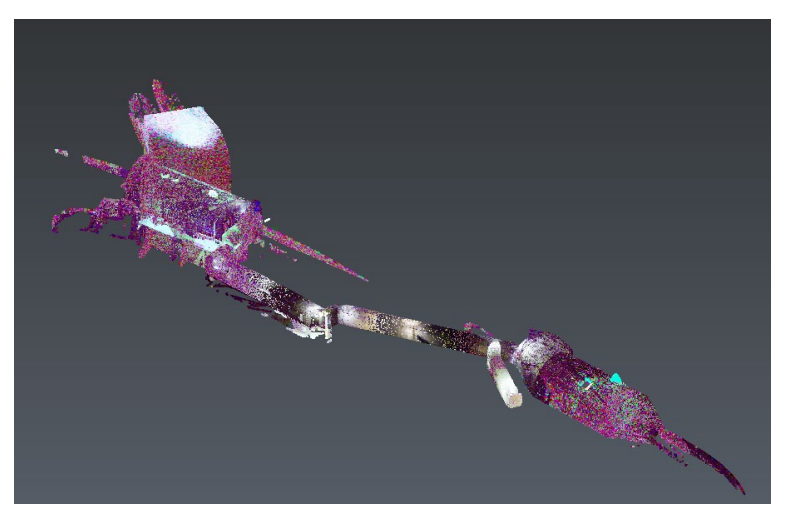

<span id="page-55-1"></span>Abbildung 46: Modell Leica BLK360 ohne Textur; SBW Wien Kanal (Geo4you, 2021)

[Abbildung 47](#page-56-0) gibt einen Einblick in die Überfallkammer des SBW. Die linke Abbildung zeigt die Darstellung **mit** kolorierten Punkten, wobei das Modell versucht das Objekt farbgetreu wiederzugeben. Die Ursache für die abweichende Farbgebung wurde nicht nachgegangen. Es wird vermutet, dass die schwachen punktuellen Lichtquellen im Bauwerk sowie die Feuchtigkeit an den Wänden sich negativ auf die Bildqualität auswirkten. Das rechte Bild zeigt eine Analysedarstellung der Leica-Auswertesoftware mit hoher Glättung, bei der die Oberflächenstrukturen besser sichtbar sind, wobei dabei auf Farbtreue verzichtet wird.

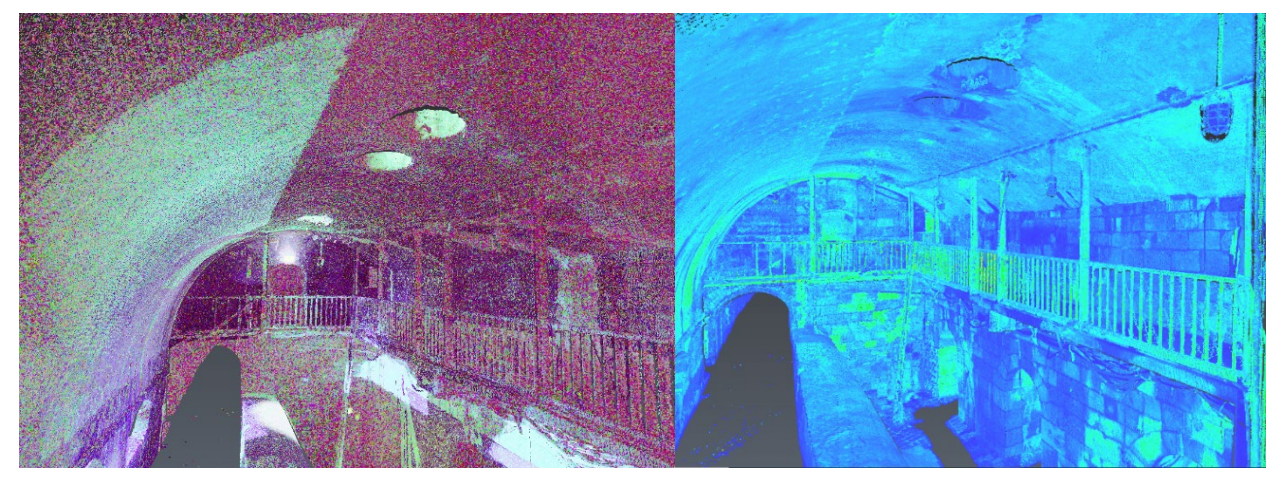

Abbildung 47: Detaileinblick in das SBW von Wien Kanal (Geo4you, 2021)

# <span id="page-56-0"></span>6.1.2.2.2 AWV Raum Korneuburg

Das SBW des AWV Raum Korneuburg wurde mit zwei Aufstellungen an der Oberfläche und vier Aufstellungen innerhalb des Bauwerks aufgenommen. Aufgrund der offenen Geometrie wurden mehr Überschneidungen gefunden, wodurch die Orientierung schneller erfolgen konnte. Das Modell dieses SBW war qualitativ vergleichbar mit jenem des SBW von Wien Kanal.

## 6.1.2.3 Zusammenfassung zu den Inspektionssystemen von Leica

Die beiden Systeme von Leica sind zwar in der Anwendung schnell und einfach zu erlernen, wurden jedoch für die Vermessung entwickelt. Daher sind sie für die Inspektion von SBW im Abwasserbereich nur bedingt geeignet. So ist damit z.B. die Wandoberfläche innerhalb des Bauwerkes nicht in allen Einzelheiten erkennbar, wodurch Risse oder Abplatzungen übersehen werden könnten. Zusätzlich stellt die enge und einheitliche Geometrie der untersuchten SBW in Verbindung mit der teilweise geringen Ausleuchtung oft ein Problem für die Orientierung vom System BLK2GO dar. Mögliche Lösungen dafür wären die Verwendung von im Bauwerk platzierten erkennbaren Objekten mit eindeutiger Geometrie und eine verstärkte Ausleuchtung. Da der tragbare Laserscanner nur an einem Tag zur Verfügung stand, konnte das nicht getestet werden. Mit dem Einsatz von stationären Laserscannern wurden bei den letzten beiden Außenaufnahmen gute Erfahrungen gemacht.

# **6.1.3 Versuche mit Spiegelreflexkamera**

Die Mehrheit der im Rahmen dieses Projekts untersuchten SBW wurde mithilfe einer Spiegelreflexkamera inspiziert, um basierend darauf photogrammetrische Modelle zu erstellen. Nachfolgend wird jedoch nur auf jene SBW eingegangen, bei denen andere Abläufe getestet wurden oder deren Gegebenheiten vor Ort besondere Herausforderungen darstellten. Die Bearbeitung der Inspektionsdaten und die Erstellung der photogrammetrischen Modelle wurde mit der Software Agisoft Metashape durchgeführt.

## 6.1.3.1 AWV Großache-Nord

Für die Untersuchung des SBW des AWV Großache-Nord wurden die Targets in einem kurzen Abstand von 3 m horizontal und 1,5 m vertikal angebracht. Die Beleuchtung wurde mit zwei Standscheinwerfern und einem Handscheinwerfer gewährleistet. Für das Oberflächenmodell des SBW wurde die Spiegelreflexkamera an einer Teleskopstange montiert. Der Schacht vor der Spülkippe wurde ohne Targets aufgenommen und nachträglich durch händisches Einpassen hinzugefügt.

Das photogrammetrische Modell dieser Aufnahme wurde mit einem 3D-Plan überlagert (siehe [Abbildung 48\)](#page-57-0), der auf Basis der verfügbaren 2D-Pläne in der Software BricsCAD erstellt wurde. Dadurch konnten bauliche Abweichungen der tatsächlichen Ausführung des SBW im Vergleich zu den 2D-Plänen ermittelt werden. Wie [Abbildung 48](#page-57-0) zeigt, weicht z.B. die Rohrdurchführung laut Plan von der tatsächlichen Lage im SBW ab (siehe rote Markierung).

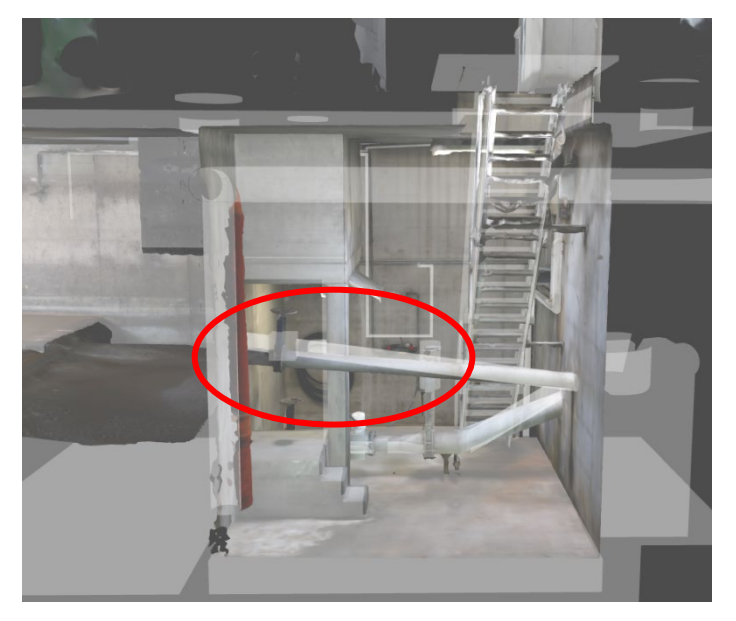

<span id="page-57-0"></span>Abbildung 48: Überlagerung photogrammetrisches und 3D-Modell SBW AWV Großache-Nord

[Abbildung 49](#page-57-1) zeigt, dass das photogrammetrische Modell eine realistische Geometrie und deutlich erkennbare Textur aufweist.

Ein Beispiel für die Weiterverwendbarkeit des Modells für eine nachfolgende Zustandserfassung liefert [Abbildung 50.](#page-58-0) Darin ist ein an der Decke verlaufender Riss zu erkennen, der bereits leichte Korrosionserscheinungen aufweist. Betrachtet man die Position des Risses vom Oberflächenmodell aus, lässt sich eine minimale Senkung am darübergelegenen Parkplatz ausmachen. Bei einer vorherigen Inspektion ohne Modell konnte dieser Zusammenhang nicht hergestellt werden.

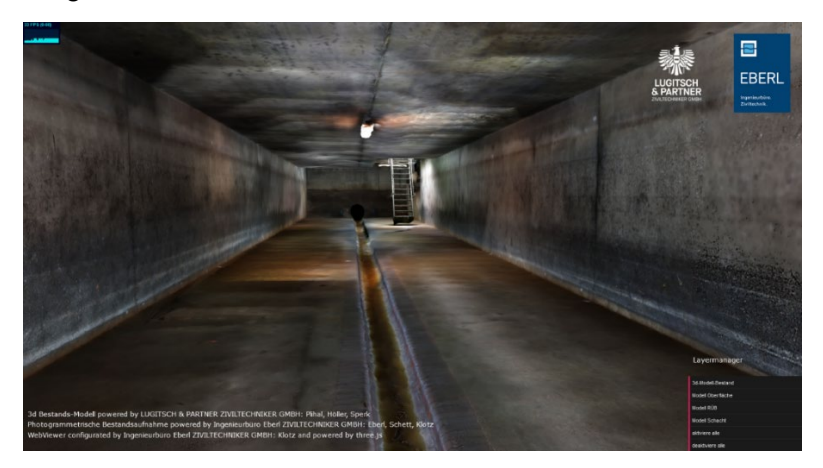

<span id="page-57-1"></span>Abbildung 49: Modell SBW AWV Großache-Nord / Innenansicht

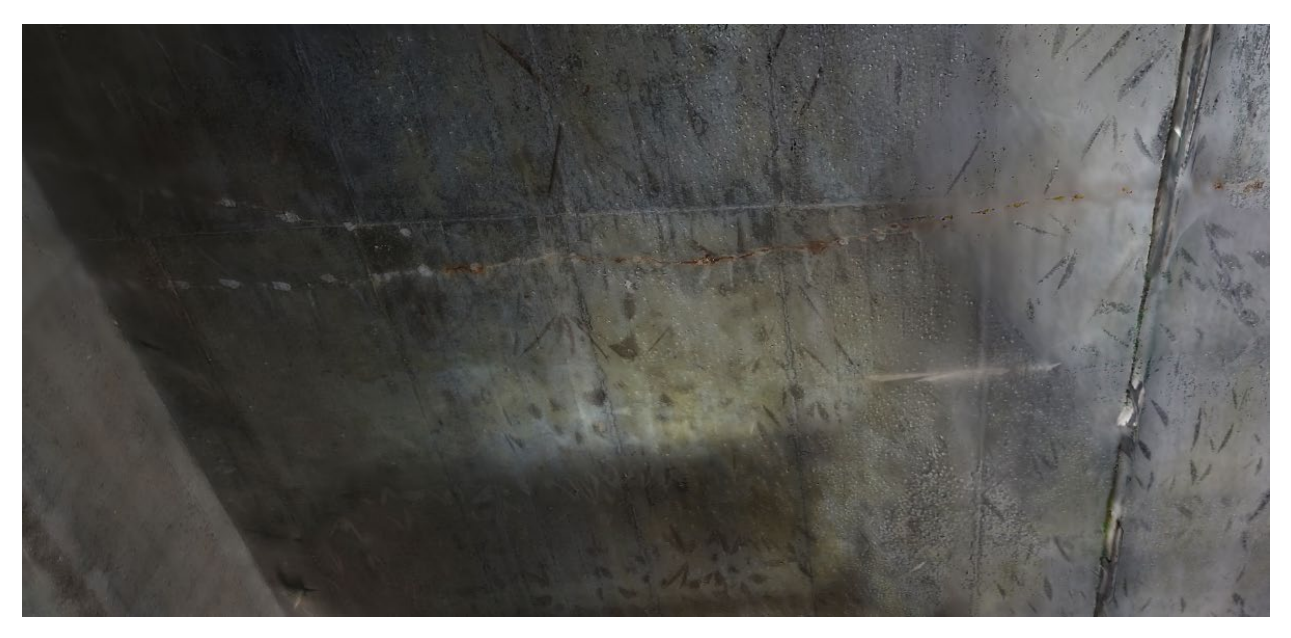

Abbildung 50: Modell SBW AWV Großache-Nord / Riss mit Korrosion

## <span id="page-58-0"></span>6.1.3.2 AWV Achental-Inntal-Zillertal

Bei der Aufnahme des SBW des AWV Achental-Inntal-Zillertal wurde die Überlappung zwischen zwei Bildern in der Horizontalen auf ca. 50% reduziert. Aufgrund der engen Verhältnisse erfolgte die Aufnahme eines Überlaufs ausschließlich mit Beleuchtung durch den Handscheinwerfer und aus teilweise geringem Abstand. Die Qualität des resultierenden Modells zeigte keine Unterschiede im Vergleich zu jenem des SBW des AWV Großache-Nord, wie in [Abbildung 51](#page-58-1) ersichtlich ist.

<span id="page-58-1"></span>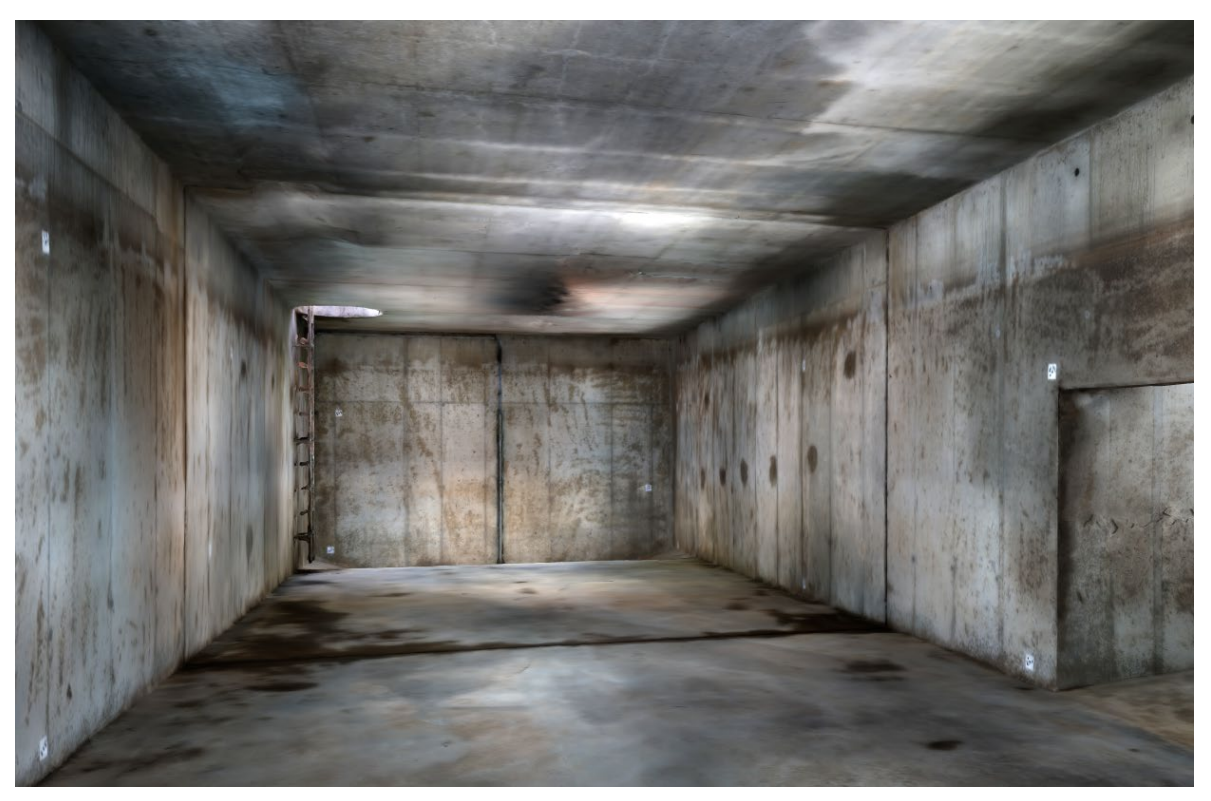

Abbildung 51: Modell SBW Achental-Inntal-Zillertal / Innenansicht

### 6.1.3.3 RHV Braunau und Umgebung

Bei der Inspektion des SBW des RHV Braunau und Umgebung waren folgende Abweichungen vom normalen Ablauf notwendig:

Aufgrund einer gleichzeitig durchgeführten Drohnenbefliegung des Bauwerks und des dadurch entstandenen Luftzuges sowie der leichten Verschmutzung der Wände konnte nicht davon ausgegangen werden, dass die Targets in der angebrachten Position bleiben würden. Daher wurden stattdessen mit einem Markierspray Punkte gesetzt und nummeriert.

Weiters konnte aufgrund der engen Verhältnisse und des schwierigen Untergrundes durch die Gerinneform im ersten Bauwerk nur eine Aufstellung mit der Totalstation durchgeführt werden. Infolge der eingeschränkten Sicht von dieser Position aus konnten nur wenige Punkte eingemessen werden. [Abbildung 52](#page-59-0) zeigt das photogrammetrische Modell und die engen Platzverhältnisse für eine Vermessung.

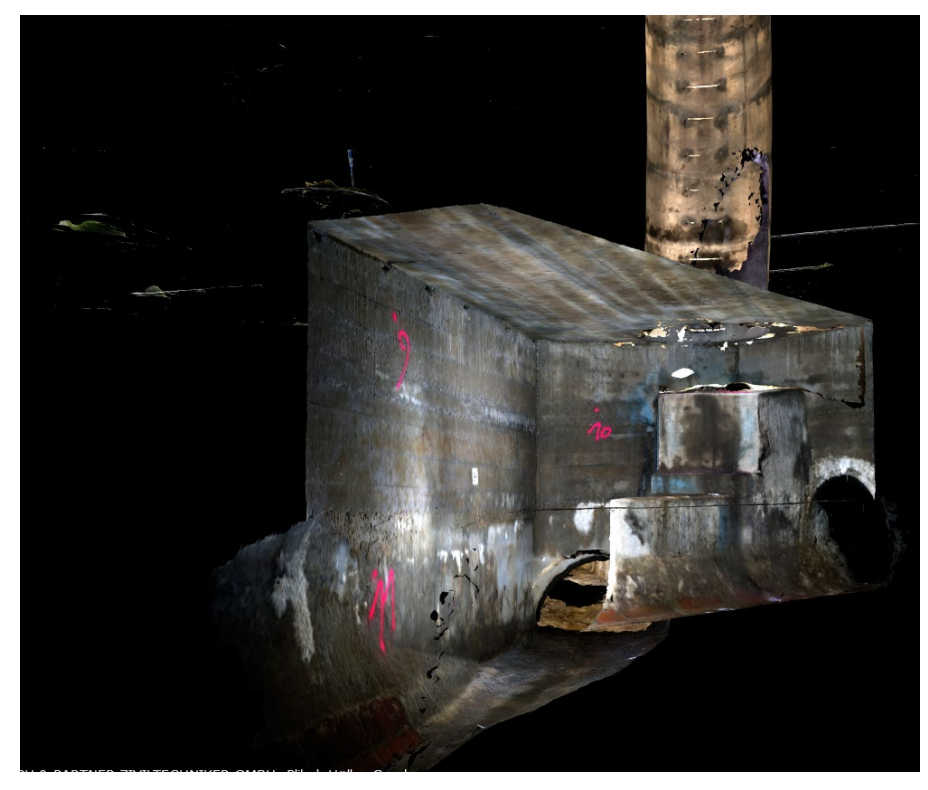

<span id="page-59-0"></span>Abbildung 52: Modell SBW RHV Braunau / Innenansicht

Durch diese Besonderheiten musste der Vermesser nach dem Aufstellen und Einmessen der Orientierungspunkte die Position der Fixpunkte für das Modell aufgrund der Einsehbarkeit bestimmen. Erst danach wurden diese markiert und eingemessen. Problematisch war dabei, dass die Farbpunkte nicht kreisrund waren, wodurch der Mittelpunkt nicht klar identifiziert werden konnte. Dies verursachte Ungenauigkeiten beim Modell.

Weiters konnte eines der Bauwerke nicht von der Oberfläche aus eingemessen werden, da der Zugangsschacht zu tief für den Prismenstab war. Somit konnte kein Punkt im Schacht in das globale Koordinatensystem referenziert, aber auch kein koordinativer Bezug zu den anderen Schächten hergestellt werden.

Bedingt durch die Tiefe und die engen Verhältnisse der 3 Zustiegsschächte wurden diese mit dem CleverScan-System inspiziert, während die Verbindungsleitungen zwischen den Bauwerken

mittels Drohnenbefliegung aufgenommen wurden. Die Aufnahme für das Oberflächenmodell erfolgte mit Hilfe einer Digitalkamera an einem Teleskopstab.

Die einzelnen Modelle, erstellt durch CleverScan, Drohnenaufnahmen und Fotografien, konnten in der Nachbearbeitung miteinander verbunden werden (sieh[e Abbildung 53\)](#page-60-0). Dieser Prozess war aber aufwändiger und weniger präzise als bei herkömmlichen photogrammetrischen Modellen, da die einzelnen Modelle in ihren Positionen zueinander nicht klar bestimmt waren. Daher mussten diese über manuelles Kontrollieren der Position mittels des Oberflächenmodells sowie der Winkel und Längen der Leitungen miteinander verbunden werden. Das kombinierte Modell lässt zwar aufgrund der Qualität der Aufnahmen eine nachträgliche Inspektion zu, allerdings konnten die zur Verfügung stehenden 2D-Pläne nicht durch die Geometrie der Aufnahme kontrolliert werden.

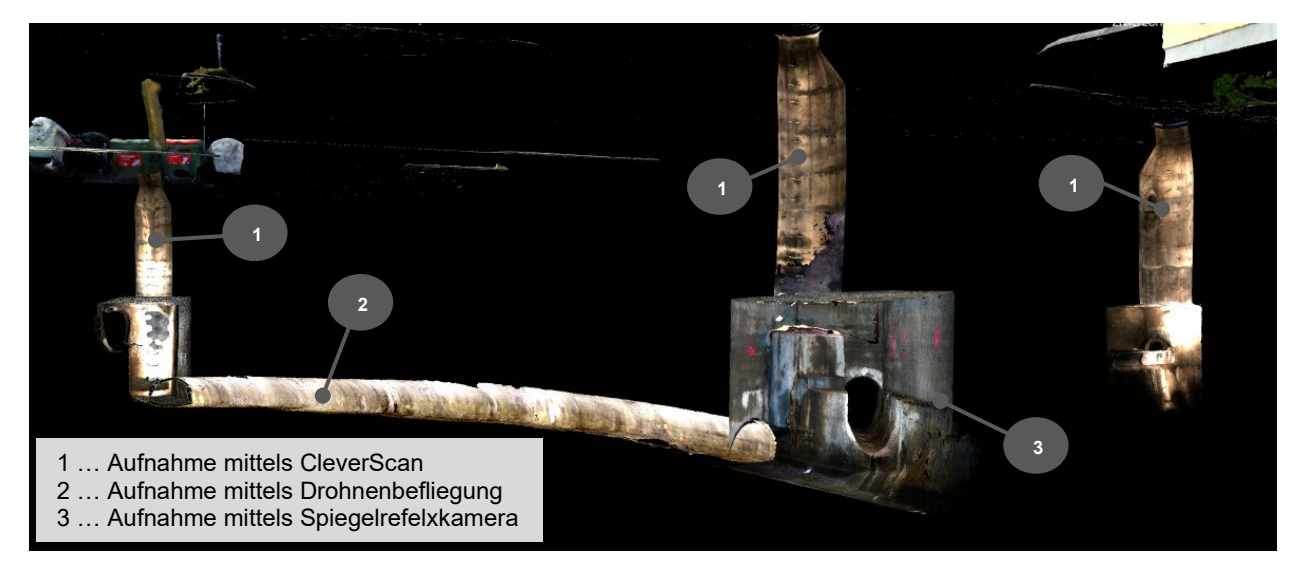

<span id="page-60-0"></span>Abbildung 53: kombiniertes Modell SBW RHV Braunau / Gesamtansicht

Für die Aufnahme von baulich getrennten Bauwerken können daher folgende Schlüsse gezogen werden:

Sollten diese in einem Modell zusammengeführt werden, muss besonders darauf geachtet werden, dass alle Bauwerke eine präzise Referenz auf ein gemeinsames Koordinatensystem haben. Optimal geeignet wäre dafür ein globales Koordinatensystem, da kaum Mehraufwand zu einem lokalen System an der Oberfläche besteht. Diese Referenz ist vor allem bei Aufnahmen mittels CleverScan schwer herzustellen, da dafür Targets im Schacht angebracht werden müssten, die oft von der Oberfläche aufgrund des steilen Winkels kaum einzusehen oder zu vermessen sind.

Um die Begehung inklusive photogrammetrischem Modell auch bei besonders tiefen Einstiegen anwenden zu können, ist ein Prismenstab mit entsprechender Höhe und einem stabilen Stativ erforderlich. Ab einer Höhe von 5 m können trotzdem Ungenauigkeiten durch Biegung des Stabes auftreten.

Der Markierspray sollte nur dann anstelle der Targets genutzt werden, wenn es die Bedingungen nicht anders zulassen, da der nicht klar definierte Mittelpunkt ein exaktes Messen unmöglich macht. Mittel Verwendung eines Körners kann hier Abhilfe geschaffen werden.

#### 6.1.3.4 AWV Raum Korneuburg

Das SBW des AWV Raum Korneuburg konnte aufgrund der recht großen Kammer, der ausreichenden Beleuchtung sowie kaum vorhandener Einbauten ohne wesentliche Modifikationen im Ablauf inspiziert werden.

Jedoch wurden für die Untersuchung nicht die bisherigen Abstände der Targets von rund 3 m horizontal und 1,5 m vertikal herangezogen, sondern die Marker in einem Abstand von etwa 4 m in der Horizontalen angebracht. Der zweite Marker in der Vertikalen wurde gänzlich weggelassen. Stattdessen wurden die Marker in unterschiedlichen frei gewählten Höhen angebracht. Es wurde nur darauf geachtet, dass zwei hintereinander folgenden Marker nicht auf der gleichen Höhe liegen und ein Mindestabstand von 0,5 m zu Boden und Decke besteht.

Durch diese Vorgehensweise konnte eine deutliche Zeitersparnis erreicht werden, v.a. durch den Wegfall einer sonst erforderlichen zweiten Aufstellung mit der Totalstation.

Die Aufnahmen konnten trotz der deutlichen Reduktion der koordinativ bekannten Fixpunkte zu einem georeferenzierten Modell zusammengesetzt werden. Allerdings zeigte das Programm für die Modellerstellung Abweichungen von bis zu 1,5 m von den gemessenen Fixpunkten (z.B. Targets) an. Diese Abweichungen sind bei einer optischen Kontrolle jedoch nicht als Geometrieverzerrung oder ähnliches erkennbar.

## 6.1.3.5 RHV Großraum Salzburg

Bei der Inspektion des SBW des RHV Großraum Salzburg wurden bereits einige Erkenntnisse aus den vorherigen Untersuchungen angewandt:

Das Einmessen der Punkte im Bauwerk in ein globales Koordinatensystem konnte mit Hilfe eines neuen Prismenstabs durchgeführt werden. Zusätzlich wurden wieder größere Abstände zwischen den Targets verwendet.

Aufgrund der engen und niedrigen Gänge war es jedoch kaum möglich, den normalen Abstand zu dem zu fotografierenden Abschnitt einzuhalten. Nach jedem vollständig aufgenommenen baulichen Abschnitt wurden zusätzlich noch einige Übersichtsbilder aus verschiedenen Winkeln und Höhen aufgenommen.

Eine weitere Herausforderung bestand darin, dass durch starke Unwetter an den Tagen vor der Aufnahme das Bauwerk noch Minuten vor der Aufnahme teilweise eingestaut war. Dadurch konnte das Bauwerk vor der Begehung nicht vollständig gereinigt werden. Zusätzlich kam es durch die Restfeuchte zu Reflexionen bei den Aufnahmen.

Die einzelnen Aufnahmen des SBW konnten jedoch in der Nachbearbeitung durch die Software nicht zusammengesetzt werden. Als mögliche Ursache dafür könnte die mangelnde Überlappung der Fotos in den engen Gängen durch zu geringen Abstand von der Wand verantwortlich sein. Eine andere Erklärung könnte der durch den Einstau im Bauwerk vorhandene nasse Sand liefern. In diesem wurden bei jedem Arbeitsschritt Fußspuren hinterlassen, welche für die Software leicht zu identifizierende Muster darstellen. Allerdings waren diese Spuren zwischen zwei Fotoserien nicht gleich, da bei jedem Durchgang die vorherigen Spuren mit neuen überlappt wurden. Dies könnte Probleme bei der Zuordnung der Fotoserien durch die Software verursacht haben.

#### **6.1.4 Versuche mit stationärem Laserscanner und Handkamera**

Um befriedigende Ergebnisse auch bei engen, tiefen Zugangsschächten erzielen zu können wurde bei der letzten Außenaufnahme im Projekt die Methodik der Aufnahme mittels stationärem Laserscanner und Aufnahme mittels Handkamera kombiniert. Die Geometrie wurde mit Hilfe des Laserscanners als Punktwolke abgeleitet, die Textur aus den hochauflösenden und während der Aufnahme manuell beleuchteten Bildern der Handkamera erstellt.

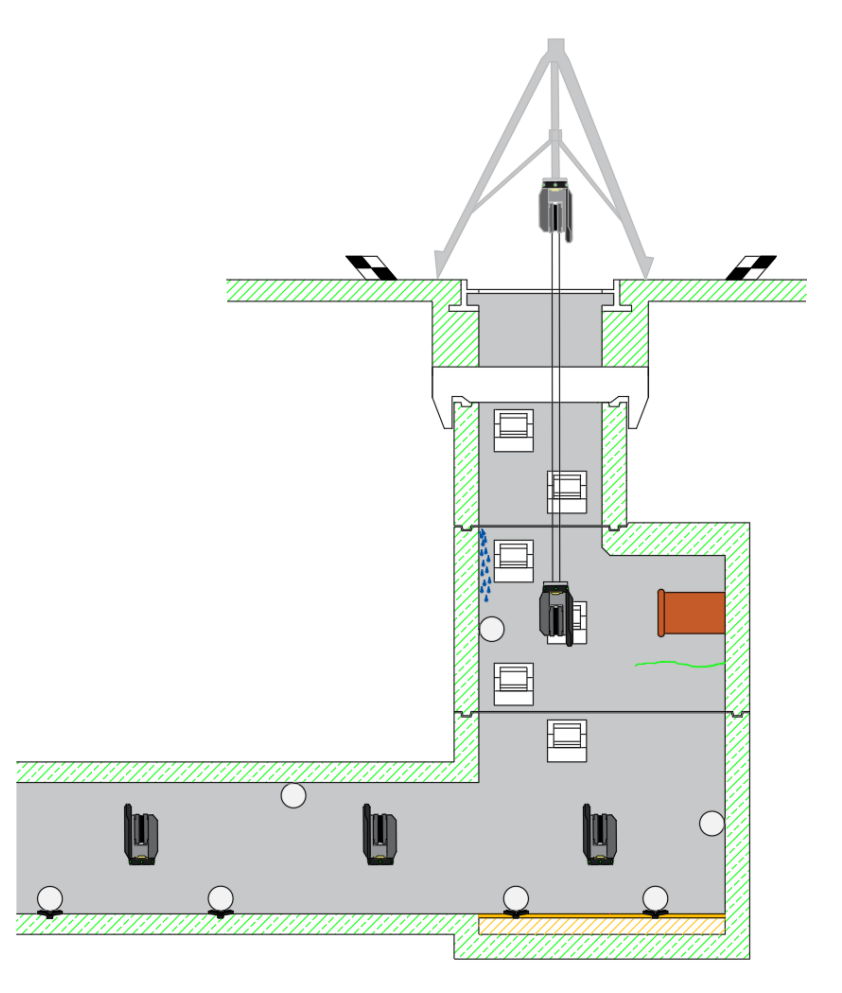

Abbildung 54 – Aufbau stationärer Laserscanner zur Vermessung Einstiegsschacht SBW

## <span id="page-62-0"></span>6.1.4.1 Holding Graz

In Graz wurden auf Wunsch des AG abweichend zum zu Projektbeginn vereinbarten SWB, eine Entlastungsbauwerk inspiziert, welches aufgrund der komplexen und engen Platzverhältnisse (vor allem im Zustieg) die im Projekt etablierten Inspektionsmethoden nicht möglich war. Mit Hilfe eines Kanalstativs (siehe [Abbildung 54\)](#page-62-0) wurden stark überlappende Scans (an der Oberfläche beginnend) durchgeführt und so sukzessive in den Untergrund vorgearbeitet. Im Anschluss daran wurde die Oberfläche flächig abfotografiert. Im Büro wurde im ersten Schritt die Gesamtpunktwolke erstellt – durch Referenzierung der einzelnen Punktwolken pro Aufstellung zueinander - und diese abschließend georeferenziert. In einer Auswertesoftware wurde die Punktwolke und die Fotos eingespielt und daraus ein vermaschtes Geometrieobjekt mit flächiger, hochauflösender Textur erstellt. Abbildungen der Ergebnisse sind in [Abbildung 55](#page-63-0) dargestellt.

#### **Ergebnisse**

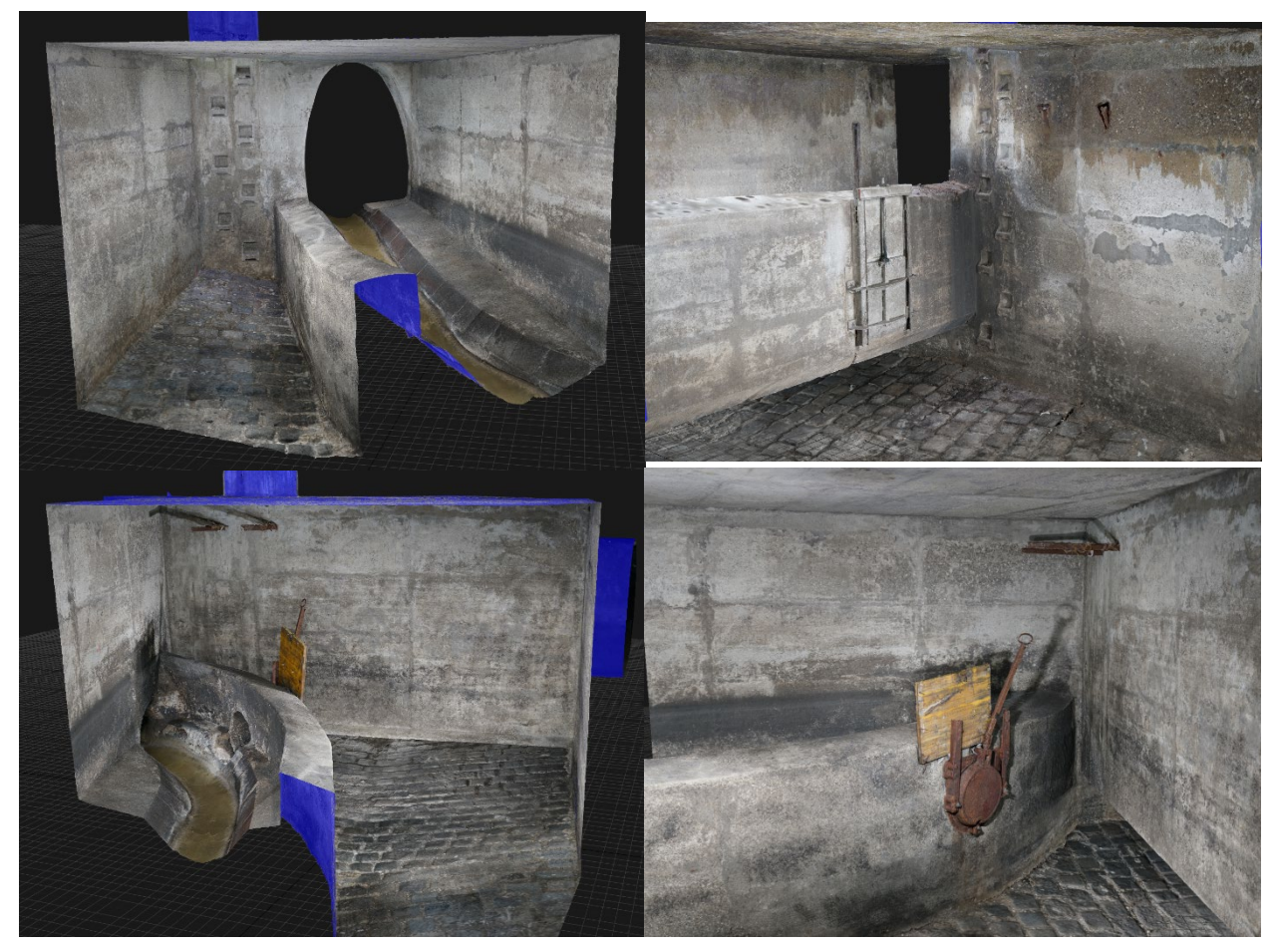

Neben einer Geometrie mit einer hohen Genauigkeit ist auch eine scharfe und detaillierte Textur zu erkennen, welche auch eine Zustandserfassung am Modell möglich machen würde.

<span id="page-63-0"></span>Abbildung 55 Ausschnitte Ergebnis Inspektion Entlastungsbauwerk Holding Graz

# **6.2 Erstellung eines BIM-Modells**

Von insgesamt 14 SBW wurde für 2 (Holding Graz und WV Mürzverband) kein BIM-Modell erstellt. Für 11 der SBW erfolgte eine Modellierung von Teilbereichen mittels BIM. Ein BIM-Modell wurde vom umfangreichsten SBW (Wien Kanal) erstellt. Zusätzlich wurden hier aufgrund der komplexen Struktur des SBW auch die Ergebnisse aus einer LiDAR Aufnahme eingebunden. Dieser Prozess wird nachfolgend im Detail beschrieben.

## **6.2.1 Modellierung auf Basis einer CAD-Verknüpfung**

#### 6.2.1.1 Plangrundlagen

Die 2D-Pläne des Mischwasserüberlaufes wurden von Wien Kanal in Form von DWG-Dateien zur Verfügung gestellt. Diese Pläne weisen eine unterschiedliche Detailgenauigkeit auf, da sie im Rahmen der Durchführung von unterschiedlichen Bauarbeiten am SBW erstellt wurden. [Abbildung 56](#page-64-0) und [Abbildung 57](#page-64-1) zeigen Beispiele der für die Modellierung zur Verfügung stehenden DWG-Dateien.

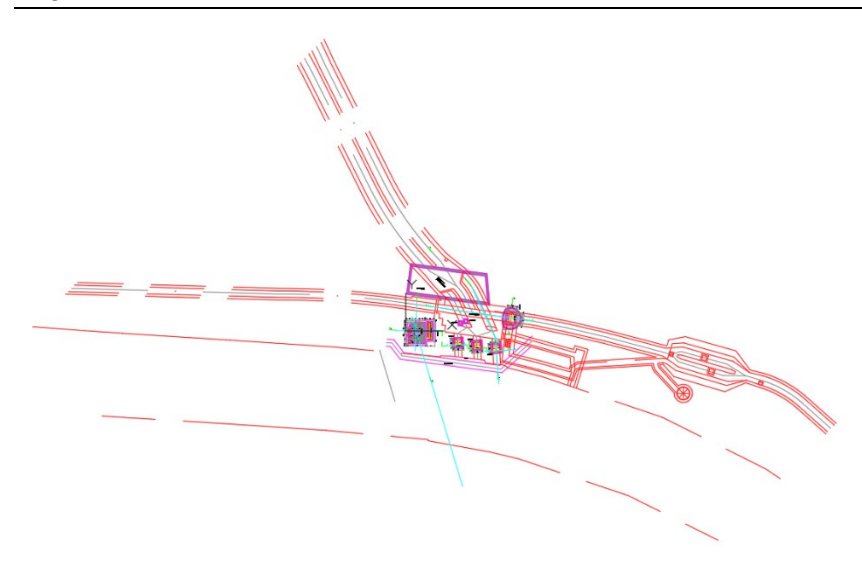

Abbildung 56: CAD-Grundriss 1.UG in Autodesk AutoCAD®

<span id="page-64-0"></span>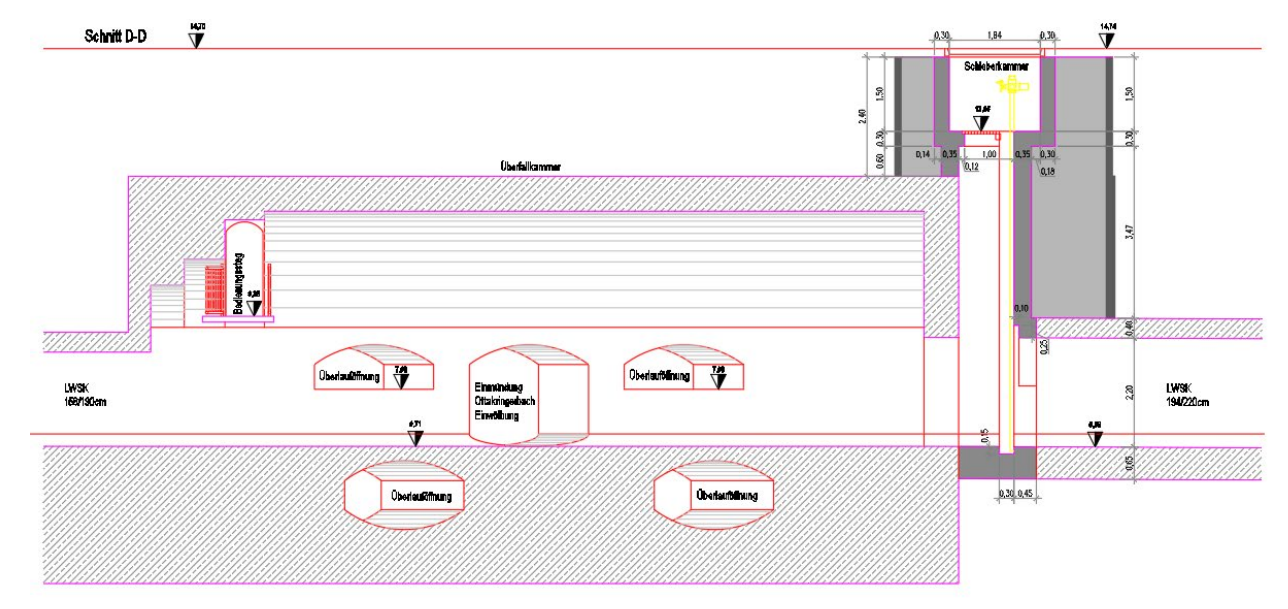

<span id="page-64-1"></span>Abbildung 57: CAD-Schnitt D, Überfallkammer in Autodesk AutoCAD®

# 6.2.1.1.1 CAD-Verknüpfung mit Autodesk Revit®

Während Autodesk AutoCAD® zur Erstellung von präzisen 2D- und 3D-Zeichnungen genützt werden kann, dient Autodesk Revit® der Gestaltung von "intelligenten" 3D-Modellen. In diesem ganzheitlichen Ansatz kommt es zu einem integralen Zusammenspiel verschiedener Planungsbereiche des Bauwesens (Architektur, Tragwerksplanung und Gebäudetechnik), was die Erstellung von BIM-Modellen ermöglicht.

Im Folgenden wird beschrieben, wie die einzelnen CAD-Verknüpfungen zwischen den DWG-Dateien und dem Autodesk Revit®-Modell erstellt wurden:

Zunächst wurde im Autodesk Revit®-Modell eine Ebene definiert, danach über den Befehl "CAD verknüpfen" die gewünschte DWG-Datei im Zielordner ausgewählt. Wie in [Abbildung 58](#page-65-0) dargestellt, konnte bei der Auswahl der DWG-Datei sowohl die Ebene als auch die Position (Einfügepunkt) der DWG-Datei innerhalb der Ebene definiert werden.

#### Ergebnisse

| R EI                                                       |                                                        |                                     |                                                  | Autodesk Revit 2020.2 - Wien Kanal Zentrales Modell Daniel - Grundriss: Ebene UG1 |                                                                              |
|------------------------------------------------------------|--------------------------------------------------------|-------------------------------------|--------------------------------------------------|-----------------------------------------------------------------------------------|------------------------------------------------------------------------------|
| Datei<br>Architektur<br>Ingenieurbau                       | Stahlbau<br>Gebäudetechnik<br>Einfügen                 | Beschriften<br>Berechnung           | Körpermodell & Grundstück<br>Zusammenarbeit      | Verwalten Zusatzmodule<br>Ansicht                                                 | Andern<br>$\Box$                                                             |
| r,                                                         | CAD                                                    |                                     | ₩<br>CAD                                         | DDE                                                                               |                                                                              |
| Revit<br>IEC.<br>Ändern                                    | CAD<br>DWF-<br>Topografie<br>Abziehbild                | Punkt- Koordinations- Verknüpfungen | CAD<br>qbXML                                     | Aus Datei PDF Bild<br>Bilder                                                      | Familie Als Gruppe                                                           |
|                                                            | verknüpfen verknüpfen verknüpfen verknüpfen Markierung | wolke<br>Modell<br>verwalten        | importieren importieren<br>einfügen              | verwalten                                                                         | laden<br>laden                                                               |
| Auswählen +                                                | Verknüpfungen                                          |                                     | Importieren                                      |                                                                                   | » Aus Bibliothek laden                                                       |
|                                                            |                                                        |                                     |                                                  |                                                                                   |                                                                              |
|                                                            |                                                        |                                     |                                                  |                                                                                   |                                                                              |
| Eigenschaften                                              | <b>F</b> Ebene UG1<br>$\times$                         |                                     |                                                  |                                                                                   |                                                                              |
|                                                            |                                                        | R CAD-Formate verknüpfen            |                                                  |                                                                                   | $\times$<br>$\overline{\phantom{a}}$                                         |
| <b>Grundriss</b>                                           |                                                        |                                     |                                                  |                                                                                   |                                                                              |
|                                                            |                                                        | Suchen in:                          | Grundrisse und Schnitte                          |                                                                                   | $\vee$ $\oplus$ $\mathbb{Z}$ $\times$ $\mathbb{Z}$ Ansighten $\triangledown$ |
|                                                            |                                                        | $\hat{\phantom{a}}$                 | Name                                             |                                                                                   | Vorschau                                                                     |
| Grundriss: Eber $\vee$ $\Box$ Typ bearbeiten               |                                                        | ۲                                   |                                                  | Anderungsdatum<br>06.03.2021 10:27                                                | Typ<br>DWG-Dat                                                               |
| Abhängigkeiten<br>$\hat{z}$ $\wedge$                       |                                                        | Verlauf                             | MU-LWS-31_SchnittA1_fh<br>MU-LWS-31_SchnittA2_fh | 06.03.2021 10:27                                                                  | DWG-Dat                                                                      |
| Projektbrowse MODELLIER<br>Projektbrowse 02 AUSBAU &       |                                                        | $\mathbf{z}$                        | MU-LWS-31_SchnittA3_fh                           | 06.03.2021 10:27                                                                  | DWG-Dat                                                                      |
| <b>Grafiken</b><br>$\mathbf{\hat{z}}$                      |                                                        | ÷                                   | MU-LWS-31 SchnittA4 fh                           | 06.03.2021 10:27                                                                  | DWG-Dat                                                                      |
| Ansichtsmaßs 1:50                                          |                                                        | Dokumente                           | MU-LWS-31 SchnittB1 fh                           | 06.03.2021 10:27                                                                  | DWG-Dat                                                                      |
| Maßstabswert150                                            |                                                        |                                     | MU-LWS-31_SchnittB2_fh                           | 06.03.2021 10:27                                                                  | DWG-Dat                                                                      |
| Modell anzeig Normal                                       |                                                        |                                     | MU-LWS-31 SchnittC1 fh                           | 06.03.2021 10:27                                                                  | DWG-Dat                                                                      |
| Detaillierungs Fein                                        |                                                        | <b>Arholtoniat:</b>                 | MU-LWS-31 SchnittC2 fh                           | 06.03.2021 10:27                                                                  | DWG-Dat                                                                      |
| Sichtbarkeit d Original anzeig                             |                                                        |                                     | MU-LWS-31_SchnittC3_fh                           | 06.03.2021 10:27                                                                  | DWG-Dat                                                                      |
| Überschreibu<br>Bearbeiten<br>Grafikdarstell<br>Bearbeiten |                                                        |                                     | MU-LWS-31_SchnittD_fh                            | 06.03.2021 10:27                                                                  | DWG-Dat                                                                      |
| Ausrichtung<br>Projektnorden                               |                                                        | letzwerku.                          | MU-LWS-31_UG1_fh                                 | 06.03.2021 10:27                                                                  | DWG-Dat                                                                      |
| Wandverbind   Alle Wandverbi.                              |                                                        |                                     | MU-LWS-31_UG2_fh                                 | 13.05.2021 10:27                                                                  | DWG-Dat                                                                      |
| <b>Disziplin</b><br>Architektonisch                        |                                                        |                                     | MU-LWS-31 UG3 fh<br>MU-LWS-31 UG4 fh             | 13.05.2021 10:46<br>06.03.2021 10:27                                              | DWG-Dat<br>DWG-Dat                                                           |
| Verdeckte Lini Nach Disziplin                              |                                                        | Favoriten                           |                                                  |                                                                                   |                                                                              |
| Hilfe zu Eigenschaften<br>Anwenden                         |                                                        |                                     | $\epsilon$                                       |                                                                                   | $\rightarrow$                                                                |
| Projektbrowser - Wien Kanal Zentrale                       |                                                        |                                     | Dateiname: MU-LWS-31_SchnittA1_fh.dwg            |                                                                                   | $\checkmark$                                                                 |
| O Ansichten (nach Namen)                                   |                                                        | Desktop                             |                                                  |                                                                                   | $\checkmark$                                                                 |
| - Tragwerkspläne<br>Ebene UGS                              |                                                        |                                     | Dateityp: DWG-Dateien (*.dwg)                    |                                                                                   |                                                                              |
| Ebene UG6                                                  |                                                        | Nur aktuelle Ansicht                | Farben: Beibehalten                              | $\ddot{\phantom{1}}$                                                              | Positionierung: Auto - Ursprung zu internem Ursprung ~                       |
| Ebene UG2                                                  |                                                        |                                     |                                                  |                                                                                   |                                                                              |
| <b>Ebene UG4</b>                                           |                                                        |                                     | Laver/Ebenen: Ale                                | $\ddot{\phantom{1}}$                                                              | Platzierung: Ebene UG1                                                       |
| Fhene UG7                                                  |                                                        |                                     | Importeinh.: Automatische Erkennung              | $-1.000000$                                                                       | Ebene UG6<br>Ebene UG4                                                       |
| Fhene UG8                                                  |                                                        | Werkzeuge -                         |                                                  | Leicht versetzte Linien korrigieren                                               | Ebene UG7<br>Ebene UG3                                                       |
| Ebene UG1<br>Ebene UG3                                     |                                                        |                                     |                                                  |                                                                                   | Ebene UG16                                                                   |
| Ebene UG9(1)                                               |                                                        |                                     |                                                  |                                                                                   | Ebene UG9<br>Ebene UG20                                                      |
| Ebene UG10                                                 |                                                        |                                     |                                                  |                                                                                   | Ebene UG22                                                                   |
| Ebene UG10(1)                                              |                                                        |                                     |                                                  |                                                                                   | Ebene UG10<br>Ebene UG8                                                      |
| Ebene UG11                                                 |                                                        |                                     |                                                  |                                                                                   | Ebene UG21<br>Ebene UG19                                                     |
| Ebene UG8(1)                                               |                                                        |                                     |                                                  |                                                                                   | Ebene UG <sub>2</sub>                                                        |
| Ebene UG9                                                  |                                                        |                                     |                                                  |                                                                                   | Ebene UG18<br>Ebene UG14                                                     |
| Ebene -1 - Bewehrung<br>Ebene -1 - Schalplan               |                                                        |                                     |                                                  |                                                                                   | Ebene UG11                                                                   |
| Ebene UG11(1)                                              |                                                        |                                     |                                                  |                                                                                   | Ebene UG17<br>Ebene UG15                                                     |
| Ebene UG12                                                 |                                                        |                                     |                                                  |                                                                                   | Ebene UG12                                                                   |
| <b>Fhans (1/212/11)</b>                                    | 图门家岛岸城协!金氏船尾《                                          |                                     |                                                  |                                                                                   | Ebene UG1<br>п                                                               |
| $\epsilon$<br>$\mathbf{r}$                                 | 1:50                                                   |                                     |                                                  |                                                                                   |                                                                              |

<span id="page-65-0"></span>Abbildung 58: Hinzufügen einer DWG-Datei mittels CAD-Verknüpfung in Autodesk Revit®

Danach war es möglich, im Reiter "Einfügen" unter dem Befehl "Verknüpfungen verwalten" die Liste mit den erstellten Verknüpfungen einzusehen.

Wurden Bearbeitungen, wie z.B. die Konstruktion von Hilfslinien, an den DWG-Dateien in Autodesk AutoCAD<sup>®</sup> vorgenommen, so konnten diese über den Befehl "Erneut laden" im Autodesk Revit®-Modell aktualisiert werden, ohne diese neu hinzufügen zu müssen. [Abbildung](#page-65-1)  [59](#page-65-1) zeigt die Liste der verknüpften DWG-Dateien.

| KO                                                                                                    |                      |                    |          |                                                        |               |            |                        |                                                                                |     |                                        |                            |                   | MILLOOKIX UNIIL CUCUC - 1316U VEURI CELLURIEZ INDOEII L'AURE - OLIUDOLISSI EDEDE UO I |                        |                   |        |                                               |           |
|----------------------------------------------------------------------------------------------------|----------------------|--------------------|----------|--------------------------------------------------------|---------------|------------|------------------------|--------------------------------------------------------------------------------|-----|----------------------------------------|----------------------------|-------------------|---------------------------------------------------------------------------------------|------------------------|-------------------|--------|-----------------------------------------------|-----------|
| Datei                                                                                                    | Architektur          | Ingenieurbau       | Stahlbau | Gebäudetechnik Einfügen                                |               |            | Beschriften Berechnung | Körpermodell & Grundstück Zusammenarbeit Ansicht Verwalten Zusatzmodule Ändern |     |                                        |                            |                   |                                                                                       |                        |                   | $\Box$ |                                               |           |
|                                                                                                    |                      |                    |          |                                                        |               |            |                        |                                                                                |     |                                        |                            |                   |                                                                                       |                        |                   |        |                                               |           |
| la                                                                                                    |                      |                    | CAD      |                                                        |               |            |                        | °è                                                                             | Ë.  | ₩                                      |                            |                   |                                                                                       |                        | 76                |        |                                               |           |
| Andern                                                                                                    | Revit                | IFC.               | CAD      | Topografie                                             | DWF-          | Abziehbild |                        | Punkt- Koordinations- Verknüpfungen                                            | CAD | gbXML                                  | Aus Datei                  | PDF<br>Bild       | Bilder                                                                                | Familie Als Gruppe     |                   |        |                                               |           |
|                                                                                                    |                      |                    |          | verknüpfen verknüpfen verknüpfen verknüpfen Markierung |               | wolke      | Modell                 | verwalten                                                                      |     | importieren importieren                | einfügen                   |                   | verwalten                                                                             | laden                  | laden             |        |                                               |           |
| Auswählen v                                                                                                    |                      |                    |          |                                                        | Verknüpfungen |            |                        |                                                                                |     |                                        | Importieren                |                   |                                                                                       | » Aus Bibliothek laden |                   |        |                                               |           |
| $\text{\textcircled{\#}}\mathbb{Q}\bullet\text{\textcircled{\#}}\circ\text{\textcircled{\#}}\cdot\text{\textcircled{\#}}\mathbb{Z}\bullet\text{\textcircled{\#}}\times\text{\textcircled{\#}}\mathbb{Q}\bullet\text{\textcircled{\#}}\mathbb{Z}\rightarrow\text{\textcircled{\#}}\text{\textcircled{\#}}\mathbb{Q}\text{\textcircled{\#}}\cdot\text{\textcircled{\#}}\text{\textcircled{\#}}\mathbb{Z}\bullet\text{\textcircled{\#}}\text{\textcircled{\#}}\mathbb{Z}\rightarrow\text{\textcircled{\#}}\text{\textcircled{\#}}\text{\textcircled{\#}}\text{\textcircled{\#}}\text{\$ |                      |                    |          |                                                        |               |            |                        |                                                                                |     |                                        |                            |                   |                                                                                       |                        |                   |        |                                               |           |
|                                                                                                    |                      |                    |          |                                                        |               |            |                        |                                                                                |     |                                        |                            |                   |                                                                                       |                        |                   |        |                                               |           |
|                                                                                                    |                      |                    |          |                                                        |               |            |                        |                                                                                |     | Verknüpfungen verwalten                |                            |                   |                                                                                       |                        |                   |        |                                               | ×         |
| Eigenschaften                                                                                                    |                      |                    |          | <b>M</b> Ebene UG1 X                                   |               |            |                        |                                                                                |     |                                        |                            |                   |                                                                                       |                        |                   |        |                                               |           |
|                                                                                                    |                      |                    |          |                                                        |               |            |                        |                                                                                |     |                                        |                            |                   | Revit IFC CAD-Formate DWF-Markierungen Punktwolken Topografie                         |                        |                   |        |                                               |           |
|                                                                                                    | Grundriss            |                    |          |                                                        |               |            |                        |                                                                                |     |                                        |                            |                   |                                                                                       |                        |                   |        | ۰                                             |           |
|                                                                                                    |                      |                    |          |                                                        |               |            |                        |                                                                                |     |                                        | Verknüpfungsname           |                   | <b>Status</b>                                                                         |                        | Positionen        | Große  | Gespeicherter Pfad                            | Pfadtyp   |
|                                                                                                    |                      |                    |          |                                                        |               |            |                        |                                                                                |     |                                        |                            |                   |                                                                                       |                        | nicht gespeichert |        |                                               |           |
| Grundriss: Eber ~ He Typ bearbeiten                                                                                                    |                      |                    |          |                                                        |               |            |                        |                                                                                |     | MU-LWS-31_UG4_fh.dwg                   |                            |                   | Geladen                                                                               |                        |                   |        | 314.8 K CAUsers\oem\Documents\UNNMa Relativ   |           |
| Abhängigkeiten                                                                                                    |                      | $\hat{z}$ $\wedge$ |          |                                                        |               |            |                        |                                                                                |     | MU-LWS-31_UG3_fh.dwg                   |                            |                   | Geladen                                                                               |                        |                   |        | 872.0 K C//Users\oem\Documents\UNI\Ma Relativ |           |
| Projektbrowse MODELLIER                                                                                                    |                      |                    |          |                                                        |               |            |                        |                                                                                |     | MU-LWS-31 UG2 fh.dwg                   |                            |                   | Geladen                                                                               |                        |                   |        | 2.2 MB C:\Users\oem\Documents\UNI\Ma Relativ  |           |
| Projektbrowse 02_AUSBAU &                                                                                                    |                      |                    |          |                                                        |               |            |                        |                                                                                |     | MU-LWS-31 UG1 fh.dwg                   |                            |                   | Geladen                                                                               |                        |                   |        | 137.5 K CAUsers\oem\Documents\UNI\Ma Relativ  |           |
| Grafiken                                                                                                    |                      | $\hat{z}$          |          |                                                        |               |            |                        |                                                                                |     | MU-LWS-31_SchnittD_fh.dwg              |                            |                   | Geladen                                                                               |                        |                   |        | 170.5 K C/(Users\oem\Documents\UNI\Ma Relativ |           |
| Ansichtsmaßs 1:50                                                                                                    |                      |                    |          |                                                        |               |            |                        |                                                                                |     | MU-LWS-31 SchnittC1 fh.dwg             |                            |                   | Geladen                                                                               | г                      |                   |        | 127.0 K C:\Users\oem\Documents\UNI\Ms Relativ |           |
| Maßstabswert 50                                                                                                    |                      |                    |          |                                                        |               |            |                        |                                                                                |     |                                        | MU-LWS-31_SchnittB2_fh.dwg |                   | Geladen                                                                               | г                      |                   |        | 324.0 K C:\Users\oem\Documents\UNI\Ma Relativ |           |
| Modell anzeig Normal                                                                                                    |                      |                    |          |                                                        |               |            |                        |                                                                                |     | MU-LWS-31 SchnittB1 fh.dwg             |                            |                   | Geladen                                                                               |                        |                   |        | 102.5 K CAUsers\oem\Documents\UNNMa Relativ   |           |
| Detaillierungs Fein                                                                                                    |                      |                    |          |                                                        |               |            |                        |                                                                                |     | MU-LWS-31_SchnittA4_fh.dwg             |                            |                   | Geladen                                                                               | n                      |                   |        | 103.3 K C:\Users\oem\Documents\UNI\Ms Relativ |           |
| Sichtbarkeit d., Original anzeig                                                                                                    |                      |                    |          |                                                        |               |            |                        |                                                                                |     | MU-LWS-31 SchnittA2 fh.dwg             |                            |                   | Geladen                                                                               | п                      |                   |        | 89.8 KB C:\Users\oem\Documents\UNI\Ma Relativ |           |
| Überschreibu                                                                                                    | Bearbeiten           |                    |          |                                                        |               |            |                        |                                                                                |     | MU-LWS-31_SchnittA1_fh.dwg             |                            |                   | Geladen                                                                               |                        |                   |        | 134.3 K CAUsers\oem\Documents\UNNMa Relativ   |           |
| Grafikdarstell                                                                                                    | Bearbeiten           |                    |          |                                                        |               |            |                        |                                                                                |     |                                        |                            |                   |                                                                                       |                        |                   |        |                                               |           |
| Ausrichtung                                                                                                    | Projektnorden        |                    |          |                                                        |               |            |                        |                                                                                |     |                                        |                            |                   |                                                                                       |                        |                   |        |                                               |           |
| Wandverbind                                                                                                    | Alle Wandverbi       |                    |          |                                                        |               |            |                        |                                                                                |     |                                        |                            |                   |                                                                                       |                        |                   |        |                                               |           |
| Disziplin                                                                                                    | Architektonisch      |                    |          |                                                        |               |            |                        |                                                                                |     |                                        |                            |                   |                                                                                       |                        |                   |        |                                               |           |
| Verdeckte Lini Nach Disziplin                                                                                                    |                      |                    |          |                                                        |               |            |                        |                                                                                |     |                                        |                            |                   |                                                                                       |                        |                   |        |                                               |           |
| Hilfe zu Eigenschaften                                                                                                    |                      | Anwenden           |          |                                                        |               |            |                        |                                                                                |     |                                        |                            |                   |                                                                                       |                        |                   |        |                                               |           |
| Projektbrowser - Wien Kanal_Zentrale                                                                                                    |                      |                    |          |                                                        |               |            |                        |                                                                                |     |                                        |                            |                   |                                                                                       |                        |                   |        |                                               |           |
| D. Ansichten (nach Namen)                                                                                                    |                      |                    |          |                                                        |               |            |                        |                                                                                |     |                                        |                            |                   |                                                                                       |                        |                   |        |                                               |           |
| - Tragwerkspläne                                                                                                    |                      |                    |          |                                                        |               |            |                        |                                                                                |     |                                        |                            |                   |                                                                                       |                        |                   |        |                                               |           |
|                                                                                                    | Ebene UGS            |                    |          |                                                        |               |            |                        |                                                                                |     |                                        |                            |                   |                                                                                       |                        |                   |        |                                               |           |
|                                                                                                    | Ebene UG6            |                    |          |                                                        |               |            |                        |                                                                                |     |                                        |                            |                   |                                                                                       |                        |                   |        |                                               |           |
|                                                                                                    | Ebene UG2            |                    |          |                                                        |               |            |                        |                                                                                |     |                                        |                            |                   |                                                                                       |                        |                   |        |                                               |           |
|                                                                                                    | Ebene UG4            |                    |          |                                                        |               |            |                        |                                                                                |     | Positionen speichern                   |                            | Erneut laden aus. |                                                                                       | <b>Erneut laden</b>    | Lösen             |        | Hinzufügen<br>Importieren                     | Entfernen |
|                                                                                                    | Ebene UG7            |                    |          |                                                        |               |            |                        |                                                                                |     | Grafische Überschreibungen beibehalten |                            |                   |                                                                                       |                        |                   |        |                                               |           |
|                                                                                                    | Ebene UG8            |                    |          |                                                        |               |            |                        |                                                                                |     |                                        |                            |                   |                                                                                       |                        |                   |        |                                               |           |
|                                                                                                    | Ebene UG1            |                    |          |                                                        |               |            |                        |                                                                                |     |                                        |                            |                   |                                                                                       |                        |                   |        | $\alpha$<br>Abbrechen<br>Anvenden             | Hife      |
|                                                                                                    | Ebene UG3            |                    |          |                                                        |               |            |                        |                                                                                |     |                                        |                            |                   |                                                                                       |                        |                   |        |                                               |           |
|                                                                                                    | Ebene UG9(1)         |                    |          |                                                        |               |            |                        |                                                                                |     |                                        |                            |                   |                                                                                       |                        |                   |        |                                               |           |
|                                                                                                    | Ebene UG10           |                    |          |                                                        |               |            |                        |                                                                                |     |                                        |                            |                   |                                                                                       |                        |                   |        |                                               |           |
|                                                                                                    | Ebene UG10(1)        |                    |          |                                                        |               |            |                        |                                                                                |     |                                        |                            |                   |                                                                                       |                        |                   |        |                                               |           |
|                                                                                                    | Ebene UG11           |                    |          |                                                        |               |            |                        |                                                                                |     |                                        |                            |                   |                                                                                       |                        |                   |        |                                               |           |
|                                                                                                    | Ebene UG8(1)         |                    |          |                                                        |               |            |                        |                                                                                |     |                                        |                            |                   |                                                                                       |                        |                   |        |                                               |           |
|                                                                                                    | Ebene UG9            |                    |          |                                                        |               |            |                        |                                                                                |     |                                        |                            |                   |                                                                                       |                        |                   |        |                                               |           |
|                                                                                                    | Ebene -1 - Bewehrung |                    |          |                                                        |               |            |                        |                                                                                |     |                                        |                            |                   |                                                                                       |                        |                   |        |                                               |           |
|                                                                                                    | Ebene -1 - Schalplan |                    |          |                                                        |               |            |                        |                                                                                |     |                                        |                            |                   |                                                                                       |                        |                   |        |                                               |           |
|                                                                                                    | Ebene UG11(1)        |                    |          |                                                        |               |            |                        |                                                                                |     |                                        |                            |                   |                                                                                       |                        |                   |        |                                               |           |
|                                                                                                    | Ebene UG12           |                    |          |                                                        |               |            |                        |                                                                                |     |                                        |                            |                   |                                                                                       |                        |                   |        |                                               |           |
|                                                                                                    | Fhank (1012/1)       |                    |          |                                                        |               |            |                        |                                                                                |     |                                        |                            |                   |                                                                                       |                        |                   |        |                                               |           |

<span id="page-65-1"></span>Abbildung 59: Liste der verknüpften DWG-Dateien in Autodesk Revit®

#### 6.2.1.1.2 CAD-Grundrisse

Zunächst wurden die Ebenen 0 - 4 des SBW entsprechend den zur Verfügung gestellten Grundrissen definiert, dies erfolgte über die Ansicht Nord. Es war jedoch nicht möglich, die Höhen der Ebenen mittels der Plangrundlagen genau zu bestimmen, daher wurden diese unter Zuhilfenahme der Schnitte aus Autodesk AutoCAD® abgeleitet und mussten auch im Laufe der Modellierung angepasst werden. Danach musste ein Projektbasispunkt definiert werden. Zu diesem Zweck wurde ein in allen CAD-Grundrissen identer Punkt bestimmt und im jeweiligen Grundriss in Autodesk AutoCAD® festgelegt. Dabei handelte es sich um die Kante einer Wand des Absturzschachtes zum WSKE (Wienfluss-Sammelkanal-Entlastungskanal). Dieser bekannte Punkt diente zur lagemäßigen Bestimmung der CAD-Grundrisse in Autodesk Revit®. Die CAD-Grundrisse wurden mit dem jeweiligen Autodesk Revit®-Grundriss verknüpft und die festgelegten Punkte zum Projektbasispunkt in Autodesk Revit® verschoben.

[Abbildung 60](#page-66-0) zeigt exemplarisch den CAD-Grundriss des 2. UG mit Projektbasispunkt und [Abbildung 61](#page-66-1) alle verknüpften CAD-Grundrisse im Autodesk Revit®-Modell.

<span id="page-66-0"></span>Abbildung 60: CAD-Grundriss 2.UG mit Projektbasispunkt in Autodesk Revit®

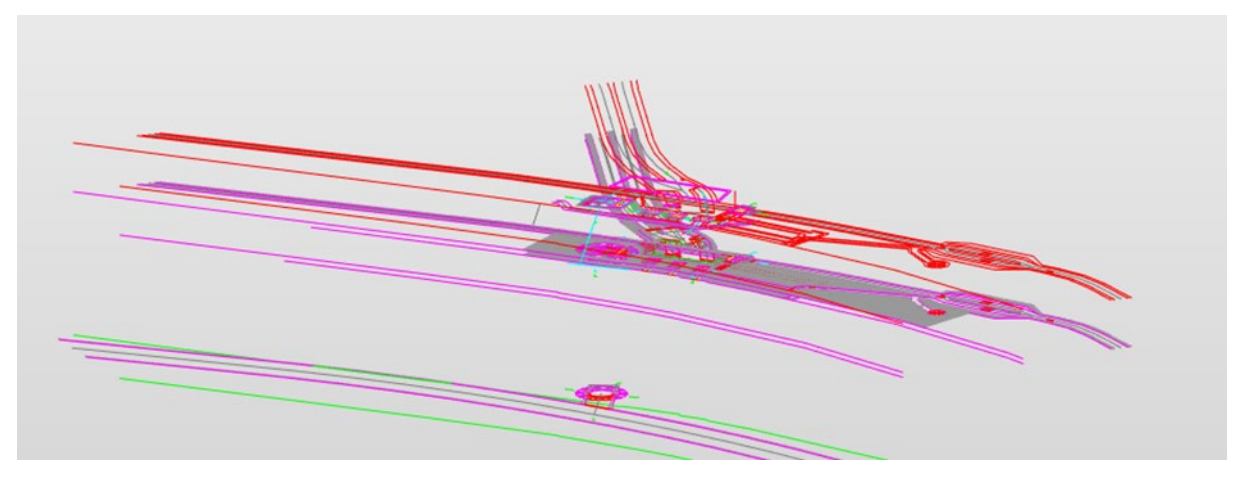

Abbildung 61: CAD-Grundrisse aller Ebenen in Autodesk Revit®

## <span id="page-66-1"></span>6.2.1.1.3 CAD-Schnitte

Für die Verknüpfung der CAD-Schnitte wurden zunächst in Autodesk Revit® die Schnittlinien konstruiert und mit einer eindeutigen Bezeichnung versehen. Anschließend konnte im jeweiligen Autodesk Revit®-Schnitt der CAD-Schnitt verknüpft und die richtige Position mithilfe der Höhenangaben am CAD-Schnitt und dem Projektbasispunkt festgelegt werden. Wenn Schnitte nicht anhand des Projektbasispunktes lagemäßig bestimmt werden konnten, wurden Hilfslinien in den CAD-Grundrissen gezeichnet und über "Verknüpfungen verwalten" erneut in Autodesk Revit® geladen.

In [Abbildung 62](#page-67-0) ist das Endergebnis der CAD-Verknüpfungen in Autodesk Revit® dargestellt.

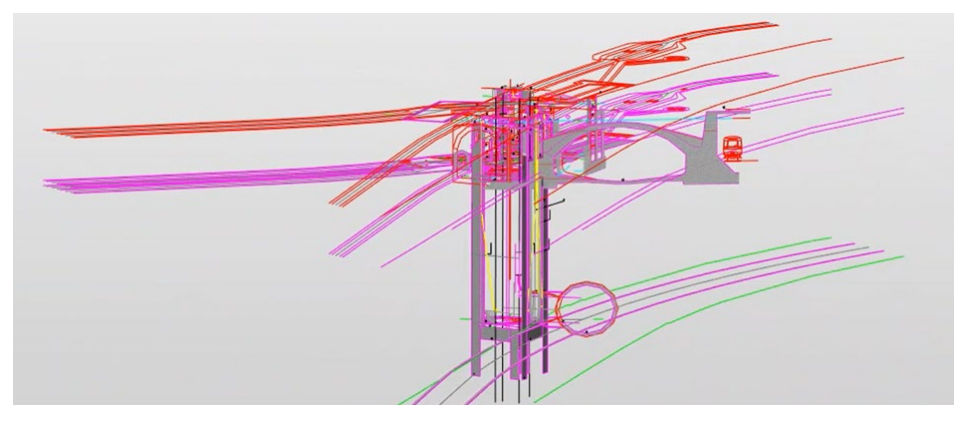

<span id="page-67-0"></span>Abbildung 62: Endergebnis CAD-Verknüpfungen in Autodesk Revit®

#### 6.2.1.2 Konstruktion mittels Projektkörper

Für die 3D-Modellierung des SBW war es neben der Konstruktion von einfachen Wänden, Decken und Fundamenten auch erforderlich, Projektkörper durch Extrusion zu erstellen. Diese Projektkörper, auch Profilkörper genannt, wurden für jene Bauteile verwendet, welche nicht durch Zuhilfenahme von in Autodesk Revit® vordefinierten Familien abgedeckt werden konnten, die jedoch in einem SBW zahlreich vorhanden sind. Dazu wurden wieder Hilfskonstruktionen in Autodesk AutoCAD® am jeweiligen CAD-Grundriss erstellt und erneut in Autodesk Revit® geladen. [Abbildung 63](#page-67-1) zeigt die in Autodesk AutoCAD® konstruierten Hilfslinien für den eingewölbten Wienfluss.

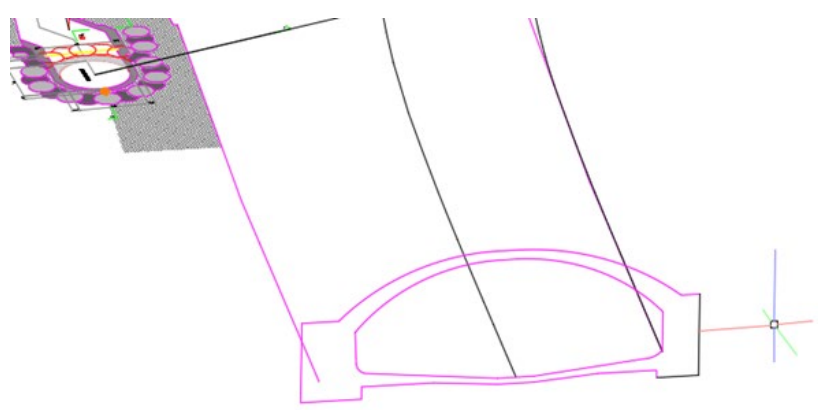

<span id="page-67-1"></span>Abbildung 63: Hilfslinien zur Konstruktion des Wienflusses in Autodesk AutoCAD®

Durch diese Hilfskonstruktionen befinden sich die Bauteile in Autodesk Revit® an der korrekten Position und es können daraus Projektkörper erstellt werden. Dazu wird das Profil und der Verlauf des Bauteiles mithilfe des Befehls "Linien auswählen" nachgezeichnet und kann danach über "Form erstellen" extrudiert werden.

[Abbildung 64](#page-68-0) zeigt die Auswahl der Hilfskonstruktion und [Abbildung 65](#page-68-1) den extrudierten Wienfluss.

#### Ergebnisse

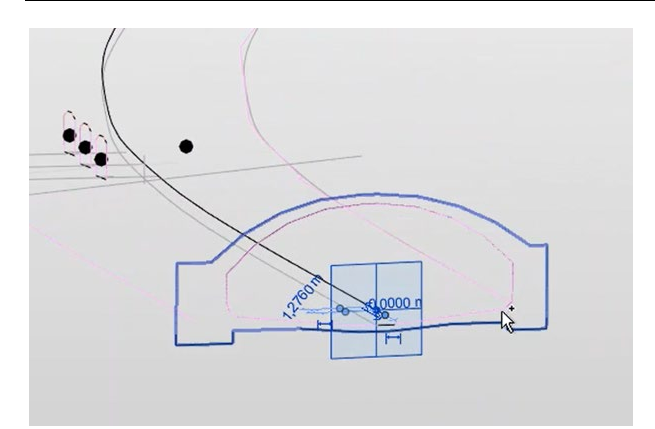

<span id="page-68-0"></span>Abbildung 64: Auswahl der Hilfskonstruktion in Autodesk Revit®

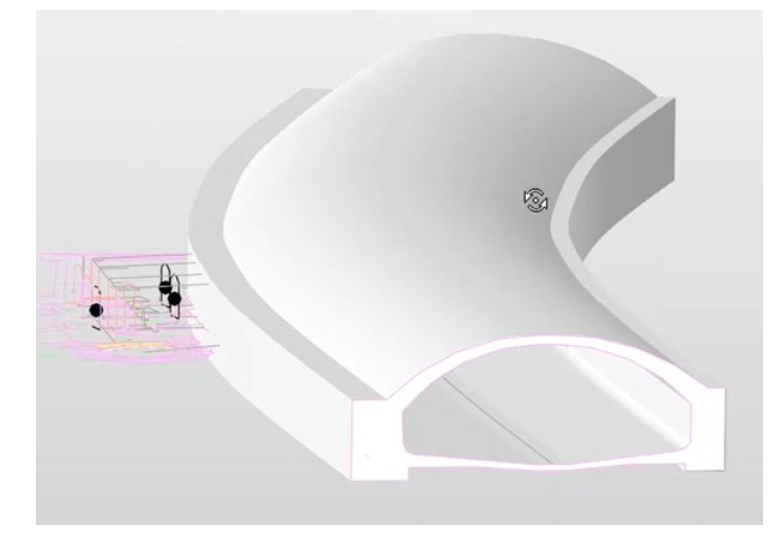

<span id="page-68-1"></span>Abbildung 65: Extrudierter Wienfluss in Autodesk Revit®

Auch weitere spezifische Bauteile des SBW wurden mithilfe von Projektkörpern konstruiert. Eine Auswahl relevanter Beispiele ist in [Abbildung 66](#page-69-0) bis [Abbildung 68](#page-69-1) dargestellt.

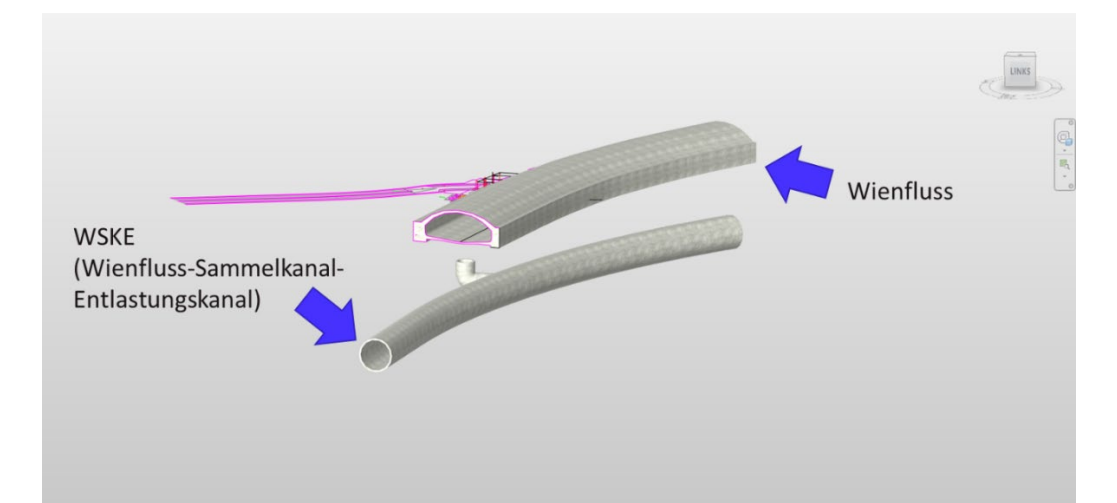

<span id="page-69-0"></span>Abbildung 66: Konstruierter Projektkörper WSKE und Wienfluss in Autodesk Revit®

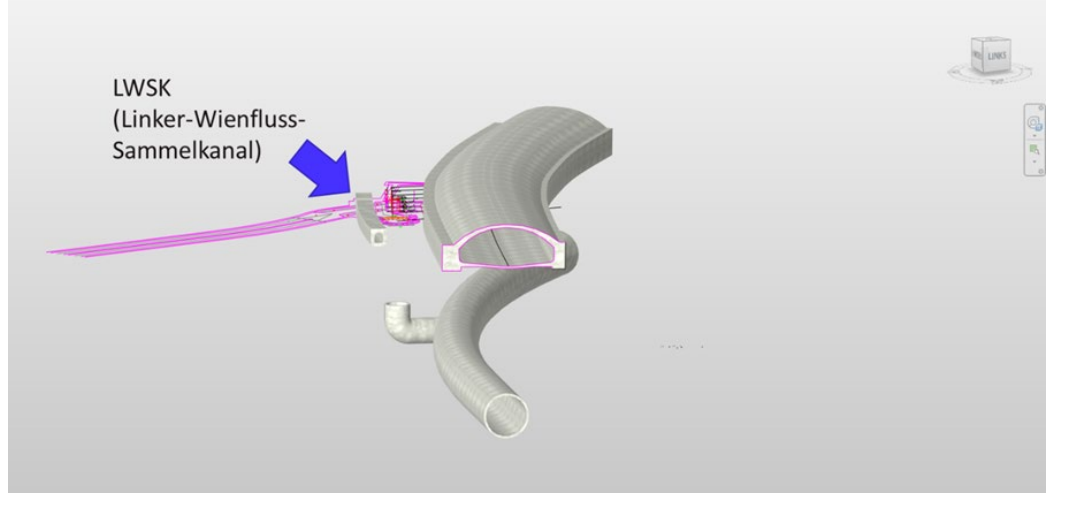

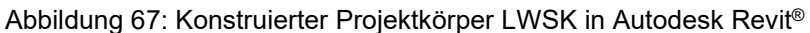

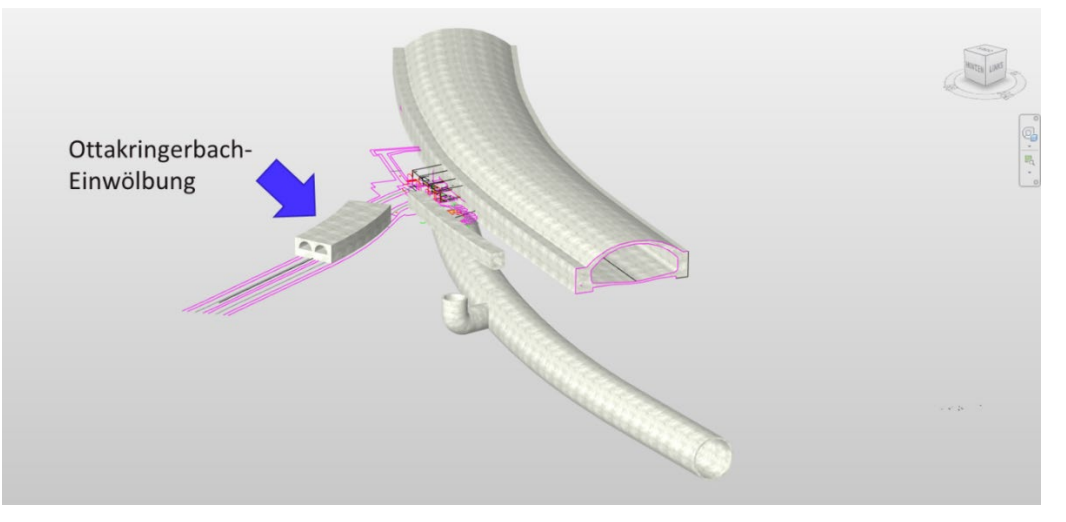

<span id="page-69-1"></span>Abbildung 68: Konstruierter Projektkörper Ottakringerbach-Einwölbung in Autodesk Revit®

Im Zuge der Modellierung war es auch erforderlich, Projektkörper miteinander zur verschneiden. In [Abbildung 69](#page-70-0) und [Abbildung 70](#page-70-1) wird gezeigt, dass nach der Extrusion von einzelnen Projektkörpern noch komplexere Projektkörper durch "Geometrie – Ausschneiden" modelliert werden konnten.

#### **Ergebnisse**

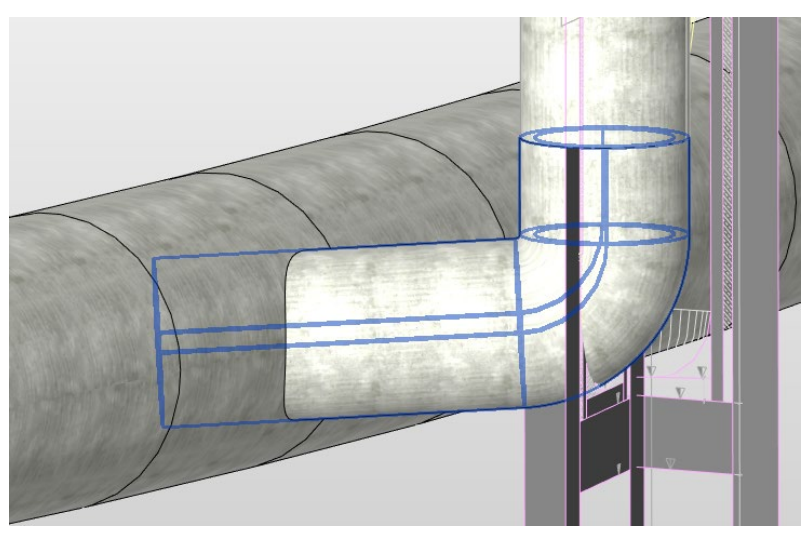

Abbildung 69: Verschneiden von Projektkörpern in Autodesk Revit®

<span id="page-70-0"></span>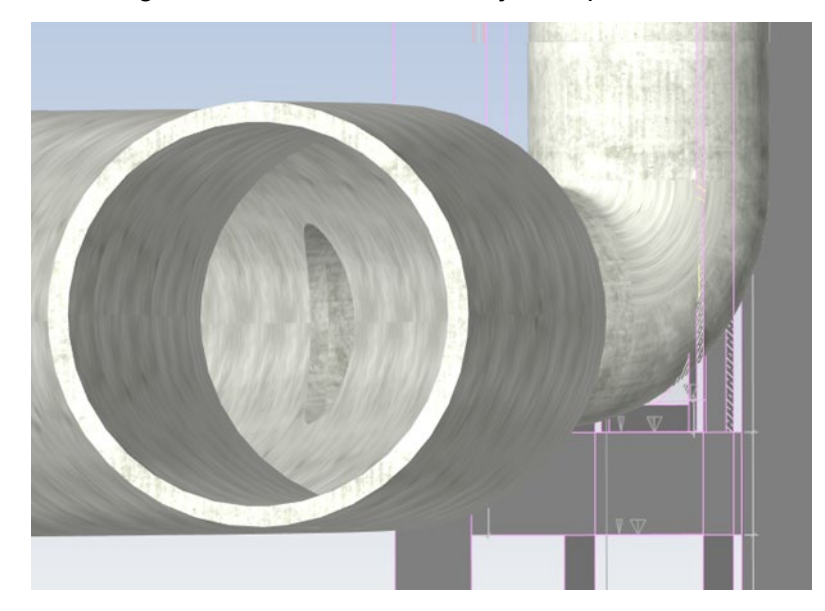

<span id="page-70-1"></span>Abbildung 70: Ergebnis von miteinander verschnittenen Projektkörpern in Autodesk Revit®

#### 6.2.1.3 Konstruktion mittels Abzugskörper

Abzugskörper dienen dazu, spezifische Profile oder Formen von bereits modellierten Bauteilen abzuziehen. Dies kann z.B. für Profilkörper, aber auch bei einfachen Wände angewandt werden.

#### 6.2.1.3.1 Abzugskörper und Projektkörper

Die Konstruktion des Abzugskörpers erfolgt wie die eines Projektkörpers, jedoch wird in diesem Fall kein Volumenkörper, sondern eine Abzugskörperform erstellt. Diese wird umgehend vom Volumenkörper (Projektkörper) abgezogen und ein neuer Projektkörper entsprechend der Schnittmenge erstellt. Auch bereits extrudierte Volumenkörper können nachträglich in Abzugskörper transformiert werden.

[Abbildung 71](#page-71-0) zeigt 4 durch Hilfskonstruktionen erstellte Profile, welche in einen Abzugskörper extrudiert wurden, während in [Abbildung 72](#page-71-1) der neu erstellte Projektkörper dargestellt ist. Auf diese Weise konnten gebogene und geneigte Durchgänge modelliert werden.

#### **Ergebnisse**

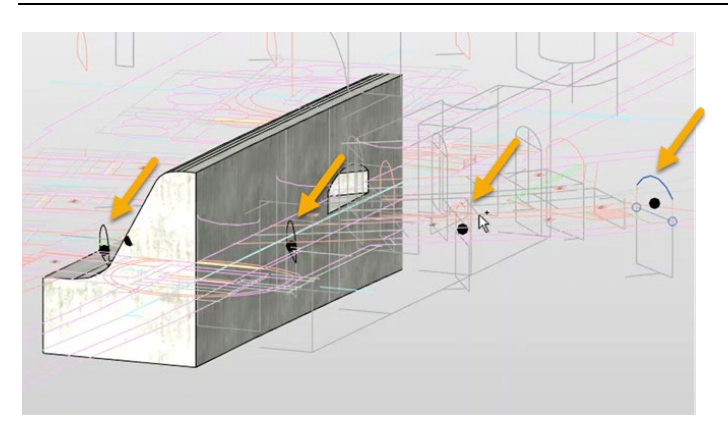

Abbildung 71: Abzugskörperprofile in Autodesk Revit®

<span id="page-71-0"></span>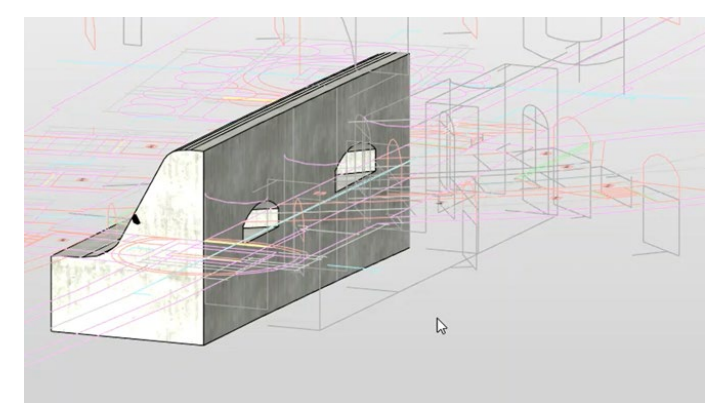

<span id="page-71-1"></span>Abbildung 72: Neu erstellter Projektkörper in Autodesk Revit®

# 6.2.1.3.2 Abzugskörper und Projektfamilien

Für die Erstellung eines Abzugskörpers wurde nach der Modellierung eines Bauteils (z.B. Wand, Decke, Fundament) eine neue Projektfamilie generiert und die entsprechende Bauteilkategorie ausgewählt. In einem weiteren Schritt wurde "Extrusion" und anschließend die gewünschte Arbeitsebene ausgewählt. Danach konnte das jeweilige Profil auf dieser Arbeitsebene skizziert werden. Nach Beendung des Bearbeitungsmodus und Erstellung des Volumenkörpers konnte dieser ausgewählt und unter "ID-Daten" auf Abzugskörper umdefiniert werden. Abschließend wurde die erstellte Geometrie vom entsprechenden Bauteil ausgeschnitten. [Abbildung 73](#page-71-2) zeigt eine mittels Abzugskörper geschnittene in Wand Autodesk Revit®.

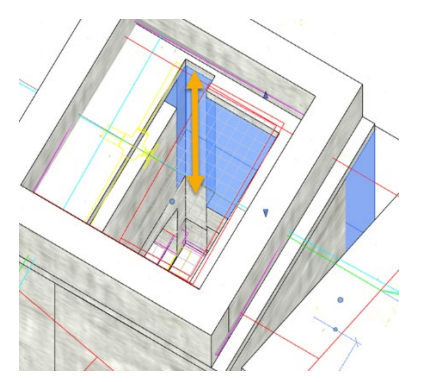

<span id="page-71-2"></span>Abbildung 73: mittels Abzugskörper geschnittene Wand in Autodesk Revit®
### 6.2.1.4 Konstruktion mittels Systemfamilien

Systemfamilien dienen zum Erstellen grundlegender Bauteile. Für die Modellierung des Mischwasserüberlaufs von Wien Kanal wurden Basiswände, Decken und Bodenplatten verwendet. Alle Wände wurden in Stahlbeton ausgeführt. Für in Autodesk Revit® nicht angelegte Wandbreiten wurden vorgegebene Typen dupliziert und die Breiten je nach Bedarf angepasst.

Wie in [Abbildung](#page-72-0) 74 dargestellt, konnten die Wände mittels Objektfang direkt am Grundriss konstruiert werden.

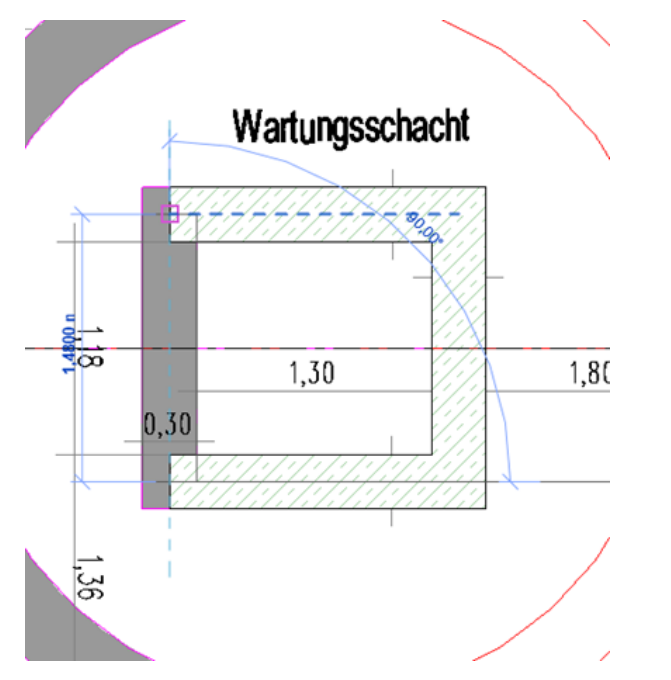

<span id="page-72-0"></span>Abbildung 74: Konstruktion einer Wand im Grundriss in Autodesk Revit®

Als untere Abhängigkeit wurde der jeweilige Grundriss verwendet. Die obere Abhängigkeit wurde manuell eingegeben, d.h. die Höhe der Wand wurde durch Ausrichtung an den jeweiligen Schnitt angepasst. Anschließend konnten Geschoßdecken auf Wänden konstruiert werden. [Abbildung](#page-72-1)  [75](#page-72-1) veranschaulicht den Skizziervorgang für die Konstruktion einer Wand und [Abbildung 76](#page-73-0) zeigt die fertige Geschoßdecke mit Öffnung. Öffnungen konnten direkt oder nachträglich modelliert werden. Die Konstruktion von Bodenplatten erfolgte in gleicher Weise wie die von Geschoßdecken.

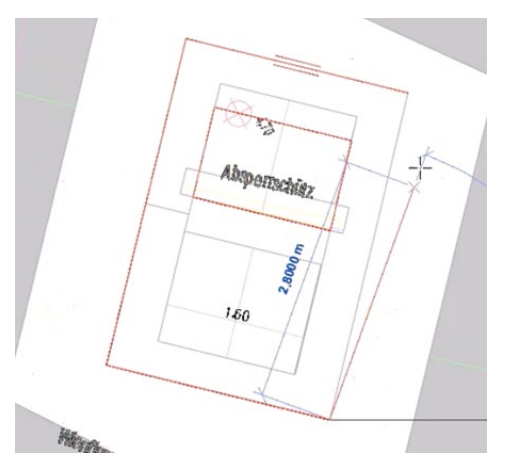

<span id="page-72-1"></span>Abbildung 75: Skizziervorgang für Konstruktion einer Wand in Autodesk Revit®

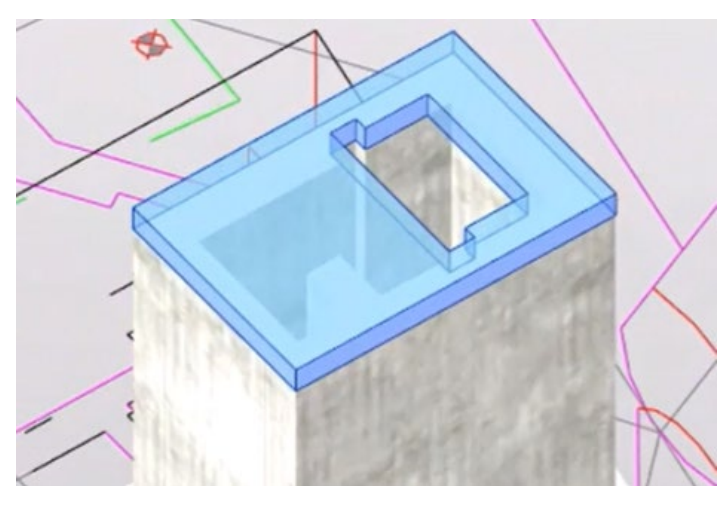

<span id="page-73-0"></span>Abbildung 76: Konstruierte Geschossdecke mit Öffnung in Autodesk Revit®

## **6.2.2 Modellierung auf Basis einer Punktwolke**

Die Modellierung auf Basis von CAD-Verknüpfungen war für den Mischwasserüberlauf von Wien Kanal nicht lückenlos durchführbar. Die 2D-Pläne beinhalten undefinierbare Teilbereiche, welche für ein 3D-Modell und mit den zur Verfügung gestellten Informationen nicht immer ausreichend genau interpretiert werden konnten.

Eine weitere Methode zur Bestandsübersetzung in ein 3D-Modell ist die Modellierung auf Basis einer Punktwolke. Für das vorliegende Projekt wurde exemplarisch ein unklarer Bereich ausgewählt, mit einem LiDAR-Sensor von einem iPad digital erfasst und in das Revit®-Modell importiert sowie anschließend modelliert.

## 6.2.2.1 Import einer Punktwolke in Autodesk Revit®

Der in [Abbildung 77](#page-73-1) dargestellte LiDAR-Scan zeigt die Gewölbebögen, die den westlichen Abschluss der Überfallkammer des Mischwasserüberlaufs bilden. Unterhalb des kleineren Gewölbebogens befindet sich der Zufluss des Linken-Wienfluss-Sammelkanals.

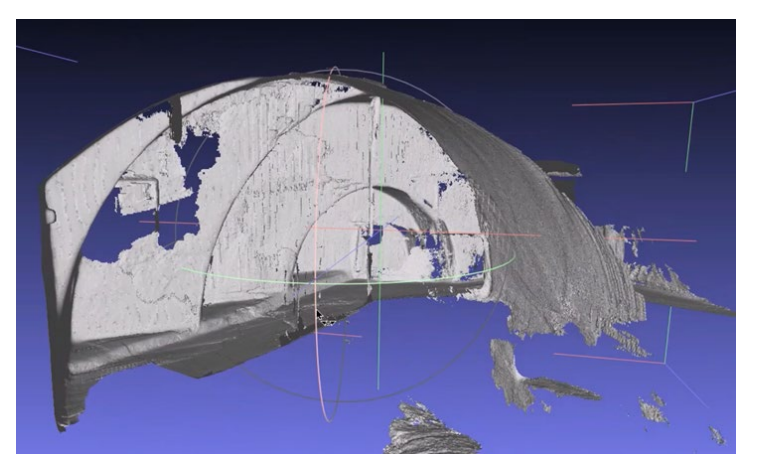

Abbildung 77: LiDAR-Scan in MeshLab

<span id="page-73-1"></span>Um ein importfähiges Format zu erhalten, waren zwei Teilschritte erforderlich. Zunächst wurde die verfügbare OBJ-Datei mithilfe der Software MeshLab als XYZ-Datei exportiert. Im zweiten Schritt wurde die XYZ-Datei mithilfe der Software Recap Pro in einem neuen Projekt geöffnet und als RCP-Datei gespeichert (siehe [Abbildung 78\)](#page-74-0). Nun konnte die RCP-Datei in Autodesk Revit® als Punktwolke importiert und weiterverarbeitet werden.

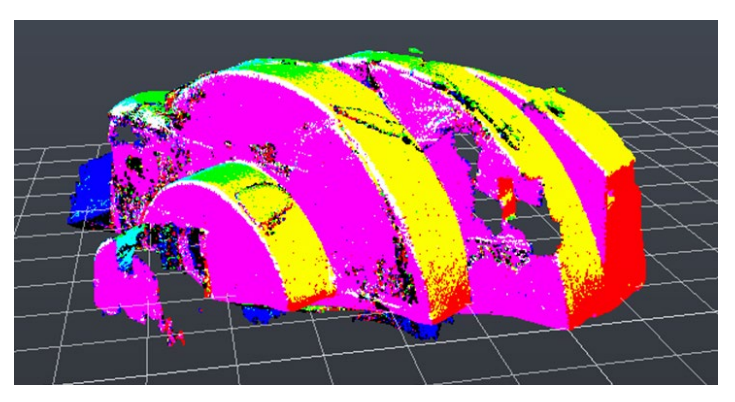

Abbildung 78: Erstelltes Projekt in Autodesk Recap Pro®

## <span id="page-74-0"></span>6.2.2.2 Konstruktion eines Projektkörpers

Die 3D-Modellierung des untersuchten Teilstücks erfolgte mittels Extrusion mehrerer Projektkörper. Wie in [Abbildung 79](#page-74-1) dargestellt, wurde in einem ersten Schritt die importierte Punktwolke in Autodesk Revit® horizontal ausgerichtet.

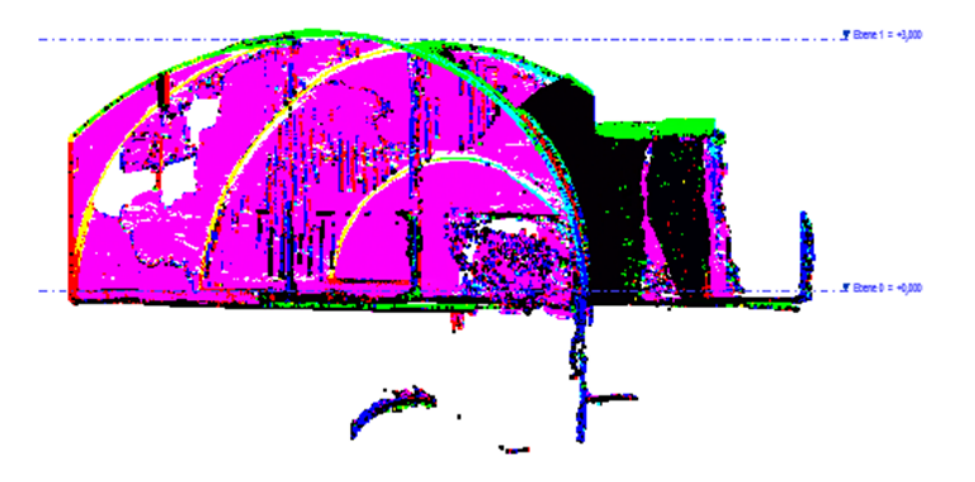

<span id="page-74-1"></span>Abbildung 79: horizontal ausgerichtete Punktwolke in Autodesk Revit®

Im Anschluss konnten die Profilkörper gezeichnet werden. Dazu wurden einzelne Punkte der importierten Punktwolke mittels Objektfang erfasst und das entsprechende Profil nachgebildet. Abschließend wurde ein Volumenkörper mittels Extrusion erstellt.

[Abbildung 80](#page-74-2) zeigt ein auf Basis des importierten Laserscans nachskizziertes Profil, [Abbildung](#page-75-0)  [81](#page-75-0) den dazugehörigen extrudierten Projektkörper.

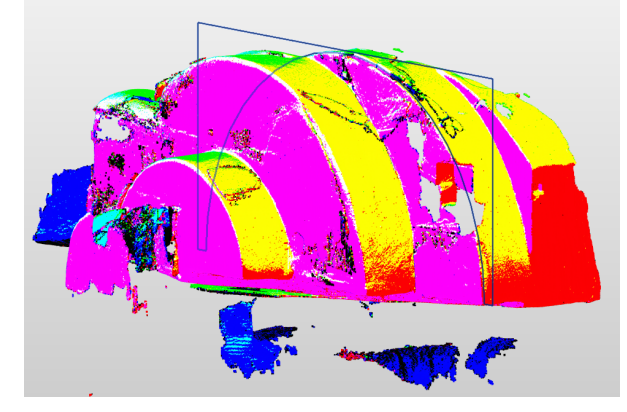

<span id="page-74-2"></span>Abbildung 80: auf Basis der importierten Punktwolke nachskizziertes Profil in Autodesk Revit®

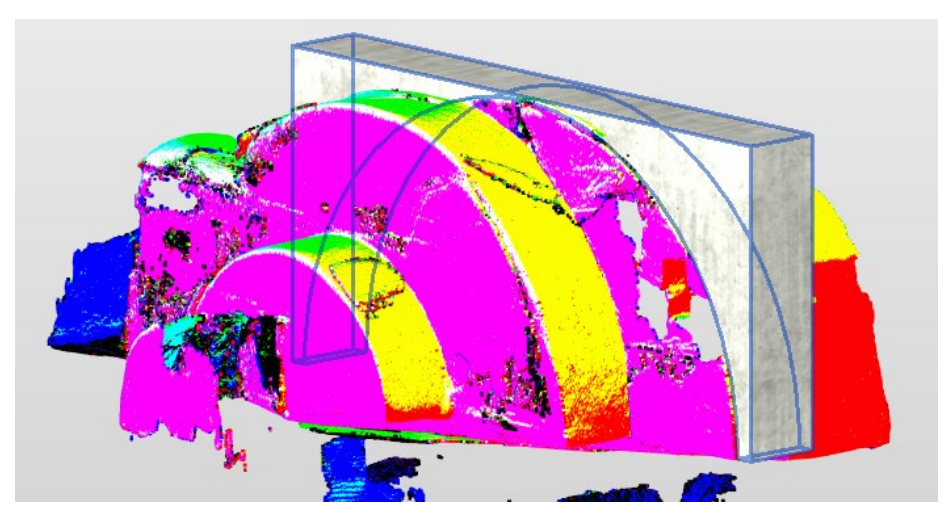

<span id="page-75-0"></span>Abbildung 81: auf Basis der importierten Punktwolke extrudierter Projektkörper in Autodesk Revit®

Nach Fertigstellung der übrigen Profilkörper (sieh[e Abbildung 82\)](#page-75-1) wurde das modellierte Teilstück in das SBW-Modell von Wien Kanal eingefügt und entsprechend ausgerichtet.

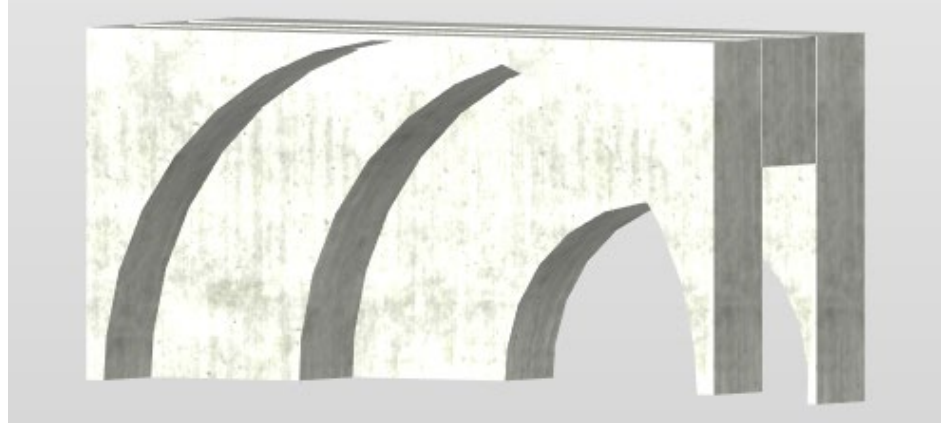

<span id="page-75-1"></span>Abbildung 82: Endergebnis der Projektkörper auf Basis der importierten Punktwolke in Autodesk Revit®

## **6.2.3 Parametrisierung von generischen Objekten**

Unter einem generischen Objekt in einem BIM-Modell versteht man ein Objekt ohne genauere Angaben eines Herstellers (beispielsweise maschinelle Einrichtungen eines SBW). Sie können jedoch signifikante Parameter, wie z.B. Angaben bezüglich Geometrie und Material, enthalten und in das Modell eingebunden werden. Diese Objekte dienen vorerst als Platzhalter, bis ein spezifisches Produkt für dieses Modell ausgewählt wird.

### 6.2.3.1 Erstellung eines generischen Objektes in Autodesk Revit®

Im Zuge des Projekts wurden zwei Absperrschütze als generische Objekte modelliert - einmal nur mit Autodesk Revit® und einmal inklusive importierter CAD-Schnitte.

### 6.2.3.1.1 Modellierung in Autodesk Revit® ohne CAD-Schnitte

Als Familienvorlage wurde aus der englischen Vorlagensammlung "Metric Generic Model" gewählt. Nach dem Hinzufügen und Bemaßen von zusätzlichen Referenzebenen konnten die ersten Geometrieparameter erstellt werden. Hierfür wurde unter "Gemeinsam genützte Parameter" eine Liste mit Parametern erstellt, welche im Laufe der Modellierung ständig erweitert wurde.

[Abbildung 83](#page-76-0) zeigt die Referenzebenen im Grundriss inklusive Parametern in Autodesk Revit®.

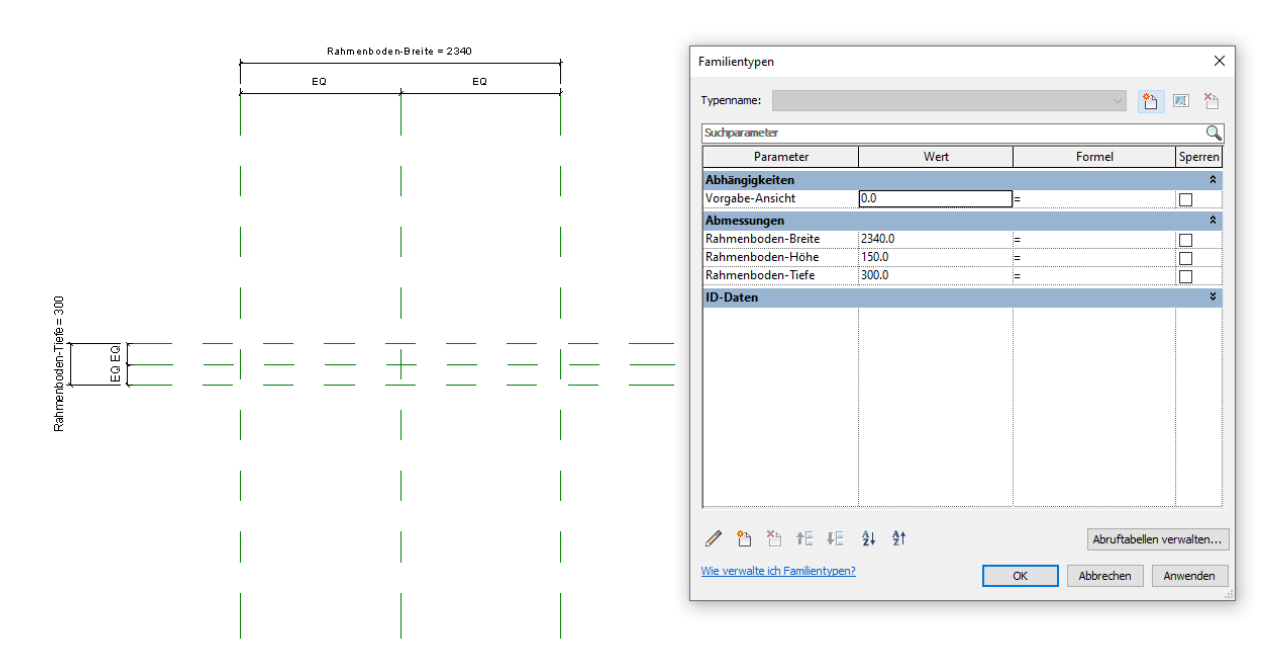

<span id="page-76-0"></span>Abbildung 83: Referenzebenen im Grundriss mit Parametern in Autodesk Revit®

Mittels Extrusionen und Abzugskörpern konnten innerhalb der Referenzebenen die einzelnen Bestandteile des Absperrschützes in 3D modelliert werden. Nach der groben Erstellung der Extrusionen wurden ihnen die erstellten Geometrieparameter mit den richtigen Werten zugeordnet.

[Abbildung 84](#page-76-1) zeigt die Referenzebenen mit Extrusionen und [Abbildung 85](#page-77-0) die Zuordnung von erstellten Geometrieparametern in Autodesk Revit®.

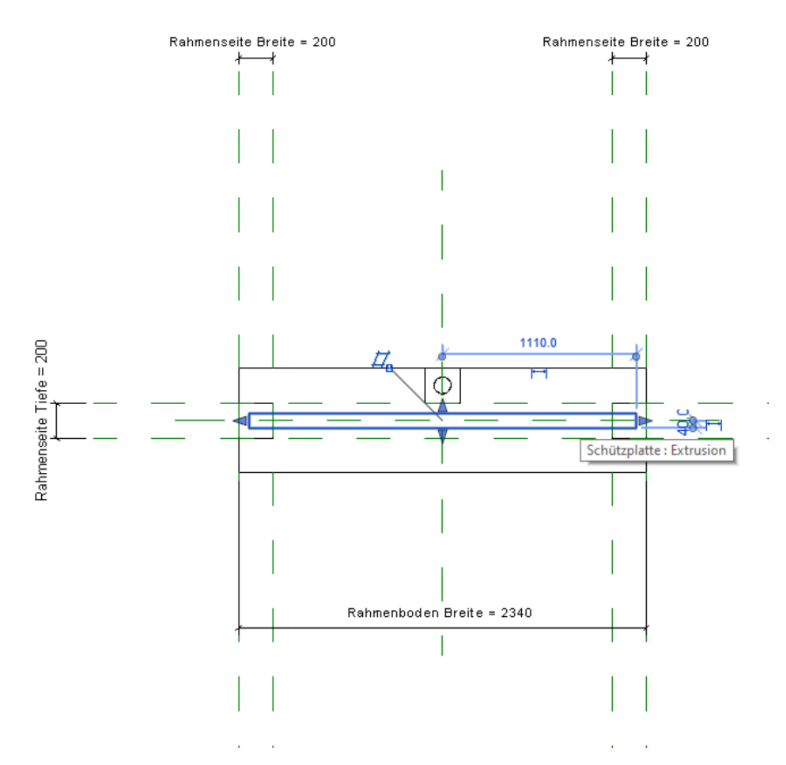

<span id="page-76-1"></span>Abbildung 84: Referenzebenen mit Extrusionen in Autodesk Revit®

mitfinanziert aus Mitteln der ÖWAV-KAN

mitfinanziert aus Mitteln der ÖWAV-KAN

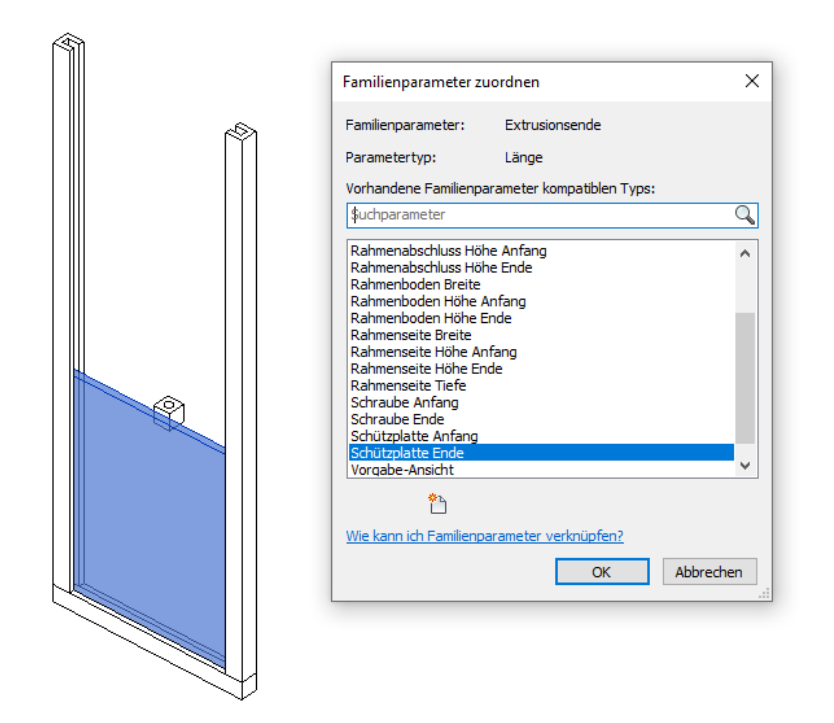

<span id="page-77-0"></span>Abbildung 85: Zuordnung von erstellten Geometrieparametern in Autodesk Revit®

Da das modellierte Absperrschütz im Wesentlichen aus 3 Teilen besteht, wurden die 3 Gruppen "Absperrschütz Rahmen", "Absperrschütz Schützplatte" und "Absperrschütz Kurbel" erstellt, in welche die einzelnen Parameter verschoben wurden. Nach Fertigstellung der 3D-Modellierung wurde für diese 3 Bestandteile jeweils ein Materialparameter erstellt. Im nächsten Schritt wurde das Objekt in das bestehende Autodesk Revit®-Projekt "Wien Kanal" geladen, wo für die Materialparameter ein Material gewählt wurde. Danach wurde das Objekt richtig im Projekt positioniert.

In [Abbildung 86](#page-77-1) ist ein modelliertes Objekt mit Parametern dargestellt. [Abbildung 87](#page-78-0) zeigt dieses modellierte Objekt mit Parametern nach dem Import in das Autodesk Revit®-Projekt.

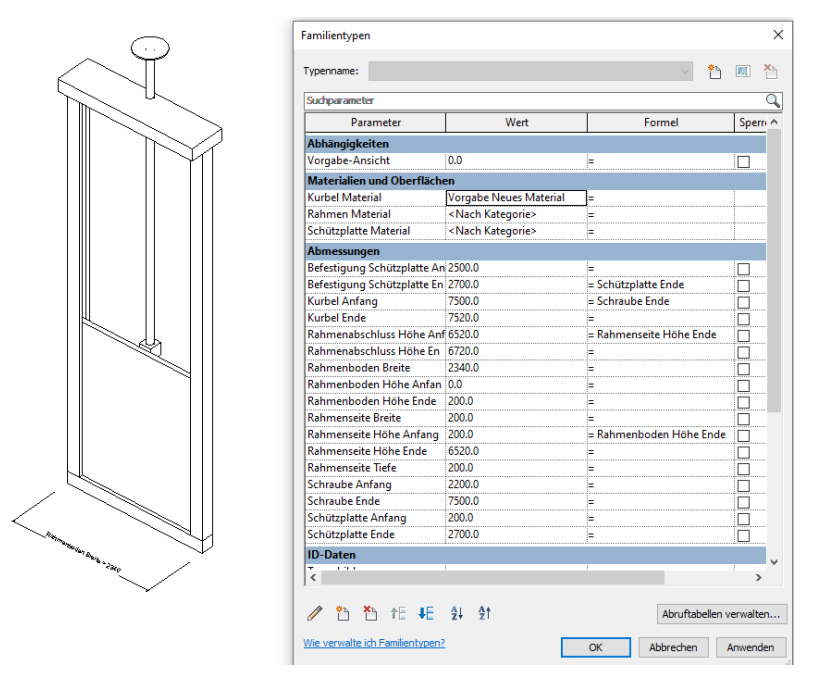

<span id="page-77-1"></span>Abbildung 86: modelliertes Objekt mit Parametern in Autodesk Revit®

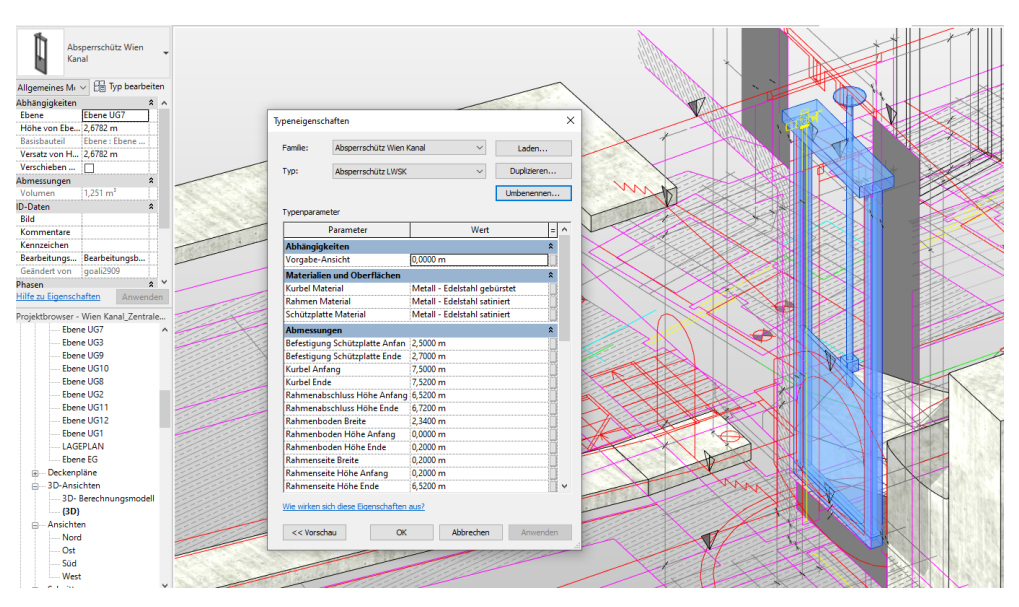

<span id="page-78-0"></span>Abbildung 87: modelliertes Objekt mit Parametern nach Import in Autodesk Revit®-Projekt

## 6.2.3.1.2 Modellierung in Autodesk Revit® mit CAD-Schnitten

Im ersten Schritt wurden die zur Modellierung des Absperrschützes benötigten CAD-Schnitte in separate CAD-Files kopiert und das X-Y Koordinatensystem zentral in den Schnitt positioniert. Danach wurde eine neue Familie in Autodesk Revit® erstellt, in welche die CAD-Files einzeln in die jeweilige Ansicht (Grundriss, Frontal, Seite) geladen und auf die Referenzebene 0 positioniert wurden. So konnte aus den CAD-Schnitten ein 3D-Modell innerhalb der Familie erstellt werden. Als Familienvorlage wurde auch hier wieder das "Metric Generic Model" gewählt.

[Abbildung 88](#page-78-1) zeigt links einen CAD-Schnitt in Autodesk AutoCAD® zur anschließenden Parametrisierung und rechts den importierten CAD-Schnitt zur Parametrisierung in Autodesk Revit®.

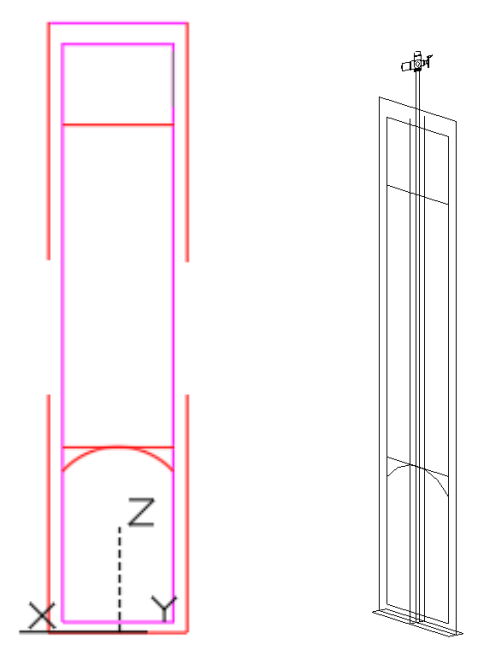

<span id="page-78-1"></span>Abbildung 88: links: CAD-Schnitt in Autodesk AutoCAD®; rechts: importierter CAD-Schnitt zur Parametrisierung in Autodesk Revit® In weiterer Folge konnten in den Ansichten neue Referenzebenen direkt auf den CAD-Linien erstellt und diese bemaßt werden. Hier mussten keine neuen Parameter erstellt werden, da auf die zuvor bei der Modellierung ohne CAD-Schnitte gemeinsam erstellten Parameter zurückgegriffen werden konnte. Im Anschluss wurden mittels Extrusionen die Bestandteile des Absperrschützes innerhalb der Referenzebenen modelliert.

[Abbildung 89](#page-79-0) zeigt links die Frontalansicht des Absperrschützes mit Referenzebenen, Bemaßungen und Parametern, rechts die Modellierung mittels Extrusionen in Autodesk Revit®.

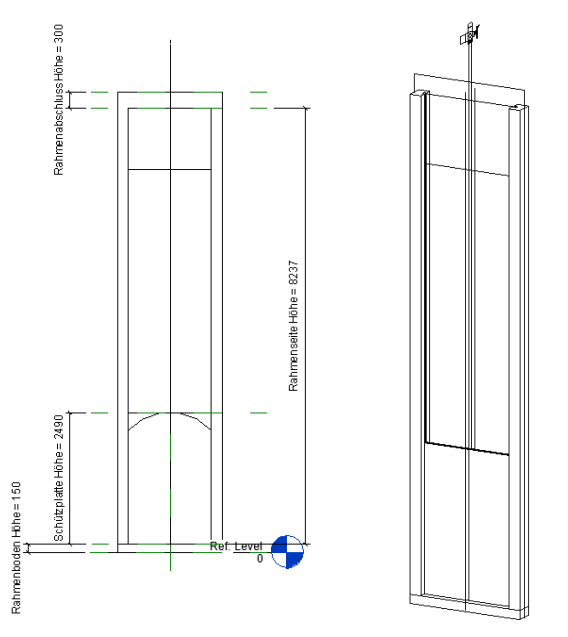

<span id="page-79-0"></span>Abbildung 89: links: Frontalansicht mit Referenzebenen, Bemaßungen und Parametern in Autodesk Revit®; rechts: Modellierung mittels Extrusionen in Autodesk Revit®

Nach Abschluss der Modellierung und Parametrisierung der Geometrie wurde das Objekt in das zentrale Autodesk Revit®-Projekt geladen und den Materialparametern ein Material zugeordnet.

[Abbildung 90](#page-80-0) zeigt das modellierte Objekt mit Parametern im Familieneditor und [Abbildung 91](#page-80-1) nach dem Import in das Autodesk Revit®-Projekt.

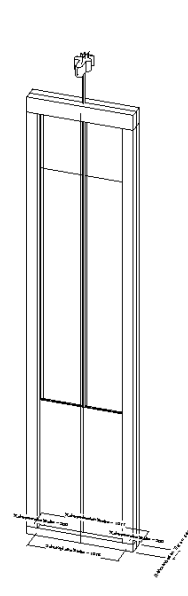

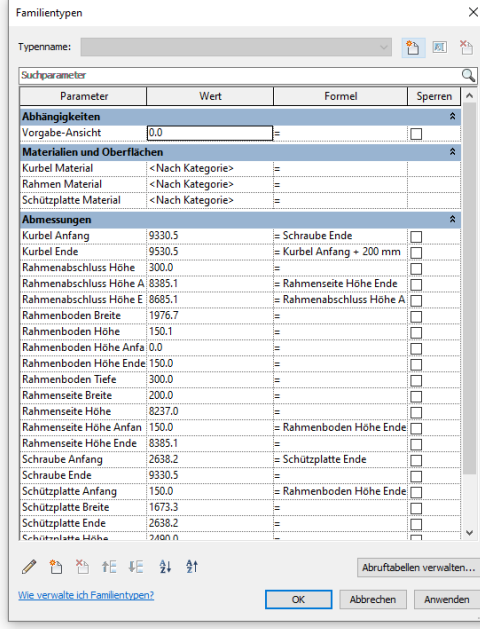

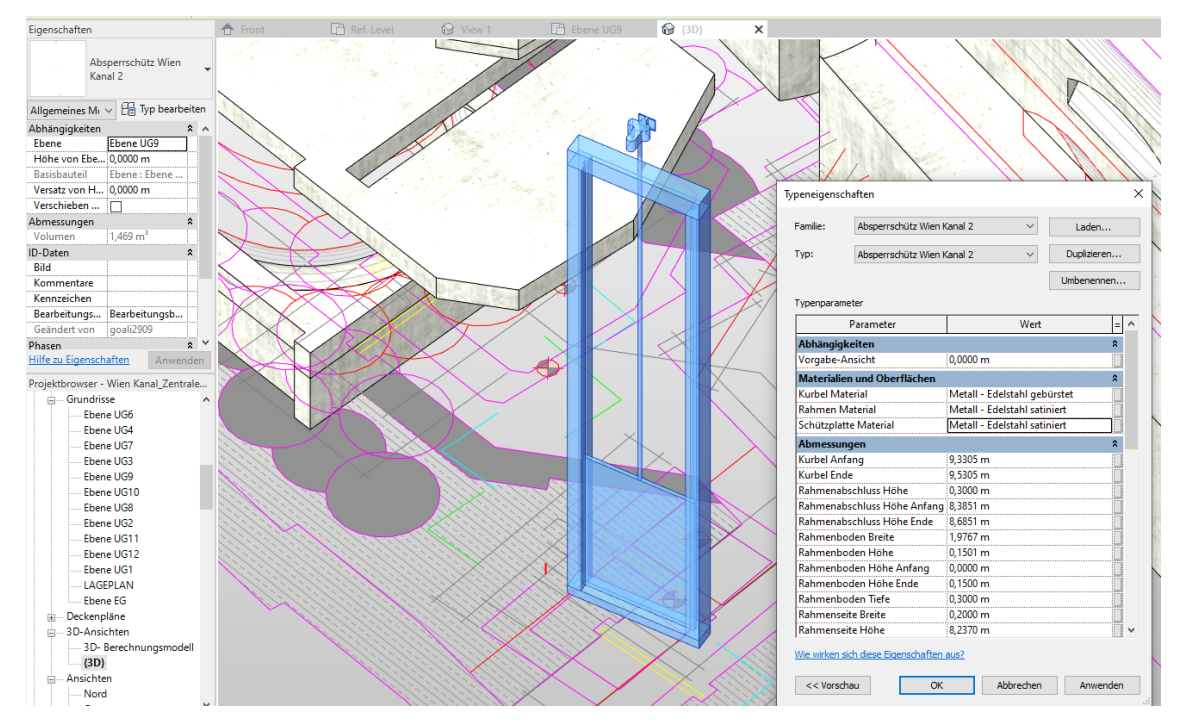

#### <span id="page-80-0"></span>Abbildung 90: modelliertes Objekt mit Parametern im Familieneditor in Autodesk Revit®

<span id="page-80-1"></span>Abbildung 91: modelliertes Objekt mit Parametern nach Import in Autodesk Revit®-Projekt

## **6.3 Bestandsplanüberprüfung**

Die Bestandsplanüberprüfung wurde im Rahmen des vorliegenden Projekts beispielhaft für das SBW des AWV Großache-Nord durchgeführt. Ziel war die Verifizierung, inwieweit die tatsächliche Bauausführung mit den vorhandenen 2D-Plänen übereinstimmt. Die Basis für diese Bestandsplanüberprüfung bildete das zuvor erstellte photogrammetrische Modell des SBW (siehe [Abbildung 92\)](#page-80-2), das aus einem Oberflächenmodell und 2 Untergrundmodellen (Pumpenschacht und Speicherbecken) besteht.

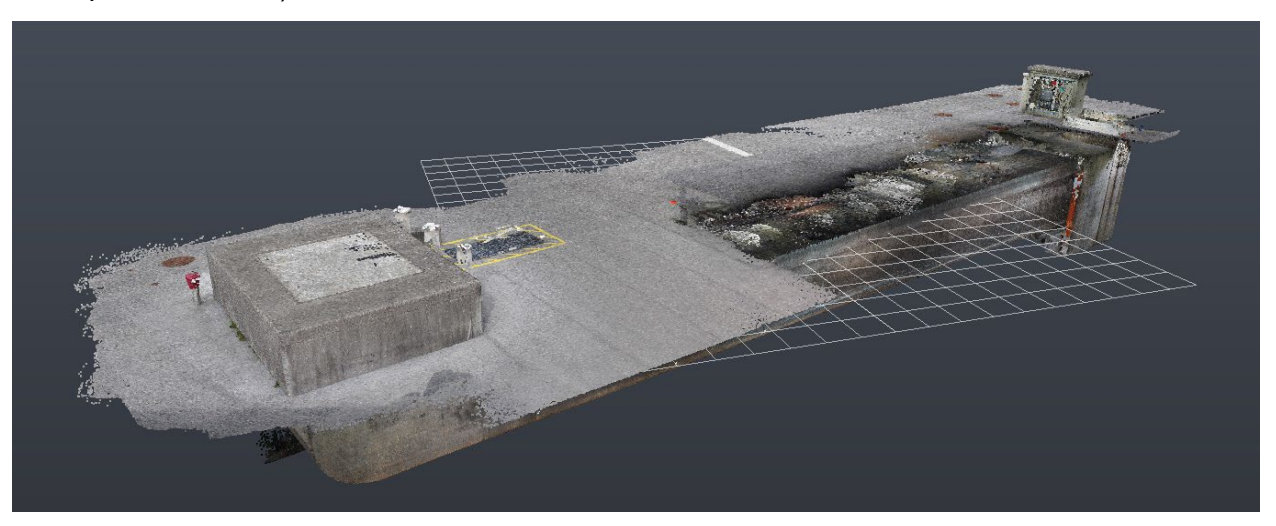

Abbildung 92: Photogrammetrisches Modell / SBW AWV Großache-Nord

<span id="page-80-2"></span>Im Vorfeld der Überprüfung mussten die vorhandenen Papierpläne des SBW digitalisiert werden. Danach wurden im 3D-Modell Schnittebenen festgelegt (siehe [Abbildung 93\)](#page-81-0), die jenen der 2D-

Pläne entsprachen. Im nächsten Schritt war eine Nachbearbeitung der Punktwolke des 3D-Modells erforderlich, um unzusammenhängende Anhäufungen von Punkten zu bereinigen.

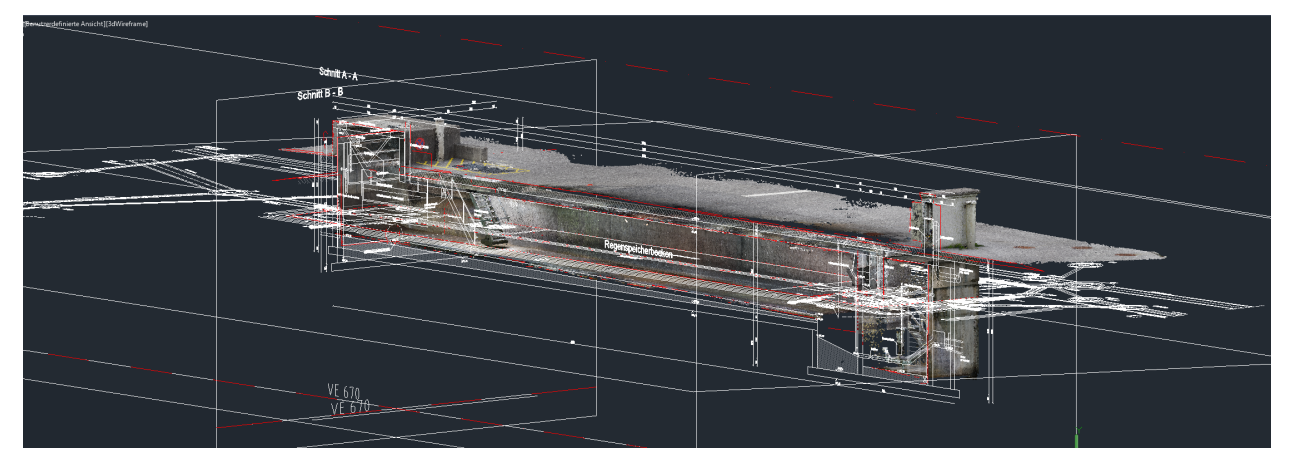

<span id="page-81-0"></span>Abbildung 93: Festlegung der Schnittebenen am 3D-Modell

Anschließend wurde das photogrammetrische Modell mit den digitalisierten Bestandsplänen verschnitten, d.h. es erfolgte eine Überlagerung des Modells mit den 2D-Plänen (sieh[e Abbildung](#page-81-1)  [94\)](#page-81-1). Diese ergab, dass die Bestandspläne des SBW im Wesentlichen gut mit der tatsächlichen Bauausführung übereinstimmten. Signifikante Abweichungen konnten jedoch bei der maschinellen Ausrüstung festgestellt werden, wie z.B. der Treppe oder der Spülkippe (siehe [Abbildung 95\)](#page-81-2).

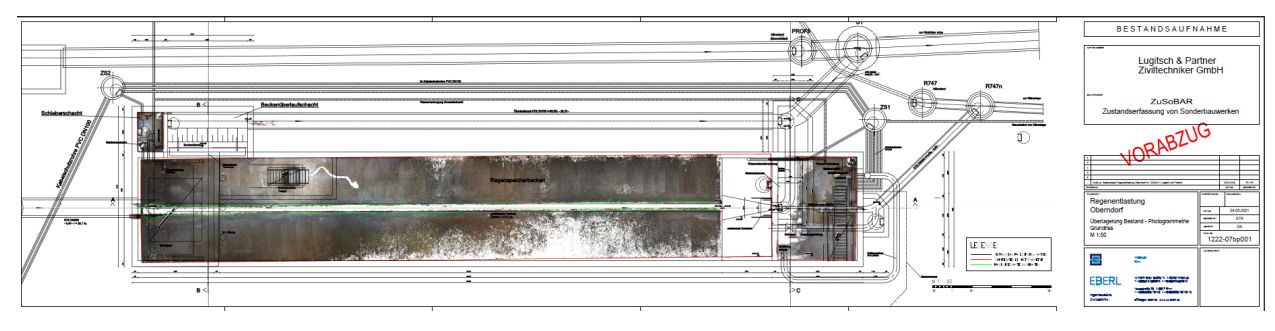

<span id="page-81-1"></span>Abbildung 94: Verschneidung des phogrammetrischen Modells mit Bestandsplänen

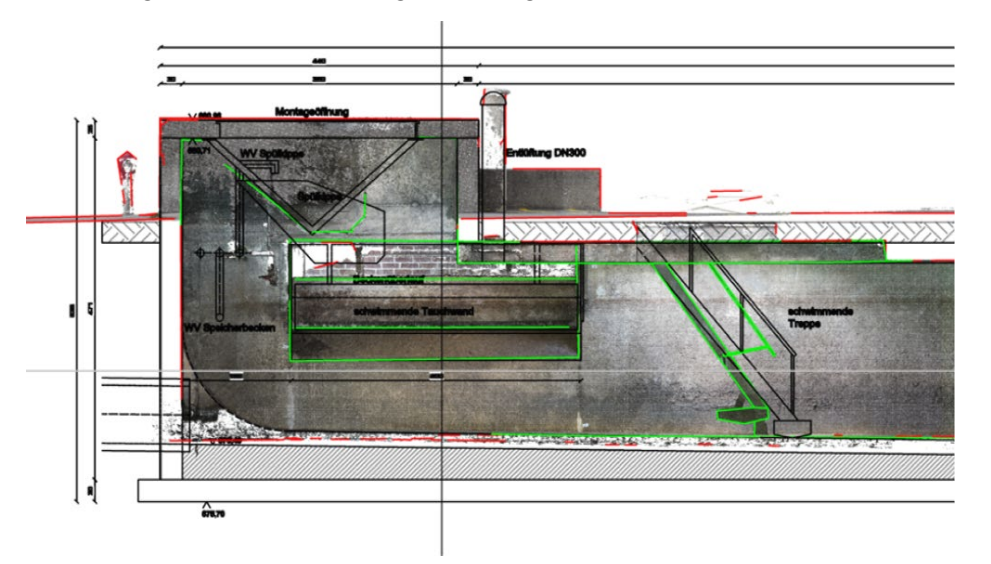

<span id="page-81-2"></span>Abbildung 95: Abweichungen bei maschinellen Einrichtungen (Treppe bzw. Spülkippe)

# **6.4 Erweiterung des Katalogs zur Zustandserfassung von Sonderbauwerken**

Wie in Kapitel [4.12](#page-35-0) beschrieben, wurden die Ergebnisse des Vorläuferprojekts "ZustAPS -Zustandserfassung von Abwasserpumpstationen und Sonderbauwerken sowie Ableitung des erforderlichen Handlungsbedarfs" (ÖWAV, 2018) als Grundlage für die Zustandserfassung von SBW im Rahmen des vorliegenden Projekts verwendet. Das Beispiel in [Abbildung 96](#page-82-0) zeigt die Zustandserfassung nach ZustAPS für eine Pumpstation in der Software MSYS.

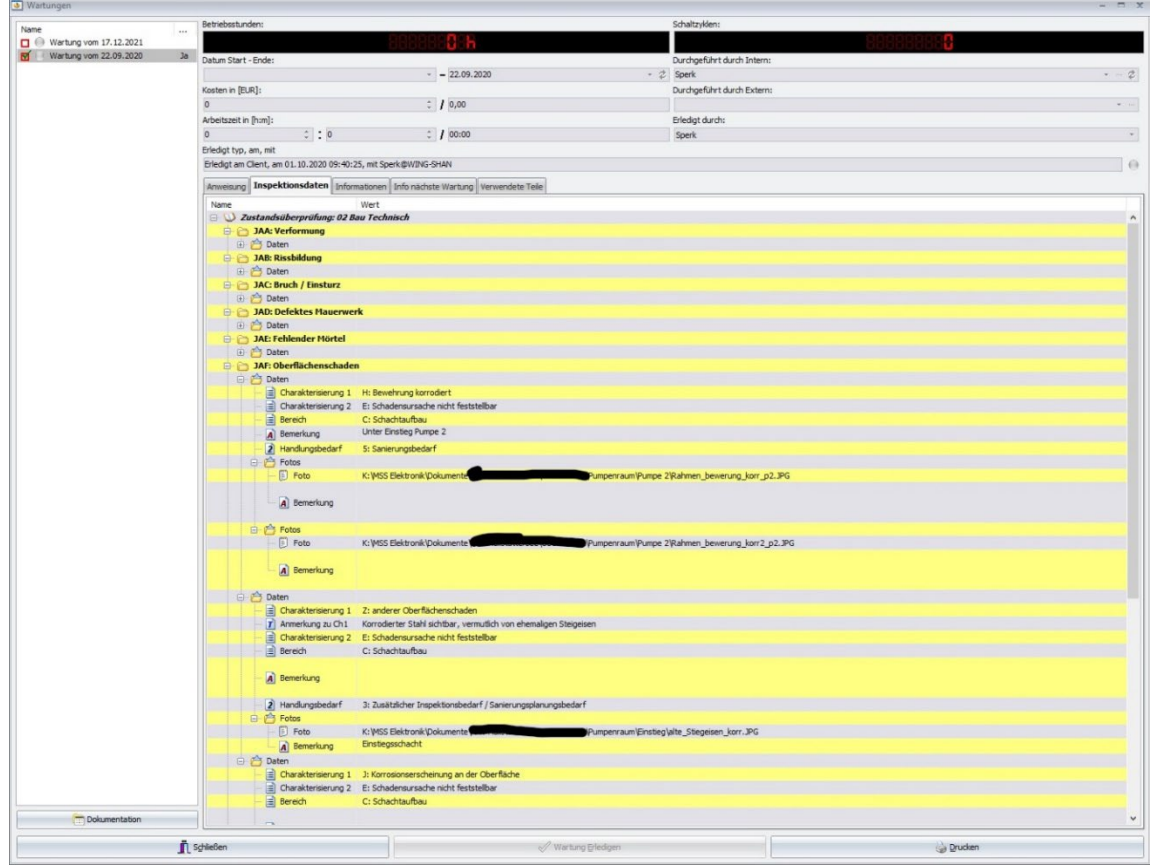

<span id="page-82-0"></span>Abbildung 96: Zustandserfassung nach ZustAPS in der MSYS-Software

Aufbauend auf den ZustAPS-Ergebnissen konnte in Zusammenarbeit mit den Nutzern des bestehenden Katalogs und den Entwicklern von WinCan ein adaptierter Zustandskatalog erarbeitet werden. Für diesen war in weiterer Folge eine Umsetzung als Softwarelösung durch die Firma WinCan angedacht.

Im Rahmen der Adaptierung wurden Erweiterungen in den Zustandskatalog aufgenommen, welche die SBW betreffen, z.B. aus der ÖNorm B 1301 "Objektsicherheitsprüfungen für Nicht-Wohngebäude – Regelmäßige Prüfroutinen im Rahmen von Sichtkontrollen und Begutachtungen ― Grundlagen und Checklisten". Hier wurden v.a. einige neue Einträge die Brandsicherheit betreffend hinzugefügt.

Bei den Änderungen im Aufbau des adaptierten Zustandskatalogs wurde darauf geachtet, dass sich diese an den Anforderungen des ÖWAV RB 43 orientieren. Jedoch wurden Abweichungen zugelassen, die für die Anwendung auf SBW besser geeignet erschienen.

Die Schadensbewertung wurde anschließend so verändert, dass sich auf Basis der Kombination von Kategorie des Bauteils, Beobachtung und deren Bewertung eine Handlungsempfehlung

ergibt. Damit sollte abgedeckt werden, dass ein und derselbe Schaden in verschiedenen Bereichen unterschiedliche Dringlichkeit besitzt. So ist z.B. die Beobachtung "Bauteil locker" bei einem Schmutzfänger unterhalb des Zugangsdeckels eher vernachlässigbar, während die gleiche Beobachtung an einem Steigeisen aufgrund der sicherheitstechnischen Relevanz einen dringenden Sanierungsbedarf ergibt.

Weiters war vorgesehen, die im Rahmen des Projekts erstellten 3D-Modelle in die WinCan-Software zu importieren, um basierend darauf die Zustandsbeschreibung vorzunehmen. Dadurch wäre die Verortung von Zuständen mit hoher Präzision und leichter Lesbarkeit möglich gewesen.

[Tabelle 1](#page-83-0) und [Tabelle 2](#page-83-1) zeigen Beispiele aus dem Zustandskatalog von ZustAPS und ZuSoBAR. Tabelle 1: Ausschnitt aus dem bautechnischen Teil des ZustAPS-Katalogs (ÖWAV, 2018)

<span id="page-83-0"></span>

| <b>STRUKTUR VON SCHÄCHTEN</b> |                    |              |                                                                                                    |                |                                           |                                |                                 |
|-------------------------------|--------------------|--------------|----------------------------------------------------------------------------------------------------|----------------|-------------------------------------------|--------------------------------|---------------------------------|
|                               |                    |              | <b>Charakerisierung 1</b>                                                                                |                | <b>Charakterisierung 2</b>                | Quanti-<br>fizieruna           | <b>Bereich</b>                  |
| <b>JAA</b>                    | Verformung<br>A    |              | Allgemein - betrifft einen großen Teil der<br>Wand des Schachtes oder der                                | A              | vertikal                                  | ---<br>---                     | <b>B, C, D, F</b><br>H, I, J, K |
|                               |                    |              | Inspektionsöffnung                                                                                       | B              | horizontal                                | $\%$                           | B, C, D, F                      |
|                               |                    | B            | Punktuell - betrifft einen relativ kleinen Teil<br>der Wand des Schachtes oder der<br>Inspektionsöffnung | A              | vertikal                                  | $\overline{a}$<br>---          | <b>B, C, D, F</b><br>H, I, J, K |
|                               |                    |              |                                                                                                    | B              | horizontal                                | %                              | <b>B, C, D, F</b>               |
| <b>JAB</b>                    | <b>Rissbildung</b> | A<br>B       | Oberflächenriss (Haarriss)<br>Risslinien an der Wandung, Segment<br>noch am Platz                        |                | A horizontal                              |                                | <b>B, C, D, F</b><br>H, I, J, K |
|                               |                    |              |                                                                                                    | B              | <b>vertikal</b>                           |                                | <b>B, C, D, F</b><br>H, I, J, K |
|                               |                    |              |                                                                                                    | С              | komplex                                   |                                | <b>B, C, D, F</b><br>H, I, J, K |
|                               |                    |              |                                                                                                    | D              | geneigt                                   |                                | B, C, D, F<br>H, I, J, K        |
|                               |                    |              |                                                                                                    | Е              | von einem Punkt ausgehende Ausbreitung    |                                | <b>B, C, D, F</b><br>H, I, J, K |
|                               |                    |              |                                                                                                    | A              | <i>Ihorizontal</i>                        | mm<br>$\overline{\phantom{a}}$ | <b>B, C, D, F</b><br>H, I, J, K |
|                               |                    |              |                                                                                                    | B              | vertikal                                  | mm                             | <b>B, C, D, F</b>               |
|                               |                    |              |                                                                                                    |                |                                           | $\overline{\phantom{a}}$       | H, I, J, K                      |
|                               |                    |              |                                                                                                    | С<br>D         | komplex<br>geneigt                        | mm                             | <b>B, C, D, F</b>               |
|                               |                    |              |                                                                                                    |                |                                           | $\overline{a}$                 | H, I, J, K                      |
|                               |                    |              |                                                                                                    |                |                                           | mm<br>$\overline{a}$           | B, C, D, F<br>H, I, J, K        |
|                               |                    |              |                                                                                                    | Е              | von einem Punkt ausgehende Ausbreitung    | mm                             | <b>B, C, D, F</b>               |
|                               |                    |              |                                                                                                    |                |                                           | $\overline{a}$                 | H, I, J, K                      |
|                               |                    | $\mathbf{c}$ | klaffender Riss, offener Spalt, Segment<br>noch am Platz                                                 | $\overline{A}$ | horizontal                                |                                |                                 |
|                               |                    |              |                                                                                                    | B              | vertikal                                  |                                | <b>B</b> , C, D,                |
|                               |                    |              |                                                                                                    | $\mathbf{C}$   | komplex                                   |                                | F, H, I, J,                     |
|                               |                    |              |                                                                                                    | D              | geneigt                                   |                                | K                               |
|                               |                    |              |                                                                                                    | E              | von einem Punkt ausgehende<br>Ausbreitung |                                |                                 |

<span id="page-83-1"></span>Tabelle 2: Ausschnitt aus dem bautechnischen Teil des ZuSoBAR-Katalogs

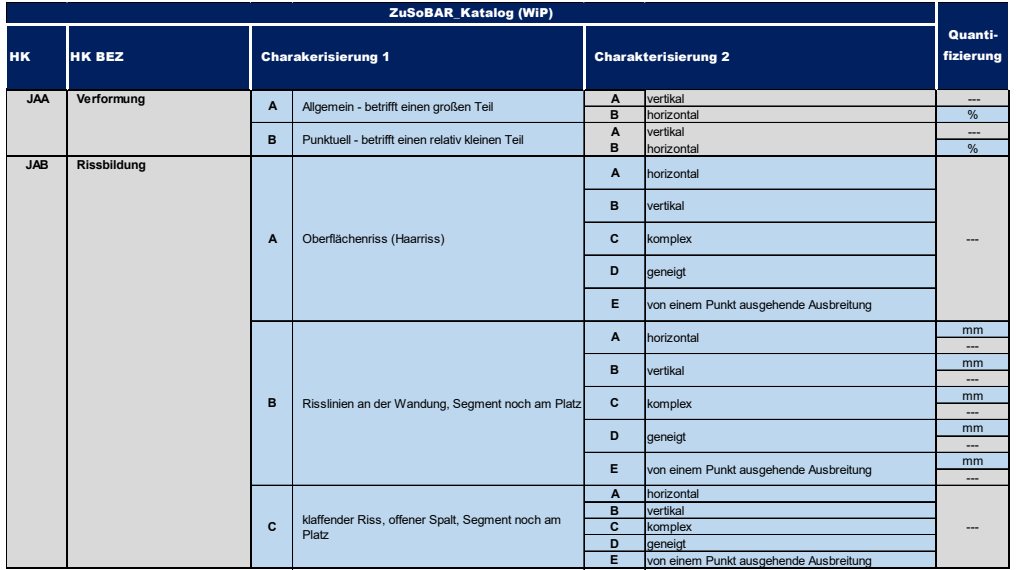

Vergleicht man [Tabelle 1](#page-83-0) mit [Tabelle 2,](#page-83-1) sind die Änderungen im adaptierten Zustandskatalog gering. Charakterisierung 1 wurde allgemeiner formuliert, um auch auf andere Kategorien anwendbar zu sein. Zusätzlich wurde die Spalte "Bereich" aufgelassen, da die Verortung durch eine präzisere Inventarisierung und das 3D-Modell erfolgt.

Weiters wurde, speziell im Hinblick auf das SBW des RHV Braunau, die Möglichkeit in Erwägung gezogen, in der Hierarchie der Eintragungen noch vor dem Bauwerk selbst eine Bauwerksgruppe zu erstellen. Dadurch sollten Bauwerke, die eine funktionale Gruppe bilden und daher gemeinsam inspiziert werden, aber baulich getrennt sind, sinnvoll gegliedert werden können.

Im Rahmen einer Besprechung mit der Firma WinCan wurde vereinbart, den adaptierten Zustandskatalog stückweise in die Software einzupflegen sowie einen zusätzlichen Katalog mit Bauteilen zu erstellen, die im Regelfall in einem SBW vorhanden sein können. Weiters wurde seitens WinCan auch ein Import der erstellten 3D-Modelle in Aussicht gestellt. Diese sollte anfangs nur zur Orientierung dienen, aber im späteren Verlauf eine Zustandsbeschreibung mittels Verortung einer Beobachtung im Modell ermöglichen.

[Abbildung 97](#page-84-0) zeigt die herkömmliche Bedienoberfläche einer Zustandsbeschreibung für Schächte in der WinCan-Software. Zukünftig sollte ein importiertes Modell im Feld "Schachtgrafik" angezeigt werden können.

| w <sup>i</sup>        |                                                                                                    |                             |                                                   |                          | WinCan VX (-STAGE-) v1.1.2017.162 [Admin] - [DEMO_DE_ISYBauXML]                             |                          |                                          |                          | $\Box$<br>×                                             |
|-----------------------|----------------------------------------------------------------------------------------------------|-----------------------------|---------------------------------------------------|--------------------------|---------------------------------------------------------------------------------------------|--------------------------|------------------------------------------|--------------------------|---------------------------------------------------------|
| Allgemein             | Projekte<br>Drucken<br>Datenaustausch                                                              | Werkzeuge                   | Fenstereinstellungen                              | Statistiken und Analysen | Zusätzliche Module                                                                          | Auftragsverwaltung       | Makros<br>Administrator                  |                          | $\triangle$                                             |
| 곢<br>Neues<br>Projekt | Projekt<br>Projektverwaltung<br>Projekt<br>Projekt<br>neu laden<br>öffnen schliessen<br>Verwaltung | O<br>Liste<br>aktualisieren | Projekt<br>zuw<br>M                               |                          |                                                                                             |                          |                                          |                          |                                                         |
| $\gg$                 | DEMO_DE_ISYBauXML Haltungen Anschlussleitungen                                                     |                             | Schächte                                          |                          |                                                                                             |                          |                                          |                          |                                                         |
|                       | Schachtgrafik                                                                                      | <b>7 x Schächte</b>         |                                                   |                          |                                                                                             |                          |                                          | # X Foto/Video           | <b>B</b> X                                              |
|                       |                                                                                                    |                             | <b>V</b> Tiefe [m]<br>Schacht                     | <b>V</b> Knotentyp       | <b>V</b> Schochtfunktion                                                                    | <b>v</b> lor             | <b>V</b> <sub>C</sub><br><b>v</b> Straße |                          |                                                         |
|                       |                                                                                                    | $1 \quad 1$                 | 3.80                                              | Schacht                  | Kontrollschacht                                                                             | Murten                   | Irisweg                                  |                          |                                                         |
|                       |                                                                                                    | $2 \blacktriangleright$     | 3.80                                              | Schacht                  | Kontrollschocht                                                                             | <b>Murten</b>            | Insweg                                   |                          |                                                         |
|                       |                                                                                                    | $\overline{3}$              | 3.70<br>$\overline{3}$                            | Schacht                  | Kontrollschacht                                                                             | Murten                   | Irisweg                                  |                          |                                                         |
|                       |                                                                                                    | $\overline{4}$              | 4.00<br>$\overline{4}$                            | Schacht                  | Kontrollschacht                                                                             | Murten                   | Irisweg                                  |                          |                                                         |
|                       | 12                                                                                                 | 5                           | 5.00<br>B <sub>8</sub>                            | Schacht                  | Kontrollschacht                                                                             | Murten                   | Bemstrasse                               |                          |                                                         |
|                       |                                                                                                    | 6                           | B <sub>9</sub><br>5.20<br><b>B10</b><br>5.20      | Schacht<br>Schacht       | Kontrollschacht<br>Kontrollschacht                                                          | Murten<br>Murten         | Bemstrasse<br>Bemstrasse                 |                          |                                                         |
|                       |                                                                                                    | $\mathcal{I}$               | 5 20<br><b>B11</b>                                | Schacht                  | Kontrollschacht                                                                             | Murten                   | Bemstrasse                               |                          |                                                         |
|                       |                                                                                                    | 8<br>9                      | D19<br>3.50                                       | Schacht                  |                                                                                             | Murten                   | Lausannestrasse                          |                          |                                                         |
|                       |                                                                                                    | 10 <sup>10</sup>            | D <sub>20</sub><br>3.50                           | Schacht                  | Kontrollschacht                                                                             | Murten                   | Lausannestrasse                          |                          |                                                         |
|                       |                                                                                                    | 11                          | 3.70<br>D21                                       | Schacht                  | Kontrollschacht                                                                             | Murten                   | Lausannestrasse                          |                          |                                                         |
|                       |                                                                                                    | DEMO_DE_ISYBauXML1          |                                                   | $\bullet$                |                                                                                             |                          | 價                                        |                          | $\Xi$                                                   |
|                       |                                                                                                    | Ein- und Ausläufe           |                                                   |                          |                                                                                             |                          |                                          |                          | $x \times$                                              |
|                       |                                                                                                    | Haltung                     | ▽ Zu-/Abfluss                                     | <b>V</b> Position        | <b>Y</b> Tiefe [m]<br><b>Y</b> Form                                                         | <b>Y</b> Profilhöhe [mm] | V Profilbreite [mm]                      | <b>Y</b> Werkstoff       | $\nabla$<br><b>Y</b> Bemerkung                          |
|                       |                                                                                                    |                             | Zufluss                                           | $\overline{7}$           | 3.60<br>B                                                                                   | 200                      | 200                                      | Beton                    |                                                         |
|                       | 0 <sub>m</sub>                                                                                     |                             | Zufluss                                           | 6                        | 3.70<br>B                                                                                   | 450                      | 450                                      | Beton                    |                                                         |
|                       |                                                                                                    |                             | Abfluss                                           | 12                       | 3.80<br>B                                                                                   | 450                      | 450                                      | Beton                    |                                                         |
|                       |                                                                                                    |                             |                                                   |                          |                                                                                             |                          |                                          |                          | $x = 56$                                                |
|                       | 1 <sub>m</sub>                                                                                     | Ein- und Ausläufe           | Schachtbauteile                                   |                          |                                                                                             |                          |                                          |                          |                                                         |
|                       |                                                                                                    | Beobachtungen               |                                                   |                          |                                                                                             |                          |                                          |                          | B X                                                     |
|                       |                                                                                                    |                             | Position [ v Kürze v Schachtbereich v Becbachtung |                          |                                                                                             |                          |                                          |                          | Y D Y S Y OV Fato Y Foto Y Film Y Zei Y Sca Y Bemerku Y |
|                       | 2m                                                                                                 | 0.00                        | <b>DDA</b>                                        |                          | Foto Allgemeinzustand, von 12 bis 12 Uhr                                                    |                          |                                          | 歯<br>٠<br>$\circ$        | $\circ$                                                 |
|                       |                                                                                                    | 0.00                        | <b>DDEAC</b>                                      |                          | Anschluss, klar, kein Fehlanschluss erkennbar, Wasserspiegel: 5 %, bei 1 Uhr                |                          |                                          | (KB)<br>۰<br>$\bullet$   | $\bullet$                                               |
|                       |                                                                                                    | 0.00                        | DBD                                               |                          | untere Schachtzo Anstehendes Bodenmaterial dringt in den Schacht, von 8 bis 4 Uhr, an einer |                          |                                          | $\circ$<br>$\omega$<br>٠ | $\circ$                                                 |
|                       | 3m                                                                                                 |                             |                                                   |                          |                                                                                             |                          |                                          |                          |                                                         |
|                       |                                                                                                    |                             |                                                   |                          |                                                                                             |                          |                                          |                          |                                                         |
| $\frac{M}{30}$        |                                                                                                    |                             |                                                   |                          |                                                                                             |                          |                                          |                          |                                                         |
|                       |                                                                                                    |                             |                                                   |                          |                                                                                             |                          |                                          |                          |                                                         |
|                       | 12<br>ĥ                                                                                            |                             |                                                   |                          |                                                                                             |                          |                                          |                          | 圆                                                       |
|                       | Schachtgrafik 3D-Schachtansicht                                                                    |                             | Beobachtungen OSD-Funktionen                      |                          |                                                                                             |                          |                                          |                          |                                                         |

<span id="page-84-0"></span>Abbildung 97: Herkömmliche WinCan-Bedienoberfläche für Schachtinspektion

Nach einer weiteren Besprechung mit der Firma WinCan wurde die Liste der Bauteile reduziert, indem diese zu funktionellen Bauteilgruppen zusammengefasst wurden, z.B. Schieber und Ventile zur Gruppe "Armaturen" (siehe [Tabelle 3\)](#page-85-0). Dieser Schritt war notwendig, da die Software nur eine eingeschränkte Anzahl an Bauteilen zulässt. Die Bauteile lassen sich über nun über eine weitere Eintragung spezifizieren.

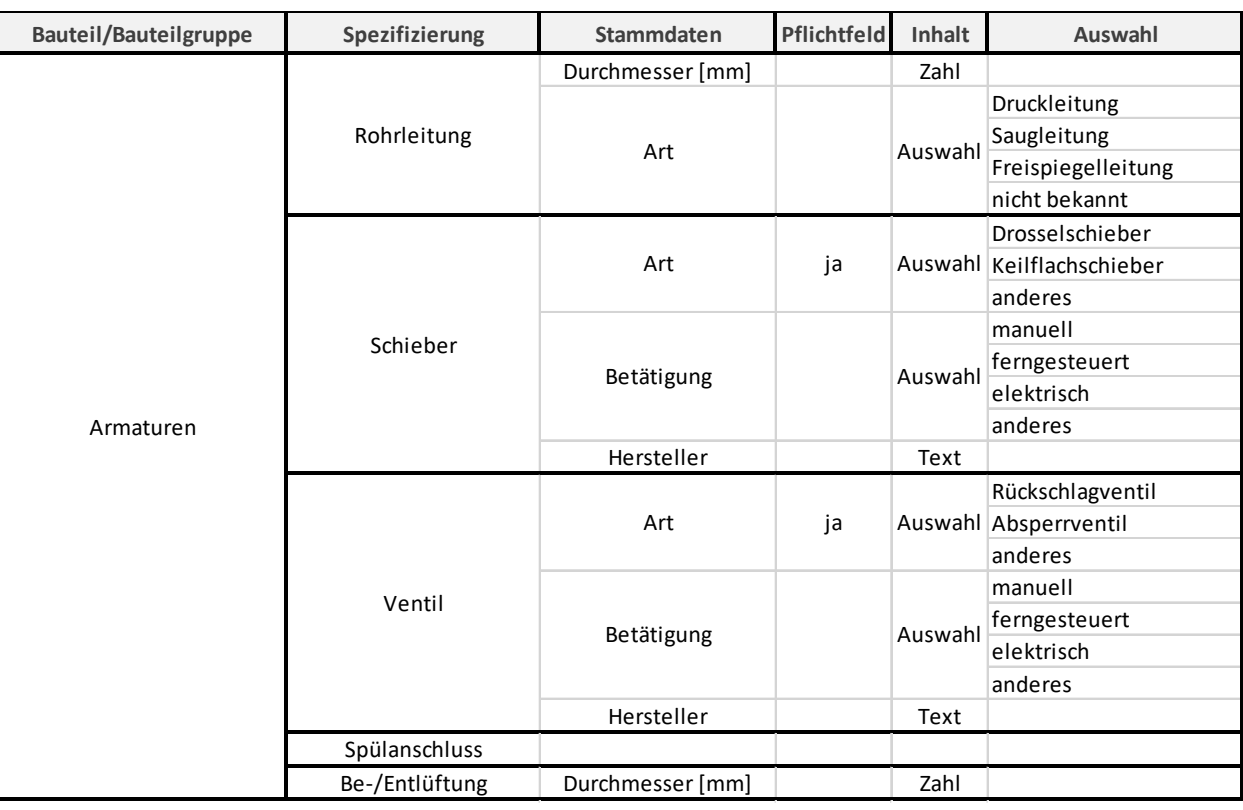

<span id="page-85-0"></span>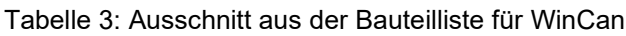

Der adaptierte Zustandskatalog für SBW und die neu erstellte Bauteilliste befinden sich im Anhang in Kapitel [10.1](#page-101-0) und [10.2.](#page-107-0) Um die Herkunft der Zustände im adaptierten Zustandskatalog leichter zuordnen zu können, wurden die entsprechenden Einträge farblich gekennzeichnet (siehe [Tabelle 4\)](#page-85-1).

<span id="page-85-1"></span>Tabelle 4: Farbliche Kennzeichnung der Einträge im adaptierten Zustandskatalog

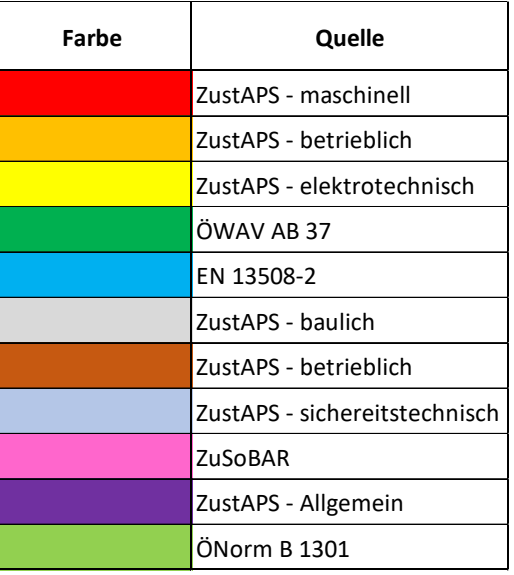

Abschließend bleibt zu erwähnen, dass der Import der für die SBW erstellten 3D-Modelle in die Software WinCan bis Ende des ZuSoBAR-Projekts nicht erfolgt ist. Auch von anderen Softwarefirmen wurde auf Nachfrage der dafür erforderliche Aufwand als zu umfangreich eingeschätzt. Somit konnte das Projektziel einer 3D-Darstellung, wie sie bei herkömmlichen Abwasserschächten derzeit bereits möglich ist, nicht erreicht werden.

# **6.5 Verwendung von Augmented Reality bei Sonderbauwerken**

## **6.5.1 Robotic Eyes**

Die Verwendung von AR wurde am Beispiel der SBW des AWV Großache-Nord, AWV Achental-Inntal-Zillertal und RHV Großraum Salzburg mithilfe der Softwarelösung Robotic Eyes getestet. Für die Darstellung eines SBW in AR lassen sich photogrammetrische, 3D-CAD- und BIM-Modelle heranziehen. Im Rahmen des Projekts wurden die erstellten photogrammetrischen Modelle als Basis verwendet. Im ersten Schritt wurde zu jedem SBW ein QR-Code erstellt, mit dem das SBW von der Software geladen und angezeigt werden kann (siehe [Abbildung 98\)](#page-86-0).

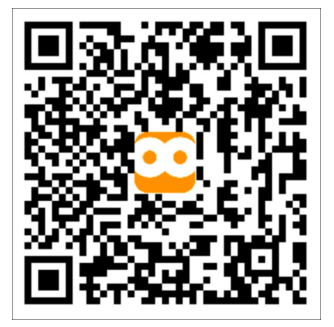

<span id="page-86-0"></span>Abbildung 98: QR-Code zur Darstellung des SBW in AR

Nach dem Laden des SBW lässt sich mittels Schieberregelung die Deckkraft des virtuellen Bildes am Monitor anpassen, sodass eine 1:1 Begehung des photogrammetrischen Modells an jedem Ort durchgeführt werden könnte (siehe [Abbildung 99\)](#page-86-1).

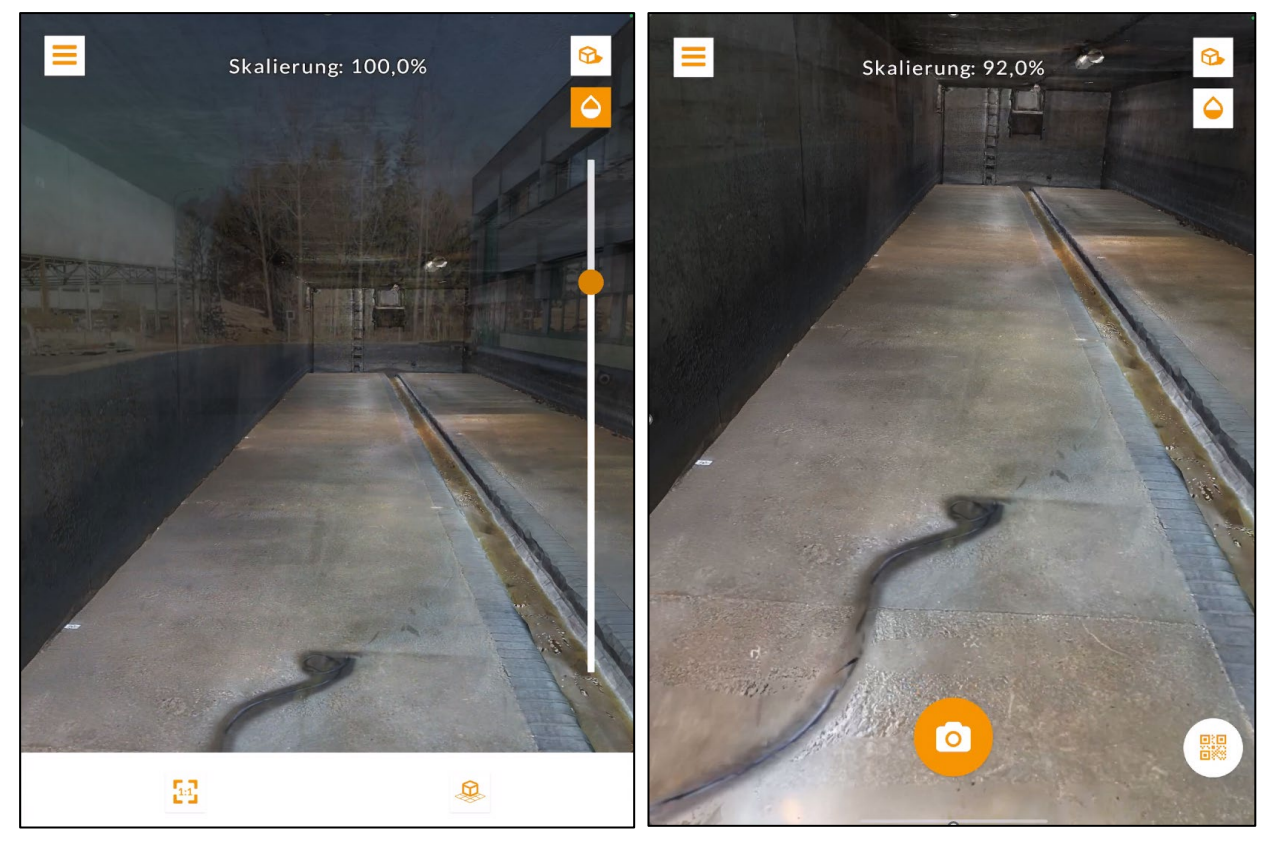

<span id="page-86-1"></span>Abbildung 99: Anwendung von AR beim SBW des AWV Großache-Nord

Durch die AR-Technologie wird eine realitätsnahe Darstellung des SBW ermöglicht und man erhält einen sehr guten Einblick in dessen Größe und Dimension. Auch das Schadensausmaß und die Größe der aufgenommenen Schäden lassen sich dadurch sehr gut betrachten.

Am Beispiel des SBW des RHV Großraum Salzburg wurde auch die Funktion Remote AR getestet. Hier war eine Route durch das SBW vorgegeben, in deren Verlauf bereits erfasste Zustände, die als Fotodokumentation eingeblendet wurden, auf Veränderungen überprüft werden konnten (siehe [Abbildung 100\)](#page-87-0).

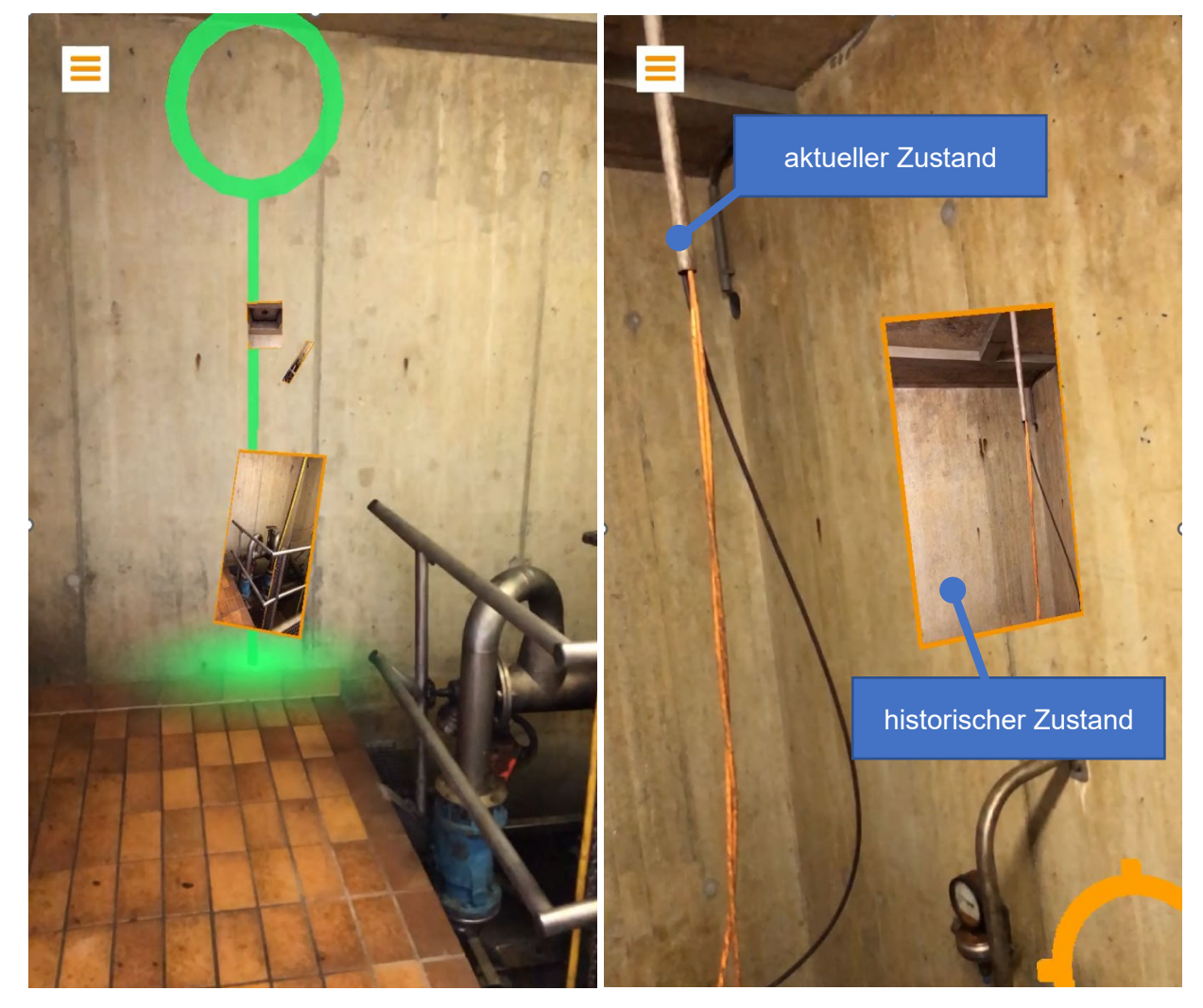

Abbildung 100: Remote AR / SBW RHV Großraum Salzburg

<span id="page-87-0"></span>Eine vereinfachte Zustandsbeschreibung der festgestellten Schäden ist zwar in der Software von Robotic Eyes vorgesehen, jedoch konnte der im Rahmen des Projekts erstellte Zustandskatalog für SBW aufgrund des erheblichen Programmieraufwands nicht eingebunden werden.

# **7. Diskussion und Interpretation**

## **7.1 Inspektionsmethoden**

## **7.1.1 Begehung mit Spiegelreflexkamera**

Die optische Inspektion von SBW durch Begehung mit Spiegelreflexkamera ermöglichte die Erstellung von photogrammetrischen Modellen mit der höchsten Aufnahmequalität bei der Oberflächentextur. Bei geometrisch hinreichend genauer Aufnahme (± 1 cm Genauigkeit) hätten die Modelldaten für eine Berechnung nach ÖWAV RB 19 (2007) weiterverwendet werden können. Aufgrund des erheblichen zeitlichen Mehraufwands wurden die Aufnahmen jedoch nicht mit der höchstmöglichen Genauigkeit erstellt.

Im Vergleich zu den anderen Inspektionsmethoden im Rahmen des Projekts wurde für die Begehung mit Spiegelreflexkamera der größte Personal- und Zeitaufwand benötigt. Letzterer konnte jedoch durch Setzung von weniger Markern und geringere Überdeckung der Aufnahmen merkbar reduziert werden, dabei ist aber das Risiko zu berücksichtigen, dass bei zu geringer Überdeckung die gesamte Aufnahme nicht mehr verwertbar ist.

Bei Einsatz dieser Inspektionsmethode mussten auch folgende Besonderheiten berücksichtigt werden:

Für SBW mit langgezogenen Einstiegsschächten war eine Ergänzung mittels CleverScan erforderlich, da die Kameraaufnahmen im Schacht nicht gleichzeitig ausreichend beleuchtet und mit guter Überdeckung durchgeführt werden konnten. Zusätzlich war das Einmessen von Targets im Schacht schwer bis unmöglich.

Weiters war auch die Vermessung (notwendig für Skalierung und Korrektur der SBW-Geometrie) bei langen, schmalen Einstiegsschächten schwierig und fehleranfällig. Hier konnte jedoch durch Einsatz eines Laserscanners Abhilfe geschaffen werden. Der Laserscanner hat den wesentlichen Vorteil, dass die Punktwolken bereits auf der Baustelle vorab angesehen werden können und dadurch eine Plausibilitätskontrolle vor Ort durchgeführt werden konnte.

Die Vermessungsmethode mittels Theodolit ist durch den engen Raum, auf welchem Anschlusspunkte (für die weitere Target-Vermessung im SBW) eingemessen werden können fehleranfällig. Die Vermessung der Anschlusspunkte mit GNSS bringt zusätzlich die Schwierigkeit mit sich, dass die eingemessenen Punkte selbst ein Genauigkeitsniveau im Zentimeterbereich haben. (siehe [Abbildung 101\)](#page-89-0).

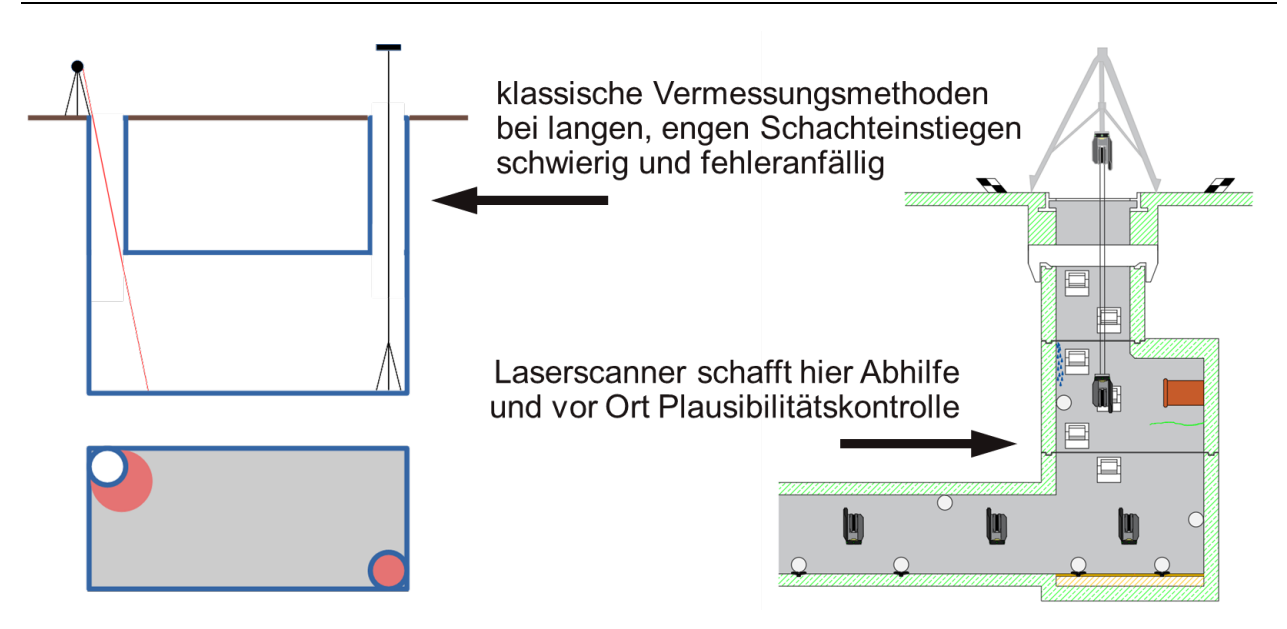

<span id="page-89-0"></span>Abbildung 101: Vermessung bei langgezogenen Einstiegsschächten

Enge, gleichförmige SBW stellten eine weitere Herausforderung für die Inspektion dar. Aufgrund des geringen Kameraabstands zu Wänden und Decke konnte jede Aufnahme nur eine kleine Fläche erfassen. Da eine Orientierung durch das einheitliche Erscheinungsbild der Wände schwer fiel, kam es häufig zu nicht ausreichenden Überlappungen zwischen zwei Aufnahmen.

Zusätzlich wurde die Erstellung eines photogrammetrischen Modells auch durch folgende ungünstige Rahmenbedingungen erschwert: Reflexionen (Edelstahl, feuchte Oberflächen), nachteilige Lichtverhältnisse (Lichteinfall durch Einstiege, Schattenwurf von Einbauten) sowie sehr gleichmäßige Oberflächen (Glas, Edelstahl) oder Formen (Röhren, Tunnel).

Als besonders wichtig für diese Inspektionsmethode erwies sich auch eine Reinigung des SBW vor der Begehung. Z.B. wurde der Software bei der Modellerstellung für das SBW des RHV Großraum Salzburg eine Zuordnung der Aufnahmen durch Fußspuren auf dem verschlämmten Boden erschwert oder gänzlich unmöglich gemacht.

Abschließend sei hier auch noch die erhebliche Datenmenge bei größeren SBW erwähnt, die z.B. 110 GB für die Aufnahme eines rd. 123 m langen Bauwerks inkl. Oberfläche betrug.

# **7.1.2 CleverScan®**

Das CleverScan-System war für sich wie zu erwarten nur für die Inspektion des kleinsten SBW ausreichend, die Pumpstation des WV Ausseerland. Obwohl das System nicht dafür ausgelegt ist, 3D-Modelle zu erstellen, konnte mit angemessenem Aufwand in der Nachbearbeitung trotzdem ein gutes Ergebnis für das photogrammetrische Modell erzielt werden. V.a. in der Kombination mit der Begehung mit Spiegelreflexkamera erwies sich der Einsatz des CleverScan-Systems als sinnvoll.

Als Ergänzung zu anderen Methoden hat sich das System aber zur Inspektion der engen Zustiegsschächte bewährt.

# **7.1.3 Leica BLK**

Die Vorteile des Leica BLK2Go-Systems gegenüber der Begehung mit Spiegelreflexkamera lagen hauptsächlich in der Personal- und Zeitersparnis. Dennoch kann diese Technologie für eine Zustandserfassung in der Kanalisation weniger empfohlen werden, da die Textur der generierten Modelle merklich weniger detailliert und daher für die Zustandserfassung nicht ausreichend ist. Daher müsste zur Sicherheit noch eine "klassische" Begehung durchgeführt werden, um eine vollständige Zustandserfassung zu gewährleisten. Zusätzlich erwies die Geometriezusammensetzung des Modells ebenfalls ein Problem dar.

Im Vergleich dazu zeichnete sich das Leica BLK360-System durch eine bessere Aufnahmequalität der Geometrie aus und konnte daher auch für komplexere SBW verwendet werden. Aufgrund der Zeitersparnis durch das Leica BLK360-System könnte dieses jedoch bei passender Beleuchtung und Kombination mit einer "klassischen" Begehung als Alternative zur Inspektion mit Spiegelreflexkamera eingesetzt werden. Aus diesen Aufnahmen eine Oberflächentextur in einer Qualität zu erhalten, die ausreicht um eine Zustandserfassung am Modell ermöglicht ist jedoch nicht erwartbar.

Die für die Leica BLK-Systeme mitgelieferte Software "Cyclone 3DR Viewer", die zur Darstellung der photogrammetrischen Modelle dient, könnte auch für eine vereinfachte Zustandserfassung am Modell herangezogen werden.

# **7.2 Erstellung eines BIM-Modells**

Zur Modellierung des SBW von Wien Kanal mittels Autodesk Revit® wurden zwei Methoden angewendet, welche unterschiedliche Vor- und Nachteile aufweisen.

Die Modellierung auf Basis einer CAD-Verknüpfung ist einfach und schnell durchführbar, kann jedoch hinsichtlich der Genauigkeit an ihre Grenzen stoßen. Eine wesentliche Einflussgröße ist hier die Qualität der vorhandenen 2D-Pläne. Die seitens Wien Kanal zur Verfügung gestellten Pläne zum SBW waren zum Teil inkonsistent und enthielten nicht interpretierbare Bereiche. Dies erschwerte die Modellierung, was einen zusätzlichen Arbeitsaufwand verursachte. Nach Begehung und fotografischer Aufnahme des SBW konnten einige Unklarheiten beseitigt werden, jedoch nicht in dem für ein 3D-Modell erforderlichen Ausmaß. Hier wäre eine zusätzliche Vermessung der untersuchten Bereiche hilfreich gewesen, was jedoch auf Grund des zusätzlichen Aufwandes (weitere Begehung) nicht umgesetzt werden konnte.

Neben konsistenten und interpretierbaren 2D-Plänen ist auch die plangenaue bauliche Errichtung des SBW wesentlich für die Qualität der Modellierung auf Basis einer CAD-Verknüpfung. Der Grad der Übereinstimmung zwischen dem aus den Plänen abgeleiteten 3D-BIM-Modell und der Wirklichkeit ist entscheidend, da das Modell in Kombination mit photogrammetrischen Aufnahmen und AR als Grundlage für die Zustandserfassung dienen soll.

Die Modellierung auf Basis eines LiDAR-Sensors (iPad Pro) ermöglichte die 3D-Konstruktion eines schlecht interpretierbaren Teilbereichs der SBW-Pläne. Die Genauigkeit der Punktwolke bzw. des anschließend generierten Modells im Vergleich zur tatsächlichen Bauausführung konnte im Rahmen des Projekts jedoch nicht überprüft werden. Verglichen mit konventionellen und wesentlich teureren Laserscannern stellt diese Methode eine kostengünstige Alternative für die Erzeugung von Punktwolken dar, ist jedoch kostenintensiver als eine Modellierung mittels CAD-Verknüpfung.

Das Absperrschütz des SBW wurde als generisches Objekt parametrisiert, da keine herstellerspezifischen Bauteilinformationen verfügbar waren. CAD-Vorlagen erleichtern die Erstellung eines generischen Objektes erheblich, da sie in Autodesk Revit® direkt importiert und mittels Extrusionen nachgebildet werden können. Dies spart Zeit und erhöht die Qualität des Objektes.

Alle im Rahmen des Projekts verwendeten Modellierungsmethoden eignen sich für die digitale Erfassung von SBW mittels BIM-Software. Im Vorfeld sollte jedoch geklärt werden, für welchen Anwendungsbereich das 3D-BIM-Modell vorgesehen ist und welche Anforderungen, v.a. an die Genauigkeit, erfüllt werden müssen.

## **7.3 Bestandsplanüberprüfung**

Die Bestandsplanüberprüfung konnte am Beispiel des SBW des AWV Großache-Nord erfolgreich durchgeführt werden. Dabei wurde durch Überlagerung des im Rahmen des Projekts erstellten photogrammetrischen und des 3D-CAD-Modells überprüft, inwieweit Abweichungen zwischen dem Bestandsplan und der tatsächlichen Bauausführung des SBW bestehen. Auf Basis dieser Ergebnisse konnte der vorliegende 2D-Bestandsplan entsprechend korrigiert und an die tatsächlichen Gegebenheiten angepasst werden.

# **7.4 Zustandskatalog**

Der auf dem ZustAPS-Projekt basierende Katalog für die Zustandserfassung musste hauptsächlich in seinem Aufbau verändert werden, um den Anforderungen für SBW zu entsprechen. Während die vorhandenen Zustandsbeschreibungen nur geringfügig erweitert wurden, erfolgte eine komplette Überarbeitung der Hierarchie und der Verortung. Die bisherige Verortung der Schäden laut ZustAPS mittels Schachtbereich, Ziffernblattreferenz und gegebenenfalls qualitativer Beschreibung reichte für eine Orientierung in komplexen, sich horizontal erstreckenden Bauwerken nicht aus. Diese Methode wurde daher adaptiert, indem die Verortung zunächst über einen Bauwerksabschnitt erfolgte und nach der Implementierung in WinCan über einen Marker im 3D-Modell.

Weitere Änderungen betreffen die Einteilung der Zustände nach deren Kategorien. Die ursprüngliche Herangehensweise nach ZustAPS, separate Kataloge für jede Kategorie anzubieten und so das Bauwerk für jede Kategorie einzeln zu untersuchen, wurde verworfen. Die Einschränkung, dass manche Zustände nur in einer Kategorie enthalten waren, führte in einigen Fällen zu subjektiv falschen Zuordnungen. Zusätzlich wurden bei einigen Einträgen in diesen Katalogen die Zustände mit der Verortung oder der Inventarisierung kombiniert, was für unerfahrene Benutzer nicht intuitiv verständlich ist. Nach der Adaptierung ist jetzt nur mehr ein Katalog vorhanden, der sämtliche Zustände enthält. Jede durchgeführte Zustandserfassung kann einer der vorher bestehenden Kategorien zugeordnet werden und führt abhängig von dieser Zuordnung zu unterschiedlichen Handlungsempfehlungen. Der Aufbau des ZuSoBAR-Zustandskatalogs ist in [Abbildung 102](#page-92-0) dargestellt.

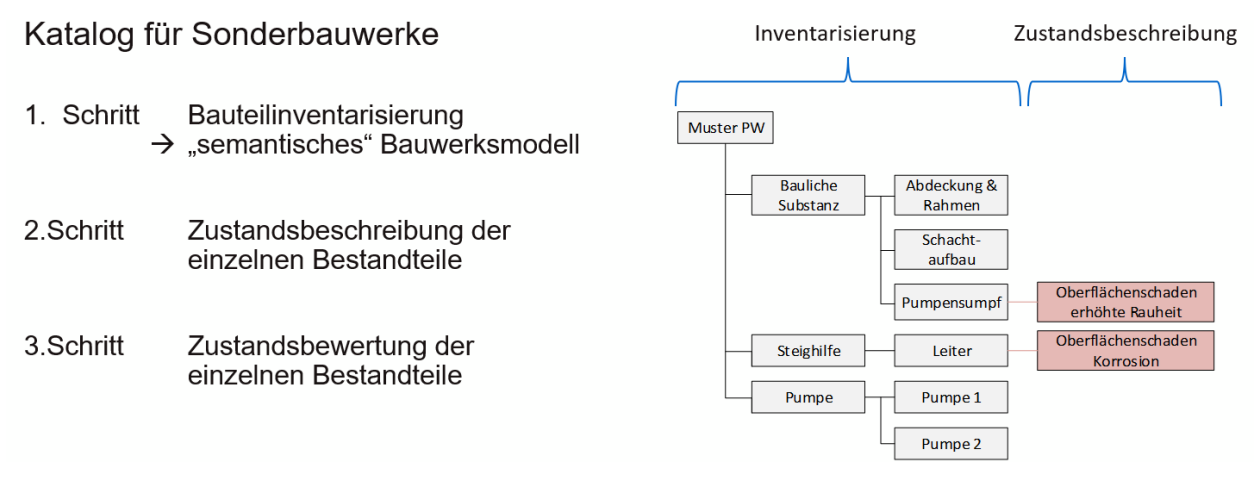

<span id="page-92-0"></span>Abbildung 102: Aufbau des ZuSoBAR-Zustandskatalogs

Die Zustandserfassung und Verortung direkt am photogrammetrischen Modell konnte im Rahmen des Projekts nicht umgesetzt werden, da bis Projektabschluss keine geeignete Software zur Verfügung stand. Der ursprünglich vorgesehene Ablauf war, nach Erstellung eines photogrammetrischen Modells dieses in eine geeignete Software zu importieren und die Zustandserfassung anhand des adaptierten Katalogs direkt am Modell durchzuführen (siehe [Abbildung 103\)](#page-92-1). Der dafür erforderliche Programmier- und Zeitaufwand wäre jedoch zu hoch ausgefallen.

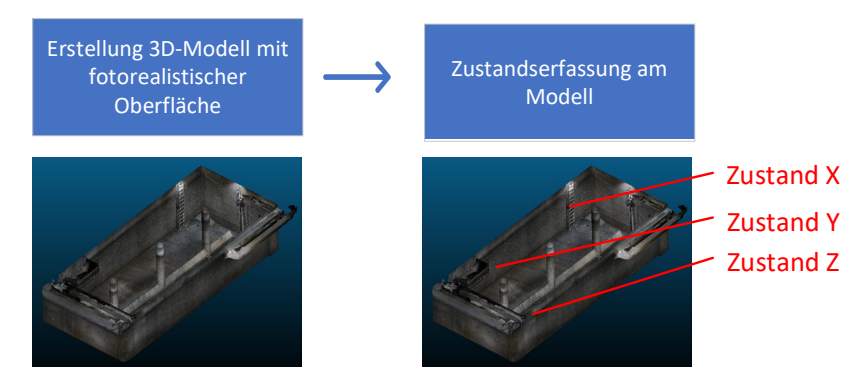

<span id="page-92-1"></span>Abbildung 103: Zustandserfassung bei SBW / geplanter Ablauf nach ZuSoBAR

Nichtsdestotrotz ist positiv hervorzuheben, dass der Zustandskatalog erfolgreich für SBW adaptiert werden konnte und auch im Zuge einer herkömmlichen Begehung einsetzbar ist.

## **7.5 Augmented Reality-Anwendungen in der Zustandserfassung**

Wie im Rahmen des Projekts gezeigt wurde, ist eine Zustandsbeschreibung am photogrammetrischen Modell in einer AR-Anwendung möglich, wenn auch nur in vereinfachter Form. Der für SBW adaptierte Zustandskatalog konnte leider in keines der getesteten AR-Programme eingebunden werden, da der erforderliche Programmieraufwand zu groß gewesen wäre. Somit konnte auch das Projektziel einer Wiederbegehung des SBW zur Überprüfung bereits dokumentierter Zustände mittels AR nicht erreicht werden. Am Beispiel des SBW des RHV Hallstättersee wurde mit Hilfe der Software "OpenSpace3D" ein Modell erstellt, an welchem im dreidimensionalen Raum Zustandsbeschreibungen modelliert wurden. Ein Standbild aus dem beim Endworkshop als "Proof-of-Concept" gezeigten Rundgangsvideos ist in [Abbildung 104](#page-93-0) ersichtlich.

<span id="page-93-0"></span>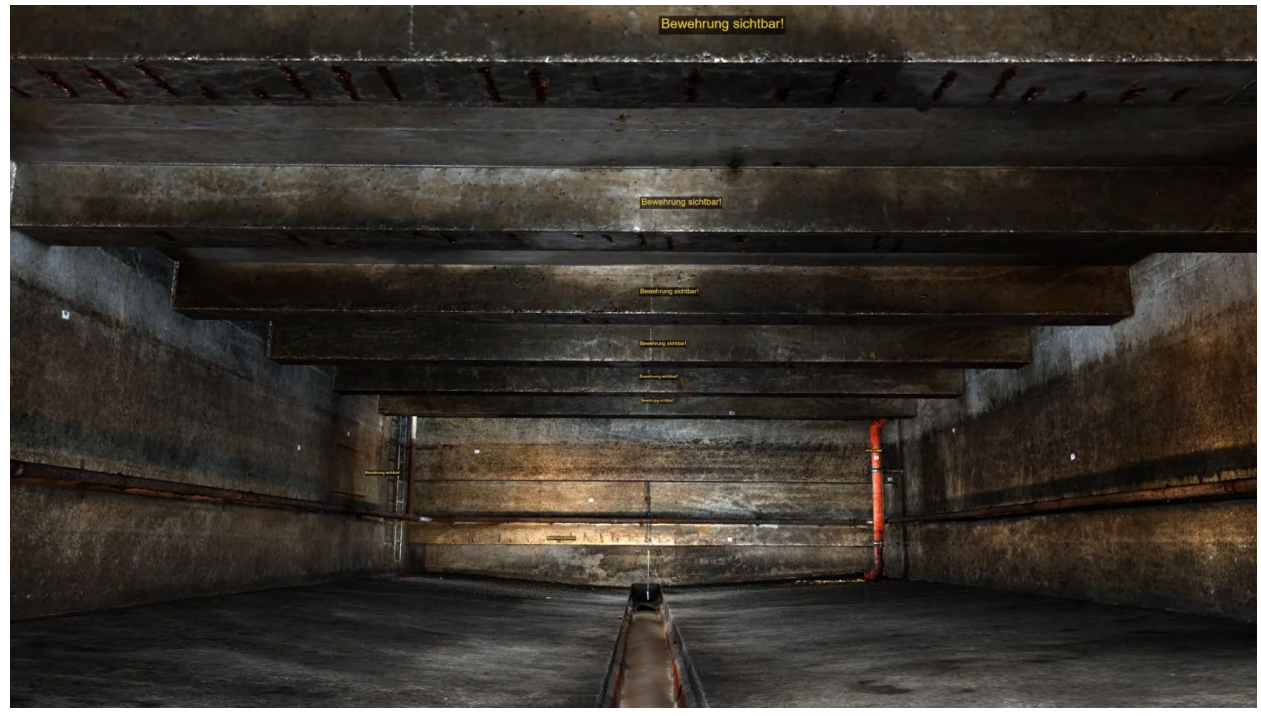

Abbildung 104 Ansicht aus Rundgangvideo mit Zustandsbeschreibungen (gelb) direkt am digitalen Modell

# **8. Zusammenfassung**

# **8.1 Zielerreichung**

Die Mehrheit der im Rahmen dieses Projekts gesetzten Ziele konnte erreicht werden:

• Vermessung der SBW im Rahmen der photogrammetrischen Aufnahmen in ausreichender Genauigkeit, um die Ergebnisse für nachfolgende hydraulische Berechnungen, z.B. nach ÖWAV RB 19 (2007), insbesondere um die Höhe der Entlastungsschwellen der Mischwasserüberläufe weiterverwenden zu können.

**Ergebnis:** Bei hinreichend genauer Aufnahme der SBW (± 1 cm Genauigkeit) hätten deren Modelldaten für eine Berechnung nach ÖWAV RB 19 (2007) herangezogen werden können. Aufgrund des erheblichen zeitlichen Mehraufwands wurden die Aufnahmen jedoch nicht mit der höchstmöglichen Genauigkeit angefertigt. Eine zusätzliche Höhenbestimmung der Schwellen ist zu empfehlen. In der durchgeführten Methode (Laserscan + Handkamerafotos) ist die Geometriegenauigkeit jedenfalls ausreichend.

• 3D-Darstellung von SBW mit Hilfe photogrammetrischer Aufnahmen, um bauliche und sicherheitstechnische Schäden eindeutig und leicht verständlich am PC sichtbar zu machen.

**Ergebnis:** Dieses Ziel wurde im Rahmen des Projekts vollständig erreicht.

• einfachere Ursachenermittlung auf Basis des photogrammetrischen Modells hinsichtlich Schäden am SBW (z.B. fremde Leitungsträger, fremde Baustellen, Einfluss der Natur etc.).

**Ergebnis:** Dieses Ziel konnte im Rahmen des Projekts an einem SBW erreicht werden.

• Erweiterung des im Rahmen des ÖWAV-KAN Vorprojekts erstellten Zustandskatalogs um eine 3D-Zustandsbeschreibung

**Ergebnis:** Dieses Ziel wurde nur zum Teil erreicht, da der im Projekt adaptierte Zustandskatalog für SBW aufgrund des hohen Programmieraufwands nicht in die Software WinCan eingebunden werden konnte.

• Verschneidung des Photogrammetrie-Modells mit dem 3D-Modell, um bestehende Bauwerkspläne auf Richtigkeit und Vollständigkeit zu prüfen, Bauwerksschäden genau abzugrenzen und die Ermittlung von Massen für die nachfolgende Sanierung zu erleichtern

**Ergebnis:** Dieses Projektziel wurde vollständig erreicht.

• Kombination von photogrammetrischen Aufnahmen mit AR, um Zustandsveränderungen am SBW im Rahmen der regelmäßigen Überprüfung durch das Betriebspersonal erfassen zu können

**Ergebnis:** Die photogrammetrischen Modelle von SBW wurden erfolgreich mit AR kombiniert. Die Verifizierung der Zustandsveränderungen vor Ort kann erst im Rahmen des nächsten Untersuchungsintervalls überprüfen werden.

[Abbildung 105](#page-95-0) zeigt eine Übersicht der im Rahmen des Forschungsprojekts erreichten Ziele.

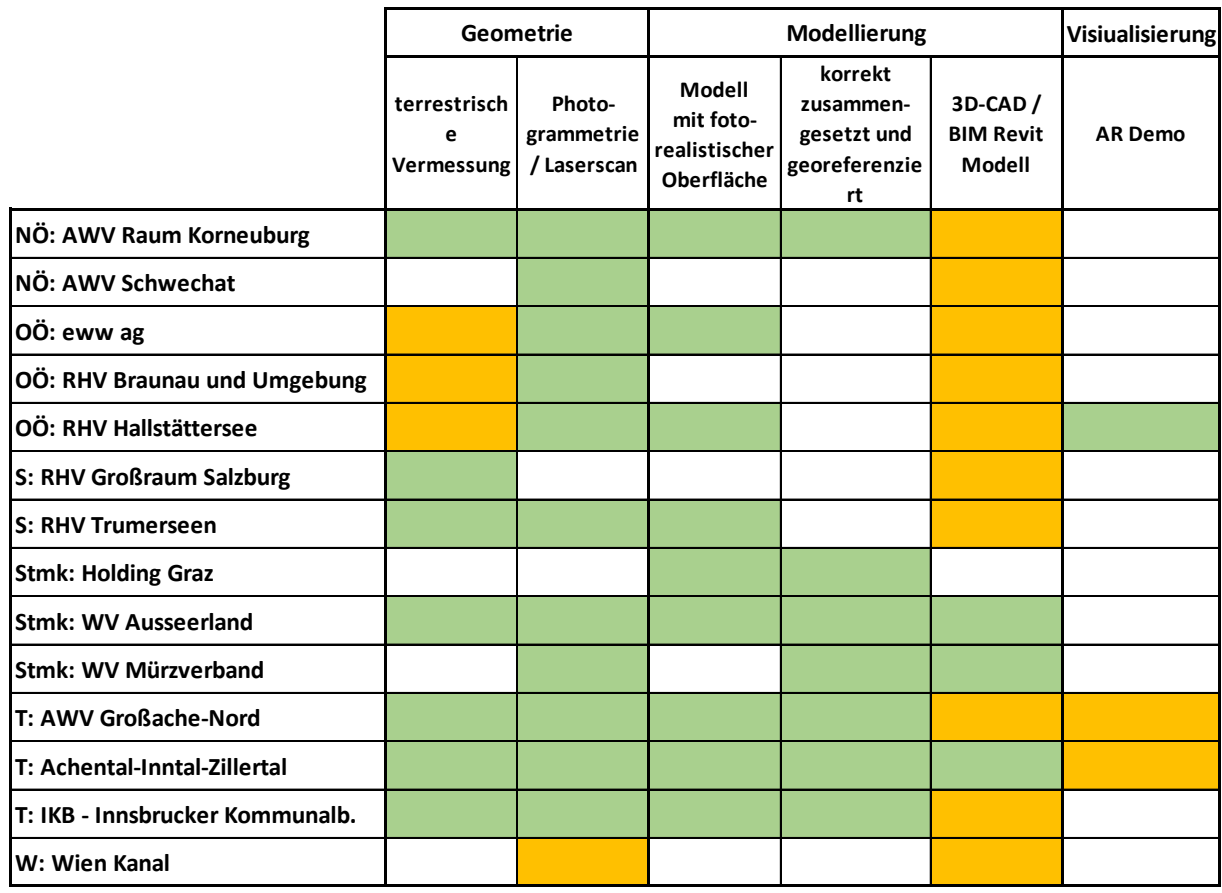

**Legende:**

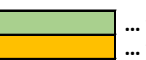

 **… vollständig vorhanden … teilweise vorhanden**

<span id="page-95-0"></span>Abbildung 105: Zusammenfassung der Projektergebnisse

# **8.2 SWOT-Analyse zum ZuSoBAR-Forschungsprojekt**

Im Rahmen des ZuSoBAR-Endworkshops am 04.10.2022 wurden die Projektergebnisse präsentiert und diskutiert. In diesem Zusammenhang erfolgte gemeinsam mit den anwesenden Projektpartnern auch eine SWOT-Analyse der Forschungsergebnisse.

Das Akronym "SWOT" leitet sich aus dem Englischen ab und setzt sich aus **S**trengths (Stärken), **W**eaknesses (Schwächen), **O**pportunities (Chancen) und **T**hreats (Risiken) zusammen. Mithilfe dieser Analyse sollten die unterschiedlichsten Sichtweisen aller Projektpartner erfasst und kategorisiert werden. [Abbildung 106](#page-96-0) zeigt das Ergebnis der SWOT-Analyse im Rahmen des Endworkshops.

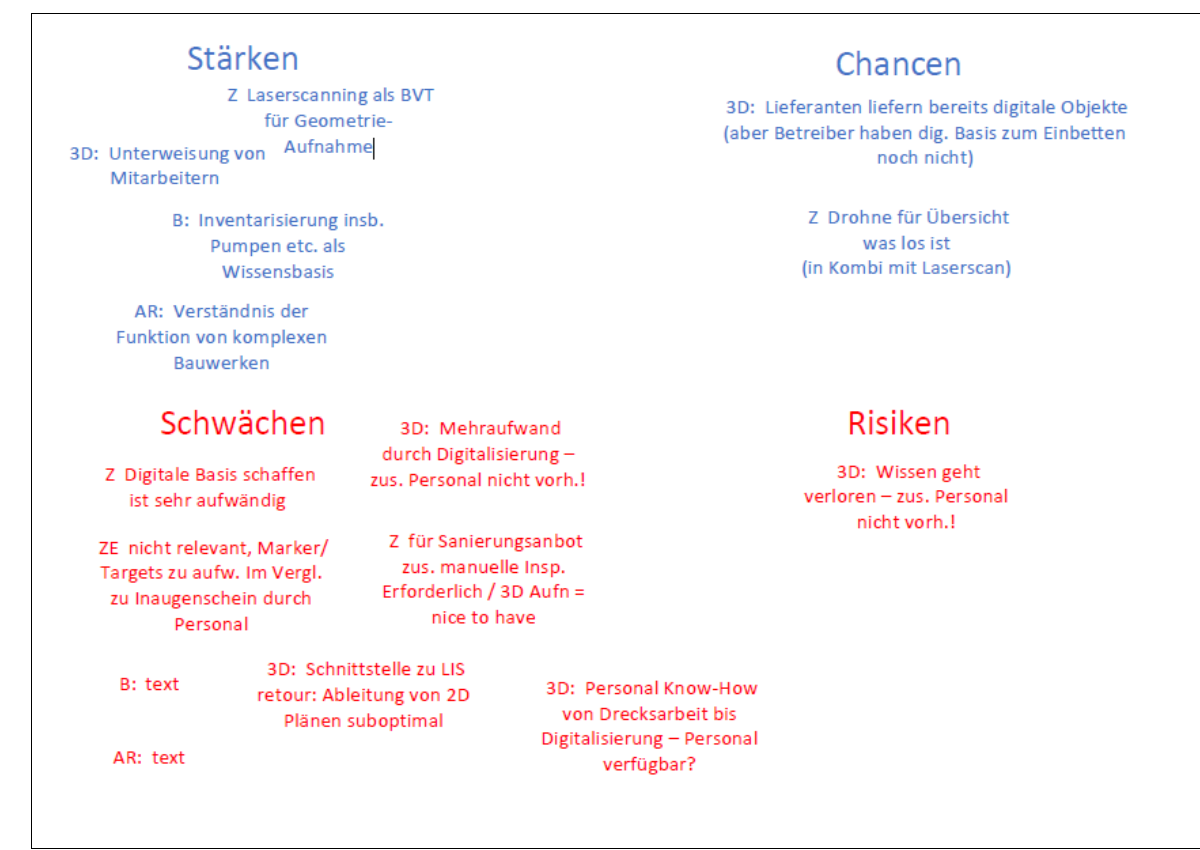

<span id="page-96-0"></span>Abbildung 106: SWOT-Analyse / Endworkshop Oktober 2022

Nachfolgend werden die entsprechenden Einträge der jeweiligen Kategorien nochmals im Detail erläutert:

### **Stärken (Strengths):**

Im Rahmen der Zustandserfassung von SBW kann die Bauteilverortung mittels Laserscanning für Geometrieaufnahmen verwendet werden. 3D-Aufnahmen der SBW helfen bei der sicherheitstechnischen Unterweisung von Mitarbeitern, um auf mögliche Gefahren hinzuweisen. Mit der Zustandserfassung der SBW erfolgt auch eine Inventarisierung aller verbauten maschinellen und elektrotechnischen Komponenten. Diese hilft bei zukünftigen Bestellvorgängen bzw. bei Sanierungsplanungen. Weiters wird durch AR das Verständnis der Funktion von komplexen SBW wesentlich erhöht.

### **Schwächen (Weaknesses):**

Die Schaffung einer digitalen Basis ist für KU sehr aufwendig und es fehlt das notwendige Personal, um diese Digitalisierung ermöglichen zu können. Der Aufwand für die Lokalisierung von Schäden ist zu groß im Vergleich zur derzeitigen Inaugenscheinnahme durch das eigene Personal. Dies betrifft v.a. kleine KU. Bei notwendigen Sanierungen von SBW ist eine zusätzliche manuelle Inspektion erforderlich – das 3D-Modell allein ist kein Ersatz für eine Vor-Ort-Begutachtung. Weiters fehlt eine Schnittstelle zwischen dem derzeit vorhandenen LIS und den 3D-Modellen und auch die Ableitung von 2D-Plänen auf Basis der 3D-Modelle ist nur sehr umständlich durchführbar.

## **Chancen (Opportunities):**

Lieferanten von Kläranlagen (Haustechnik, Pumpenlieferanten, etc.) stellen bereits 3D-Modelle bei Umbauten bzw. Anpassungen an den Stand der Technik zur Verfügung. Die Betreiber von Kanalisationsanlagen können diese 3D-Daten derzeit jedoch meist nicht weiterverwenden, da ihnen die notwendige Infrastruktur dafür fehlt. Um eine gute Übersicht zum Zustand von SBW zu erhalten, wäre eine Kombination von Drohneneinsatz und Laserscanning von Vorteil.

## **Gefahren (Threats):**

Die Spezialisierung des vorhandenen Personals in Hinblick auf die Bearbeitung von 3D-Modellen ist für KU zum einen sehr aufwendig und zum anderen wird auch kein zusätzliches Personal für diese Arbeiten zur Verfügung gestellt.

# **9. Literatur**

AAEV (1996): Verordnung des Bundesministers für Land- und Forstwirtschaft über die allgemeine Begrenzung von Abwasseremissionen in Fließgewässer und öffentliche Kanalisationen (AAEV). BGBl. Nr. 186/1996. Wien

AAV, 1983: Allgemeine Arbeitnehmerschutzverordnung. AAV, vom BGBl. Nr. 486/1983.

Atanasoff-Kardjalieff Michael (2021): Einbindung von Augmented Reality bei der Zustandserfassung von Sonderbauwerken in der Siedlungswasserwirtschaft, Bachelorarbeit an der FH Oberösterreich, Bachelorstudiengang Bio- und Umwelttechnik

Azuma, R., 1997. A Survey of Augmented Reality, Presence: Teleoperators and Virtual Environments 6, 4 (August 1997), 355-385 Environments 6. s.l.:s.n., pp. 355-385.

Behazdan, A. H. Dong S. und Kamat V., 2015: Augmented reality visualization: A review of civil infrastructure system applications. advanced EngineeringInformat-ics.

BauV, 1994: Bauarbeiterschutzverordnung. BauV, vom StF: BGBl. Nr. 340/1994.

Chatzopoulos, D. B. H. H., 2017. Mobile Augmented Reality Survey: From Where We Are to Where We Go., HongKong, Helsinki: In: IEEE Access, 5, 6917–6950, doi: 10.1109/ACCESS.2017.2698164

CD Lab AG: CleverScan. Online verfügbar unter http://cleverscan.com/de/startseite/, [zuletzt geprüft am 13.10.2021].

- Dorffner, L., 2002: Erzeugung von qualitativ hochwertigen 3D Photomodellen für internetbasierte Anwendungen. Mit besonderem Augenmerk auf Objekte der Nahbereichsphotogrammetrie. Zugl.: Wien, Techn. Univ., Diss., 2002. Wien: Inst. für Photogrammetrie und Fernerkundung d. Techn. Univ (Veröffentlichung des Instituts für Photogrammetrie und Fernerkundung, 61).
- Ertl, Th., Fessl, R. (2001): Anforderungen an die Betriebsüberwachung in Österreich, Wiener Mitteilungen Band 168, Seite A1-44
- EU, 2000a: Richtlinie 1999/92/EG Mindestvorschriften zur Verbesserung des Gesundheitsschutzes und der Sicherheit der Arbeitnehmer, die durch explosionsfähige Atmosphären gefährdet werden können. 1999/92/EG, vom 16.12.1999.
- EU, 2000b: Richtlinie 2000/60/EG des Europäischen Parlaments und des Rates vom 23. Oktober 2000 zur Schaffung eines Ordnungsrahmens für Maßnahmen der Gemeinschaft im Bereich der WasserpolitikOktober 2000 zur Schaffung eines Ordnungsrahmens für Maßnahmen der Gemeinschaft im Bereich der Wasserpolitik. WRRL, vom 23.10.2000.
- EU, 2007: Richtlinie 2006/118/EG zum Schutz des Grundwassers vor Verschmutzung und Verschlechterung. 2006/118/EG, vom 27.12.2006, [zuletzt geprüft am 08.11.2021].
- EU, 2014: Richtlinie 91/271/EWG des Rates vom 21. Mai 1991 über die Behandlung von kommunalem Abwasser. 91/271/EWG, vom 01.01.2014.

Geo4You, 2021: [http://geo4you.net/index.php?](http://geo4you.net/index.php) [zuletzt geprüft am 19.08.2021]

- Hahn Daniel und Huber Franz (2021): Bestandsaufnahme eines Sonderbauwerkes in der Kanalisation mittels BIM-Software; Technischer Bericht zum Konstruktiven Projekt an der Universität für Bodenkultur Wien, Institut für Siedlungswasserbau, Industriewasserwirtschaft und Gewässerschutz (SIG), Department für Wasser-Atmosphäre-Umwelt (WAU)
- Heipke, Christian, 2017: Photogrammetrie und Fernerkundung. Handbuch der Geodäsie, herausgegeben von Willi Freeden und Reiner Rummel. 1. Aufl. 2017. Berlin, Heidelberg: Springer Berlin Heidelberg (Springer Reference Naturwissenschaften). Online verfügbar unter http://nbn-resolving.org/urn:nbn:de:bsz:31-epflicht-1537015.

Höflich und Maier Consulting, 2020: Download unter https://h-i-c.de

IEV, 1998: Indirekteinleiterverordnung. IEV, vom BGBl. II Nr. 389/2021.

Inspect 3D (2023): Online verfügbar unter [https://inspect3d.at](https://inspect3d.at/) [zuletzt geprüft am 28.01.2023]

- Klotz, D. (2020): three.js webgl layers. Online verfügbar unter https://lis.aydo.at/3d/1222\_v03/webservice/BW01.php, zuletzt aktualisiert am 21.12.2021, [zuletzt geprüft am 21.12.2021].
- Land Salzburg (2016): Leitfaden zur Überprüfung von Kanalanlagen Überprüfung, Auswertung, Bewertung, Klassifizierung; Download unter: [http://landversand.salzburg.gv.at](http://landversand.salzburg.gv.at/)
- Landesregierung Salzburg (2015): Interessentenbeiträgegesetz. IBG 2015, vom StF: LGBl Nr 78/2015.
- Landtag Burgenland (1984): Kanalabgabegesetz. KAbG, vom StF: LGBl. Nr. 41/1984.
- Landtag Burgenland (1989): Bgld. Kanalanschlußgesetz. Bgld. Kanalanschlußgesetz, vom StF: LGBl. Nr. 27/1990.
- Landtag Kärnten (1999): Kärntner Gemeindekanalisationsgesetz. K-GKG, vom StF: LGBl Nr 62/1999.

Landtag Niederösterreich (1977): NÖ Kanalgesetz 1977. NÖKG, vom StF: LGBl. 8230-0.

- Landtag Oberösterreich (2001): Oö. Abwasserentsorgungsgesetz. Oö. AEG, vom LGBl.Nr. 27/2001.
- Landtag Steiermark (1955): Kanalabgabengesetz 1955. Kanalabgabengesetz, vom Stf. LGBl. Nr. 71/1955.
- Landtag Steiermark (1988): Kanalgesetz 1988. Kanalgesetz, vom Stf. LGBl. Nr. 79/1988.
- Landtag Tirol (2000): Tiroler Kanalisationsgesetz 2000. TiKG 2000, vom StF: LGBl. Nr. 1/2001.

Landtag Vorarlberg (1889): Kanalisationsgesetz. KanalG., vom StF: LGBl.Nr. 5/1989.

- Leica Geosystems: Online verfügbar unter https://shop.leica-geosystems.com, [zuletzt geprüft am 11.10.2021].
- Milgram. P., K. F., 1994. A taxonomy of mixed reality visual displays, s.l.: IEICE (Institute of Electronics, Information and Communication Engineers) Transactions on Information and Systems
- ÖNORM B 1301, 15.04.2016: Objektsicherheitsprüfungen für Nicht-Wohngebäude Regelmäßige Prüfroutinen im Rahmen von Sichtkontrollen und Begutachtungen - Grundlagen und Checklisten.
- ÖNORM B 2503, 2017: Kanalanlagen Planung, Ausführung, Prüfung, Betrieb Ergänzende Bestimmungen zu ÖNORM EN 476, ÖNORM EN 752 und ÖNORM EN 1610
- ÖNORM EN 752, 2017 07 01: Entwässerungssysteme außerhalb von Gebäuden Kanalmanagement. Online verfügbar unter https://lesesaal-1austrian-2standards-1at-1iqhah86h0118.pisces.boku.ac.at/action/de/private/details/606616/OENORM\_EN\_752\_ 2017\_07\_01.
- ÖNORM EN 13508-1, 2012: Untersuchung und Beurteilung von Entwässerungssystemen außerhalb von Gebäuden - Teil 1: Allgemeine Anforderungen. Online verfügbar unter https://lesesaal-1austrian-2standards-1at-

1iqhah8by02c2.pisces.boku.ac.at/action/de/private/details/457154/OENORM\_EN\_1350 8-1\_2012\_12\_15, [zuletzt geprüft am 05.11.2021].

ÖNORM EN 13508-2, 2003: Untersuchung und Beurteilung von Entwässerungssystemen außerhalb von Gebäuden - Teil 2: Kodiersystem für die optische Inspektion. Online verfügbar verfügbar unter [https://lesesaal-1austrian-2standards-1at-](https://lesesaal-1austrian-2standards-1at-1iqhah8uv0010.pisces.boku.ac.at/action/de/private/details/398571/OENORM_EN_13508-2_2011_08_15)[1iqhah8uv0010.pisces.boku.ac.at/action/de/private/details/398571/OENORM\\_EN\\_1350](https://lesesaal-1austrian-2standards-1at-1iqhah8uv0010.pisces.boku.ac.at/action/de/private/details/398571/OENORM_EN_13508-2_2011_08_15) [8-2\\_2011\\_08\\_15.](https://lesesaal-1austrian-2standards-1at-1iqhah8uv0010.pisces.boku.ac.at/action/de/private/details/398571/OENORM_EN_13508-2_2011_08_15)

- ÖNORM EN 16932-1, 2018a: ÖNORM EN 16932-1Entwässerungssysteme außerhalb von Gebäuden - Pumpsysteme - Teil 1: Allgemeine Anforderungen.
- ÖNORM EN 16932-2, 2018b: ÖNORM EN 16932-2Entwässerungssysteme außerhalb von Gebäuden - Pumpsysteme - Teil 2: Druckentwässerungssysteme
- ÖWAV, 2007: Richtlinien für die Bemessung von Mischwasserentlastungen, 2. Auflage
- ÖWAV, 2010: ÖWAV Arbeitsbehelf 37 (2010) Überprüfung des Betriebszustandes von Abwasserreinigungsanlagen (<50EW)
- ÖWAV, 2013: ÖWAV Regelblatt 43, 2013: Optische Kanalinspektion.
- ÖWAV, 2015: ÖWAV Regelblatt 22 Betrieb von Kanalisationsanlagen
- ÖWAV, 2018: Endbericht Zustandserfassung von Abwasserpumpstationen und Sonderbauwerken sowie Ableitung des erforderlichen Handlungsbedarfs. Hg. v. ÖWAV KAN.
- Pollinger, R. (2009): Multikriterielle, funktionale Bewertung von Hauskanälen in Entwässerungssystemen, Diplomarbeit am Institut für Siedlungswasserbau Industriewasserwirtschaft und Gewässerschutz, Wasservorsorge, Department für Wasser-Atmosphäre-Umwelt, Universität für Bodenkultur Wien
- PSA-V, 2014: Verordnung Persönliche Schutzausrüstung. PSA-V, vom BGBl. II Nr. 77/2014.
- Robotic Eyes (2023): Online verfügbar unter [https://robotic-eyes.com](https://robotic-eyes.com/) [zuletzt geprüft am 28.01.2023]
- Schlechtweg-Tag, J., 2017. Augmented Reality in der öffentlichen Ver- und Entsorgung. Salzburg: s.n.
- Spengler, A. J.; Peter, J., 2020: Die Methode Building Information Modeling: Schnelleinstieg Für Architekten und Bauingenieure. Wiesbaden: Wiesbaden: Springer Fachmedien Wiesbaden GmbH (essentials).
- Sperk Bernhard (2022): Ein Beitrag zur Zustandserfassung von Sonderbauwerken in Kanalisationen unter Verwendung von 3D-Modellen, BIM und AR, Diplomarbeit an der Universität für Bodenkultur Wien, Institut für Siedlungswasserbau, Industriewasserwirtschaft und Gewässerschutz (SIG), Department für Wasser-Atmosphäre-Umwelt (WAU)

Sutherland, I., 1968. A head-mounted three dimensional display.. New York

Trauner, A. (2009): Kanalwartungskonzepte, Eigen- und Fremdüberwachung bei Kanalanlagen in Oberösterreich, KAN-Sprechertagung 2009 ÖWAV-Regelblatt 28, 2007: Unterirdische Kanalsanierung.

Valentin, F. und Urban, W., 2020: Wasserwesen, Siedlungswasserwirtschaft und Abfalltechnik. Technik – Organisation – Wirtschaftlichkeit. 3rd ed. 2020. Wiesbaden: Springer Fachmedien Wiesbaden; Imprint Springer Vieweg (Springer eBook Collection).

van Krevellen. R, P. R., 2010. A Survey of Augmented Reality Technologies, Applications and Limitations. International Journal of Virtual Reality

VEXAT, 2004: Verordnung explosionsfähige Atmosphären – VEXAT. VEXAT, vom StF: BGBl. II Nr. 309/2004.

WRG (1959): Wasserrechtsgesetz 1959 BGBl. Nr. 215/1959 zuletzt geändert durch BGBl. Nr. 123/2006

- Wiener Landtag (1955): Kanalanlagen und Einmündungsgebührengesetz. KEG, vom StF.: LGBl. Nr. 22/1955.
- Wiener Landtag (1978): Kanalräumungs- und Kanalgebührengesetz. KKG, vom StF.: LGBl. Nr. 2/1978.

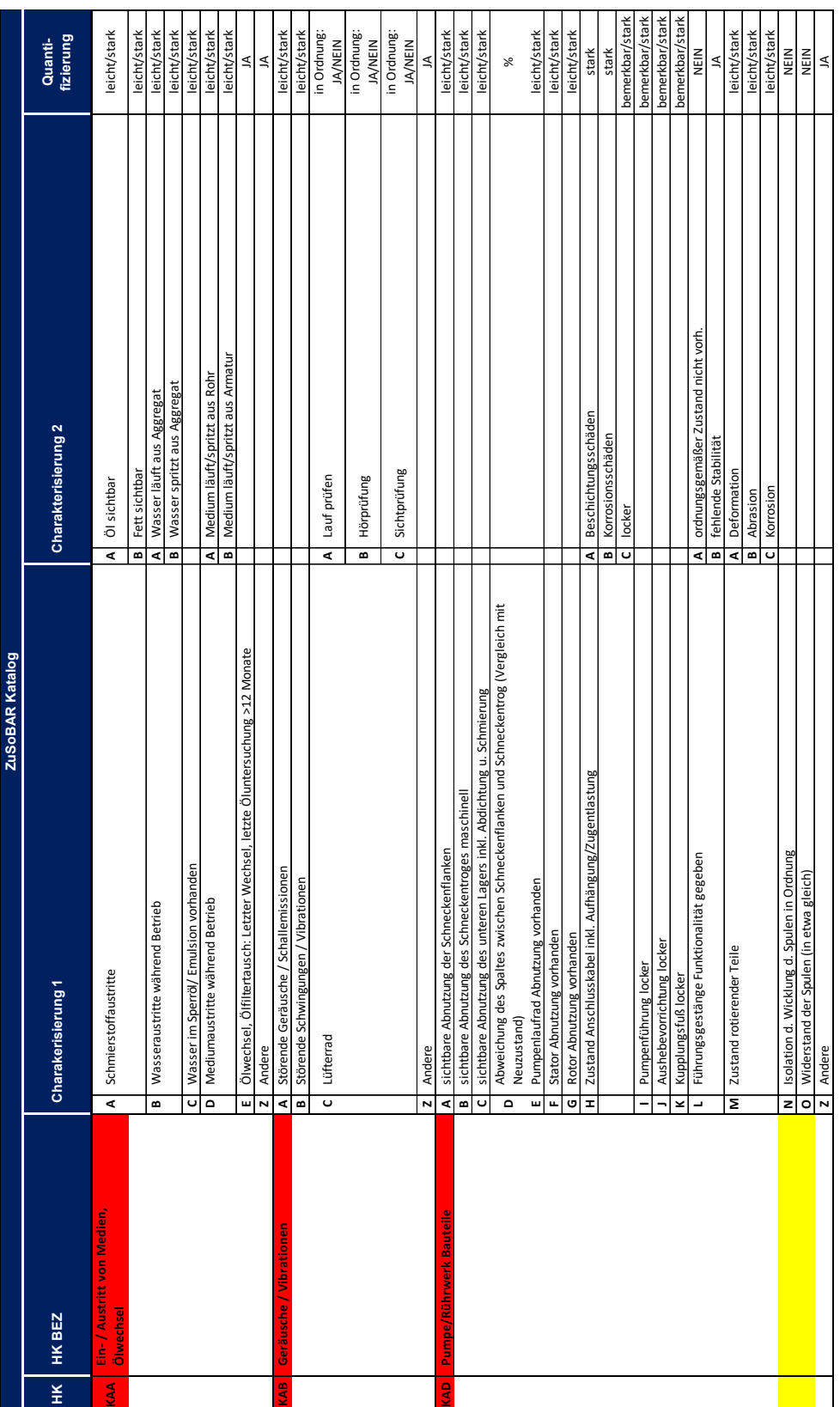

# <span id="page-101-0"></span>**10.1 Zustandskatalog für Sonderbauwerke**

Anhang

**10. Anhang**

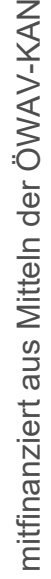

 $\overline{\phantom{a}}$ 

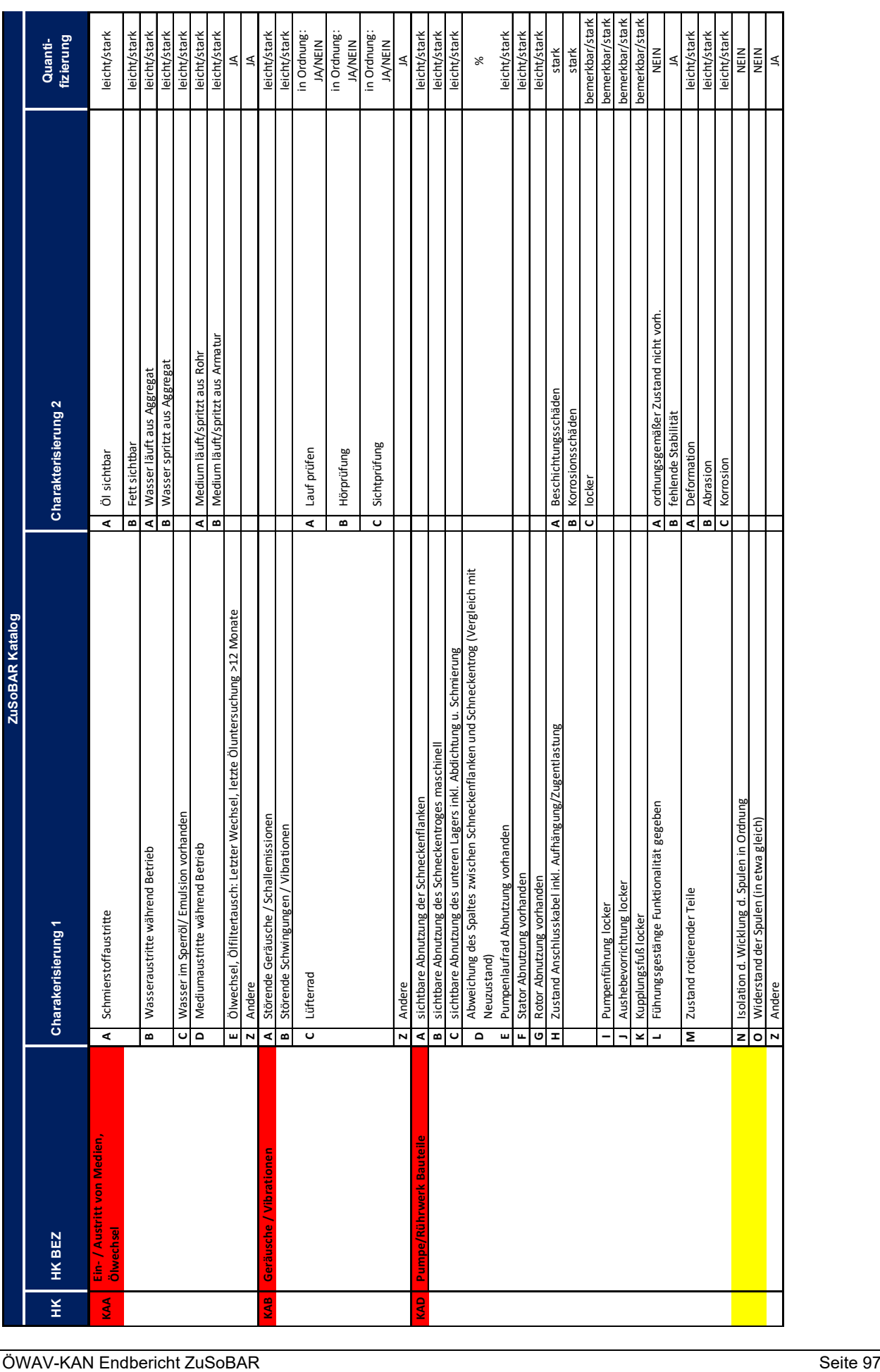

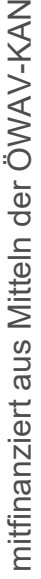

-

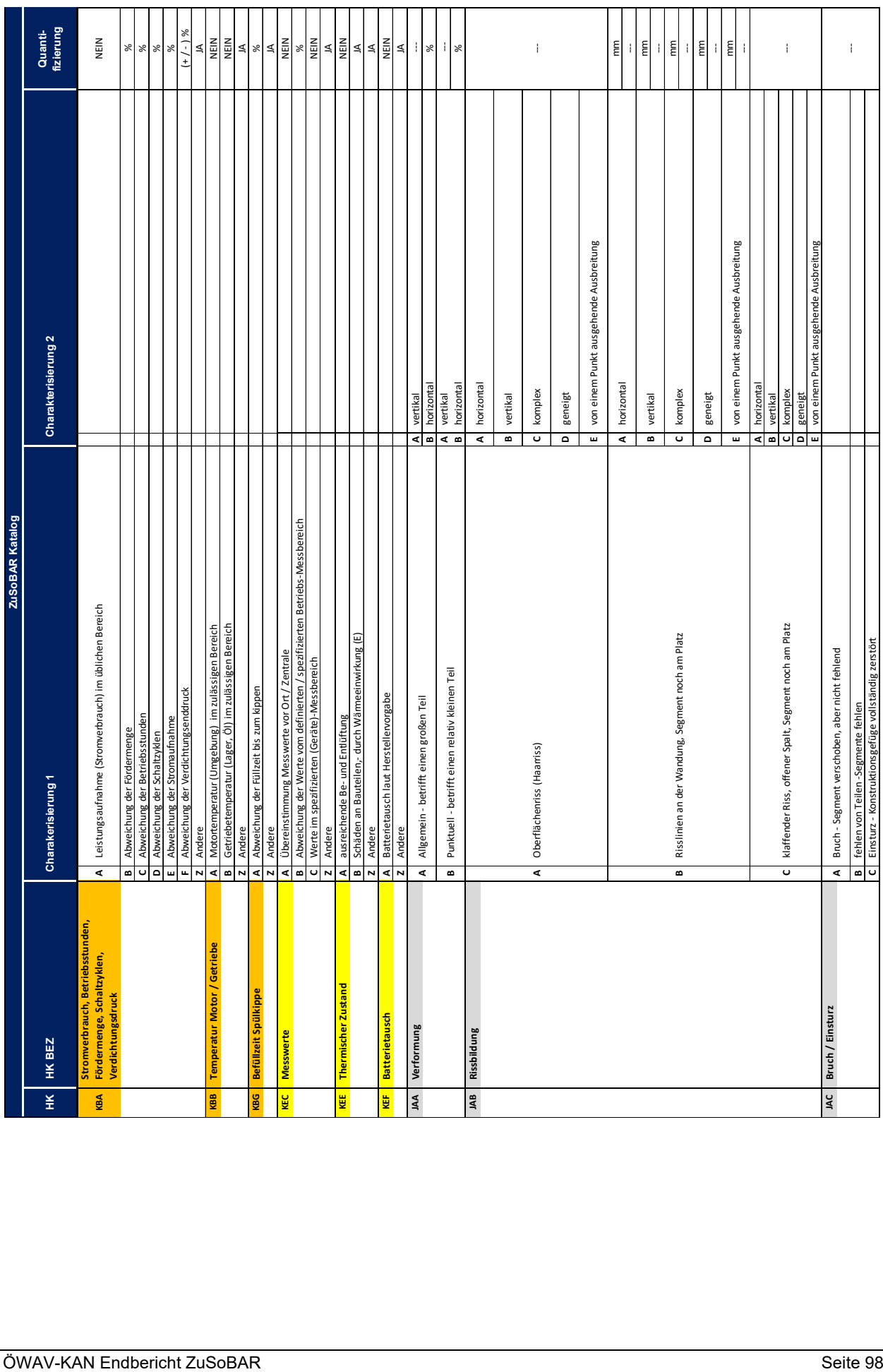

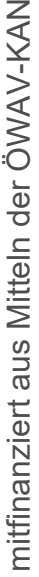

 $\rightarrow$ 

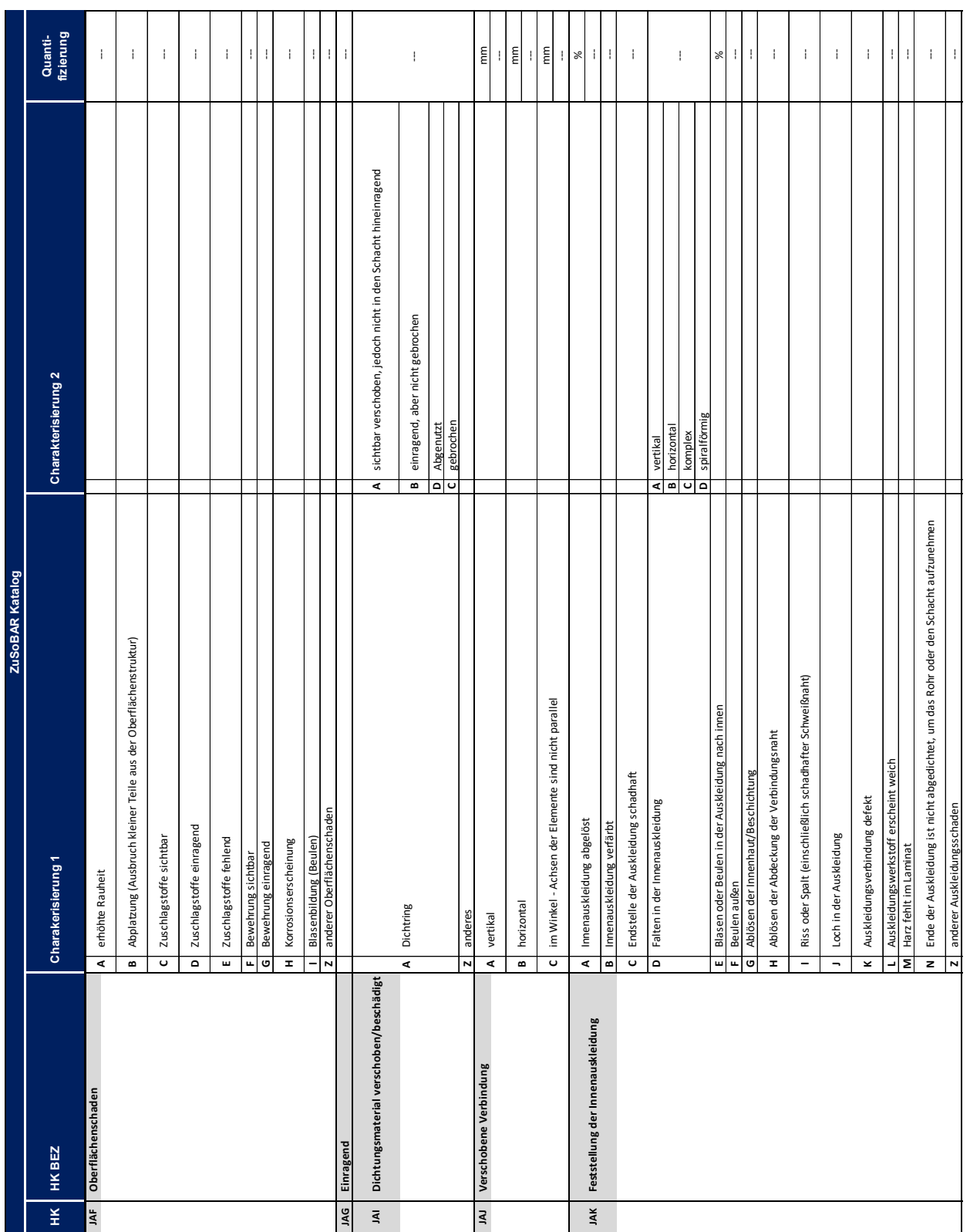

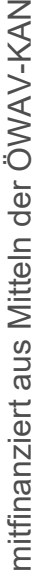

-

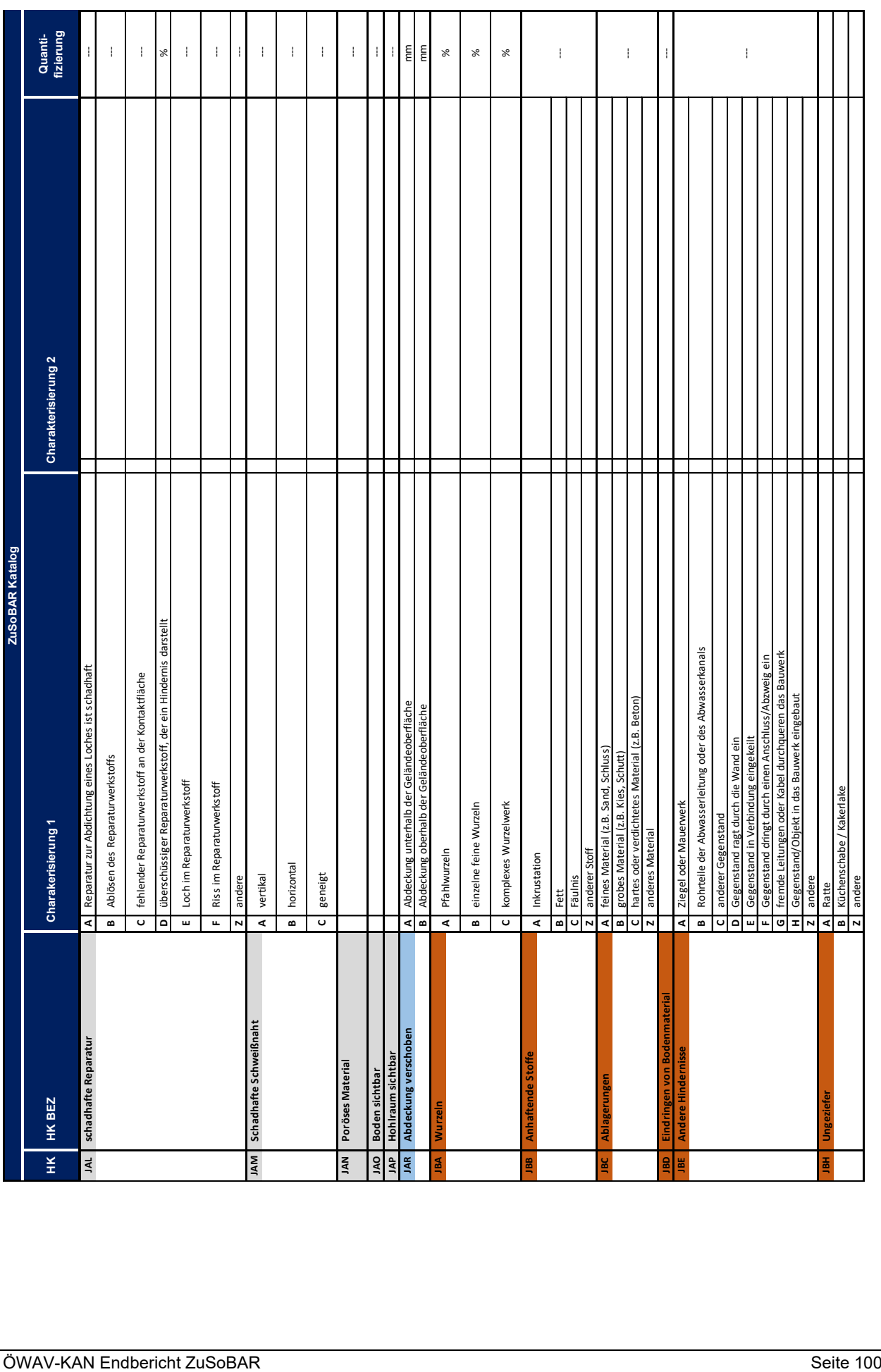

mitfinanziert aus Mitteln der ÖWAV-KAN mitfinanziert aus Mitteln der ÖWAV-KAN

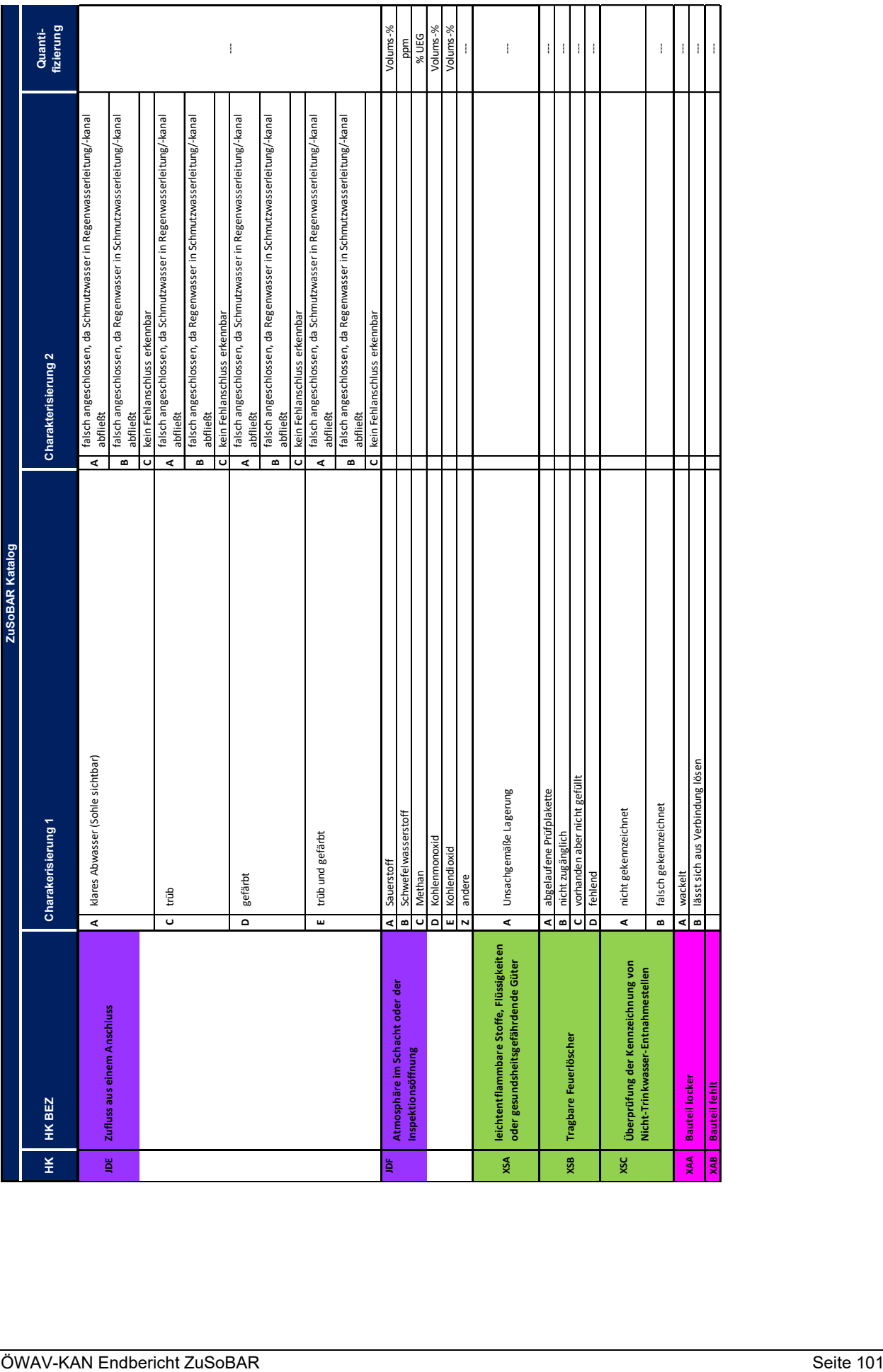

# <span id="page-107-0"></span>**10.2 Bauteilliste von Sonderbauwerken**

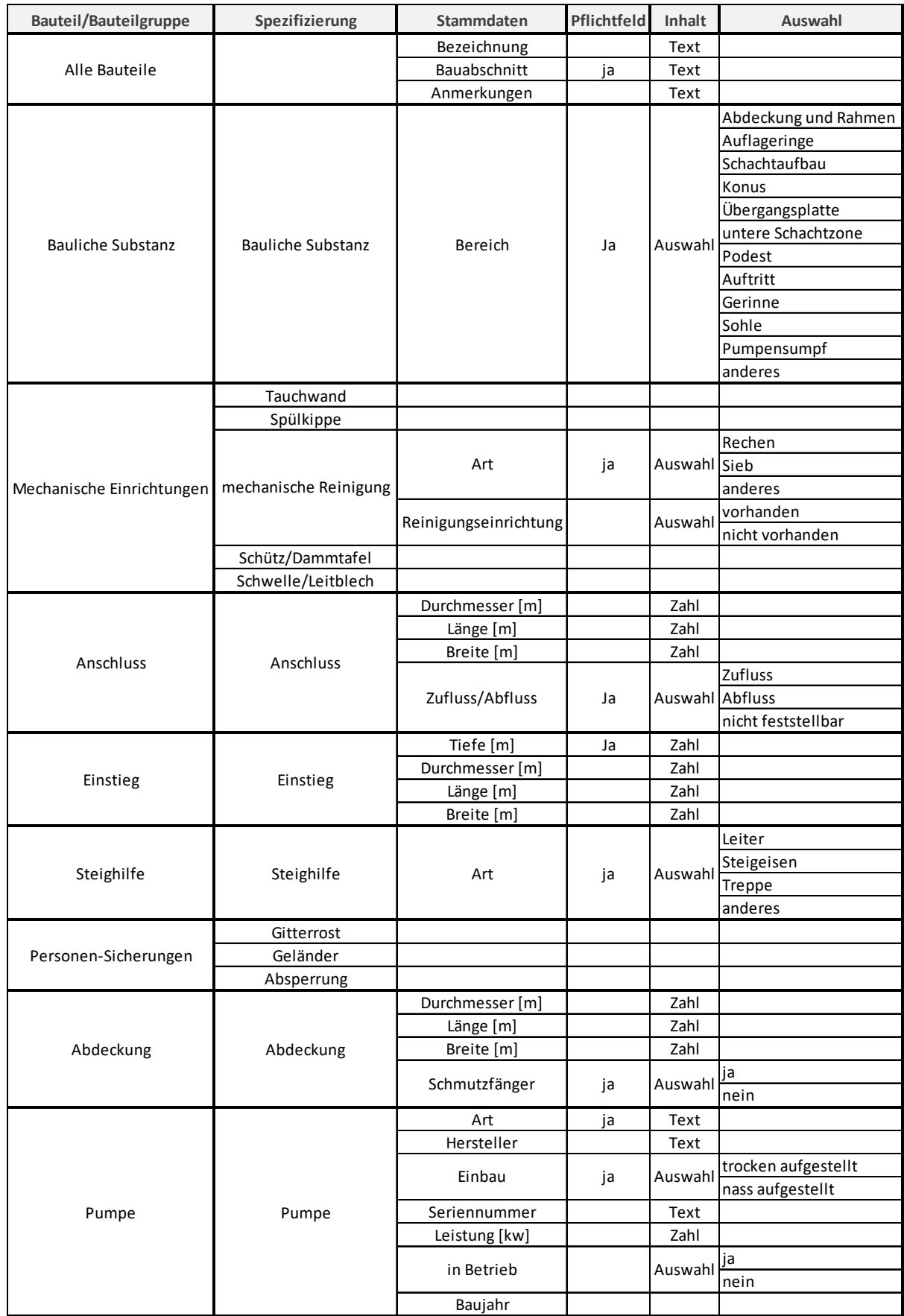
## Anhang

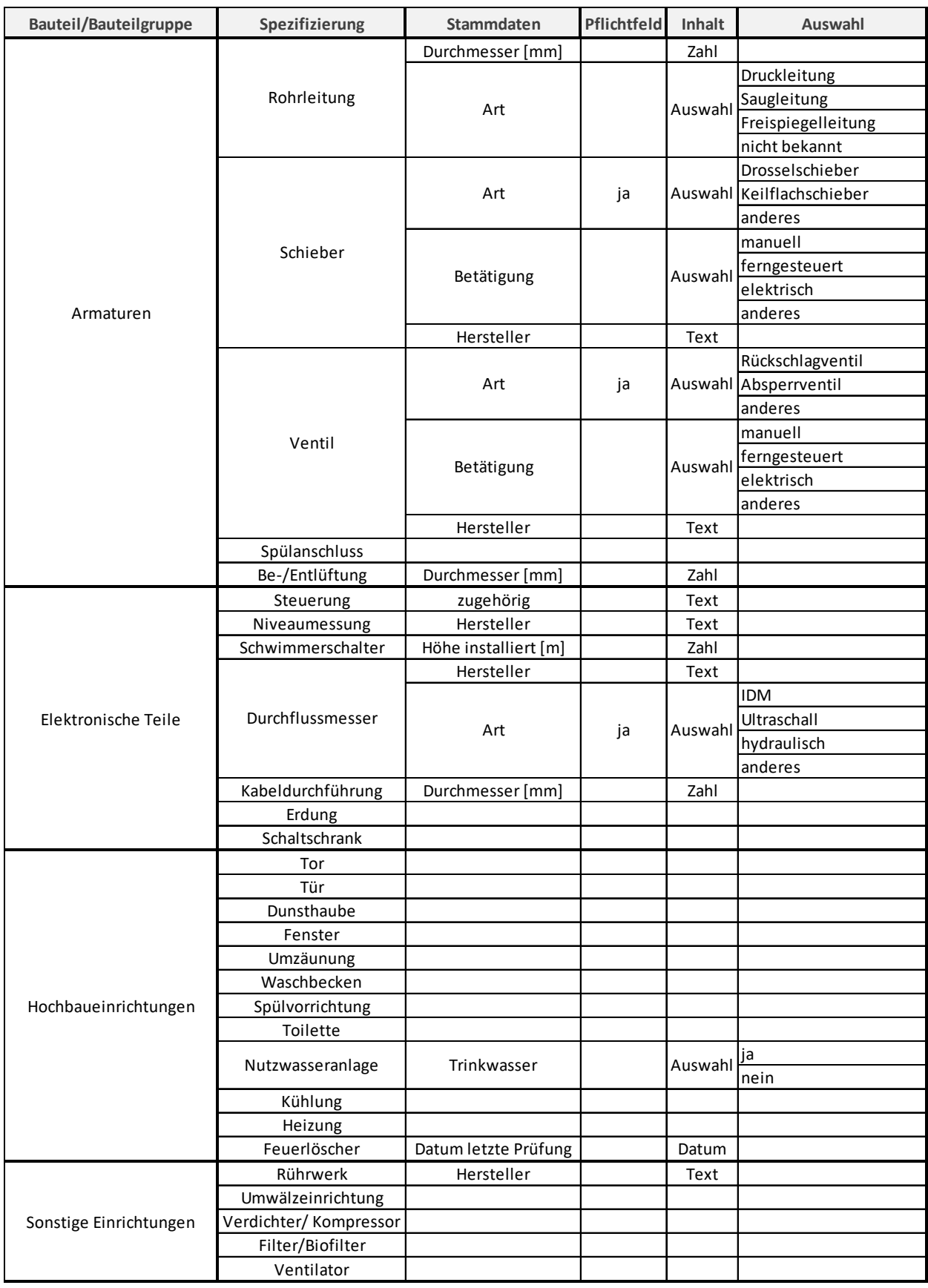